# RTI E  $\overline{\mathsf{A}}$ S R-TOO BEDIENUNGSANLEITUNG

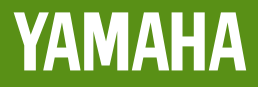

# **SPECIAL MESSAGE SECTION**

**PRODUCT SAFETY MARKINGS:** Yamaha electronic products may have either labels similar to the graphics shown below or molded / stamped facsimiles of these graphics on the enclosure. The explanation of these graphics appears on this page.

Please observe all cautions indicated on this page and those indicated in the safety instruction section.

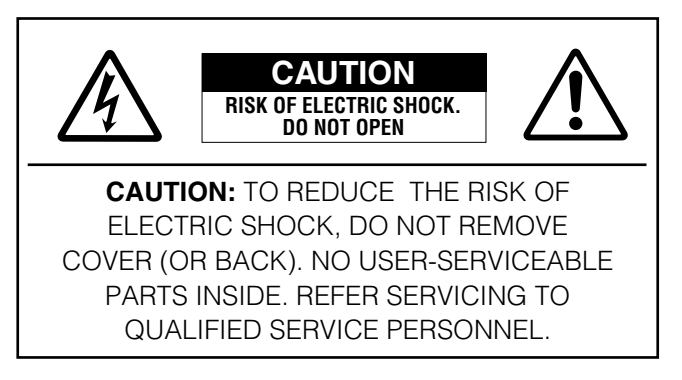

See the name plate for graphic symbol markings.

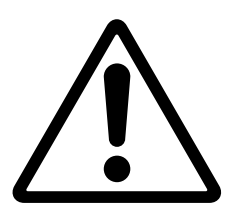

The exclamation point within the equilateral triangle is intended to alert the user to the present of important operating and maintenance (servicing) instructions in the literature accompanying the product.

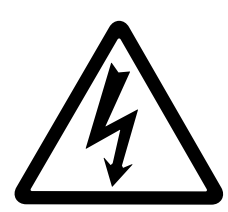

The lightning flash with arrowhead symbol within the equilateral triangle is intended to alert the user to the presence of uninsulated "dangerous voltage" within the product's enclosure that may be of sufficient magnitude to constitute a risk of electrical shock.

**IMPORTANT NOTICE:** All Yamaha electronic products are tested and approved by an independent safety testing laboratory in order that you may be sure that when it is properly installed and used in its normal and customary manner, all foreseeable risks have been eliminated. DO NOT modify this unit or commission others to do so unless specifically authorized by Yamaha.

Product performance and/or safety standards may be diminished. Claims filed under the expressed warranty may be denied if the unit is/has been modified. Implied warranties may also be affected.

**SPECIFICATIONS SUBJECT TO CHANGE:** The information contained in this manual is believed to be correct at the time of printing. However, Yamaha reserves the right to change or modify any of the specifications without notice or obligation to update existing units.

**ENVIRONMENTAL ISSUES:** Yamaha strives to produce products that are both user safe and environmentally friendly. We sincerely believe that our products and the production methods used to produce them, meet these goals. In keeping with both the letter and the spirit of the law, we want you to be aware of the following:

**Battery Notice:** This product MAY contain a small nonrechargeable battery which (if applicable) is soldered in place. The average life span of this type of battery is approximately five years. When replacement becomes necessary, contact a qualified service representative to perform the replacement.

**Warning:** Do not attempt to recharge, disassemble, or incinerate this type of battery. Keep all batteries away from children. Dispose of used batteries promptly and as regulated by applicable laws. Note: In some areas, the servicer is required by law to return the defective parts. However, you do have the option of having the servicer dispose of these parts for you.

**Disposal Notice:** Should this product become damaged beyond repair, or for some reason its useful life is considered to be at an end, please observe all local, state, and federal regulations that relate to the disposal of products that contain lead, batteries, plastics, etc.

**NOTICE:** Service charges incurred due to lack of knowledge relating to how a function or effect works (when the unit is operating as designed) are not covered by the manufacture's warranty, and are therefore the owner's responsibility. Please study this manual carefully and consult your dealer before requesting service.

**NAME PLATE LOCATION:** The graphic below indicates the location of the name plate. The model number, serial number, power requirements, etc., are located on this plate. You should record the model number, serial number, and the date of purchase in the spaces provided below and retain this manual as a permanent record of your purchase.

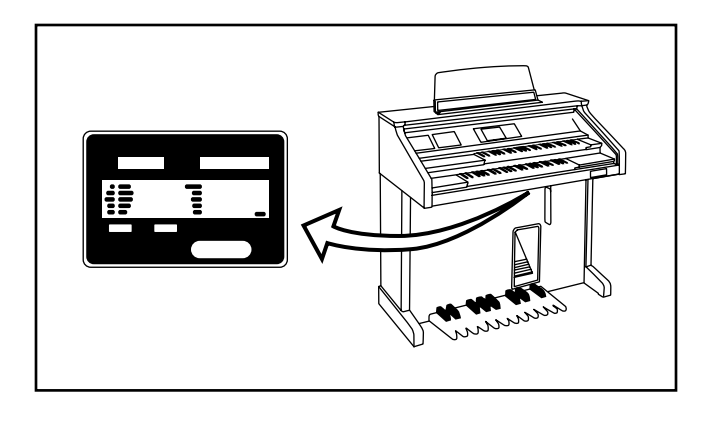

Model **Model** 

Serial No.

Purchase Date

# **IMPORTANT SAFETY INSTRUCTIONS**

**INFORMATION RELATING TO PERSONAL INJURY, ELECTRICAL SHOCK, AND FIRE HAZARD POSSIBILITIES HAS BEEN INCLUDED IN THIS LIST.**

**WARNING-** When using any electrical or electronic product, basic precautions should always be followed. These precautions include, but are not limited to, the following:

**1.**Read all Safety Instructions, Installation Instructions, Special Message Section items, and any Assembly Instructions found in this manual BEFORE making any connections, including connections to the main supply.

**2.** Main Power Supply Verification: Yamaha products are manufactured specifically for the supply voltage in the area where they are to be sold. If you should move, or if any doubt exists about the supply voltage in your area, please contact your dealer for supply voltage verification and (if applicable) instructions. The required supply voltage is printed on the name plate. For name plate location, please refer to the graphic found in the Special Message Section of this manual.

**3.** This product may be equipped with a polarized plug (one blade wider than the other ). If you are unable to insert the plug into the outlet, turn the plug over and try again. If the problem persists, contact an electrician to have the obsolete outlet replaced. DO NOT defeat the safety purpose of the plug.

**4.** Some electronic products utilize external power supplies or adapters. DO NOT connect this type of product to any power supply or adapter other than one described in the owners manual, on the name plate, or specifically recommended by Yamaha.

**5. WARNING:** Do not place this product or any other objects on the power cord or place it in a position where anyone could walk on, trip over, or roll anything over power or connecting cords of any kind. The use of an extension cord is not recommended! IF you must use an extension cord, the minimum wire size for a 25' cord (or less) is 18 AWG. NOTE: The smaller the AWG number,the larger the current handling capacity. For longer extension cords, consult a local electrician.

**6.**Ventilation: Electronic products, unless specifically designed for enclosed installations, should be placed in locations that do not interfere with proper ventilation. If instructions for enclosed installations are not provided,it must be assumed that unobstructed ventilation is required.

**7.** Temperature considerations: Electronic products should be installed in locations that do not significantly contribute to their operating temperature. Placement of this product close to heat sources such as; radiators, heat registers and other devices that produce heat should be avoided.

**8.** This product was NOT designed for use in wet/damp locations and should not be used near water or exposed to rain. Examples of wet /damp locations are; near a swimming pool, spa, tub, sink, or wet basement.

**9.** This product should be used only with the components supplied or; a cart ,rack, or stand that is recommended by the manufacturer . If a cart, rack, or stand is used, please observe all safety markings and instructions that accompany the accessory product.

**10.** The power supply cord (plug) should be disconnected from the outlet when electronic products are to be left unused for extended periods of time. Cords should also be disconnected when there is a high probability of lightening and/or electrical storm activity.

**11.** Care should be taken that objects do not fall and liquids are not spilled into the enclosure through any openings that may exist.

**12.** Electrical/electronic products should be serviced by a qualified service person when:

- a. The power supply cord has been damaged; or
- b.Objects have fallen, been inserted, or liquids have been spilled into the enclosure through openings; or
- c. The product has been exposed to rain; or
- d.The product does not operate, exhibits a marked change in performance; or
- e. The product has been dropped, or the enclosure of the product has been damaged.

13. Do not attempt to service this product beyond that described in the user-maintenance instructions. All other servicing should be referred to qualified service personnel.

**14.** This product, either alone or in combination with an amplifier and headphones or speaker/s, may be capable of producing sound levels that could cause permanent hearing loss. DO NOT operate for a long period of time at a high volume level or at a level that is uncomfortable. If you experience any hearing loss or ringing in the ears, you should consult an audiologist.

**IMPORTANT:** The louder the sound, the shorter the time period before damage occurs.

**15.** Some Yamaha products may have benches and/or accessory mounting fixtures that are either supplied as a part of the product or as optional accessories. Some of these items are designed to be dealer assembled or installed. Please make sure that benches are stable and any optional fixtures (where applicable) are well secured BEFORE using. Benches supplied by Yamaha are designed for seating only. No other uses are recommended.

# **PLEASE KEEP THIS MANUAL**

# **FCC INFORMATION (U.S.A.)**

**1. IMPORTANT NOTICE: DO NOT MODIFY THIS UNIT!**

This product, when installed as indicated in the instructions contained in this manual, meets FCC requirements. Modifications not expressly approved by Yamaha may void your authority, granted by the FCC, to use the product.

- **2. IMPORTANT:** When connecting this product to accessories and/or another product use only high quality shielded cables. Cable/s supplied with this product MUST be used. Follow all installation instructions. Failure to follow instructions could void your FCC authorization to use this product in the USA.
- **3. NOTE:** This product has been tested and found to comply with the requirements listed in FCC Regulations, Part 15 for Class "B" digital devices. Compliance with these requirements provides a reasonable level of assurance that your use of this product in a residential environment will not result in harmful interference with other electronic devices. This equipment generates/uses radio frequencies and, if not installed and used according to the instructions found in the users manual, may cause interference

harmful to the operation of other electronic devices. Compliance with FCC regulations does not guarantee that interference will not occur in all installations. If this product is found to be the source of interference, which can be determined by turning the unit "OFF" and "ON", please try to eliminate the problem by using one of the following measures:

Relocate either this product or the device that is being affected by the interference.

Utilize power outlets that are on different branch (circuit breaker or fuse) circuits or install AC line filter/s.

In the case of radio or TV interference, relocate/reorient the antenna. If the antenna lead-in is 300 ohm ribbon lead, change the lead-in to co-axial type cable.

If these corrective measures do not produce satisfactory results, please contact the local retailer authorized to distribute this type of product. If you can not locate the appropriate retailer, please contact Yamaha Corporation of America, Electronic Service Division, 6600 Orangethorpe Ave, Buena Park, CA90620

The above statements apply ONLY to those products distributed by Yamaha Corporation of America or its subsidiaries.

\* This applies only to products distributed by YAMAHA CORPORATION OF AMERICA.

**CAUTION:** TO PREVENT ELECTRIC SHOCK, MATCH WIDE BLADE OF PLUG TO WIDE SLOT, FULLY INSERT.

**ATTENTION:** POUR ÉVITER LES CHOCS ÉLECTRIQUES, INTRODUIRE LA LAME LA PLUS LARGE DE LA FICHE DANS LA BORNE CORRESPONDANTE DE LA PRISE ET POUSSER JUSQU'AU FOND.

• This applies only to products distributed by Yamaha Canada Music Ltd. • Ceci ne s'applique qu'aux produits distribués par Yamaha Canada Musique Ltée.

#### **IMPORTANT NOTICE FOR THE UNITED KINGDOM Connecting the Plug and Cord**

IMPORTANT. The wires in this mains lead are coloured in accordance with the following code:

BLUE : NEUTRAL BROWN : LIVE

As the colours of the wires in the mains lead of this apparatus may not correspond with the coloured makings identifying the terminals in your plug proceed as follows: The wire which is coloured BLUE must be connected to the terminal which is marked with the letter N or coloured BLACK.

The wire which is coloured BROWN must be connected to the terminal which is marked with the letter L or coloured RED.

Making sure that neither core is connected to the earth terminal of the three pin plug.

• This applies only to products distributed by Yamaha-Kemble Music (U.K.) Ltd.

The LCD displays as illustrated in this owner's manual are for instructional purposes, and may appear somewhat different from the displays which appear on your instrument.

Die in dieser Bedienungsanleitung gezeigten Meldungen auf dem LCD (Display) dienen lediglich der Information und können sich von denen unterscheiden, die tatsächlich auf dem Display Ihres Instruments erscheinen.

# **LISICHTSMASSNAH**

# *BITTE SORGFÄLTIG DURCHLESEN, EHE SIE WEITERMACHEN*

\* Heben Sie diese Vorsichtsmaßnahmen sorgfältig auf, damit Sie später einmal nachschlagen können.

# *WARNUNG*

**Befolgen Sie unbedingt die nachfolgend beschriebenen grundlegenden Vorsichtsmaßnahmen, um die Gefahr einer schwerwiegenden Verletzung oder sogar tödlicher Unfälle, von elektrischen Schlägen, Kurzschlüssen, Beschädigungen, Feuer oder sonstigen Gefahren zu vermeiden. Zu diesen Vorsichtsmaßnahmen gehören die folgenden Punkte, die jedoch keine abschließende Aufzählung darstellen:**

- Versuchen Sie nicht, das Instrument zu öffnen oder Teile im Innern zu zerlegen oder sie auf irgendeine Weise zu verändern. Das Instrument enthält keine Teile, die vom Benutzer gewartet werden könnten. Wenn das Instrument nicht richtig zu funktionieren scheint, benutzen Sie es auf keinen Fall weiter und lassen Sie es von einem qualifizierten Yamaha-Kundendienstfachmann prüfen.
- Achten Sie darauf, daß das Instrument nicht durch Regen naß wird, verwenden Sie es nicht in der Nähe von Wasser oder unter feuchten oder nassen Umgebungsbedingungen und stellen Sie auch keine Behälter mit Flüssigkeiten darauf, die herausschwappen und in Öffnungen hineinfließen könnte.
- Wenn das Netzkabel ausgefranst ist oder der Netzstecker beschädigt wird, wenn es während der Verwendung des Instruments zu einem plötzlichen Tonausfall kommt, oder wenn es einen ungewöhnlichen Geruch oder Rauch erzeugen sollte, schalten

Sie den Netzschalter sofort aus, ziehen Sie den Netzstecker aus der Netzsteckdose und lassen Sie das Instrument von einem qualifizierten Yamaha-Kundendienstfachmann prüfen.

- Verwenden Sie ausschließlich die für das Instrument vorgeschriebene richtige Netzspannung. Die erforderliche Spannung finden Sie auf dem Typenschild des Instruments.
- Ehe Sie das Instrument reinigen, ziehen Sie stets den Netzstecker aus der Netzsteckdose. Schließen Sie den Netzstecker niemals mit nassen Händen an oder ziehen Sie ihn heraus.
- Prüfen Sie den Netzstecker in regelmäßigen Abständen und entfernen Sie eventuell vorhandenen Staub oder Schmutz, der sich angesammelt haben kann.

# *VORSICHT*

**Befolgen Sie unbedingt die nachfolgend beschriebenen grundlegenden Vorsichtsmaßnahmen, um die Gefahr von Verletzungen bei Ihnen oder Dritten, sowie Beschädigungen des Instruments oder anderer Gegenstände zu vermeiden. Zu diesen Vorsichtsmaßnahmen gehören die folgenden Punkte, die jedoch keine abschließende Aufzählung darstellen:**

- Verlegen Sie das Netzkabel niemals in der Nähe von Wärmequellen, etwa Heizkörpern oder Heizstrahlern, biegen Sie es nicht übermäßig und beschädigen Sie es nicht auf sonstige Weise, stellen Sie keine schweren Gegenstände darauf und verlegen Sie es nicht an einer Stelle, wo jemand darauftreten, darüber stolpern oder etwas darüber rollen könnte.
- Wenn Sie den Netzstecker aus der Netzsteckdose abziehen, ziehen Sie stets am Stecker selbst und niemals am Kabel. Wenn Sie am Kabel ziehen, kann dieses beschädigt werden.
- Schließen Sie das Instrument niemals mit einem Mehrfachsteckverbinder an eine Steckdose an. Hierdurch kann sich die Tonqualität verschlechtern oder sich die Netzsteckdose überhitzen.
- Ziehen Sie stets den Netzstecker aus der Netzsteckdose heraus, wenn das Instrument längere Zeit nicht benutzt wird oder während eines Gewitters.
- Ehe Sie das Instrument an andere elektronische Komponenten anschließen, schalten Sie die Stromversorgung aller Geräte aus. Ehe Sie die Stromversorgung für alle Komponenten an- oder ausschalten, stellen Sie bitte alle Lautstärkepegel auf die kleinste Lautstärke ein.
- Setzen Sie das Instrument niemals übermäßigem Staub, Vibrationen oder extremer Kälte oder Hitze aus (etwa durch direkte Sonneneinstrahlung, die Nähe einer Heizung oder Lagerung tagsüber in einem geschlossenen Fahrzeug), um die Möglichkeit auszuschalten, daß sich das Bedienfeld verzieht oder Bauteile im Innern beschädigt werden.
- Verwenden Sie das Instrument nicht in der Nähe anderer elektrischer Produkte, etwa von Fernsehgeräten, Radios oder Lautsprechern, da es hierdurch zu Störeinstrahlungen kommen kann, die die einwandfreie Funktion der anderen Geräte beeinträchtigen können.
- Stellen Sie das Instrument nicht an einer instabilen Position ab, wo es versehentlich umstürzen könnte.
- Ehe Sie das Instrument bewegen, trennen Sie alle angeschlossenen Kabelverbindungen ab.
- Verwenden Sie zur Reinigung des Instruments ein weiches, trockenes Tuch. Verwenden Sie keinesfalls Farbverdünner, Lösungsmittel, Reinigungsflüssigkeiten oder chemisch inprägnierte Wischtücher. Legen Sie ferner keine Vinyl- oder Kunststoffgegenstände auf das Instrument, da sich hierdurch das Bedienfeld oder die Tastatur verfärben könnten.
- Lehnen oder setzen Sie sich nicht auf das Instrument, legen Sie keine schweren Gegenstände darauf und üben Sie nicht mehr Kraft auf Tasten, Schalter oder Steckerverbinder aus als unbedingt erforderlich.
- Achten Sie darauf, das Sie sich Ihre Finger nicht an der Tastaturabdeckung klemmen, und schieben Sie Ihre Finger oder Ihre Hand nicht in den Spalt der Tastaturabdeckung.
- Schieben Sie niemals Papier oder Metallgegenstände oder andere Objekte zwischen die Schlitze der Tastaturabdeckung und die Tastatur oder lassen Sie solche Gegenstände hineinfallen. Wenn dies einmal geschehen sollte, schalten Sie sofort die Stromversorgung aus und ziehen Sie den Netzstecker aus der Netzsteckdose. Lassen Sie dann Ihr Instrument durch einen qualifizierten Yamaha-Kundendienst prüfen.
- Stellen Sie das Instrument nicht direkt an eine Wand (halten Sie einen Abstand von mindestens 3 cm von der Wand ein), da es andernfalls aufgrund unzureichender Luftzirkulation zu einer Überhitzung des Instruments kommen kann.
- Spielen Sie das Instrument nicht länge Zeit mit hoher oder unangenehmer Lautstärke, da es hierdurch zu permanentem Gehörverlust kommen kann. Falls Sie Gehörverlust bemerken oder ein Klingeln im Ohr feststellen, lassen Sie sich von Ihrem Arzt beraten.

#### ■**VERWENDUNG DER SITZBANK**

- Spielen Sie niemals unvorsichtig mit der Sitzbank oder stellen Sie sich darauf. Wenn Sie sie als Werkzeug oder zum Daraufsteigen oder sonstige Zwecke verwenden, kann es zu einem Unfall und zu Verletzungen kommen.
- Es sollt jeweils nur eine Person gleichzeitig auf der Bank sitzen, damit es nicht zu Unfällen oder Verletzungen kommt.
- Wenn die Schrauben der Sitzbank nach längerem Gebrauch locker werden sollten, ziehen Sie sie in regelmäßigen Abständen mit dem beigelegten Werkzeug fest.

#### ■**SPEICHERN VON USER-DATEN**

• Speichern Sie häufig Ihre Daten auf Diskette, um zu verhindern, daß Sie aufgrund eines Defekts oder eines Bedienungsfehlers wichtige Daten verlieren.

Yamaha ist nicht für solche Schäden verantwortlich, die durch falsche Verwendung des Instruments oder durch Veränderungen am Instrument hervorgerufen wurden, oder wenn Daten verlorengehen oder zerstört werden.

Stellen Sie stets die Stromversorgung aus, wenn das Instrument nicht verwendet wird.

# *Herzlichen Glückwunsch und vielen Dank, daß Sie sich zum Kauf der Yamaha AR-100 Electone entschlossen haben!*

Die AR-100 vereint in sich die ausgereifteste und am natürlichsten klingende AWM-Tonerzeugungstechnologie mit hochmoderner digitaler Elektronik und intelligenten Ausstattungsmerkmalen, die eine erstaunliche Klangqualität liefern und Ihrer musikalischen Schöpfungskraft keine Grenzen setzen. Ein großformatiges Display erhöht den Bedienungskomfort der AR-100 außerordentlich und erleichtert die Bedienung.

Damit Sie stets Freude an Ihrer Electone haben und deren umfangreiches Potential voll ausschöpfen können, empfehlen wir Ihnen, dieses Handbuch sorgfältig durchzulesen, während Sie die verschiedenen darin beschriebenen Funktionen ausprobieren. Heben Sie diese Bedienungsanleitung zum späteren Nachschlagen sorgfältig auf.

# *Inhaltsverzeichnis*

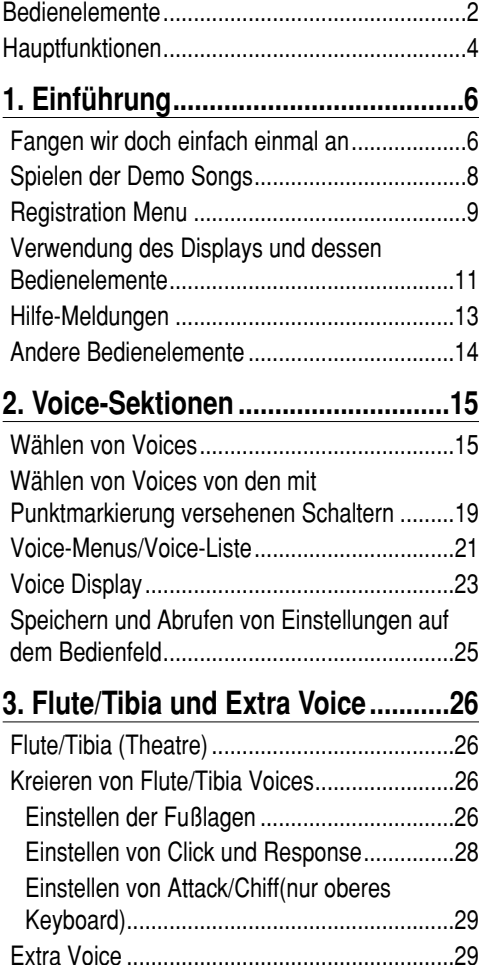

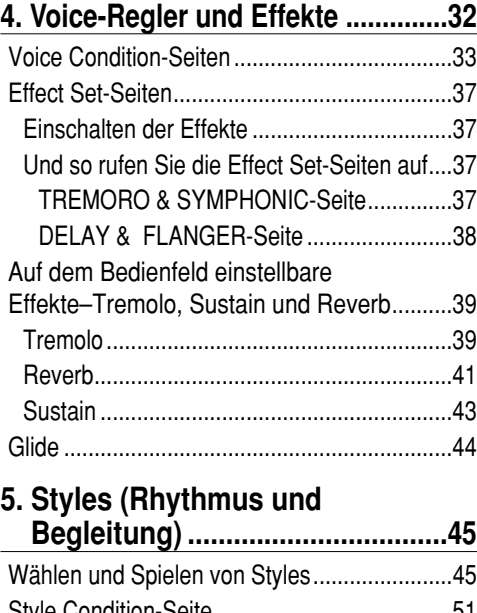

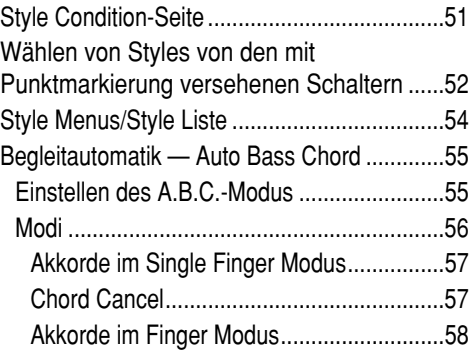

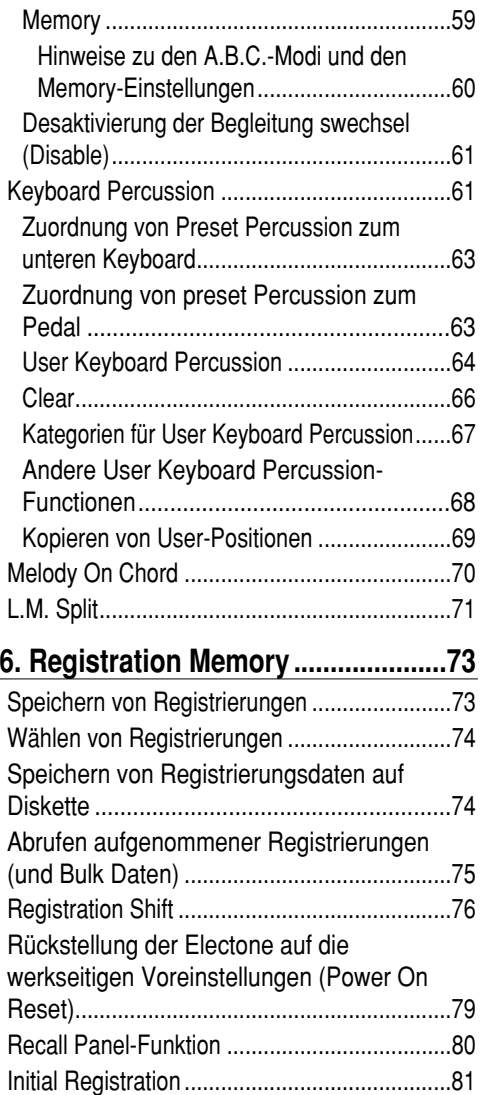

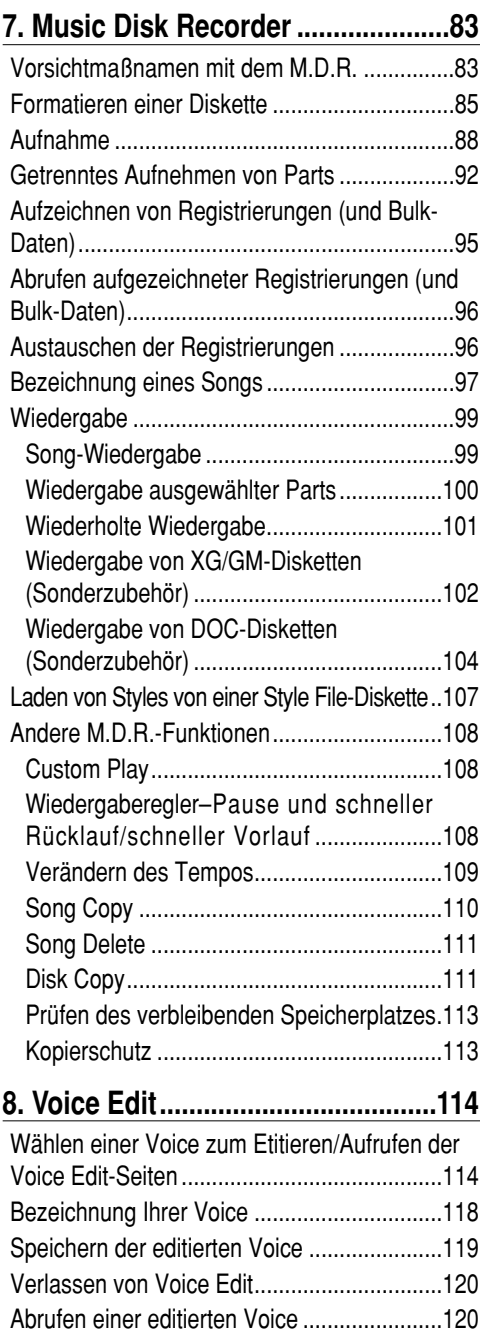

#### **9. Accompaniment Program ...........122**

Speichern von User Voices auf Diskette .......121 Laden von User Voices von einer Diskette...121

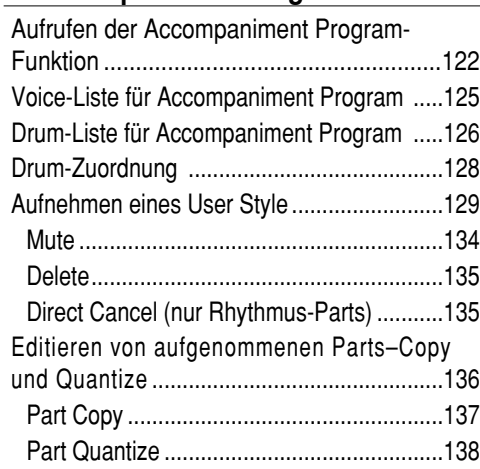

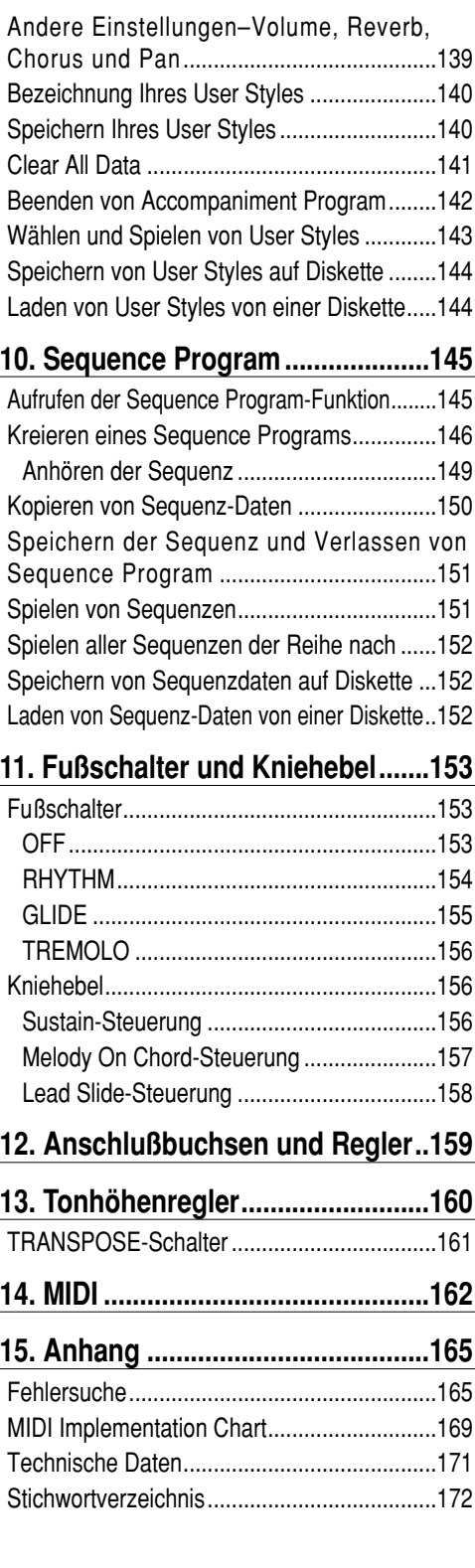

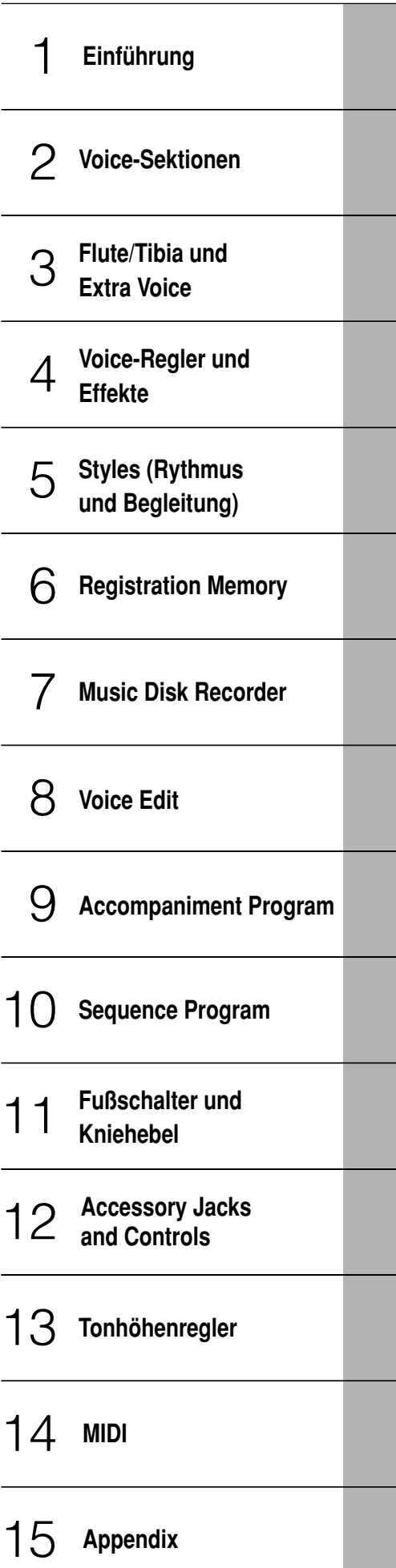

# *Bedienelemente*

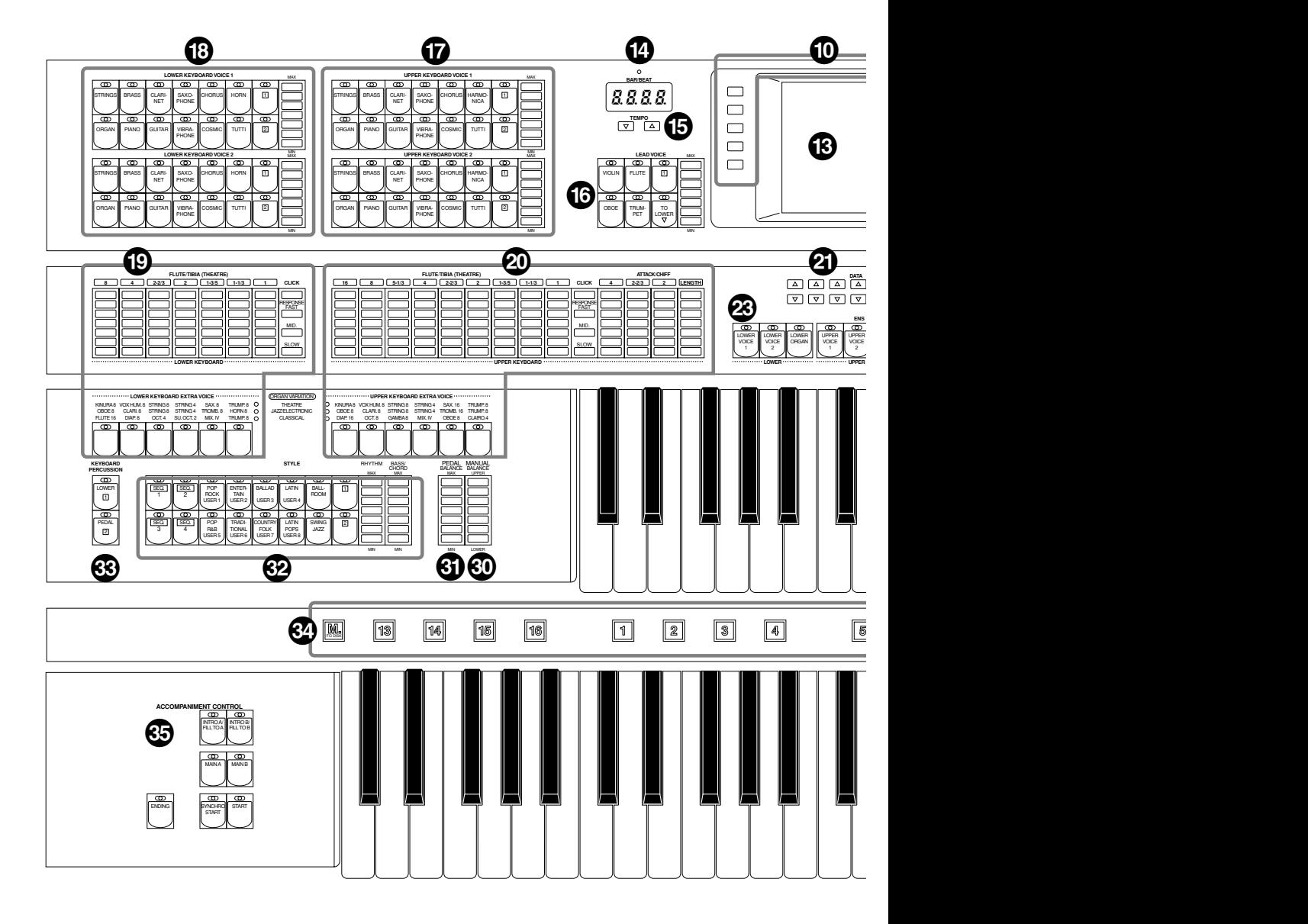

**1** POWER (Einschalter) ............................P. 6 **2** MASTER VOLUME (Gesamtlautsärke) ....P. 7 **3** CONSOLE LIGHT-Schalter (Konsolenbeleuchtungs-Schalter) ............P. 7 **4** DEMO-Schalter ..................................P. 8 **5** D. (Disable)-Schalter (Desaktivierungs-Schalter)..............P. 61, 74 **6** AUTO BASS CHORD (Automatische Baß/Akkordbegleitung) ....P. 55 **<sup>7</sup>** REGISTRATION MENU (Registrierungs-Menu)............................P. 9 **8** PEDAL VOICE (Pedal-Klangfarben)....P. 15 **9** DISPLAY SELECT-Schalter (Display-Wahlschalter)..........................P. 11

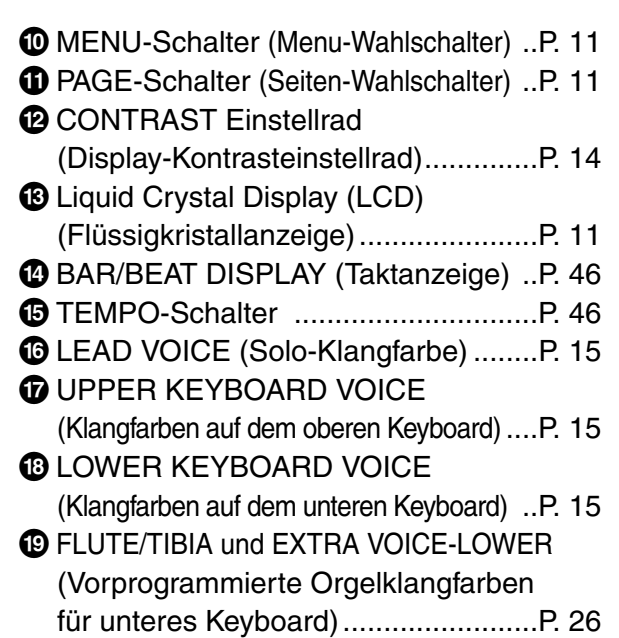

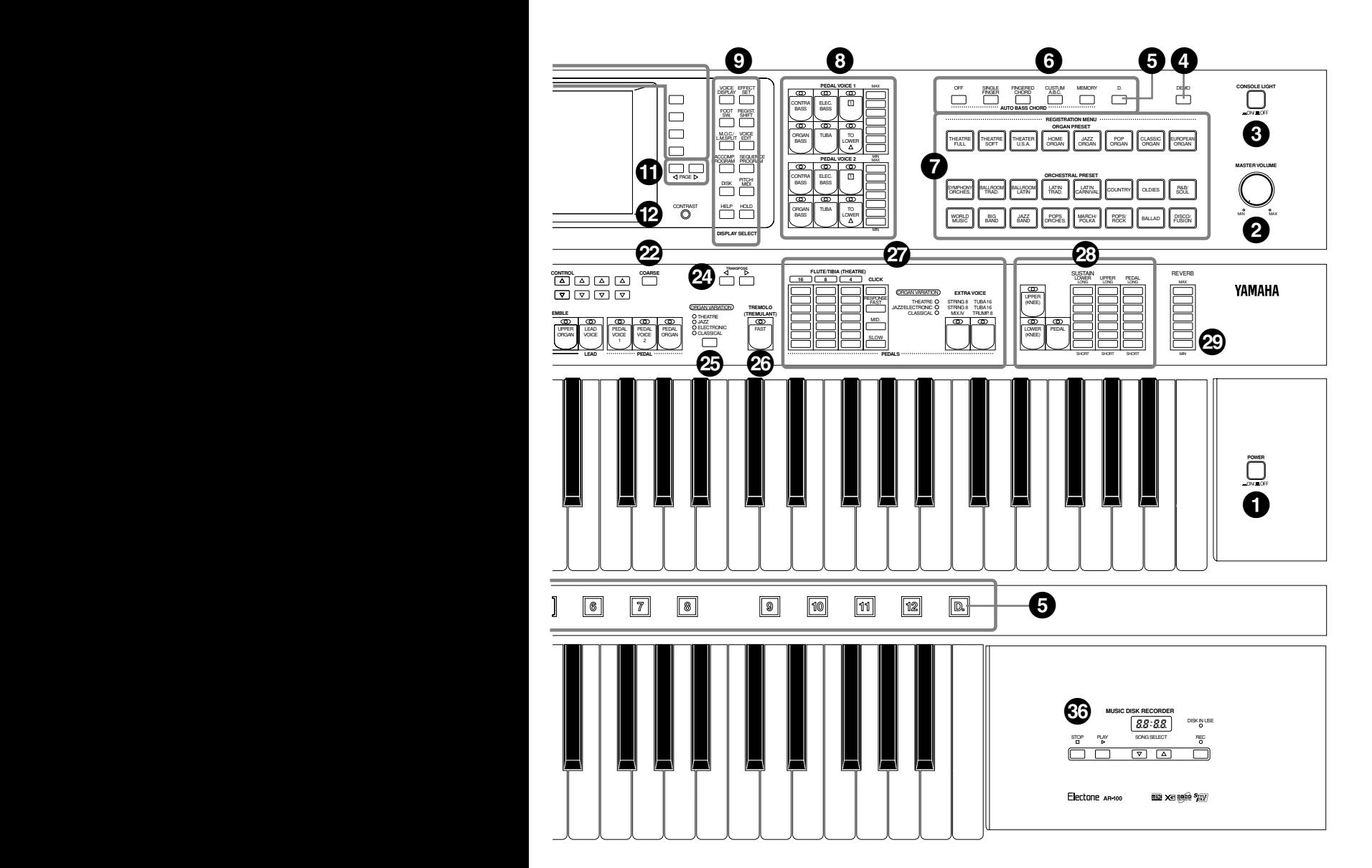

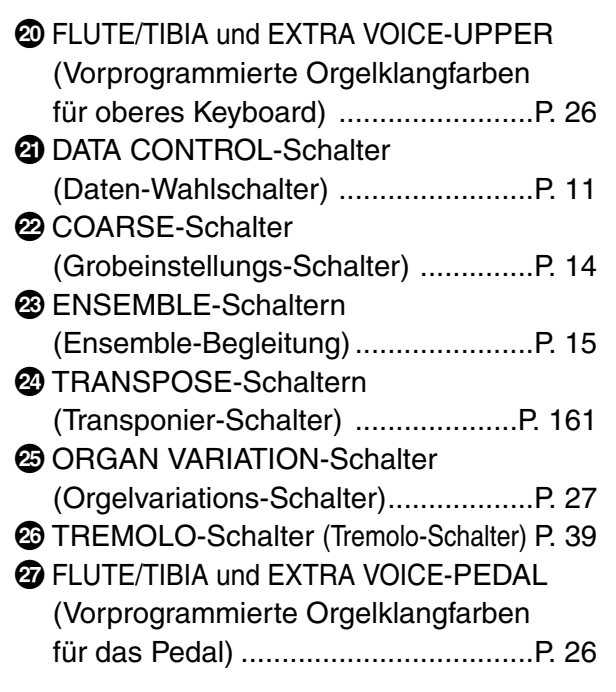

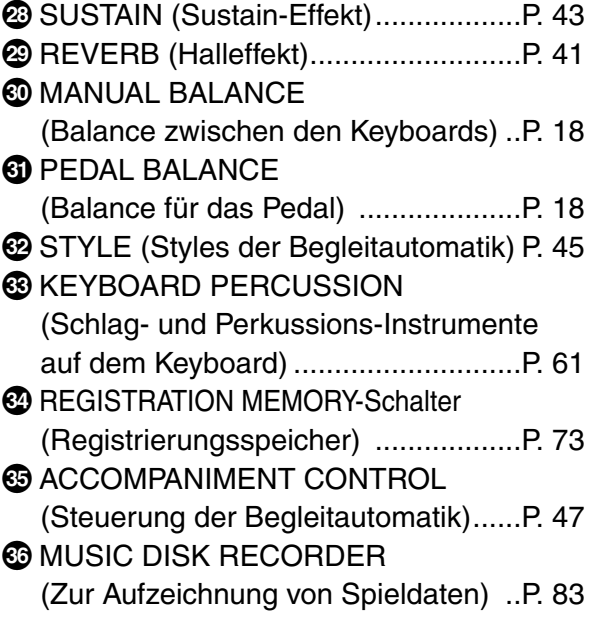

# *Hauptfunktionen*

**Ihre Yamaha AR-100 Electone ist mit vielen hochentwickelten Funktionen vollgepackt, aber dennoch überraschend einfach zu verwenden. Nachfolgend sind die Hauptfunktionen (zusammen mit den Bezugseiten) kurz beschrieben, damit Sie rasch die Einsatzmöglichkeiten der Electone verstehen lernen.**

#### **Erstaunlich lebhafte Sounds**

Die neue AWM (Advanced Wave Memory) Tonerzeugungstechnologie liefert Ihnen 205 realistische und außerordentlich natürlich klingende Voices. Die AR-100 verfügt darüber hinaus über spezielle Voice-Sätze für Song-Daten im XG-, GM- (General MIDI) und DOC- (Disk Orchestra) Format. Um ganz sicherzugehen, daß Sie niemals einen Mangel an verfügbaren Noten erleben, hat die AR-100 eine außerordentlich umfangreiche Polyphonie von 128 Noten. Doch das ist noch nicht alles, denn die Keyboards verfügen über Anschlagsempfindlichkeit, die Ihnen vollständige Kontrolle über den Ausdruck der Voices geben. (Siehe Seite 15.)

#### **Verschiedene Orgel-Sounds**

Die Flute/Tibia- und Extra Voice-Sektionen (Seite 26) geben Ihnen Zugriff auf zahlreiche herkömmliche und traditionelle Orgel Sounds—von der Jazz-, über die Pop-, zur Kirchen- und Theaterorgel.

#### **Registrierungswechsel mit einem Schalterdruck**

Die umfangreiche Registration Menu-Sektion der AR-100 gibt Ihnen unmittelbaren Zugriff auf 384 verschiedene Registrierungen der verschiedenartigsten Musikrichtungen. Jede der Registrierungen verfügt über komplette Voice- und Style-Einstellungen (Rhythmus/Begleitung), die perfekt zum Stil der Musik passen. (Siehe Seite 9.) 16 Registration Memory-Schalter auf dem Bedienfeld ermöglichen es Ihnen darüber hinaus, Ihre eigenen, selbst kreierten Registrierungen zu speichern und sie während des Spiels mit einem Druck abzurufen. (Siehe Seite 73.)

#### **Kreation von Original Voices**

Die Voice Edit-Funktion gibt Ihnen einfache, leicht zu verwendende Voice-Editierwerkzeuge an die Hand, mit denen Sie Ihre eigenen Original Electone Voices kreieren können. (Siehe Seite 114.)

#### **Dynamische, realistische Begleitautomatik**

Die Style-Sektion der AR-100 verfügt über 160 spezielle, vorprogrammierte Rhythmus- und Begleitungspattern—aus vielfältigen Gebieten der Musik. (Siehe Seite 45.) A.B.C. (Auto Bass Chord) liefert Ihnen vollständige, mitreißende Instrumentalbegleitungen—genau wie eine richtige Begleitband—die automatisch Bass und Akkorde entsprechend den von Ihnen gespielten Akkorden (und Pedal-Noten) wechselt. (Siehe Seite 55.) Doch damit nicht genug, mit Keyboard Percussion können Sie dem Keyboard realistische Drum- und Percussion-Sounds zuordnen und spielen. (Siehe Seite 61.)

#### **L.M. Split**

Diese spezielle Funktion gestattet es Ihnen, der linken und rechten Seite des unteren Keyboards verschiedene Voices zuzuordnen, so daß Ihnen sozusagen ein "drittes" Keyboard zur Verfügung steht. (Siehe Seite 71.)

#### **Accompaniment Program und Sequence Program**

Die leistungsfähige Accompaniment Program-Funktion ermöglicht es Ihnen, Ihre eigenen User Styles (Begleitungs-Pattern) zu kreieren—einschließlich Drum/Percussion-, Bass- Akkord-, Padund Phrasen-Parts. Jeder Style, den Sie kreieren, kann ein unterschiedliches Intro, Main A und B, Fill In und Ending Pattern haben. (Siehe Seite 122.)

Die Sequence Program-Funktion ermöglicht es, daß Sie Ihre eigenen User Styles mit den Preset Styles verbinden und so bis zu vier vollständige Rhythmus/Begleitungsspuren erzeugen können, die Sie dann während des Spiels automatisch wiedergeben können. Natürlich können Sie die A.B.C.-Begleitautomatik ebenfalls mit diesem Style-Sequenzen verwenden. (Siehe Seite 145.)

#### **Umfangreiche Digital Effekte**

Die Voices der AR-100 können ebenfalls mit umfangreichen, qualitativ hochwertigen Effekten versehen werden, einschließlich Tremolo (zur Simulation der beliebten rotierenden Lautsprecher), Symphonic/Celeste, Flanger, Delay, Reverb und Sustain. (Siehe Seite 32.)

#### **Aufnehmen Ihres Spiels mit dem Music Disk Recorder**

Die AR-100 verfügt ferner über einen Music Disk Recorder (M.D.R.), mit dem Sie Ihre Registrierungen und gespielten Stücke aufnehmen können. Die Aufnahme ist vollständig digital, und die Speicherung erfolgt auf einer Diskette, so daß Sie sie jederzeit nach Bedarf editieren können. Und egal wie häufig Sie das Stück auch spielen, es wird immer genauso klingen, wie Sie es ursprünglich einmal gespielt haben. (Siehe Seite 83.)

Zusätzlich zur Wiedergabe der mitgelieferten XG-Diskette (siehe Seite 9) können Sie mit dem M.D.R. auf die umfangreiche, im Handel erhältliche Bibliothek von Song-Disketten zurückgreifen, einschließlich XG und DOC (Disc Orchestra). (Siehe Seite 102, 104.)

#### **Großes Spezial-Display**

Das große LCD-Display (zusammen mit den Schaltern, die damit angeordnet sind) gibt Ihnen eine umfassende und leicht verständliche Kontrolle über praktisch alle Funktionen der AR-100. (Siehe Seite 11.)

# *Einführung*

**Egal, ob Sie nun ein versierter Electone-Spieler sind oder noch nie in Ihrem Leben ein elektronisches Keyboard angefaßt haben, bitte nehmen Sie sich unbedingt ein wenig Zeit, und lesen Sie sich diesen einführenden Abschnitt in Ruhe durch. Er zeigt Ihnen auf einfachste Weise wie Sie am schnellsten auf Ihrer AR-100 spielen können. Er weist Sie auch in einige grundlegende Bedienungsvorgänge ein, die Ihnen auch später zugute kommen, wenn Sie die komplizierteren Funktionen der AR-100 verwenden.**

# *Fangen wir doch einfach einmal an*

**1. Stecken Sie den Netzstecker in eine passende Netzsteckdose.**

#### **LE VORSIGHT**

Yamaha-Produkte werden speziell für die Netzstromversorgung des Gebietes produziert, wo sie verwendet werden sollen. Wenn Sie einmal umziehen sollten oder Zweifel über die richtige Netzspannung haben, setzen Sie sich bitte mit einem qualifizierten Service-Fachmann in Verbindung.

# **2. Schalten Sie Ihre Electone mit einem Druck auf den POWER-Schalter an.**

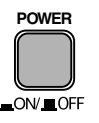

Nach einer kurzen Begrüßungsanzeige erscheint automatisch das Voice Display.

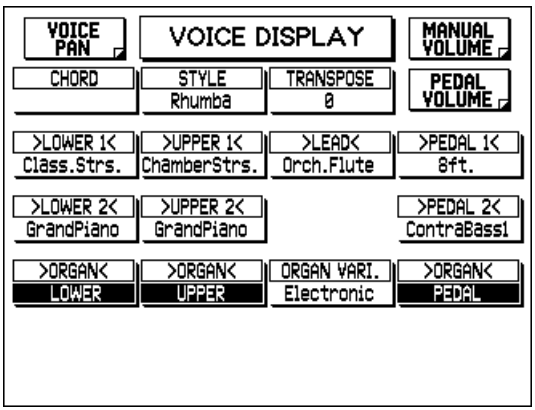

## **D**HINWEIS

Ein "Recall Panel"-Menu (Wiederaufruf) erscheint nach dem Einschalten der AR-100 kurz auf der linken Seite des Displays. Wenn Sie diese Position wählen, stellen Sie die Voreinstellungen wieder her, die vor dem Abschalten der Electone eingestellt waren. (Weitere Informationen finden Sie auf Seite 80.)

Das Voice Display gibt Ihnen Auskunft über viele wichtige Einstellungen des Instruments, einschließlich aller Voice-Sektionen, den Einstellungen für Style und Transpose dem gegenwärtig gespielten Akkord auf dem unteren Keyboard. Von hier haben Sie auch direkten Zugriff auf die Lautstärke- und Pan-Einstellungen. (Weitere Informationen finden Sie auf Seite 23.)

# **3. Stellen Sie den Hauptlautstärkeregler MASTER VOLUME ein.**

Der MASTER VOLUME-Regler ist ein die gesamte Lautstärke des Instruments beeinflussendes Bedienelement.

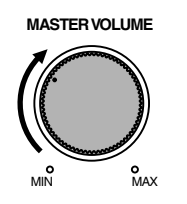

# **4. Drücken Sie das Schwellerpedal mit dem Fuß nieder.**

Nachdem Sie die Lautstärke mit dem MASTER VOLUME-Regler auf eine angenehme Hörlautstärke eingestellt haben, können Sie das Schwellerpedal dazu einsetzen, die Lautstärke während des Spiels mit dem Fuß zu verändern.

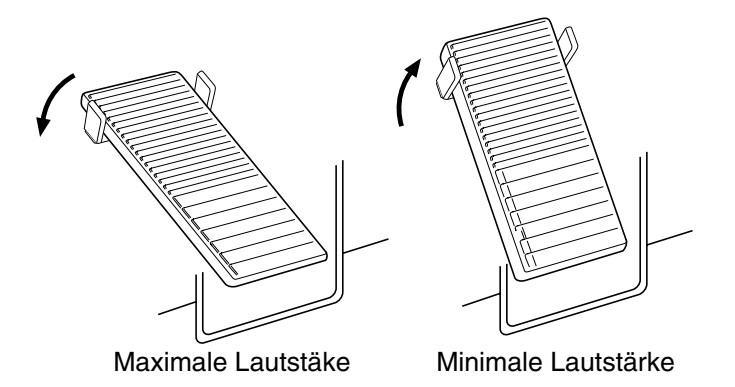

# *Hinweise zur Konsolenbeleuchtung*

*Die AR-100 ist mit einer praktischen Konsolenbeleuchtung ausgerüstet, die das Bedienfeld für optimale Sichtverhältnisse beleuchtet. Dies ist insbesondere im Dunkeln, z.B. bei Live Auftritten nützlich.*

#### **Und so schalten Sie die Konsolenbeleuchtung an:**

*Drücken Sie den CONSOLE LIGHT-Schalter oben rechts auf dem vorderen Bedienfeld.*

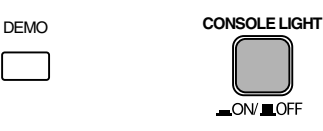

# *Spielen der Demo Songs*

Ehe Sie auf Ihrer neuen AR-100 zu spielen beginnen, möchten Sie möglicherweise erst einmal hören, was wirklich alles in diesem Instrument steckt. Zu diesem Zweck ist die AR-100 mit zahlreichen speziellen Demo Songs ausgestattet, die die dynamischen Voices und Styles des Instruments eindrucksvoll vorstellen. Es stehen insgesamt 24 Demo Songs zur Verfügung, von denen jeder einer anderen Musikrichtung angehört, die die 24 musikalischen Stilrichtungen des Registration Menu repräsentieren.

Obwohl diese Demo Songs insbesondere für Einsteiger eine wunderbare Einführung in die Möglichkeiten des Instruments darstellen, möchten wir Ihnen ans Herz legen, sich diese Demo Songs von Zeit zu Zeit einmal anzuhören. Unabhängig von Ihrem Können und Ihrer Erfahrung mit der Electone werden Sie in ihnen zahllose Anregungen dafür finden, wie Sie Ihre neue AR-100 optimal einsetzen und auf ihr spielen.

### **Und so wählen und spielen Sie einen Demo Song oder Songs:**

# **1. Drücken Sie den DEMO-Schalter, der sich oben rechts auf dem vorderen Bedienfeld befindet.**

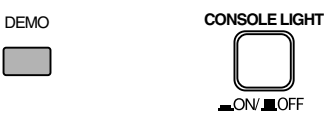

Nach einigen Sekunden beginnt die AR-100 automatisch damit, alle Demo Songs der Reihe nach zu spielen. Die gesamte Demonstration wird endlos wiederholt.

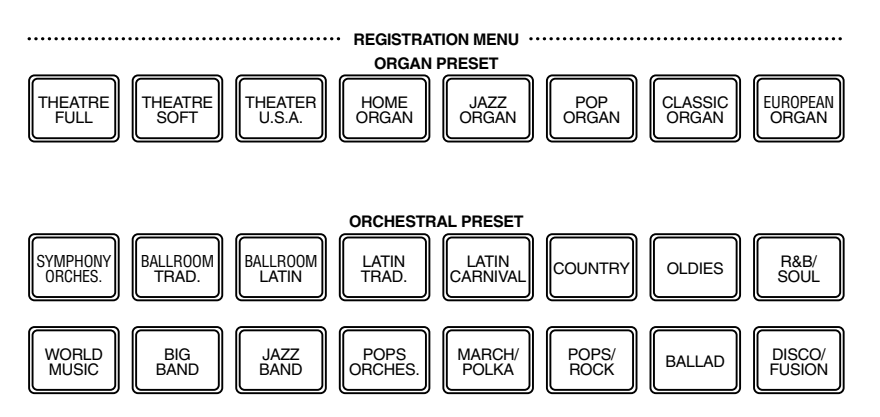

Sie können die Data Control-Schalter (unter den jeweiligen Funktionen im Display) dazu verwenden, Repeat an- /auszuschalten oder den Domo Song-Modus zu ändern — ALL (alle Songs der Reihe nach), RANDOM (alle Songs in zufälliger Reihenfolge) oder SINGLE (ein einzelner ausgewählter Song).

#### **D**HINWEIS

Die Demo-Funktion kann nicht verwendet werden, während die folgenden Funktionen aktiviert sind:

- Accompaniment Program
- Sequence Program
- Voice Edit
- Hilfe

Weiterhin kann Demo nicht benutzt werden, wenn sich eine Diskette im Diskettenschlitz des M.D.R. befindet oder der XG/GM- bzw. DOC-Modus gewählt ist.

# **2. Um die Demonstrations-Wiedergabe zu stoppen und die Demo-Funktion zu beenden, drücken Sie den DEMO-Schalter erneut.**

Alternativ können Sie gleichzeitig sowohl die Wiedergabe beenden, als auch die Demo-Funktion ausschalten, indem Sie den gegenwärtig aufleuchtenden REGISTRATION MENU-Schalter (während der Wiedergabe) drücken.

# *Spielen der mitgelieferten XG-Diskette*

*Mit Ihrer AR-100 ist eine Diskette mit XG-Songs mitgeliefert. Diese Diskette enthält acht Demo Songs, die im Yamaha XG-Format aufgezeichnet wurden und die verblüffenden XG/GM Voices des Instruments vorstellen. Die AR-100 ist praktisch mit allen Disketten kompatibel, die XG- und GM-Songdaten enthalten, von denen ein großes Angebot im Handel erhältlich ist.*

# *Registration Menu*

Der nächste Ort Ihrer Entdeckungsreise mit der AR-100 ist das Registration Menu. Diese Sektion verfügt über insgesamt 384 voreingestellte Komplettregistrierungen, die so gestaltet sind, daß sie zu einer Vielzahl musikalischer Stilrichtungen passen. Sie haben bereits einige dieser Registrierungen erlebt, als Sie die speziellen Demo Songs gehört haben. Da jede der Registrierungen alle passenden Voreinstellungen für den gewählten Musiktyp aufweist — einschließlich geeigneter Voices und Styles — können Sie mit einem Druck auf einen einzigen Schalter die komplette Registrierung des Bedienfeldes verändern. Die Registrierungen sind in zwei Typen unterteilt: Organ Presets und Orchestral Presets.

### **Und so verwenden Sie die Registration Menu-Voreinstellungen:**

**1. Drücken Sie den Schalter in der REGISTRATION MENU-Sektion, der dem gewünschten Style entspricht.**

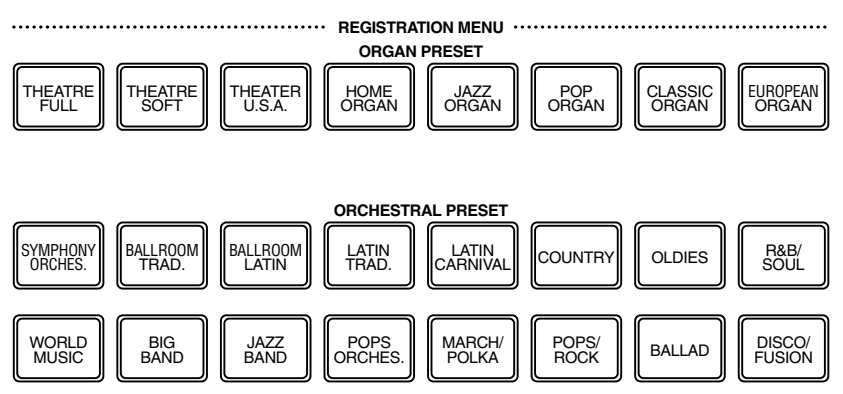

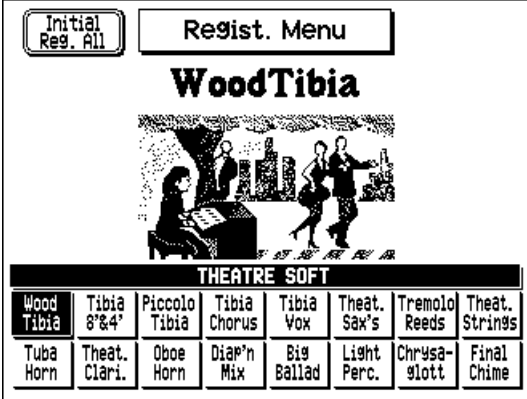

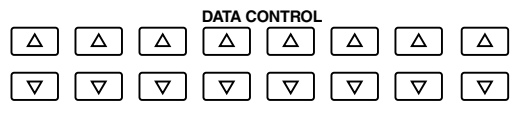

#### **NHINWEIS**

Weitere Informationen zu dem links im Display gezeigten Menu ("Initial Reg. All", wenn ein ORGAN PRESET-Schalter gedrückt wird; "Initial Regist (1- 16)", wenn ein ORCHESTRA PRESET-Schalter gedrückt wird) finden Sie auf den Seiten 81 und 82.

# **2. Wählen Sie mit dem entsprechenden Data Control-Schalter die gewünschte Registrierung aus dem Display.**

Jede Wahl eines REGISTRATION MENU-Schalters ruft ein Menu von bis zu 16 Registrierungen auf. Drücken Sie den Data Control-Schalter, der der Registrierung entspricht, die Sie spielen möchten.

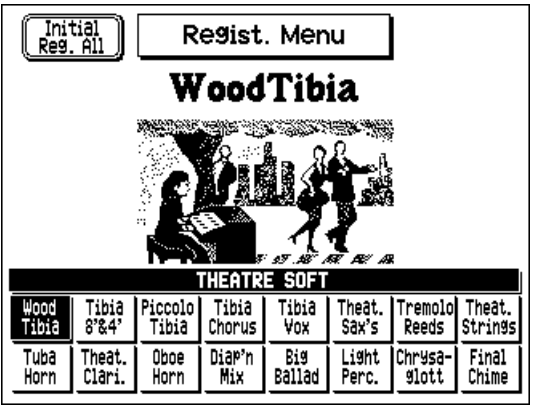

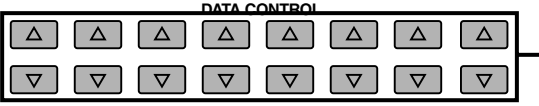

Drücken Sie den Data Control-Schalter, der der gewünschten Musikrichtung entspricht. (Die gewählte Registrierung wird hervorgehoben.)

### **3. Versuchen Sie doch einmal einige Songs zu spielen, die zu der gewählten Registrierung passen. Ferner sollten Sie auch einmal den gewählten Rhythmus-Style probieren.**

Vielleicht möchten Sie auch zusammen mit dem eingebauten Rhythmus-Style spielen, da jede der Registrierungen geeignete Style-Einstellungen enthält. Um den betreffenden Style zu spielen, drücken Sie einfach den START-Schalter in der ACCOMPANIMENT CONTROL-Sektion.

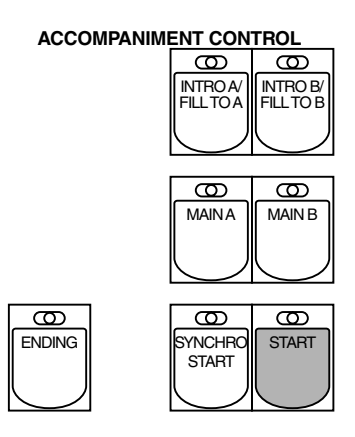

Während Sie Akkorde auf dem unteren Keyboard spielen, hören Sie möglicherweise auch die automatische Begleitung des Styles. Weitere Informationen zur Verwendung der Begleitautomatik finden Sie auf Seite 45.

Um den Style zu stoppen, drücken Sie den START-Schalter erneut.

### **4. Wählen und probieren Sie auch die anderen Registrierungen im Registration Menu auf dieselbe Weise.**

# *Verwendung des Displays und dessen Bedienelemente*

Wie Sie in den Abschnitten oben gesehen haben, verfügt die AR-100 über ein besonders großes und leichtverständliches Display. Es bietet auf einen Blick umfassende Informationen über alle gegenwärtigen Einstellungen und gibt Ihnen eine bequeme und intuitive Kontrolle über die Funktionen der AR -100.

In diesem Kapitel wollen wir uns einige Display-Beispiele betrachten und lernen, wie die hiermit in Zusammenhang stehenden Schalter auf dem Bedienfeld damit verwendet werden.

**1. Rufen Sie die Hilfe-Funktion mit einem Druck auf den HELP-Schalter auf.** Um dieses Display zu verlassen, drücken Sie den HELP-Schalter erneut.

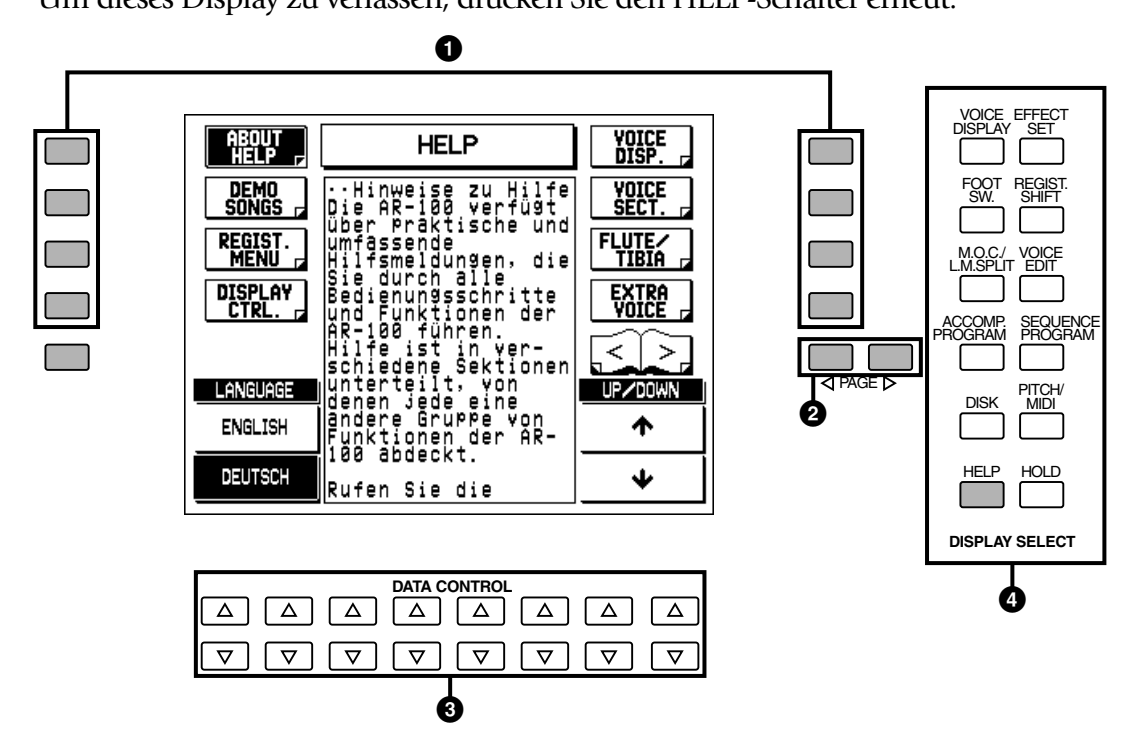

### **1** MENU-Schalter

Diese werden zur Wahl der betreffenden Menu-Seiten verwendet (wenn auf der linken und rechten Seite des Display Menu-Seiten gezeigt werden).

#### 2 **PAGE-Schalter**

Diese Schalter werden verwendet, wenn das Buch-Icon im Display erscheint. Ein Druck auf einen der PAGE-Schalter wählt die nächste oder vorhergehende verfügbare Seite oder Gruppe der Menu-Seiten.

### 3 **Data Control-Schalter**

Hierbei handelt es sich um acht Sätze von Auf/Abwärts-Schaltern, die dazu verwendet werden, Wahl- oder Einstellvorgänge (jeweils entsprechend auf- oder abwärts) für die direkt darüber gezeigten Funktionen durchzuführen. Verwenden Sie z.B. die vier Data Control-Schalter direkt unterhalb von "UP/DOWN" im Display, um durch die gegenwärtige Hilfe-Meldung auf- oder abwärts zu rollen. (Wenn Sie auf einen der oberen beiden Schalter drücken, rollen Sie aufwärts und bei einem Druck auf die unteren beiden abwärts.)

#### 4 **DISPLAY SELECT-Schalter**

Diese werden verwendet, um die verschiedenen Hauptfunktionen und deren Seiten zu wählen. (Jeder Schalter leuchet auf, wenn die dazugehörige Funktion gewählt ist.) Wenn Sie den Schalter einer anderen Funktion drücken, schalten Sie zu der gewählten Funktion um. Jedoch wird die Funktion "eingefroren", wenn die Schalter VOICE EDIT, ACCOMP. PROGRAM, SEQUENCE PROGRAM, HELP und HOLD gedrückt werden. Um diese Funktion wieder zu verlassen, drücken Sie denselben Schalter erneut.

**2. Nun wollen wir uns noch einige andere Möglichkeiten zur Verwendung der Data Control-Schalter ansehen. Drücken Sie den STRINGS-Schalter in der UPPER KEYBOARD VOICE 1-Sektion zweimal (oder wiederholt, bis das unten gezeigte Display erscheint).**

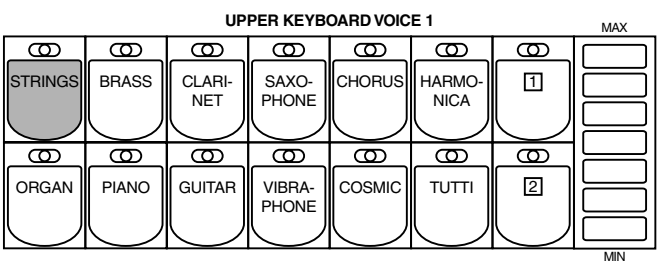

Verwenden Sie die Data Control-Schalter unterhalb der jeweiligen Sektion im Display, um die betreffenden Einstellungen zu verändern.

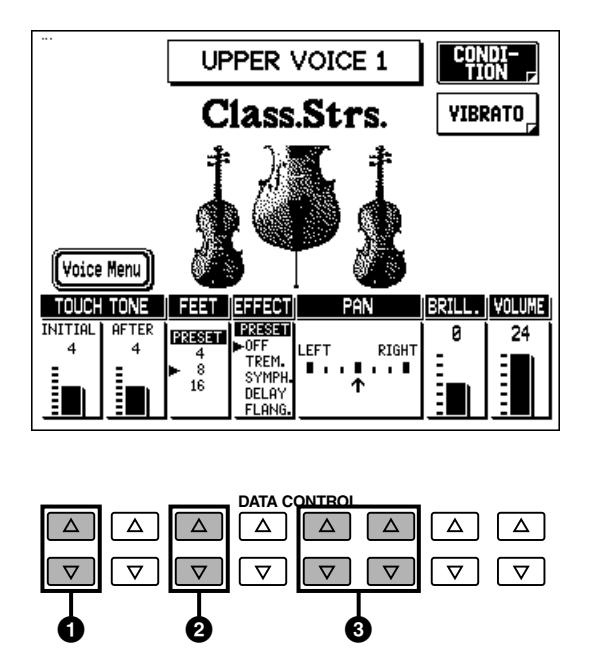

#### **1** TOUCH TONE

Drücken Sie den oberen Schalter um den Wert für TOUCH TONE INITIAL zu erhöhen, und den unteren Schalter, um den Wert zu vermindern. Wenn Sie einen der Schalter gedrückt halten, verändert sich der Wert kontinuierlich.

## 2 **FEET**

Wenn Sie einen dieser Schalter drücken, verändert sich die FEET-Einstellung. Die gewählte Einstellung wird durch den dunklen Pfeil angezeigt.

### **3 PAN**

In dieser aus vier Schaltern bestehenden Gruppe bewegen die beiden linken Schalter den Zeiger nach links und die beiden rechten Schalter nach rechts.

# *Hilfe-Meldungen*

Ehe Sie nun weitere Funktionen der AR-100 erkunden, sollten Sie sich mit den Hilfe-Meldungen vertraut machen. Diese praktische Funktion bietet Ihnen einen komprimierten "On-line"-Führer, der alle Bedienungsvorgänge und Funktionen der AR-100 abdeckt. Wenn Sie feststellen, daß Sie mit einer Funktion nicht vertraut sind, oder wenn Sie rasch Hilfe benötigen, ist die entsprechende Hilfe nur ein paar Schalterdrücke entfernt.

Die Hilfefunktion ist in viele verschiedene Sektionen unterteilt, von denen jede eine andere Gruppe von Funktionen der AR-100 erläutert.

### **Und so verwenden Sie die Hilfe-Funktion:**

**1. Rufen Sie die Hilfe-Seiten mit einem Druck auf den HELP-Schalter in der DISPLAY SELECT-Sektion auf.**

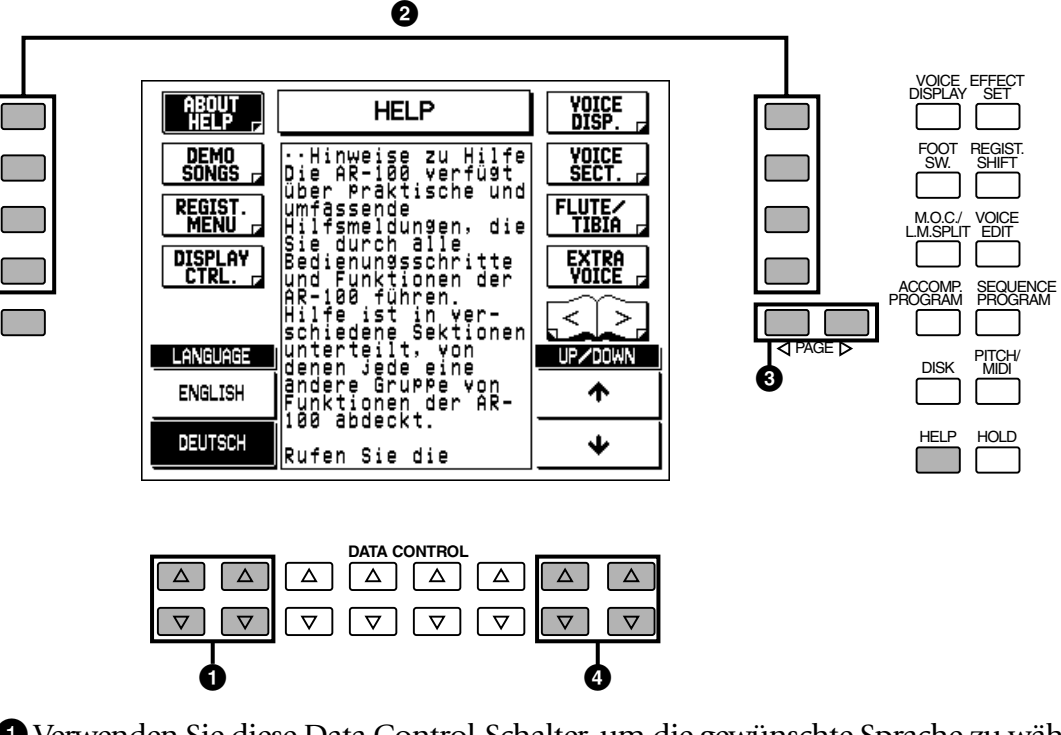

Daraufhin leuchtet die Kontrollampe des Schalters auf.

1 Verwenden Sie diese Data Control-Schalter, um die gewünschte Sprache zu wählen. (Die oberen Schalter wählen ENGLISCH, die unteren DEUTSCH.)

2 Verwenden Sie die Menu-Schalter, um das gewünschte Gebiet auszuwählen (Help Menu).

3 Verwenden Sie die Seiten-Schalter, um durch den gesamten Satz mit Hilfe-Menus zu rollen.

4 Verwenden Sie diese Data Control-Schalter, um aufwärts oder abwärts durch die einzelnen "Screens" des gewählten Hilfe-Menus zu rollen. (Die oberen Schalter rollen auf- und die unteren abwärts.)

# **2. Wählen Sie die gewünschte Sprache (Englisch oder Deutsch).**

Drücken Sie einen Data Control-Schalter entsprechend zu "ENGLISH" oder "DEUTSCH."

# **3. Wählen Sie die gewünschte Sektion des Hilfe-Menus.**

Drücken Sie den MENU-Schalter, der dem gewünschten Thema entspricht. Jede Sektion des Menus befaßt sich mit einem anderen Thema (oder einer Gruppe von Funktionen) der AR-100, und jedes Thema besteht aus mehreren "Screens."

Sie können auch mit den PAGE-Schaltern durch den gesamten Satz von Hilfe-Menus rollen.

### **4. Verwenden Sie die entsprechenden Data Control-Schalter, um aufwärts oder abwärts durch die einzelnen "Screens" des gewählten Menus zu schalten.**

Wenn Sie einen der beiden unteren Data Control-Schalter auf der rechten Seite drücken, gehen Sie um eine "Screen" der gewählten Hilfe-Meldung nach unten. Wenn Sie hingegen einen der beiden oberen Data Control-Schalter auf der rechten Seite drücken, gehen Sie um eine "Screen" nach oben.

# **5. Um die Hilfe-Seiten wieder zu verlassen, drücken Sie den HELP-Schalter erneut.**

# *Andere Bedienelemente*

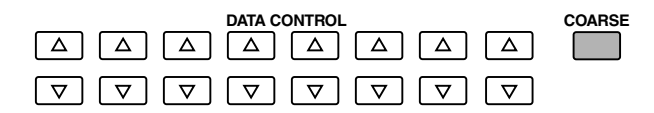

#### **• COARSE-Schalter**

Hiermit können Sie schnelle "Sprünge" bei der Einstellung von Werten durchführen. Halten Sie den COARSE-Schalter gedrückt, und drücken Sie gleichzeitig den entsprechenden Data Control-Schalter. In dem oben als Beispiel gezeigten Display halten Sie den COARSE-Schalter und drücken dann den unteren rechten Schalter unterhalb von VOLUME, um den Wert rasch zu vermindern.

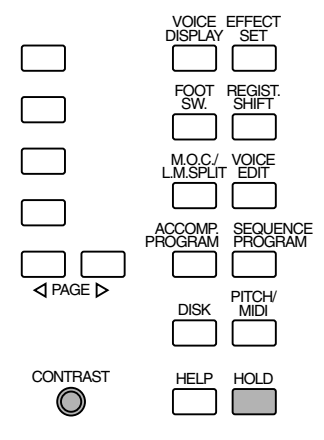

#### **• HOLD-Schalter**

Hiermit können sie die gegenwärtig gewählte Funktion auf dem Display beibehalten. Normalerweise wechselt das Display automatisch, wenn Sie einen anderen Funktionsschalter drücken. Der HOLD-Schalter desaktiviert diesen Wechsel. Wenn Sie den Schalter erneut drücken, wird die Haltefunktion wieder ausgeschaltet.

#### **• CONTRAST-Einstellrad**

Verwenden Sie diese Einstellrad, um den Kontrast des Displays optimal einzustellen.

# *Voice-Sektionen*

**Die AR-100 verfügt über insgesamt 205 realistische AWM Voices in Spitzenqualität. Für das obere Keyboard stehen fünf, für das untere Keyboard vier und für das Pedal weitere vier Voice-Sektionen zur Verfügung. Jede der Voice-Sektionen hat ihre eigene Voice Condition-Seite (-n) (siehe die Beschreibung auf Seite 33), die es Ihnen ermöglicht bzw. ermöglichen, für jede einzelne der Sektionen Voice, Lautstärke und andere Einstellungen zu verändern.** 

# *Wählen von Voices*

Da die Wahl der Voices bei den verschiedenen Voice-Sektionen nach demselben Verfahren abläuft, geben wir Ihnen hier nur Hinweise für die Upper Keyboard Voice 1. Hierbei erläutern wir Ihnen auch, wie man die Lautstärke für die Voice-Sektionen einstellt.

### **Und so wählen Sie Voices:**

## **1. Zunächst schalten Sie mit den ENSEMBLE-Schaltern die gewünschte Voice-Sektion ein.**

Drücken Sie den Schalter UPPER VOICE 1, um die Upper Keyboard Voice 1 einzuschalten. (Die Kontrollampe des Schalters leuchtet auf.) **D**HINWEIS

Die Kontrollampe leuchtet auf, um anzuzeigen, daß die Voice-Sektion gewählt ist.

|                                                    |                             |                       |              | <b>ENSEMBLE</b> |                       |                         |                      |                       |              |                |
|----------------------------------------------------|-----------------------------|-----------------------|--------------|-----------------|-----------------------|-------------------------|----------------------|-----------------------|--------------|----------------|
|                                                    |                             |                       |              |                 |                       |                         |                      | 0                     |              | O              |
| $\parallel$<br>LOWER<br>║<br><b>VOICE</b>          | <b>OWER</b><br><b>VOICE</b> | .OWER<br><b>ORGAN</b> | <b>VOICE</b> |                 | JPPER<br><b>VOICE</b> | JPPER<br>ORGAN III<br>Ш | LEAD<br><b>VOICE</b> | <b>PEDAL</b><br>VOICE | <b>VOICE</b> | PFDAI<br>ORGAN |
| LEAD<br>UPPER<br><b>LOWER</b><br>PEDAL<br><br><br> |                             |                       |              |                 |                       |                         |                      |                       |              |                |

Die Voice-Sektionen ORGAN verfügen nicht über vor-ein-gestell-te Voices und werden daher nicht auf dieselbe Weise gewählt. (Weitere Einzelheiten finden Sie auf Seite 26, 29.)

# **2. Wählen Sie die gewünschte Voice mit einem Druck auf die Voice-Schalter in der Voice-Sektion.**

Wenn Sie z.B. die ORGAN-Voice gewählt haben, erscheint das folgende Display (Voice-Menu):

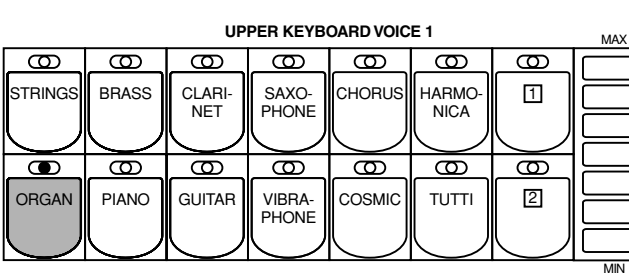

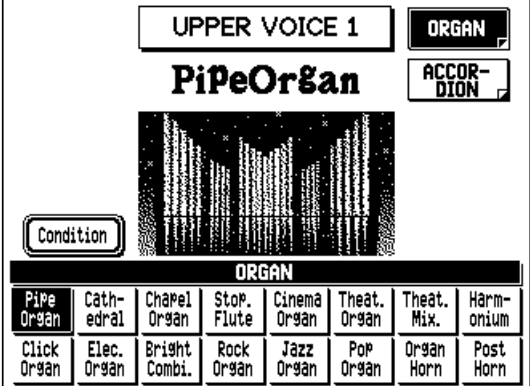

Bitte beachten Sie, daß mehrere verschiedene Voice-Bezeichnungen an der Unterseite dieses Displays gezeigt werden. Hierbei handelt es sich um Variationen der Organ Voice-Grundkategorie.

### **D**HINWEIS

Zusätzlich zu den 205 Voices des Bedienfeldes stehen Ihnen für die AR-100 zahlreiche Voices zur Wiedergabe auf im Handel erhältlichen XG- und DOC-Disketten mit Song-Daten zur Verfügung.

# **3. Drücken Sie den Data Control-Schalter entsprechend der Voice, die Sie wählen möchten.**

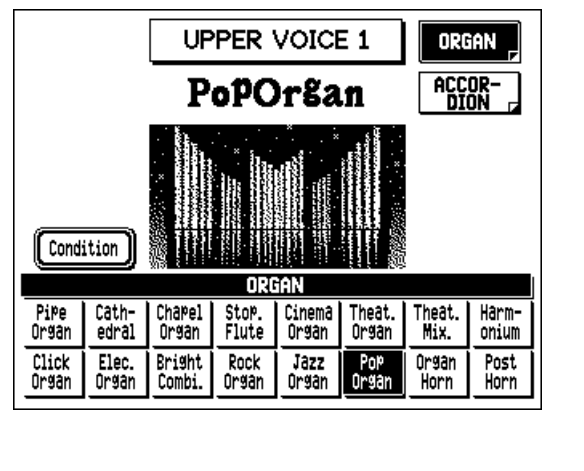

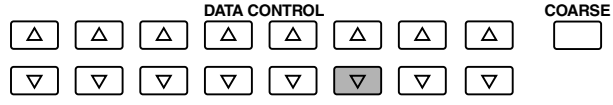

Die Bezeichnung der gewählten Voice erscheint an der Oberseite des Displays. In diesem Fall wird Pop Organ gezeigt.

Einige Voices (z.B. Organ und Guitar) verfügen über zwei Seiten mit Voices. Um die gewünschte Seite zu wählen, drücken Sie den Menu-Schalter daneben.

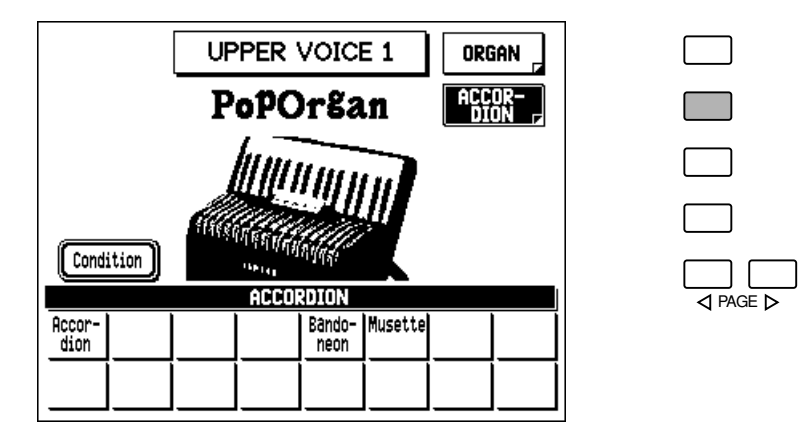

- **4. Falls gewünscht wählen Sie die Voices für die anderen Upper Voice-Sektionen auf dieselbe Weise (Schritte Nr. 1 bis Nr. 3 oben).**
- **5. Stellen Sie die Lautstärke für die jeweilige aktivierte Voice-Sektion ein.** Es stehen zwei Lautstärkeregler zur Verfügung: Coarse (Grobeinstellung) und Fine (Feineinstellung).

#### **Coarse:**

Verwenden Sie die Touch-Regler rechts neben der jeweiligen Voice-Sektion auf dem Bedienfeld, um die gewünschte Lautstärke für die jeweilige Voice einzustellen. Die Regler verfügen über sieben Lautstärke-Einstellungen von minimaler Klangwiedergabe mit dem Wert 0 (MIN) bis zu einem Maximum von 24 (MAX). (Die Kontrollampen der Regler leuchten auf, um die Lautstärke anzuzeigen.)

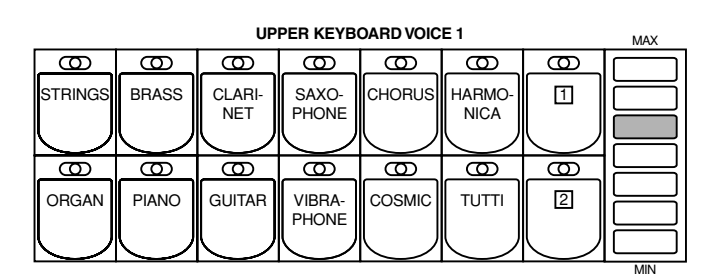

#### **Fine:**

Die Feineinstellungen der Lautstärke erfolgen von der Voice Condition-Seite. Sie haben drei verschiedene Möglichkeiten, diese Seite zu wählen:

- **Drücken Sie denselben Voice-Schalter auf dem Bedienfeld erneut.**
- **Drücken Sie denselben Data Control-Schalter entsprechend der gewählten Voice.**
- **Drücken Sie den Menu-Schalter entsprechend dem Zustand ("Condition") im Display.**

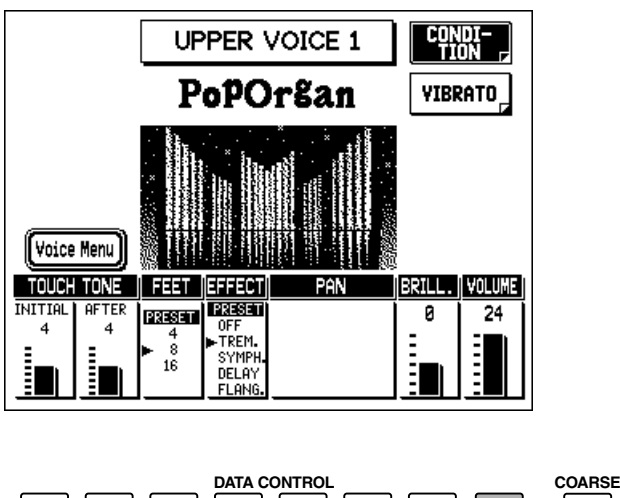

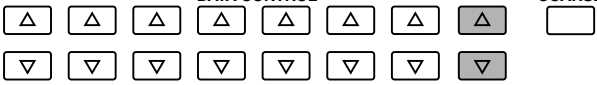

Verwenden Sie die Data Control-Schalter direkt unterhalb von VOLUME auf dem Display, um die Lautstärke der gewählten Voice zu verändern. Die Lautstärke wird sowohl durch einen Zahlenwert (0 – 24) als auch eine graphische Balkendarstellung angezeigt.

### **D**HINWEIS

• Wenn Sie einen Voice-Schalter einmal drücken, rufen Sie damit das Voice Menu-Display der betreffenden Voice auf. Wenn Sie den Schalter erneut drücken (oder den Menu-Schalter neben "Condition") rufen Sie die Voice Condition-Seite auf. Mit jedem weiteren Druck auf einen der Schalter schalten Sie zwischen den Seiten Voice Condition und Voice Menu hin und her.

• Sie können die Fein-ein-stellung der Lautstärke auch von der Voice Display-Seite aus durchführen. (Siehe Seite 23.) Weitere Informationen zu den Voice Condition-Reglern und den anderen Einstellungen im Zusammenhang mit Voices finden Sie im Kapitel "Voice-Regler und -Effekte" (Seite 32).

- **6. Nun wählen Sie auf dieselbe Weise die Voices für das untere Keyboard und das Pedal wie Sie es für das obere Keyboard durchgeführt haben. Stellen Sie auch die Lautstärkepegel der Voices ein.**
- **7. Stellen Sie die Lautstärke-Balance zwischen den Upper und Lower Voices mit dem Touch-Regler MANUAL BALANCE ein. Stellen Sie die Gesamtlautstärke der Pedal Voices mit dem Touch-Regler PEDAL BALANCE ein.**

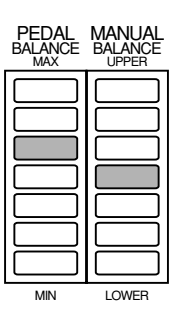

#### **D**HINWEIS

Bei den Lead und Pedal Voices erklingt jeweils nur eine Note gleichzeitig. Wenn Sie zwei oder mehrere Tasten gleichzeitig anschlagen, erklingt nur die höchste Note.

#### **D**HINWEIS

Sie können auch die Manual-Balance (in fein abgestuft) auf der Voice Display-Seite einstellen. (Siehe Seite 24.)

# *Hinweise zu TO LOWER — Spielen von Lead und Pedal Voices auf dem unteren Keyboard:*

*Die AR-100 verfügt über eine spezielle "To Lower"-Funktion, die es Ihnen ermöglicht, Lead oder Pedal Voices dem unteren Keyboard zuzuordnen. Drücken Sie einfach den TO LOWER-Schalter in der entsprechenden Voice-Sektion, und die Voice der betreffenden Sektion läßt sich auf dem unteren Keyboard spielen.*

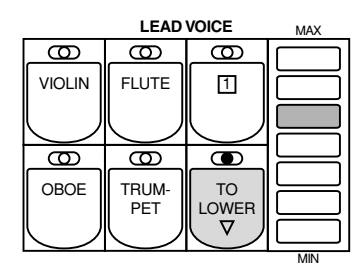

# *Ein- und Ausschalten der Voice Sektionen*

*Die Voices und verschiedenen Voice-Sektionen der einzelnen Tastaturen erklingen gemeinsam, und das Verhältnis der Voices wird durch die oben beschriebenen Regler bestimmt. Sie können leicht eine bestimmte Voice-Sektion stummschalten (oder wieder erklingen lassen), indem Sie den entsprechenden Schalter in der ENSEMBLE-Sektion drücken. (Die Kontrollampe des betreffenden Schalters leuchtet auf, wenn die Sektion eingeschaltet ist.)*

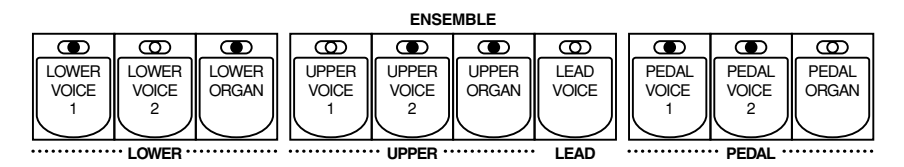

#### **D**HINWEIS

Wenn der TO LOWER-Schalter eingeschaltet ist, können die Lead Voices und Pedal Voices nicht auf dem oberem Keyboard und dem Pedal gespielt werden.

# *Wählen von Voices von den mit Punktmarkierung versehenen Schaltern*

Die AR-100 verfügt über eine große Vielfalt von Voices, aus denen Sie Ihre Wahl treffen können weitaus mehr, als es die Anzahl der Bedienelemente auf dem Bedienfeld vermuten läßt. Sie haben im vorhergehenden Kapitel bereits gelernt, wie man die verschiedenen Voices wählt, die auf dem Voice-Menu Display der jeweiligen Bedienfeld-Voice zur Verfügung stehen. Die AR-100 verfügt darüber hinaus in jeder Voice-Sektion über mit Punktmarkierung versehene Schalter, die Ihnen Zugriff auf weitere Voices geben — einschließlich der Voices, die Sie mit Hilfe der Voice Edit-Funktion selbst kreiert haben (User Voices). (Siehe Seite 114.)

Jede der Voice-Sektionen verfügt über mit Punktmarkierung versehene Schalter, die sich an der rechten Seite der jeweiligen Voice-Sektion befinden. Diese mit Punktmarkierungen versehenen Schalter haben die Funktion eines "Joker" unter den Voice Menu-Wahlschaltern; jede beliebige interne oder User Voice kann mit diesen Schaltern gewählt werden.

### **Die mit Punktmarkierung versehenen Schalter haben drei Grundfunktionen:**

**• Spielen einer beliebigen Voice des Voice Menus von einer beliebigen Tastatur oder dem Pedal.** 

Sie können z.B. eine beliebige Voice aus den verschiedenen Voice Menu-Seiten (einschließlich User) spielen, und sind nicht lediglich auf die 12 Voice Menus beschränkt, die Ihnen mit den Schaltern auf dem Bedienfeld für das obere Keyboard zur Verfügung stehen.

**• Weiterhin können Ihnen drei verschiedene Voices derselben Voice Menu-Seite gleichzeitig zur Verfügung stehen.**

Sie können z.B. eine der Guitar Voices einem der mit Punktmarkierung versehenen Schalter in der Sektion Upper Keyboard Voice 1 zuordnen, eine andere Guitar Voice zu einem anderen mit Punktmarkierung versehenen Schalter und die dritte Guitar Voice mit dem GUITAR-Schalter wählen.

**• Spielen der selbst zusammengestellten User Voices. (Siehe Seite 114.)**

#### **Und so wählen Sie Voices von den mit Punktmarkierung versehenen Schaltern:**

**1. Drücken Sie einen der mit Punktmarkierung versehenen Schalter in der gewünschten Voice Sektion.** 

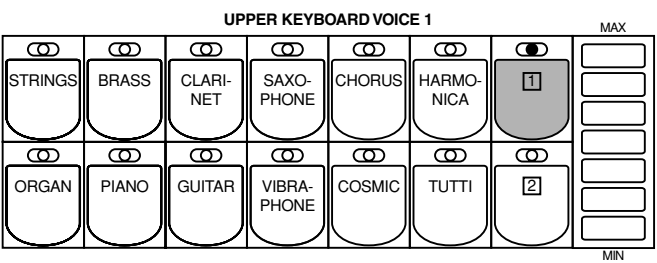

### **2. Verwenden Sie die PAGE-Schalter, und rollen Sie durch die verschiedenen Kategorien.**

# **3. Wählen Sie ein bestimmtes Voice Menu (z.B. GUITAR), indem Sie den entsprechenden Menu-Schalter drücken.**

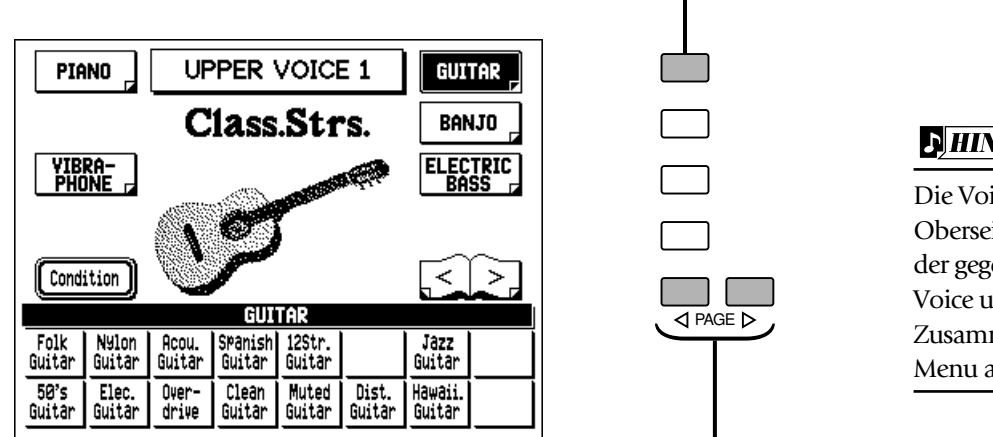

Wählen Sie bestimmte Seiten mit den Menu-Schaltern.

**D**HINWEIS

Die Voice-Bezeichnung an der Oberseite des Displays ist die der gegenwärtig zugeordneten Voice und hat keinen Zusammenhang mit dem Voice Menu an der Unterseite.

Verwenden Sie die Page-Schalter, um durch die verschie-de-nen Voice-Kategorien zu rollen.

Jede der Seiten repräsentiert eine allgemeine Voice-Kategorie, und der Kategorie-Titel erscheint in heller Schrift auf dem dunklen Balken an der Oberseite des Menus, wenn die Seite gewählt worden ist.

# **4. Wählen Sie mit den Data Control-Schaltern eine bestimmte Voice aus dem Display (z.B. Muted Guitar).**

Die Bezeichnung der gewählten Voice erscheint an der Oberseite des Displays.

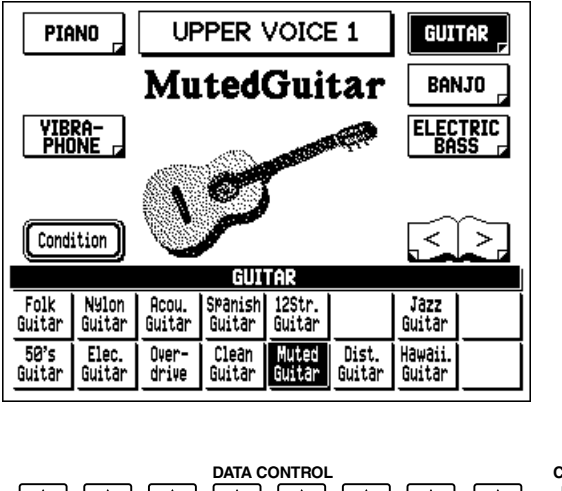

**DATA CONTROL**<br>  $\begin{bmatrix} \Delta \end{bmatrix} \begin{bmatrix} \Delta \end{bmatrix} \begin{bmatrix} \Delta \end{bmatrix} \begin{bmatrix} \Delta \end{bmatrix} \begin{bmatrix} \Delta \end{bmatrix}$  $\Delta$  $\boxed{\triangledown}$  $\boxed{\triangledown}$  $\boxed{\triangledown}$  $\boxed{\triangledown}$  $\boxed{\triangledown}$  $\boxed{\triangledown}$  $\sqrt{2}$ 

Verwenden Sie die Data Control-Schalter, um eine Voice zu wählen.

#### **Und so wählen Sie User Voices:**

Wählen Sie das USER Voice Menu (mit demselben Verfahren wie oben beschrieben) wenn Sie Voices spielen möchten, die Sie mit Voice Edit selbst zusammengestellt haben (siehe Seite 114.)

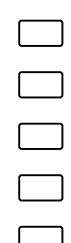

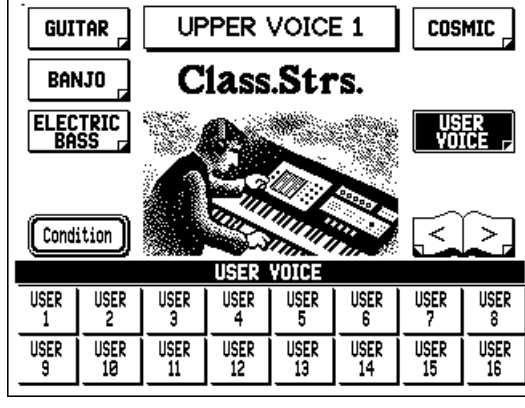

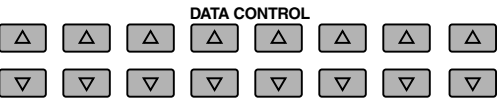

### **D**HINWEIS

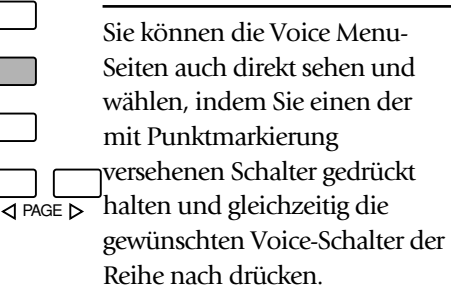

# *Voice-Menus / Voice-Liste*

Die folgende Liste zeigt die Voice-Kategorien und die zur Verfügung stehenden Voices.

#### 1. UPPER/LOWER KEYBOARD VOICE

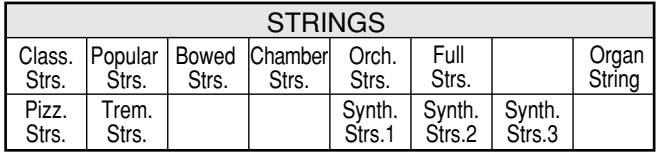

#### 2. LEAD VOICE

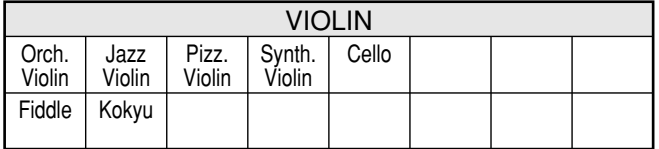

#### 3. PEDAL VOICE

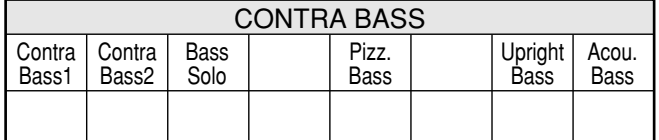

#### 4. UPPER/LOWER KEYBOARD VOICE

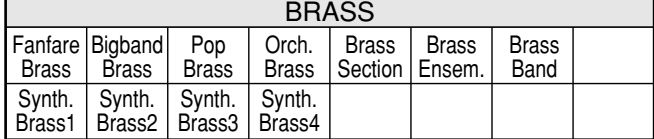

#### 5. LOWER KEYBOARD VOICE

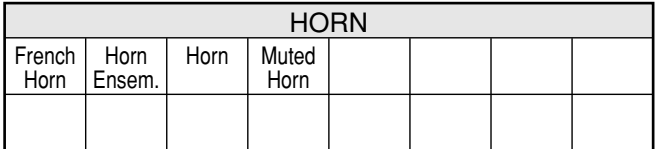

#### 6. LEAD VOICE

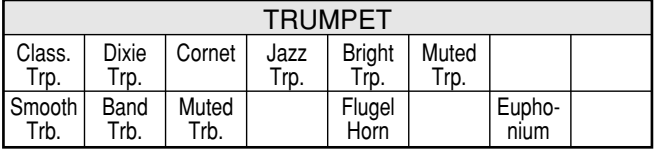

#### 7. PEDAL VOICE

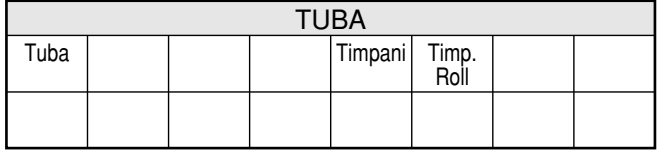

#### 8. LEAD VOICE

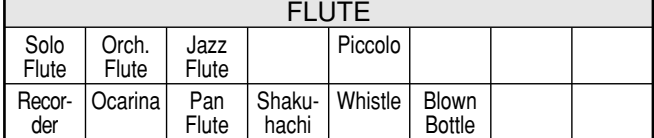

#### 9. LEAD VOICE

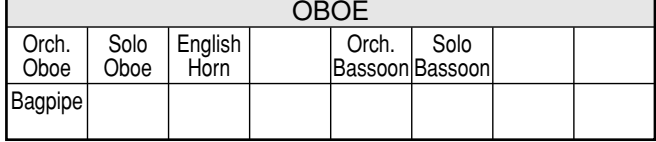

#### 10. UPPER/LOWER KEYBOARD VOICE

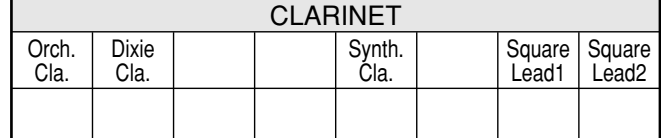

#### 11. UPPER/LOWER KEYBOARD VOICE

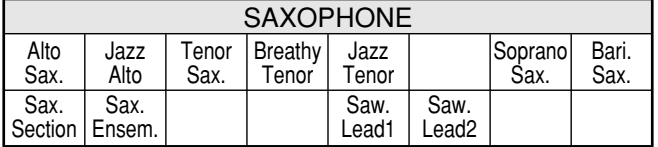

#### 12. UPPER/LOWER KEYBOARD VOICE

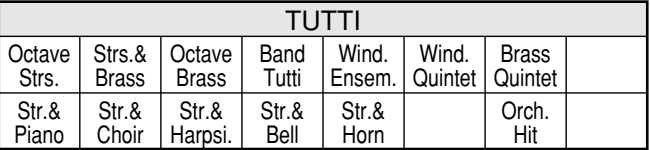

#### 13. UPPER/LOWER KEYBOARD VOICE

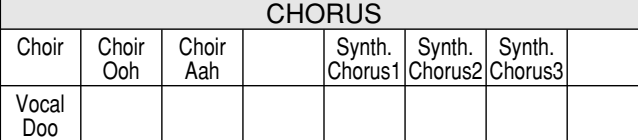

#### 14. UPPER KEYBOARD VOICE

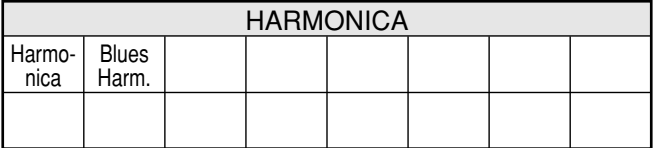

#### 15. UPPER/LOWER KEYBOARD VOICE

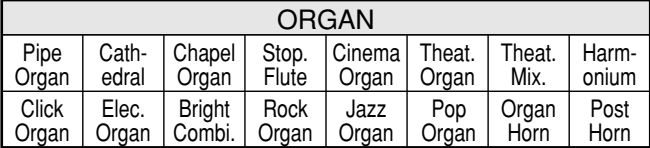

#### 16. UPPER/LOWER KEYBOARD VOICE

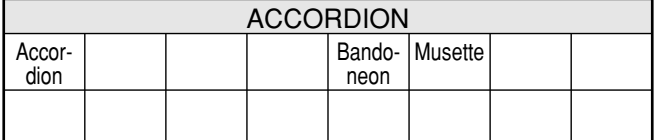

#### 17. PEDAL VOICE

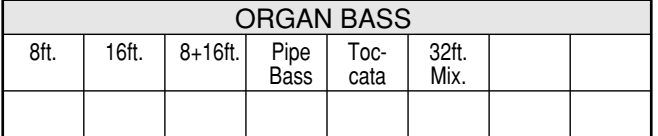

#### 18. UPPER/LOWER KEYBOARD VOICE

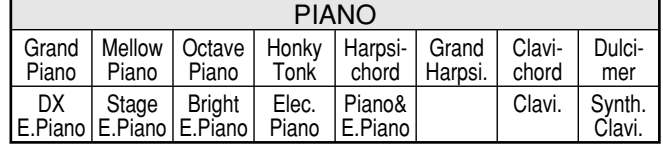

#### 19. UPPER/LOWER KEYBOARD VOICE

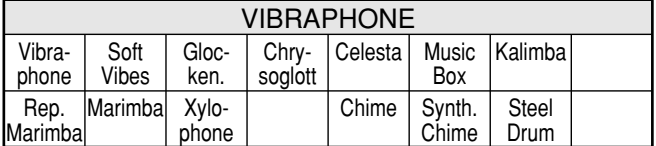

#### 20. UPPER/LOWER KEYBOARD VOICE

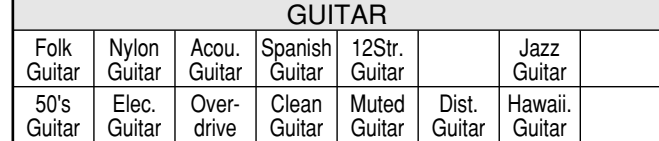

#### 21. UPPER/LOWER KEYBOARD VOICE

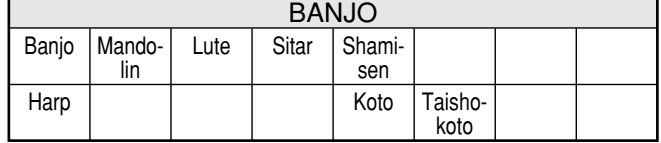

#### 22. PEDAL VOICE

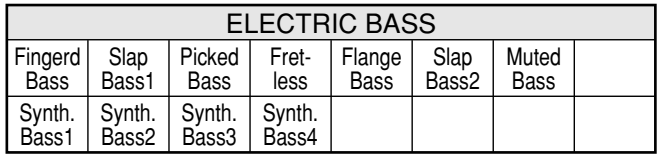

#### 23. UPPER/LOWER KEYBOARD VOICE

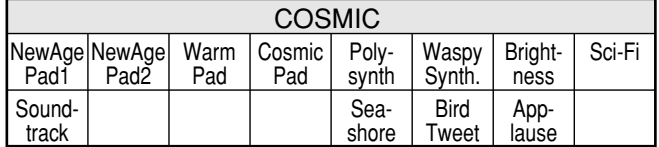

#### 24. USER

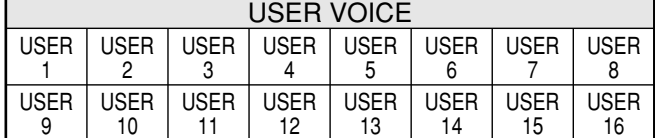

# *Voice Display*

Das Voice Display ist das "Home"-, oder durch die werkseitige Voreinstellung automatisch aufgerufene Display der AR-100 und liefert auf einen Blick Informationen über einige der wesentlichen Einstellungen des Instruments. Hierzu gehören:

- Gegenwärtige gewählt Voices in den einzelnen Voice-Sektionen. (Die aktivierten Voice-Sektionen sind hervorgehoben dargestellt.) In den Flute/Tibia (Orgel)-Sektionen sind die aktiven Sektionen hervorgehoben dargestellt.
- Organ Variation-Einstellung.
- Gegenwärtige Style-Wahl.
- Transponierungs-Einstellung.
- Grundton des Akkordes und Akkord-Typ (des gegenwärtig auf dem unteren Keyboard gespielten Akkords).

Das Voice Display wird automatisch aufgerufen, wenn Sie die AR-100 einschalten. Sie können das Display ebenfalls aufrufen, indem Sie den VOICE DISPLAY-Schalter in der DISPLAY SELECT-Sektion drücken.

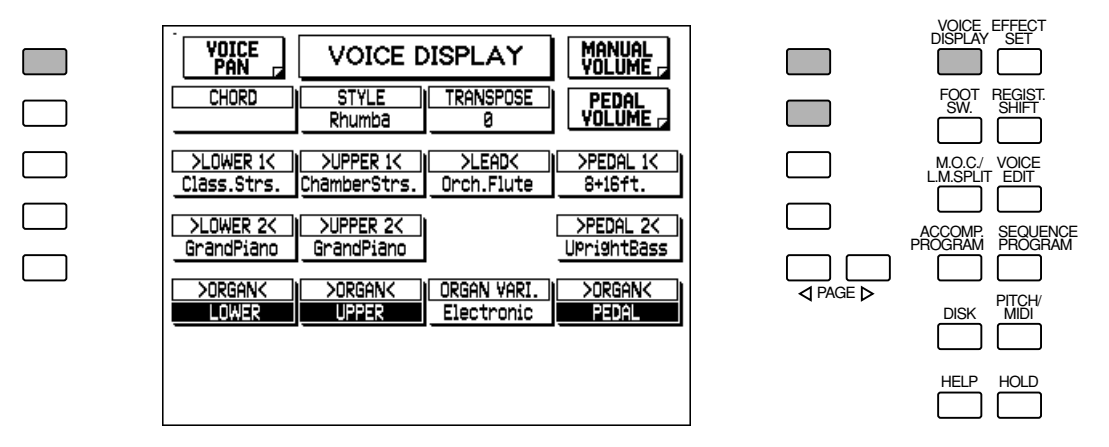

Das Voice Display verfügt ebenfalls über Menu-Seiten für die Einstellung von Manual Volume, Pedal Volume und den Voice Pan-Einstellungen. Verwenden Sie den entsprechenden Menu-Schalter, um die gewünschte Seite zu wählen.

#### **MANUAL VOLUME-Seite**

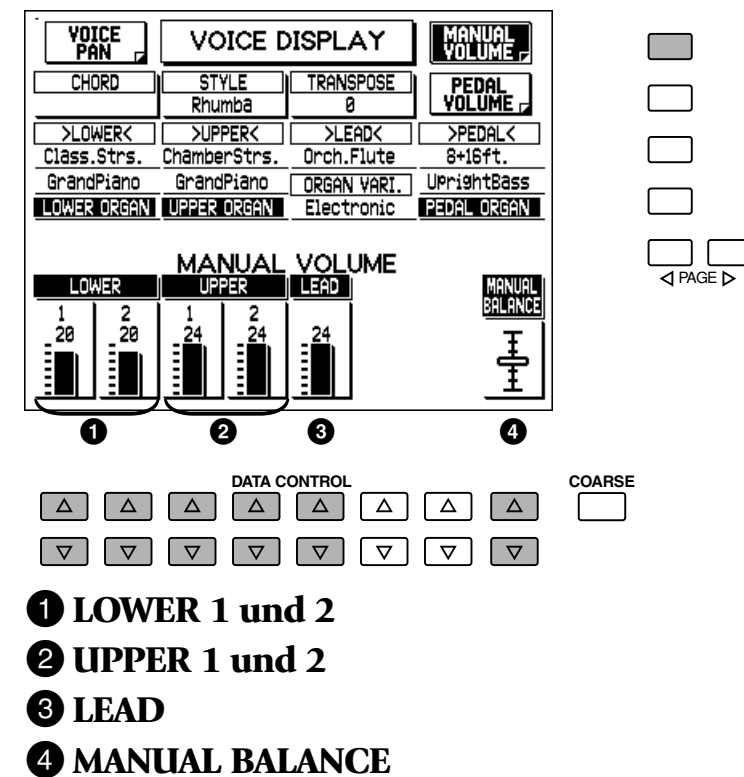

Dieser Parameter bestimmt die Gesamt-Balance zwischen den Lautstärkepegeln des oberen und unteren Keyboards. MANUAL BALANCE wird als Schieberegler-Graphik dargestellt. Höhere Einstellungen des Schiebereglers lassen die Voices des oberen Keyboards relativ lauter erklingen, während tiefere Einstellungen die Voices des unteren Keyboards lauter werden lassen. Diese Einstellung kann auch mit dem Touch-Regler MANUAL BALANCE vorgenommen werden.

#### **PEDAL VOLUME-Seite**

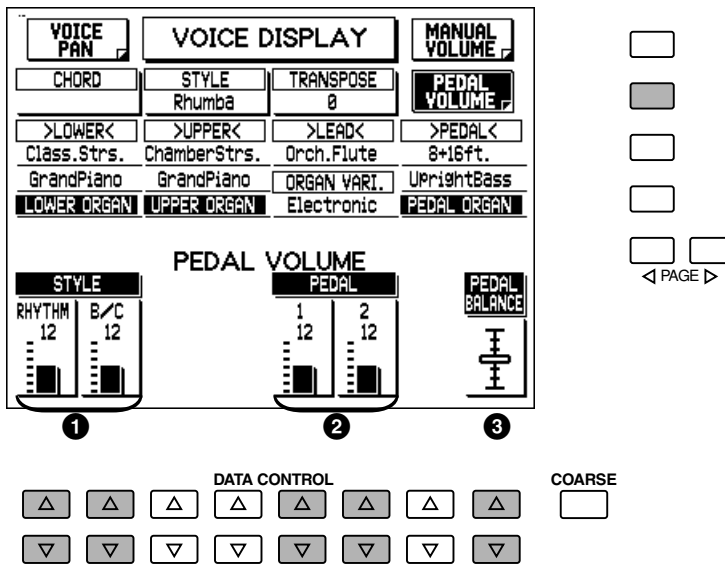

#### 1 **STYLE-Regler**

#### **• RHYTHM**

Dieser Parameter bestimmt die Lautstärke der Rhythmus-Parts (Drum und Percussion) des Styles und der Keyboard Percussion Sounds. Er kann auch mit den Touch-Reglern RHYTHM auf dem Bedienfeld geregelt werden.

#### **• B/C (Bass/Chord)**

Dieser Parameter bestimmt den Lautstärkepegel der Bass- und Akkordbegleitung des Styles. Er kann auch mit den Touch-Reglern BASS/CHORD auf dem Bedienfeld geregelt werden.

# 2 **PEDAL-Regler**

### **• 1, 2**

Diese Parameter bestimmen den Lautstärkepegel der einzelnen Pedal Voice-Sektionen. Diese können Sie auch mit den Touch-Reglern BASS/CHORD auf dem Bedienfeld geregelt werden.

## **<sup>3</sup> PEDAL BALANCE**

Dieser Parameter bestimmt den Lautstärkepegel der oberen und unteren Voice-Sektionen und den Lautstärkepegel der Pedal Voice-Sektionen. PEDAL BALANCE Schieberegler-Graphik dargestellt. Höhere Einstellungen des Schiebereglers machen die Pedal-Voices relativ lauter. Die Einstellung kann auch mit dem Touch-Regler PEDAL BALANCE eingestellt werden.

### **VOICE PAN-Seite**

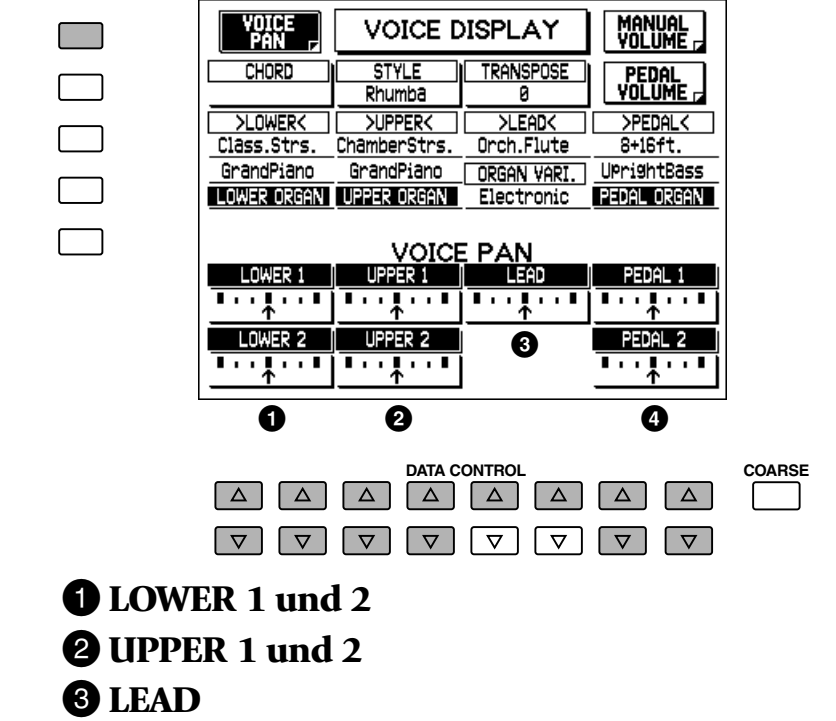

## 4 **PEDAL 1 und 2**

Diese Parameter bestimmen die Pan-Einstellung (Position im Stereo-Klangbild) jeder einzelnen Sektion. Verwenden Sie die entsprechenden Data Control-Schalter. Wenn Sie diese Pfeilanzeige nach links verstellen, verschiebt sich der Klang der gewählten Voice zum linken Lautsprecher/Kanal. Einstellungen nach rechts verschieben den Sound nach recht. Es stehen insgesamt sieben Pan-Positionen zur Verfügung.

Diese Einstellungen für jede Voice-Sektion sind auch in der Voice Condition-Seite verfügbar. Wenn ein Effekt für eine Voice-Sektion eingeschaltet ist (siehe Seite 34), wird die entsprechende Sektion in dieser Seite desaktiviert.

# *Speichern und Abrufen von Einstellungen auf dem Bedienfeld*

Wenn Sie die AR-100 ausschalten oder andere Registrierungen wählen (siehe Seite 9) löschen Sie alle Einstellungen, die Sie vorgenommen haben. Wenn Sie jedoch Einstellungen erhalten möchten, speichern Sie sie im Registration Memory (Registrierungsspeicher; siehe Seite 73), ehe Sie die AR-100 ausschalten. Sie können jedoch die Einstellungen auf dem Bedienfeld wieder abrufen, die vor dem letzten Ausschalten der AR-100 vorhanden waren. Weitere Informationen finden Sie auf Seite 80.

# *Flute/TibiaundExtraVoice*

**Die Flute/Tibia- und Extra Voice-Sektionen bieten Ihnen eine Vielzahl populärer und traditioneller Orgel-Klangfarben. Bei gleichzeitiger oder getrennter Verwendung erhalten Sie die Klangfarben und die praktische, intuitive Kontrolle, die Sie von herkömmlichen Orgeln gewohnt sind.**

# *Flute/Tibia (Theatre)*

Die Flute/Tibia-Sektion ermöglicht es Ihnen, Ihre eigenen Orgel-Voices zu kreieren. Mit dieser Funktion können Sie populäre Orgel-Klangfarben neu zusammenstellen, indem Sie die Lautstärkepegel der einzelnen Pfeifen-Fußlagen direkt mit den praktischen Touch-Bedienelementen auf dem Bedienfeld einstellen.

Upper Flute/Tibia verfügt über neun Fußlagen-Einstellungen mit vier zusätzlichen Fußlagen-Einstellungen für Attack/Chiff. Die Sektion für das untere Keyboard (Lower) verfügt über sieben Fußlagen-Einstellungen und die Pedal-Sektion hat drei. Für alle Sektionen stehen Click-Einstellungen zur Verfügung.

# *Kreieren von Flute/Tibia Voices*

# *Einstellen der Fußlagen*

**1. Schalten Sie alle Voice-Sektionen des betreffenden Keyboards aus (in der ENSEMBLE-Sektion), mit Ausnahme der Organ-Sektion.**

Drücken Sie z.B. die Schalter UPPER und LEAD in der ENSEMBLE-Sektion, bis nur noch die Kontrollampe des Schalters UPPER ORGAN aufleuchtet.

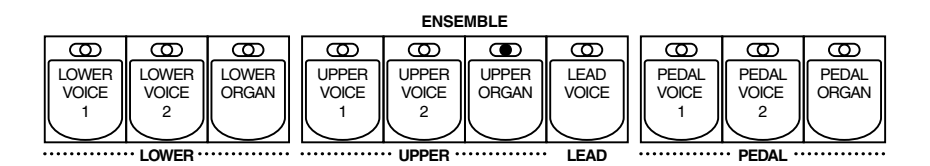

# **2. Wählen Sie einen der Orgel Variationen: Theatre, Jazz, Electronic oder Classical.**

Drücken Sie den ORGAN VARIATION-Schalter. Hiermit rufen Sie die FLUTE- und EXTRA VOICE-Seiten auf (unten gezeigt). Jeder nachfolgende Druck auf den Schalter wählt eine unterschiedliche Orgel Variation. Sie können auch Orgel Variationen wählen, indem Sie die entsprechenden Menu-Schalter drücken.

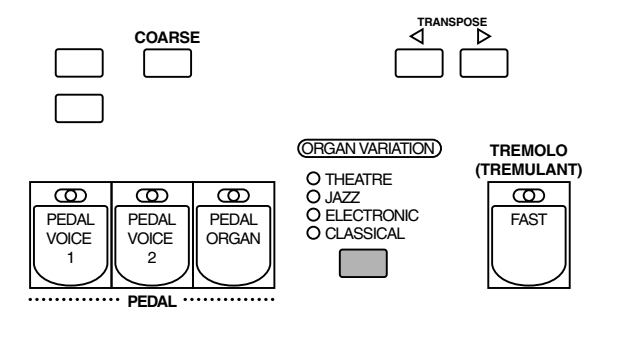

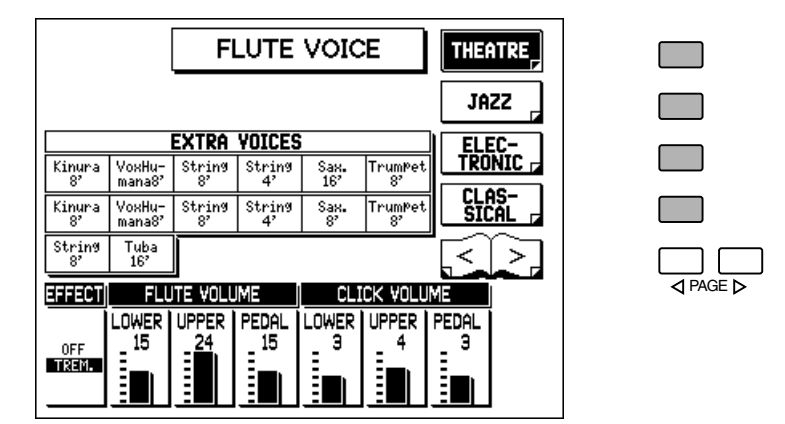

### **3. Verwenden Sie die Touch-Bedienelemente in der entsprechenden FLUTE/TIBIA-Sektion, um die Lautstärke der jeweiligen Fußlage zu verändern.**

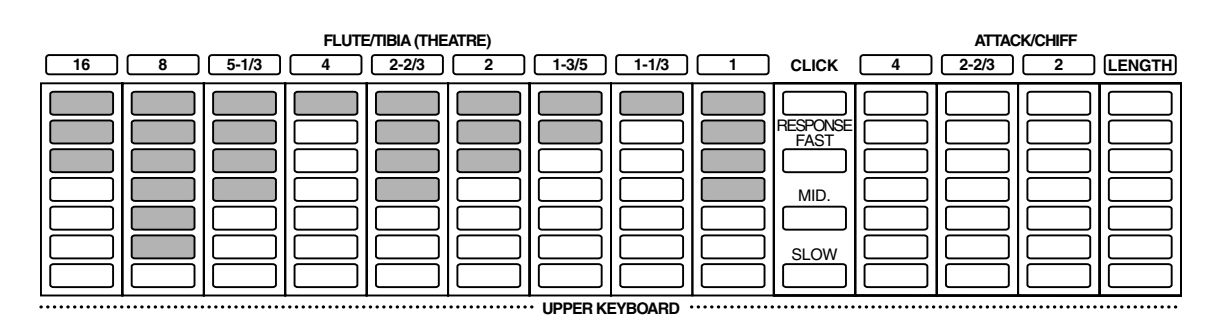

Spielen Sie auf dem Keyboard und hören Sie sich an, wie sich der Klang verändert, während Sie die Lautstärken der Fußlagen einstellen. (Möglicherweise müssen Sie den Gesamtlautstärkepegel für Flute/Tibia einstellen, um die Voices richtig hören zu können. Weitere Einzelheiten finden Sie im nächsten Schritt.)

**4. Schalten Sie den Tremolo-Effekt für die Flute Voices an oder aus, falls gewünscht. Ferner können Sie nach Bedarf die Flute- und Click-Lautstärke einstellen.**

#### **EFFECT**

Hiermit schalten Sie Tremolo für die Flute/Tibia Voices an oder aus. (Wie bei den anderen Voice-Sektionen aktiviert dies Tremolo. Um Tremolo dann schließlich tatsächlich einzuschalten, verwenden Sie den TREMOLO-Schalter auf dem Bedienfeld. Weitere Einzelheiten zu den Veränderungen der Tremolo-Einstellungen finden Sie auf Seite 40.)

#### **D**HINWEIS

Die Effekte Symphonic/Celeste, Delay und Flanger können den Flute/Tibia Voice-Sektionen nicht zugeordnet werden.

#### **FLUTE VOLUME (LOWER, UPPER, PEDAL)**

Dieser Parameter bestimmt den Gesamtlautstärkepegel von Flute/Tibia für das untere und obere Keyboard und das Pedal. Einstellbereich: 0 - 24

### **CLICK VOLUME (LOWER, UPPER, PEDAL)**

Hiermit bestimmen Sie den Click-Lautstärkepegel jeweils für das untere und obere Keyboard sowie das Pedal. Click erzeugt einen scharfen, klickenden Tastenanschlag-Sound. Click muß auf dem Bedienfeld eingeschaltet werden (siehe den Abschnitt "Einstellen von Click und Response" unten.) Einstellbereich: 0 - 6

# *Einstellen von Click und Response*

Zur Einstellung von Click und Response verwenden Sie die Bedienelemente rechts neben der entsprechenden Flute/Tibia-Sektion.

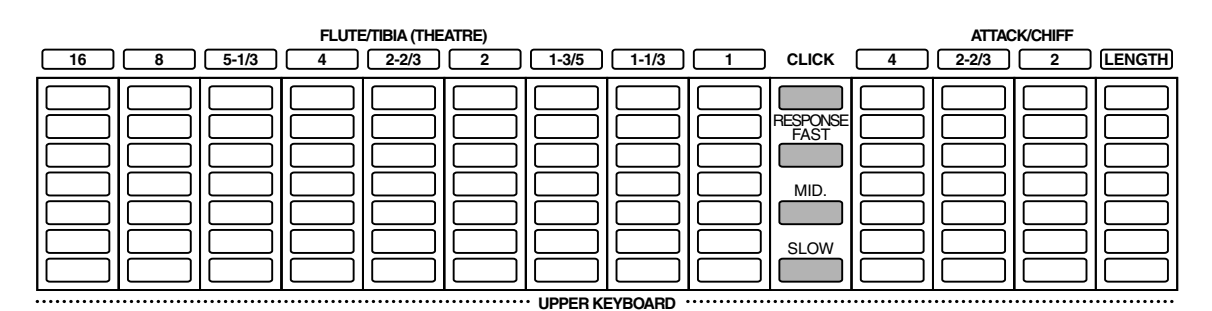

### **CLICK**

Schaltet den klickenden Tastenanschlag-Sound an bzw. aus. (Die Kontrollampe leuchtet auf, wenn Click eingeschaltet ist.)

### **RESPONSE (FAST, MID., SLOW)**

Bestimmt die Gesamtansprechgeschwindigkeit des Sounds. Die Einstellung FAST ergibt ein schnelleres Ansprechverhalten des Keyboards, während SLOW das Ansprechverhalten langsamer macht.

# *Einstellen von Attack/Chiff (nur oberes Keyboard)*

Bei Attack/Chiff handelt es sich um eine spezielle Einstellung der Fußlagen für das obere Keyboard, die einen perkussiven Sound erzeugt, wie Sie ihn von herkömmlichen Orgeln kennen. Die Länge des perkussiven Sounds ist ebenfalls einstellbar.

Zur Einstellung von Attack/Chiff verwenden Sie die Touch-Regler ATTACK/CHIFF. Der tatsächlich entstehende Sound hängt von der gewählten Orgel Variation ab. Bei Jazz und Electronic beeinflußt diese Funktion das Attack und erzeugt den perkussiven Attack-Klang der populären herkömmlichen Orgeln. Bei Theatre und Classical hat sie die Funktion von Chiff und empfindet den näselnden Klang des Luftstroms bei einer Pfeifenorgel nach.

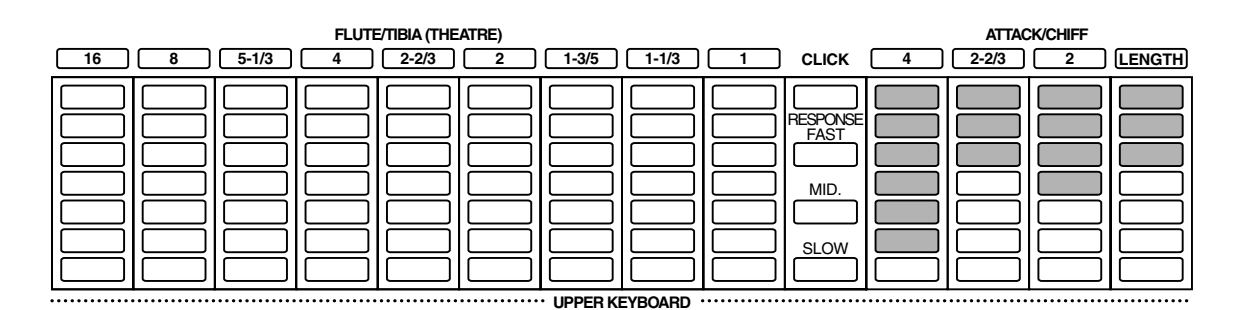

Die mit Zahlen versehenen Touch-Regler stellen die Fußlänge für den Attack/Chiff-Sound ein. Der Touch-Regler LENGTH bestimmt die Dauer des Attack-Sounds.

# *Extra Voice*

Die Extra Voice-Sektionen enthalten eine Vielzahl zusätzlicher Voices für die vier Orgel Variationen — Theatre, Jazz, Electronic und Classical. Obwohl diese selbständig verwendet werden können, sind sie in erster Linie dazu gedacht, die Flute/Tibia-Sektionen zu ergänzen. Es stehen für das obere und untere Keyboard jeweil sechs und für das Pedal zwei Extra Voices zur Verfügung.

### **Und so verwenden Sie die Extra Voice-Sektionen:**

## **1. Schalten Sie alle Voice-Sektionen für die betreffenden Keyboards (in der ENSEMBLE-Sektion) mit Ausnahme der Organ-Sektionen aus.**

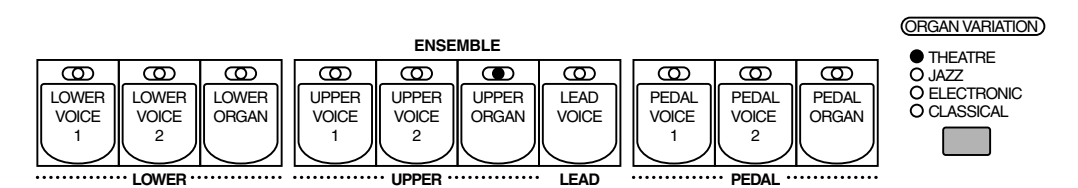

Wenn Sie die Extra Voices für sich benutzen möchten, überzeugen Sie sich davon, daß die Touch-Regler für Flute/Tibia alle auf das Minimum eingestellt sind.

### **2. Wählen Sie die Organ Variation-Kategorie (Theatre, Jazz, Electronic oder Classical), indem Sie den entsprechenden Menu-Schalter drücken, oder indem Sie den ORGAN VARIATION-Schalter verwenden. (Wie Sie dies auf Seite 27 getan haben.)**

# **3. Drücken Sie einen der Schalter der EXTRA VOICE-Sektionen.**

Hierdurch schalten Sie die gewählte Voice ein (die Kontrollampe des Schalters leuchtet auf), und rufen automatisch FLUTE VOICE und EXTRA VOICE auf.

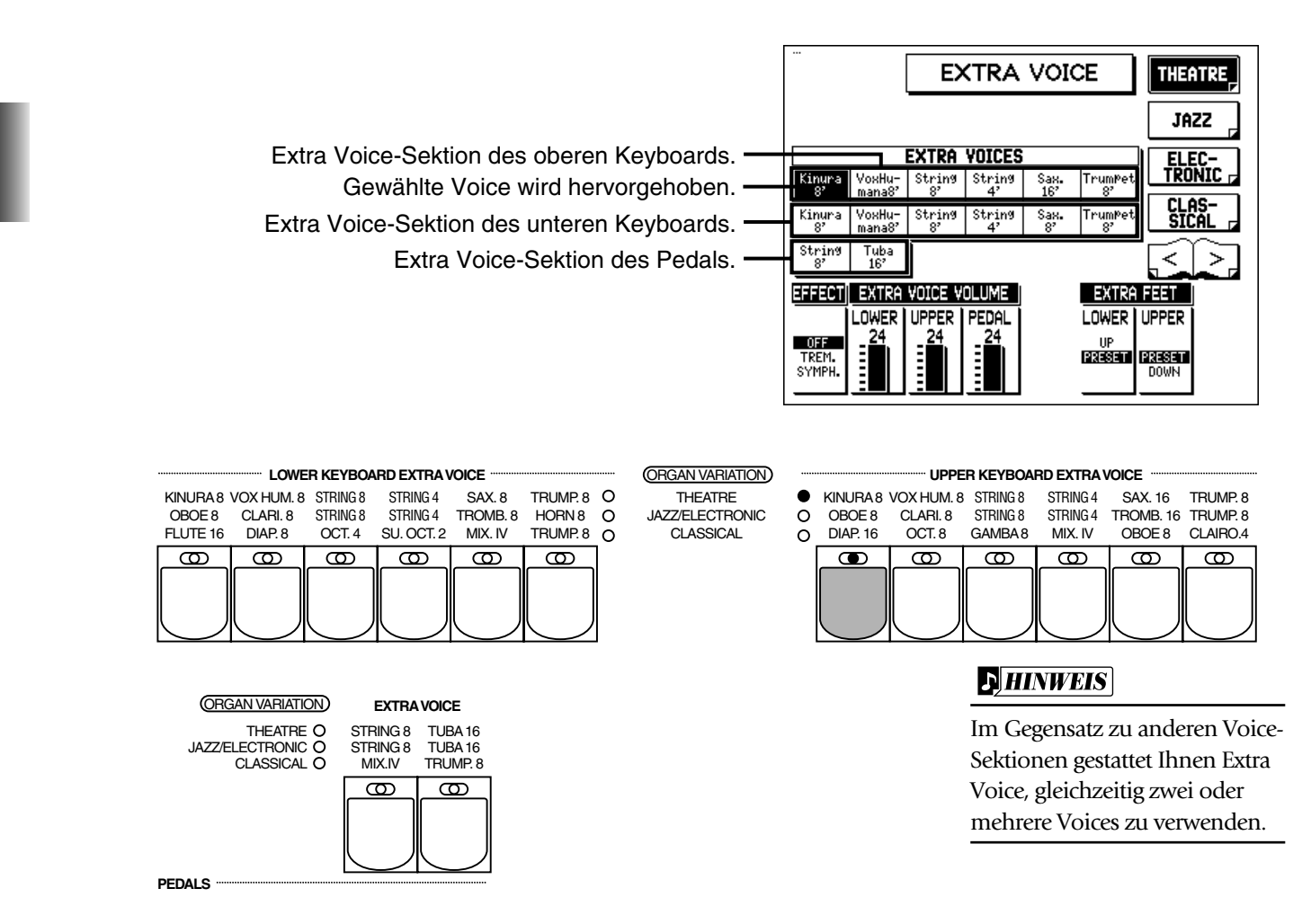

# **4. Fügen Sie weitere Voices hinzu, indem Sie andere Schalter in den entsprechenden EXTRA VOICE-Sektionen drücken.**

Die gewählten Voices werden im Display hervorgehoben, und die Kontrollampen der Schalter leuchten auf.
# **5. Nehmen Sie auf der EXTRA VOICE-Seite zusätzliche Einstellungen für die Extra Voices vor.**

Die EXTRA VOICE-Seite erscheint automatisch, wenn Sie einen der EXTRA VOICE-Schalter drücken, außer wenn die FLUTE VOICE-Seite aktiviert ist - in diesem Fall können Sie die PAGE-Schalter verwenden, um die EXTRA VOICE-Seite zu wählen.

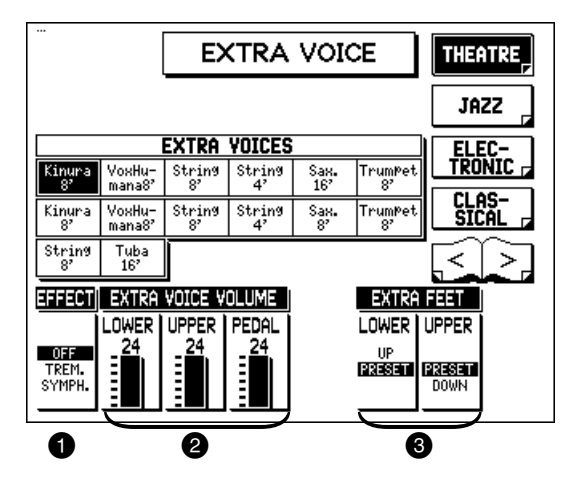

# **1** EFFECT

Hiermit bestimmen Sie den Effekt-Typ (Tremolo oder Symphonic) für die Extra Voice-Sektionen.

- OFF: Schaltet den Effekt aus.
- TREM. (Tremolo): Aktiviert Tremolo für die Extra Voice-Sektionen. (Um dann Tremolo tatsächlich einzuschalten, verwenden Sie den TREMOLO-Schalter auf dem Bedienfeld. Bezüglich der Veränderungen der Tremolo-Einstellungen siehe Seite 40.)

#### **D**HINWEIS

Die Delay- und Flanger-Effekte können in den Extra Voice-Sektionen nicht angewendet werden.

• SYMPH. (Symphonic): Wählt den Symphonic/Celeste-Effekt. (Siehe Seite 37).

# 2 **EXTRA VOICE VOLUME (LOWER, UPPER, PEDAL)**

Hiermit bestimmen Sie den Gesamtlautstärkepegel der Extra Voice für das obere und untere Keyboard und das Pedal. Einstellbereich: 0 - 24

# 3 **EXTRA FEET (LOWER, UPPER)**

Hiermit bestimmen Sie die Oktave (oder Fußlage) für die Extra Voice-Sektionen des oberen und unteren Keyboards. Wenn die Einstellung auf "PRESET" erfolgt, ist die Oktaven Einstellung normal. "UP" (nur unteres Keyboard) hebt die Tonhöhe um eine Oktave an und "DOWN" (nur oberes Keyboard) senkt sie um eine Oktave.

# **6. Falls Sie dies wünschen, können Sie Einstellungen für die Flute/Tibia Voice-Sektion(-en) vornehmen und diese mit der (den) Extra Voice Sektion (-en) mischen.**

# *Voice-Regler und Effekte*

**Die AR-100 verfügt über zwei allgemeine Funktionsarten, die zur Steuerung und zur Veränderung des Klangs von Voices eingesetzt werden können: Voice-Regler und Effekte.** 

**Die Voice-Regler dienen dazu, die verschiedenen Grundeinstellungen der Voices zu verändern, etwa Lautstärke, Oktave (Fußlage), Pan, Vibrato, Anschlagempfindlichkeit (Touch Tone) und Brillianz. Die Voice-Regler sowie die Wahl bestimmter Effekte finden Sie in den Voice Condition-Seiten (wie nachfolgend beschrieben).**

**Bei den Effekten handelt es sich um außerordentlich vielseitige Werkzeuge mit denen Sie den Klang der Voices dramatisch verändern und verbessern können. Hierzu gehören: Reverb, Sustain, Tremolo, Symphonic, Delay und Flanger. Die meisten Effekt-Einstellungen werden in den Effect Set-Seiten geregelt. (Die Regler für Reverb, Sustain und Tremolo On/Off befinden sich auf dem Bedienfeld.)**

Die nachfolgende Tabelle zeigt die verschiedenen Voice-Regler und Effekte für die einzelnen Voice-Sektionen. Die zur Verfügung stehenden Funktionen sind durch Kreise gekennzeichnet.

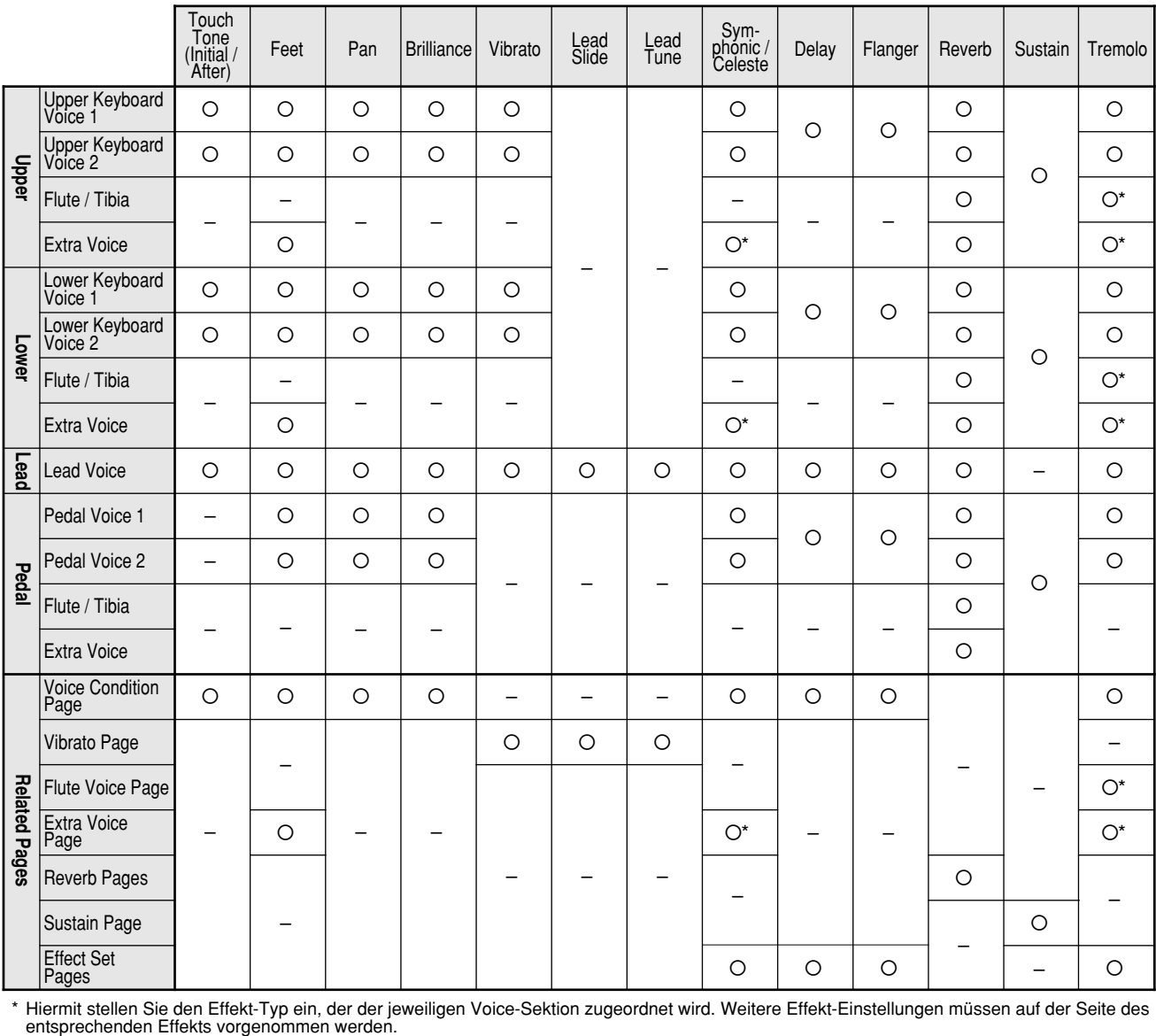

Hiermit stellen Sie den Effekt-Typ ein, der der jeweiligen Voice-Sektion zugeordnet wird. Weitere Effekt-Einstellungen müssen auf der Seite des entsprechenden Effekts vorgenommen werden.

#### **Und so verändern Sie die Einstellung des gewünschten Voice-Reglers oder Effekts und wählen die passende Seite:**

- Für Touch Tone, Feet, Effect On/Off/Type (Tremolo, Symponic, Delay und Flanger), Pan, Brillance, Volume und Vibrato —Wählen Sie die Voice Condition-Seiten (siehe unten).
- Für die Parameter-Einstellungen von Tremolo, Symphonic, Delay und Flanger wählen Sie die Effect Set-Seite, indem Sie den EFFECT SET-Schalter drücken.
- Für die Parameter-Einstellung von Reverb, Sustain und Tremolo —drücken Sie den entsprechenden Schalter auf dem Bedienfeld, und wählen dann das entsprechende Menu auf dem Display.

# *Voice Condition-Seiten*

# **Sie können die Voice Condition-Seite auf drei verschiedene Arten aufrufen:**

- Drücken Sie denselben Voice-Schalter auf dem Bedienfeld zweimal.
- Drücken Sie denselben Data-Control-Schalter, der der eben gewählten Voice entspricht.
- Drücken Sie, ausgehend von der Voice Menu-Seite, den Menu-Schalter, der "Condition" entspricht.

Die Voice Condition-Seiten der verschiedenen Voice-Sektionen weisen geringfügige Unterschiede in ihren Funktionen auf. Jeder einzelne Voice-Regler auf diesen Seiten wird den einzelnen Voice-Sektionen unabhängig zugeordnet.

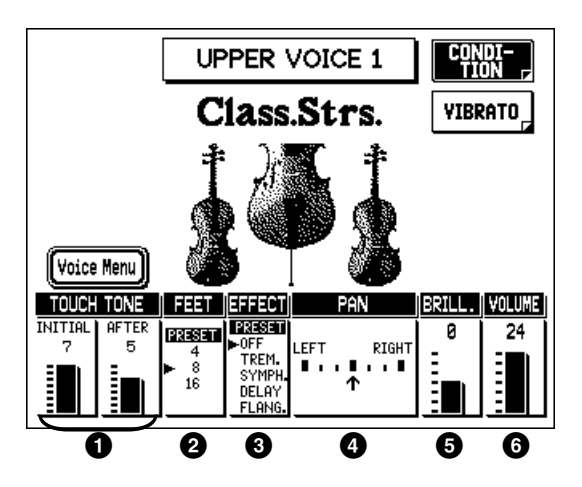

# **1** TOUCH TONE

Die Touch Tone-Funktion gibt Ihnen außerordentlich vielseitige Ausdrucksmöglichkeiten durch Kontrolle über Lautstärke und Timbre einer Voice. Zwei Arten von Keyboard-Anschlagsempfindlichkeit haben Einfluß auf diese Funktion: Initial Touch und After Touch. Alle Voices verfügen über diese die Ausdrucksmöglichkeiten fördernden Funktionen und ermöglichen es, die subtilen dynamischen und tonalen Veränderungen eines Naturinstruments perfekt zu reproduzieren. So klingen Piano-Voices wesentlich heller, wenn Sie die Tasten stärker anschlagen, insbesondere im Attack-Teil des Sounds — als ob Sie auf einem akustischen Klavier spielten.

#### **• INITIAL Touch**

Dieser Parameter steuert die Lautstärke und das Timbre entsprechend der Anschlagstärke mit der Sie die Tasten betätigen. Je stärker Sie die Tasten anschlagen, desto größer ist die Lautstärke und desto heller wird das Timbre.

Einstellbereich: 1 (kein Inital Touch-Effekt) – 7 (maximaler Effekt)

#### **• AFTER Touch**

Dieser Parameter steuert die Lautstärke und das Timbre entsprechend dem Druck, den Sie auf die Tasten ausüben, nachdem Sie sie angeschlagen haben. Je stärker Sie die Tasten niederdrücken, desto größer wird die Lautstärke und desto heller das Timbre. Einstellbereich: 1 (kein After Touch-Effekt) – 7 (maximaler Effekt)

# 2 **FEET**

Bestimmt die Oktaven-Einstellung, bzw. die Fußlage der Voice. PRESET ist die Original-Einstellung (werksseitige Einstellung), 4' ist die höchste und 16' die tiefste Einstellung.

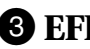

#### **3 EFFECT**

Bestimmt den Effekt Typ, der der Voice-Sektion zugeordnet wird. Hierbei handelt es sich im Prinzip um einen Ein/Ausschalter für die Effekte. Die Einstellungen und Veränderungen der Effekte erfolgen auf anderen Seiten. (Weitere Einzelheiten finden Sie auf Seite 33.)

- PRESET: Wählt den Original-Effekt (werkseitige Voreinstellung).
- OFF: Löscht den Effekt.
- TREM. (Tremolo): Wählt den Tremolo-Effekt. (Siehe Seite 39.)
- SYMPH. (Symphonic): Wählt den Symphonic/Celeste-Effekt. (Siehe Seite 37.)
- DELAY: Wählt den Delay-Effekt. (Siehe Seite 38.)
- FLANG. (Flanger): Wählt den Flanger-Effekt. (Siehe Seite 38.)

# 4 **PAN**

Bestimmt die Position der Voice im Stereo-Klangbild. Es stehen sieben Pan-Positionen zur Verfügung.

# 5 **BRILL. (Brilliance)**

Bestimmt das Timbre oder die Klangfarbe der Voice. Höhere Einstellungen machen die Voice heller. Einstellbereich: -3– +3

# 6 **VOLUME**

Feineinstellung der Voice-Lautstärke. (Weitere Informationen zur Voice-Lautstärke finden Sie auf Seite 16.) Einstellbereich: 0 – 24

#### **D**HINWEIS

Im allgemeinen hat After Touch keine Auswirkungen auf perkussive Voices (etwa Piano, Cembalo oder Vibraphon) sowie Percussion Sounds.

#### **DHINWEIS**

Der tatsächliche Sound des hier gewählten Effekts ist möglicherweise dann nicht erkennbar, wenn die entsprechenden Einstellungen auf der Effect Set-Seite (siehe Seite 37) nicht einwandfrei sind.

#### **D**HINWEIS

Der Pan-Effekt wird nur angezeigt und ist nur dann aktiv, wenn andere Effekte auf OFF (im oben beschriebenen EFFECT-Parameter) eingestellt sind.

# **D**HINWEIS

Diese Effekte haben unterschiedliche Auswirkungen, ganz abhängig vom Typ der Voice, die Sie gewählt haben.

#### **VIBRATO-Seite**

Wählen Sie die Vibrato-Seite, indem Sie den entsprechenden Menu-Schalter drücken.

Die Vibrato-Seite für die Lead Voice-Sektion verfügt über zusätzliche Slide- und Tune-Einstellungen (anders als die für die Upper- und Lower-Sektionen). Die Pedal Voice-Sektionen verfügen nicht über eine Vibrato-Seite.

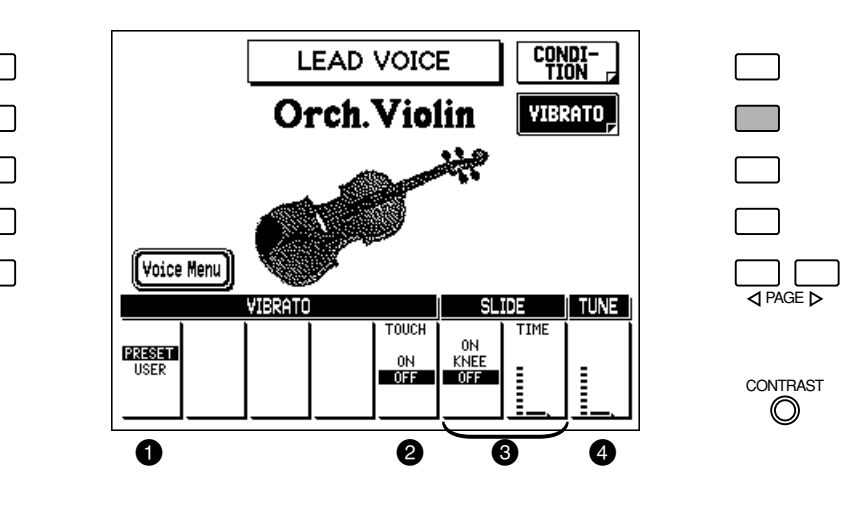

#### 1 **VIBRATO PRESET/USER (Weitere Einzelheiten zu USER VIBRATO finden Sie auf der nächsten Seite.)**

Hiermit können Sie Preset wählen, wodurch die Original-Einstellungen (werkseitigen Einstellungen) für das Vibrato der Voice aufgerufen wird, oder User, womit Sie die Vibrato-Einstellungen selbst vornehmen können.

#### **D**HINWEIS

Die Einstellungen für Delay, Depth und Speed werden nicht angezeigt und können nicht eingestellt werden, sofern Sie nicht USER in dieser Einstellung gewählt haben.

# 2 **TOUCH (Touch Vibrato)**

Mit diesem Parameter bestimmen Sie, ob Touch Vibrato einoder ausgeschaltet ist. Touch Vibrato ermöglicht es Ihnen, einzelnen Noten während des Spiels Vibrato hinzuzufügen. Während Sie eine Taste angeschlagen halten, drücken Sie diese etwas stärker nieder, um der Note Vibrato beizufügen. Je stärker Sie die Taste niederdrücken, desto stärker ist auch der Vibrato-Effekt.

# 3 **SLIDE (nur Lead Voices)**

Slide fügt solchen Noten, die Legato gespielt werden, einen Portamento-Effekt bei. Wenn Sie z.B. eine Note angeschlagen haben und dann eine weitere Note anschlagen, ehe Sie die erste Note wieder losgelassen haben, "gleitet" die Tonhöhe der ersten Note aufwärts oder abwärts zur zweiten Note. Die Slide-Funktion ist innerhalb einer Oktave wirksam.

#### **• ON/KNEE/OFF**

An/Ausschalter und Kniehebel-Wahlschalter für die Slide-Funktion.

#### **• TIME**

Dieser Parameter bestimmt die Geschwindigkeit des Slide- oder Portamento-Effekts. Je höher der Wert eingestellt ist, desto langsamer ist die Geschwindigkeit.

#### **DHINWEIS**

Wenn DEPTH (unten) auf 0 eingestellt ist, wird Touch Vibrato desaktiviert.

# 4 **TUNE (nur Lead Voices)**

Dieser Parameter bestimmt die Tonhöhe der Lead Voice. Der Regler ermöglicht es Ihnen, die Lead Voice relativ zu den anderen Voices der AR-100 zu verstimmen und dadurch einen volleren Sound zu erzeugen. Je höher der Wert ist, desto höher die Tonhöhe.

#### **Wenn Vibrato auf USER eingestellt ist:**

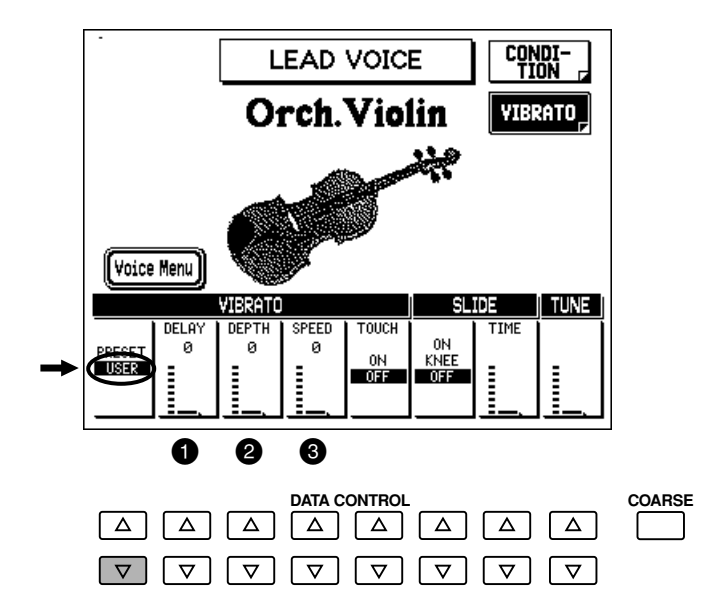

#### 1 **DELAY**

Dieser Parameter bestimmt die Zeit, die zwischen dem Anschlagen einer Taste und dem Einsetzen des Vibrato-Effekts verstreicht (siehe Diagramm). Höhere Einstellungen verlängern die Verzögerung des Vibrato-Einsetzpunkts. Einstellbereich: 0 – 7

#### 2 **DEPTH**

Dieser Parameter bestimmt die Stärke des Vibrato-Effekts (siehe Diagramm). Höhere Einstellungen erzeugen ein akzentuierteres Vibrato. Einstellbereich: 0 – 7

#### 3 **SPEED**

Dieser Parameter bestimmt die Geschwindigkeit des Vibrato-Effekts (siehe Diagramm). Einstellbereich: 0 – 7

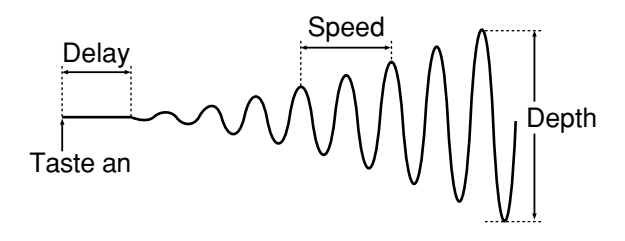

# *Effect Set-Seiten*

# *Einschalten der Effekte*

Ehe Sie mit diesen Effekten in den Effect-Seiten arbeiten können, müssen Sie zunächst den gewünschten Effekt in der Voice Condition-Seite einschalten.

- **1. Drücken Sie den gewüschten Voice-Schalter auf dem Bedienfeld zweimal (oder verwenden Sie eines der anderen Verfahren; siehe Seite 33), um die Voice Condition-Seite aufzurufen.**
- **2. Schalten Sie den gewünschten Effekt über die Voice ein, indem Sie die Data-Control-Schalter unter EFFECT auf dem Display drücken.**

Tremolo / Symphonic, Delay und Flanger können unabhängig für jede einzelne Voice-Sektion gewählt werden.

# *Und so rufen Sie die Effect Set-Seiten auf*

**Drücken Sie den EFFECT SET-Schalter in der DISPLAY SELECT-Sektion und verwenden Sie die Menu-Schalter, um die verschiedenen Seiten zu wählen.**

#### **TREMOLO & SYMPHONIC-Seite**

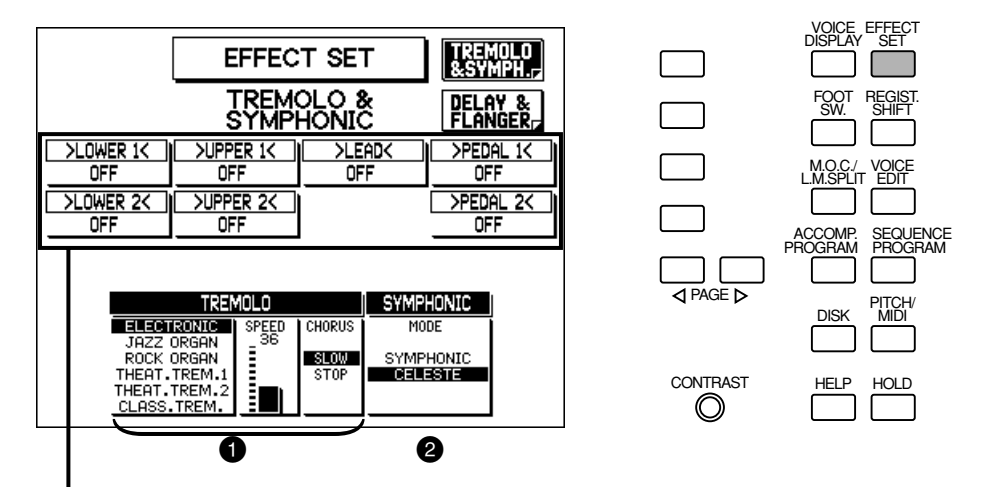

Gibt die Effekt-Einstellung für die jeweilige Voice-Sektion an. Diese Einstellung kann hier nicht verändert werden.

# **1** TREMOLO

(Weitere Informationen finden Sie im Abschnitt Tremolo auf Seite 39.)

#### 2 **SYMPHONIC**

Dieser Parameter bestimmt den Typ des Symphonic-Effekts: Symphonic oder Celeste. Symphonic ist ein subtiler Effekt, der eine Voice wie ein Ensemble klingen läßt. Wenn z.B. die Voice einer Solo-Violine mit Symphonic gespielt wird, klingt sie wie mehrere Violinen, die gleichzeitig gespielt werden. Die SYMPHONIC-Einstellung simuliert ein großes Ensemble, während CELESTE den Effekt eines allmählich volltönender werdenden Sounds kreiert.

#### **DELAY & FLANGER-Seite**

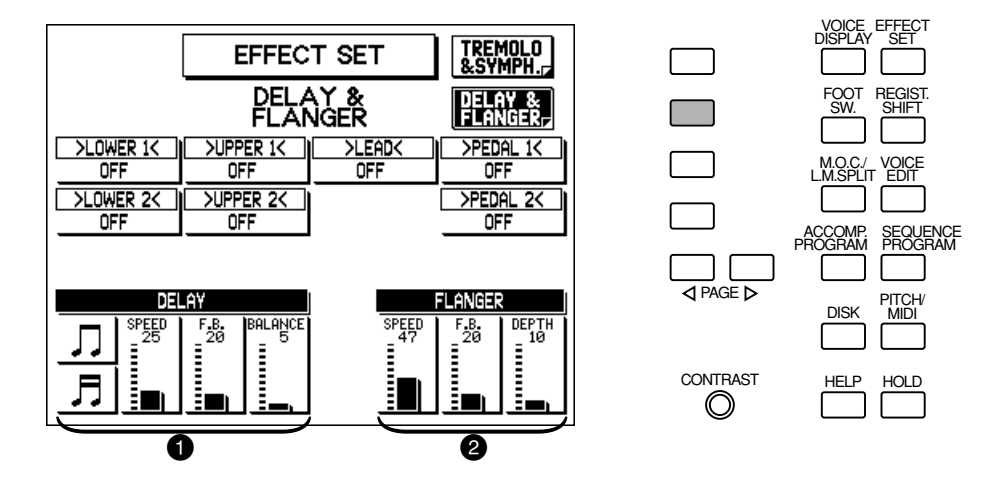

#### **1** DELAY

Delay ist ein akzentuierter Echo-Effekt, der den ursprünglichen Sound deutlich abgesetzt mehrfach wiederholt.

#### **• Notenwert**

Dieser Parameter bestimmt die Delay-Zeit als Notenwert und stellt damit sicher, daß die Dalay-Wiederholungen synchron mit dem Style-Tempo verlaufen. (Die Achtelnoten-Einstellung entspricht einem Speed-Wert von 23, während die Sechzehntelnote einem Wert von 61 entspricht.) Einstellungen: Achtelnoten ( $\Box$ ), Sechzehntelnoten ( $\Box$ ).

#### **• SPEED**

Bestimmt den zeitlichen Abstand zwischen den verzögerten Wiederholungen. Höhere Werte rufen eine Kärzere Verzögerungszeit hervor. Einstellbereich: 0 - 100

#### **• F.B. (Feedback)**

Dieser Parameter bestimmt die Anzahl der verzögerten Wiederholungen. Einstellbereich: 0 - 100

**• BALANCE**

Dieser Parameter bestimmt die Lautstärke des Delay-Effekts im Verhältnis zum originalen Sound. Höhere Einstellungen erzeugen einen lauteren, verzögerten Klang. Einstellbereich: 0 - 100

# 2 **FLANGER**

Flanger versieht den Sound mit einem schwirrenden, lebendigen Modulations-Effekt.

#### **• SPEED**

Dieser Parameter bestimmt die Geschwindigkeit der Modulation. Einstellbereich: 0 - 100

**• F.B. (Feedback)**

Steuert wie hell und metallisch der Effekt klingt. Einstellbereich: 0 - 100

**• DEPTH**

Dieser Parameter bestimmt die Intensität des Effekts. Einstellbereich: 0 - 100

# *Auf dem Bedienfeld einstellbare Effekte — Tremolo, Sustain und Reverb*

Die Seiten Reverb, Sustain und Tremolo werden durch einen Druck auf die entsprechenden Schalter auf dem Bedienfeld aufgerufen. Anschließend können Sie das Menu mit dem Menu-Schalter unten links wählen.

Wenn Sie z.B. den TREMOLO-Schalter drücken (so daß die Kontrollampe des Schalters aufleuchtet), erscheint "Tremolo Menu" links im Display:

Verwenden Sie, ausgehend von diesem Display, den linken unteren Menu-Schalter, um die Tremolo-Seite aufzurufen.

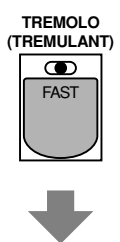

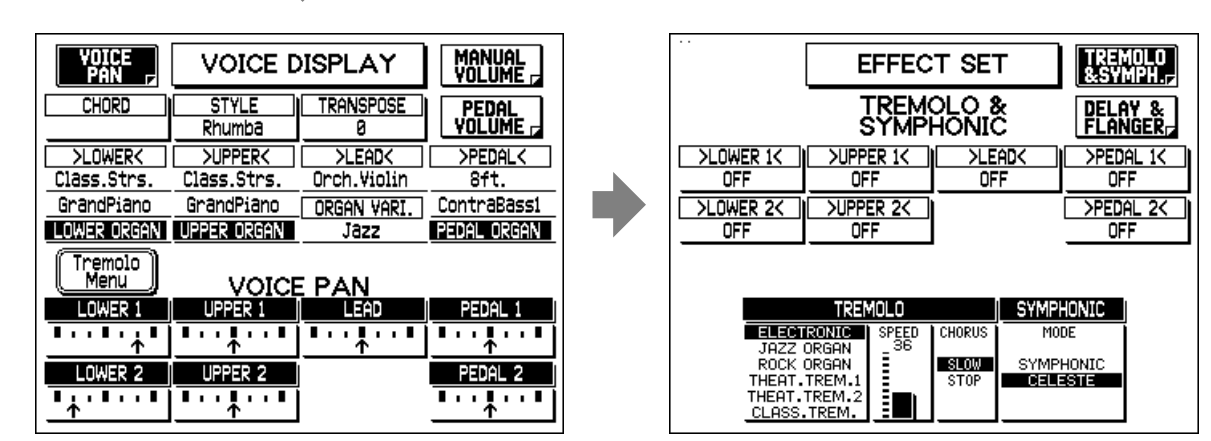

# *Tremolo*

Tremolo erzeugt den vollen, schwirrenden Klang der populären rotierenden Lautsprecher. Genau wie bei einem herkömmlichen rotierenden Lautsprecher können Sie zwischen langsamer und schneller Geschwindigkeit umschalten. Und wie ein von einem Motor angetriebener Lautsprecher verändert sich die Geschwindigkeit des chrarakteristischen Tremolo-Effekts allmählich, wenn Sie ihn umschalten. (Nur für ELECTRONIC, JAZZ ORGAN und ROCK ORGAN.) Sie können ferner zwischen verschiedenen Tremolo-Typen wählen und die Maximalgeschwindigkeit des Effekts zur Anpassung an Ihren Spielsstil bestimmen. Der Tremolo-Effekt kann entweder mit dem TREMOLO-Schalter an der Frontwand oder dem linken Fußschalter (wenn dieser auf die richtige Fußschalter-Funktion eingestellt ist) während des Spielens in Echtzeit umgeschaltet werden.

# **Aktivieren des Tremolo Effekts**

Ehe Tremolo verwendet werden kann, muß der Effekt für die entsprechende Voice-Sektion in der Voice Condition-Seite aktiviert (eingeschaltet) werden. (Siehe Seite 34.) Für die Flute/Tibia- und Extra Voice-Sektionen muß Tremolo jeweils auf den FLUTE VOICE- und EXTRA VOICE-Seiten aktiviert werden. (Siehe Seite 28, 31.)

#### **Einstellen des Tremolo-Effekts**

Die Einstellungen des Tremolo-Effekts erfolgen auf der Seite TREMOLO & SYMPH. (Symphonic).

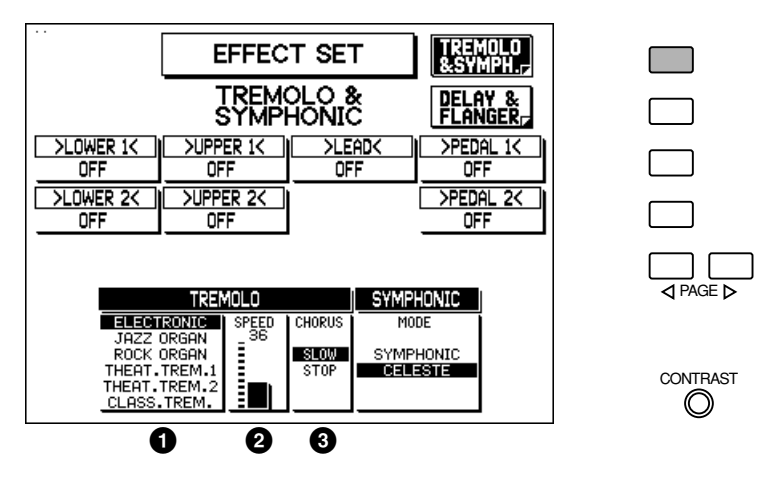

#### **1** TREMOLO-Typ

Dieser Parameter bestimmt den Typ des Tremolo-Effekts. Diese Typen sind so programmiert, daß sie zu den entsprechenden Typen von Orgel-Sounds passen: Jazz, Rock, Theatre (THEAT.) und Classical (CLASS.).

#### 2 **TREMOLO SPEED**

Dieser Parameter bestimmt die Geschwindigkeit des Tremolo-Effekts (die "Drehzahl" der Rotation). Einstellbereich: 0 – 100

# **<sup>3</sup> TREMOLO CHORUS**

Dieser Parameter bestimmt den Effekt, der angewendet wird, wenn Tremolo ausgeschaltet ist: ein langsamer Chorus-Effekt (SLOW) oder STOP. Verwenden Sie die Einstellung SLOW, wenn Sie ständig den Sound eines rotierenden Lautsprechers haben möchten.

#### **Und so verwenden Sie den Tremolo Effekt**

Wenn der Tremolo-Effekt eingeschaltet (Siehe "Aktivieren des Tremolo Effekts" oben) und eingestellt ist, können Sie den Effekt während des Spiels in Echtzeit auf dem Bedienfeld oder mit dem linken Fußschalter steuern.

#### **• Auf dem Bedienfeld**

Drücken Sie einfach den TREMOLO-Schalter, um den Tremolo-Effekt an- und auszuschalten, während Sie spielen.

Dieser Schalter hat dieselben Funktionen wie der Schnell/Langsam-Schalter eines Kabinetts mit rotierenden Lautsprechern. Wenn Tremolo eingeschaltet ist, erklingt der Rotations-Effekt schnell; wenn er ausgeschaltet ist (Chorus), klingt er langsam. Der Geschwindigkeitswechsel erfolgt allmählich und simuliert damit wirksam die Verzögerungen und Beschleunigungen eines sich tatsächlich drehenden Lautsprechers.

#### **• Mit dem Fußschalter**

Sie können auch einen der Fußschalter verwenden, um den Tremolo-Effekt auf dieselbe Weise zu steuern, wenn Sie den Fußschalter richtig zugeordnet haben. (Weitere Einzelheiten finden Sie im Kapitel zur Fußschalter-Zuordnung auf Seite 156.)

# *Reverb*

Reverb fügt dem Sound einen echoähnlichen Effekt hinzu und erzeugt den Eindruck einer Darbietung in einem großen Raum oder einem Konzertsaal. Dieser Effekt kann gleichmäßig und gleichzeitig allen Voices beigefügt werden, oder individuell für jede Sektion der AR-100, sogar unabhängig für Rhythmus, Begleitung und Effekte.

#### **Und so rufen Sie die Reverb-Seiten auf:**

**Drücken Sie den Touch-Regler REVERB, und wählen Sie dann mit dem unteren linken Menu-Schalter die Position "Reverb Menu" im Display. Wählen Sie mit den entsprechenden Menu-Schaltern die verschiedenen Reverb-Seiten.**

#### **REVERB — GLOBAL-Seite**

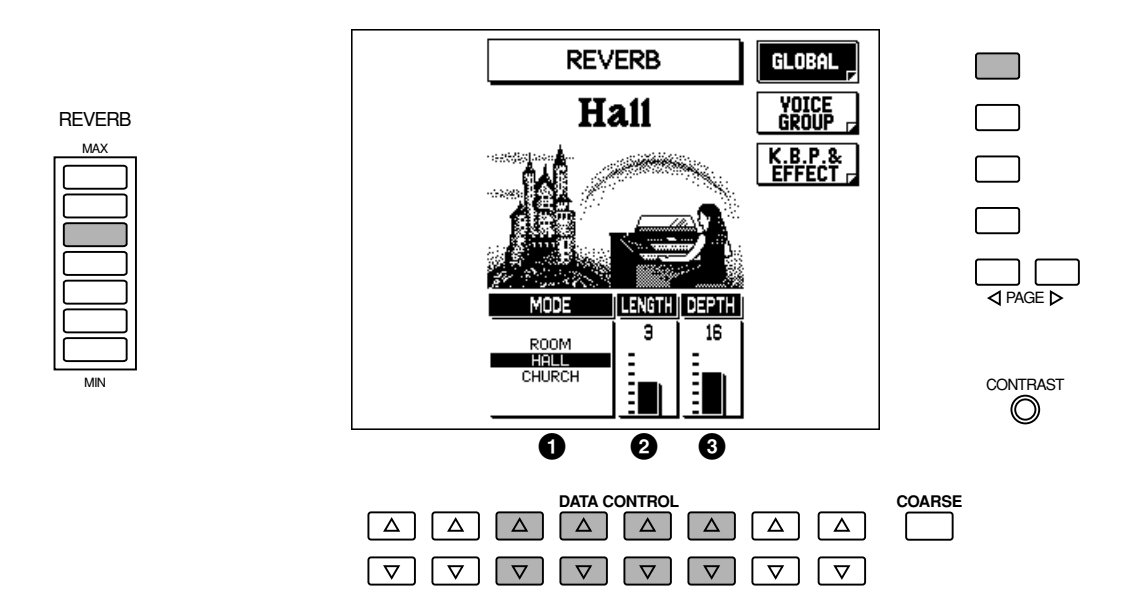

# 1 **MODE**

Dieser Parameter bestimmt den Typ des Reverb-Effekts: Room, Hall oder Church. Jeder Typ simuliert eine andere akustische Umgebung, Room simuliert den kleinsten und Church den größten Raum.

# 2 **LENGTH**

Dieser Parameter bestimmt das akustische Verhalten des simulierten Raums innerhalb des Effekts. Höhere Einstellungen lassen den Raum halligerer erscheinen. Einstellbereich: 0 – 6

# 3 **DEPTH**

Zur Feineinstellung der Tiefe des Halls oder der Lautstärke des reflektierten Klangs. (Die Grobeinstellung der Halltiefe erfolgt mit den Touch-Reglern REVERB auf dem Bedienfeld.) Die Einstellung 0 schaltet den Reverb-Effekt praktisch aus. Einstellbereich: 0 – 24

# **DHINWEIS**

Wenn der Depth-Parameter (oder der REVERB-Regler auf dem Bedienfeld) minimal eingestellt sind, haben die Einstellungen auf den folgenden Seiten keine Auswirkung.

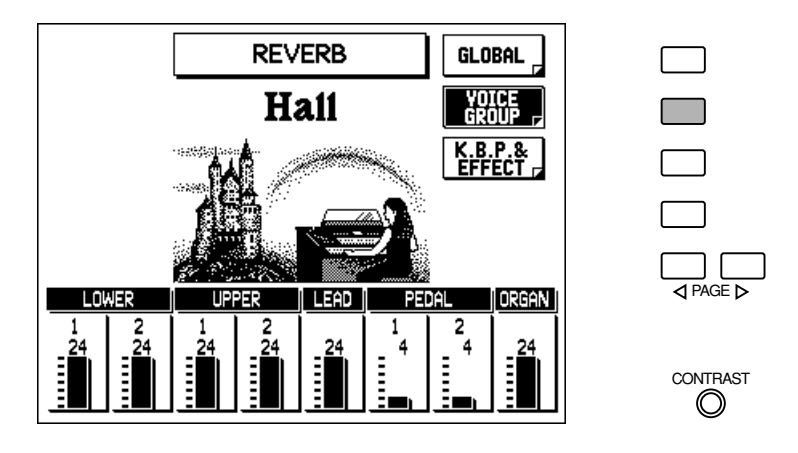

# **Voice-Sektion (LOWER 1,2; UPPER 1,2; LEAD; PEDAL 1,2; ORGAN)**

Dieser Parameter bestimmt den Betrag des Reverbs, der den einzelnen Voice-Sektionen zugeordnet wird: Lower 1 und 2, Upper 1 und 2, Lead, Pedal 1 und 2 und Organ (Flute/Tibia). Einstellbereich: 0 - 24

# **REVERB — K.B.P. & EFFECT-Seite**

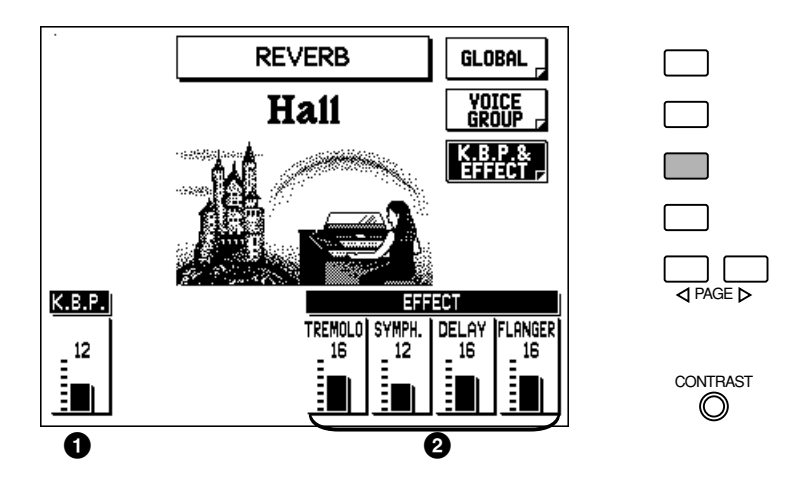

# 1 **K.B.P. (Keyboard Percussion)**

Dieser Parameter bestimmt den Betrag des Hall-Effekts, der den Keyboard Percussion Sounds zugeordnet wird. (Er hat jedoch keine Auswirkungen auf die Drum und Percussion Sounds der Styles.) Einstellbereich: 0 – 24

#### 2 **EFFECT [TREMOLO, SYMPH. (Symphonic), DELAY, FLANGER]**

Dieser Parameter bestimmt den Betrag des Reverb-Effekts, der dem Sound des entsprechenden Effekts beigefügt wird. Einstellbereich: 0 – 24

# *Sustain*

Der Sustain-Effekt, der für die Upper, Lower und Pedal Voices gewählt werden kann, bewirkt, daß der Sound nach dem Loslassen der Tasten allmählich ausklingt. Die Einstellungen für Sustain An/Aus und Länge können unabhängig für jedes Keyboard eingestellt werden und bieten Ihnen umfangreiche Ausdrucksmöglichkeiten. Sustain kann während des Spiels in Echtzeit an- und ausgeschaltet werden. Dies geschieht entweder mit den SUSTAIN-Schaltern auf dem Bedienfeld oder dem Kniehebel (wenn die Kniehebel-Funktion richtig eingestellt ist; nur oberes und unteres Keyboard).

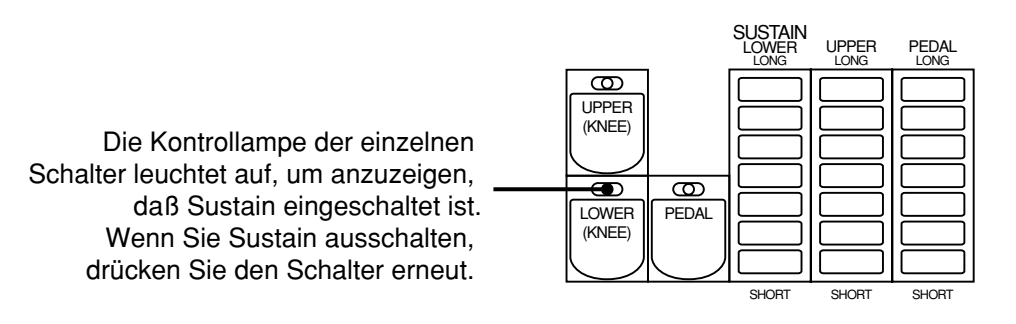

#### **Und so rufen Sie die Sustain-Seite auf:**

**Drücken Sie einen der Schalter oder Touch-Regler in der SUSTAIN-Sektion, und wählen Sie dann mit dem unteren linken Menu-Schalter "SUSTAIN MENU" im Display.**

#### **D**HINWEIS

Lead Voices können nicht mit Sustain versehen werden.

#### **SUSTAIN-Seite**

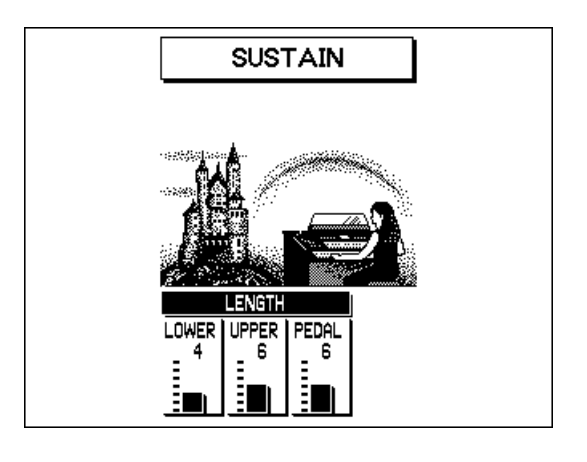

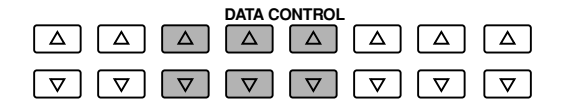

# **LENGTH (LOWER, UPPER, PEDAL)**

Dieser Parameter bestimmt die Länge des Sustains, das dem jeweiligen Keyboard zugeordnet wird. Das Display zeigt die gegenwärtigen Einstellwerte für die Sustain-Länge jedes einzelnen Keyboards. (Diese Einstellungen sind mit den Einstellungen der Touch- Regler SUSTAIN auf dem Bedienfeld identisch.) Einstellbereich: 0 – 12

#### **D**HINWEIS

• Die Werte müssen hier hoch genug eingestellt werden, damit der Sustain-Effekt überhaupt feststellbar ist.

• Bitte denken Sie daran, daß die SUSTAIN-Schalter An/Aus-Schalter sind. Wenn Sie sie lediglich dazu verwenden, die Längenwerte von Sustain zu prüfen, kann es passieren, daß Sie versehentlich den An/Aus-Zustand des Effekts verändern. Ehe Sie zu spielen beginnen sollten Sie daher unbedingt prüfen, ob die Kontrollampen des SUSTAIN-Schalters aufleuchtet oder nicht.

# *Glide*

Mit dem Glide-Effekt können Sie die Tonhöhe der verschiedenen Voice-Sektionen "beugen", indem Sie den linken Fußschalter betätigen. Wenn Glide aktiviert ist, bewirkt ein Druck auf den linken Fußschalter, daß die Tonhöhe niedriger wird, und wenn Sie den Schalter wieder loslassen kehrt er mit einstellbarer Geschwindigkeit wieder zum Normalzustand zurück.

Glide kann in der FOOTSWITCH-Seite aktiviert und eingestellt werden. (Siehe Seite 155.)

# *Styles (Rhythmus und Begleitung)*

**Die Style-Sektion enthält realistische Rhythmus-Pattern — mit echten Drum und Percussion Sounds — und eine Begleitautomatik zur Unterstützung Ihres Spiels. Darüberhinaus ist die AR-100 auch noch mit einer Keyboard Percussion-Funktion ausgestattet, die es Ihnen ermöglicht, Drum und Percussion Sounds auf dem unteren Keyboard und dem Pedal zu spielen.**

# *Wählen und Spielen von Styles*

Sie können sofort zehn verschiedene Style-Kategorien auf dem Bedienfeld wählen. Die Electone verfügt jedoch über weitaus mehr "verborgene" Styles. Es sind insgesamt 160 Styles verfügbar und können mit Hilfe des Displays gewählt werden.

# **Und so wählen und spielen Sie einen Style:**

**1. Drücken Sie einen der zehn STYLE-Schalter (Schalter mit Bezeichnungen, nicht mit Nummern).**

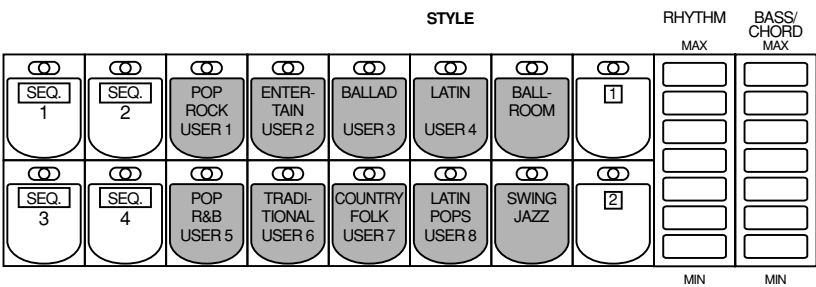

# **2. Wählen Sie mit den Data Control-Schaltern den gewünschten Style aus dem Style Menu auf dem Display.**

Genau wie bei den Voice Section-Schaltern repräsentiert jeder der Style-Schalter eine Kategorie von Styles, und innerhalb jeder Kategorie stehen dann wiederum 16 Variationen des Styles zur Verfügung. Diese werden im Style Menu gezeigt und können mit den Data Control-Schaltern gewählt werden.

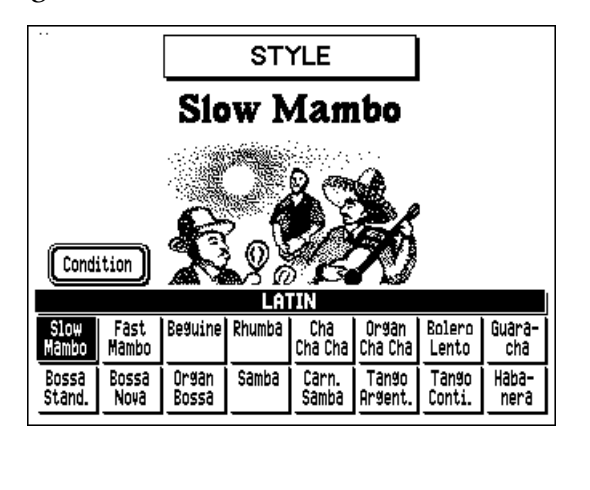

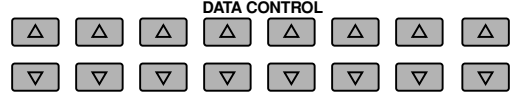

# **3. Überzeugen Sie sich davon, daß Lantstärke und Tempo auf einen geeigneten Wert eingestellt sind, ehe Sie den Style starten.**

#### **Lautstärkeeinstellung**

Verwenden Sie den RHYTHMUS-Touchregler, um die Lautstärke von Drum/Percussion einzustellen und den BASS/CHORD-Touchregler zur Einstellung der Lautstärke der Bass- und Akkordbegleitung. Die Regler verfügen über sieben Lautstärkeeinstellungen von minimaler Lautstärke 0, oder keine Klangwiedergabe, bis zur vollen Lautstärke. (Beide Einstellungen können auch von der Style Condition-Seite aus vorgenommen werden; siehe Seite 51.)

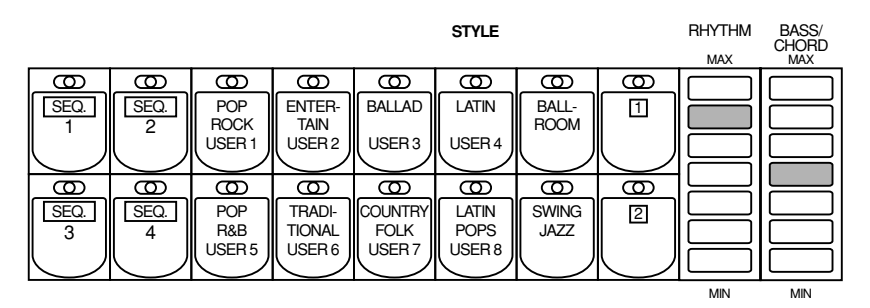

#### **Tempo-Einstellungen**

Verwenden Sie die TEMPO-Regler, um das Tempo (die Geschwindigkeit) des Styles einzustellen.

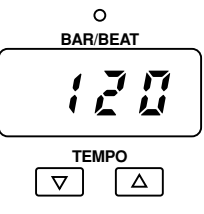

#### **TEMPO**  $\boxed{\blacktriangledown}$  / $\boxed{\blacktriangle}$ -Regler

Hiermit stellen Sie die Geschwindigkeit des Styles ein. Drücken Sie den TEMPO  $\blacktriangle$ -Schalter, um die Geschwindigkeit zu erhöhen, und den TEMPO D-Schalter, um sie zu vermindern. Zur Rückstellung des Tempos auf den voreingestellten (werkseitigen) Wert drücken Sie beide Schalter gleichzeitig.

#### **TEMPO- und BAR/BEAT-Anzeige**

Diese geben Auskunft über das gegenwärtig gewählte Tempo. (Die angezeigten Werte werden in Taktschlägen pro Minute dargestellt, genau wie bei einem herkömmlichen Metronom.) Der einstellbare Tempo-Bereich beträgt 40 bis 240 Takte pro Minute.

Während der Style spielt, wechselt die TEMPO-Anzeige von der Funktions- zu einer Takt/Tatktschlaganzeige.

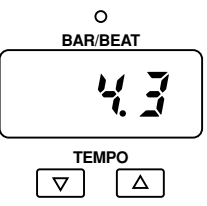

Die Zahl auf der linken Seite gibt den gegenwärtigen Takt und die auf der rechten Seite die Nummer des Taktschlags in dem jeweiligen Takt.

Während Sie einen Style spielen, blinkt die Taktanzeigelampe über dem Display ebenfalls beim ersten Taktschlag jedes Taktes. Wenn ein Style auf Bereitschaft geschaltet ist (z.B. nachdem SYNCHRO START gedrückt oder nachdem der Style mit dem linken Fußschalter auf Pause gestellt wurde), blinkt die Lampe bei jedem Taktschlag, um Sie visuell auf das Tempo einzustimmen.

#### **D**HINWEIS

Wenn Sie das Tempo einstellen, während der Style spielt, wechselt das Display kurzfristig, um das gegenwärtige Tempo anzuzeigen.

# **4. Starten Sie die Begleitung.**

Sie können die Begleitung auf mehrere Arten mit den ACCOMPANIMENT CONTROL-Schaltern starten:

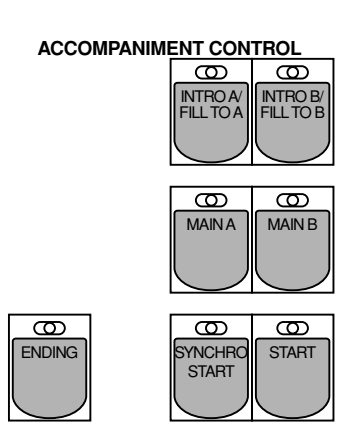

#### **Einfacher Start:**

Wählen Sie die gewünschte Style-Sektion, Main A oder Main B (indem Sie den entsprechenden Schalter, MAIN A oder MAIN B drücken), und drücken Sie dann den START-Schalter. Der Main A (oder B) beginnt sofort ohne Bass- und Akkordbegleitung zu spielen. Um die Begleitung wieder zu stoppen, drücken Sie START erneut.

#### **Beginnen Sie mit einer Einleitung, gefolgt von einem der MAIN-Pattern:**

Jeder Style verfügt über zwei Intro-Variationen, sowie das Main-Pattern. Drücken Sie den INTRO A (oder INTRO B) -Schalter und dann START. Die Einleitung Intro A (oder B) des Styles beginnt zu spielen, gefolgt von dem entsprechenden Haupt-Pattern (Main). Um die Begleitung zu stoppen, drücken Sie START erneut.

Wenn Sie den ENDING-Schalter drücken, während das Pattern wiedergegeben wird, läßt dies automatisch eine Ending-Phrase ablaufen, ehe die Begleitung stoppt.

#### **Synchro Start:**

Jedes der oben beschriebenen Startverfahren kann mit dem ersten Anschlagen einer Taste auf dem unteren Keyboard oder dem Pedal synchronisiert werden.

#### **Und so verwenden Sie Synchro Start:**

• Drücken Sie zunächst den SYNCHRO START-Schalter. Hierdurch wird der Style auf Bereitschaft geschaltet. (Die BAR/BEAT-Anzeige über der TEMPO-Anzeige blinkt mit dem gegenwärtig gewählten Tempo.)

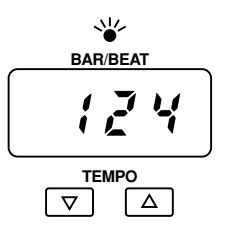

• Als nächstes spielen Sie eine Note oder einen Akkord auf dem unteren Keyboard (oder eine Note auf dem Pedal). Hierdurch starten Sie den Rhytmus und die Bass-/Akkordbegleitung. Wenn Sie die Begleitung wieder stoppen wollen, drücken Sie SYNCHRO START erneut.

# *Hinweise zur Begleitautomatik und zum Spielen von Akkorden*

*Einer der Hauptvorteile der Styles ist es, daß sie dazu eingesetzt werden können, automatisch unterstützende Parts (Begleitungen) für Ihr Spiel zu erzeugen. Diese Begleitung verändert sich und paßt sich den den Akkorden an, die Sie auf dem unteren Keyboard spielen. Während Sie einen Akkord spielen, werden der Grundton und der Typ des Akkords automatisch im Display gezeigt (wenn Voice Display gewählt ist). Weitere Informationen zur Begleitautomatik und Akkorderkennung finden Sie auf Seite 55.*

# $Q$ :  $TTP$

#### **Hinweis zur Steuerung mit dem Fußschalter:**

Der linke Fußschalter kann ebenfalls dazu verwendet werden, die Begleitung mitten in einem Stück an- und auszuschalten. Der Schalter hat daher sozusagen die Funktion eines start/stop-schalters für den Style. (Das Verfahren zur Belegung des Fußschalters mit der Style-Kontrolle finden Sie auf Seite 154.)

#### **D**HINWEIS

Abhängig vom A.B.C.-Modus und der Memory-Einstellung kann der Style möglicherweise stoppen, wenn Sie Tasten auf dem unteren Keyboard oder dem Pedal loslassen. (Weitere Einzelheiten zu Auto Bass Chord und Memory finden Sie auf Seite 60.)

# **5. Falls gewünscht wählen Sie eine Sektion.**

Sie können zwischen den beiden Style-Sektionen, Main A und Main B, umschalten, während die Begleitung gespielt wird, indem Sie den entsprechenden Schalter, MAIN A oder MAIN B drücken.

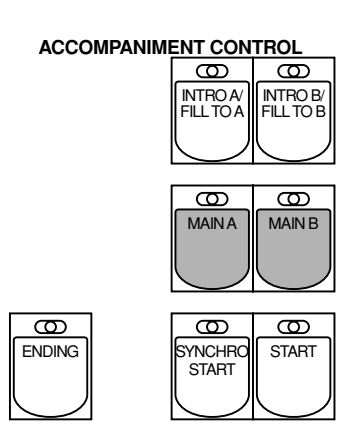

# **6. Wählen Sie Fill In Patterns, falls gewünscht.**

Fill In Patterns haben die Aufgabe, kurzzeitig und regelmäßig rhythmische Unterbrechungen zu liefern, die den gleichmäßig ablaufenden Rhythmus abwechslungsreicher machen. Wie alle anderen Pattern auch sind die Fill In Pattern so gestaltet, daß sie zu den Bass- und Akkordbegleitungen des gewählten Styles passen und perfekt in die entsprechende Sektion überleiten.

Sie können diese Pattern wählen, während der Style gespielt wird, indem Sie den entsprechenden Schalter INTRO A/FILL TO A oder INTRO B/FILL TO B drücken. Um das beste Ergebnis zu erzielen, drücken Sie den Schalter genau am Anfang (oder auf den ersten Taktschlag) des betreffenden Taktes.

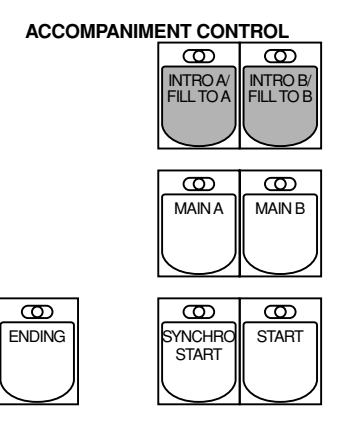

#### **D**HINWEIS

**Teilweises Spielen eines Fill In Pattern:** Sie können ein Fill In Pattern auch innerhalb eines Taktes spielen, um nur den letzten oder die letzten beiden Takte des Fill In Pattern zu spielen und zusätzlich rhythmische Spannung zu erzeugen. Da jedoch die Fill In-Funktion sehr empfindlich auf Takt- und Taktschlaggrenzen reagiert, sollten Sie beim "Spielen" des FILL IN-Schalters darauf achten, daß Sie ihn genau auf (oder ganz kurz vor) dem Taktschlag spielen, an dem das Fill In Pattern beginnen soll.

# *Hinweise zu den Style-Sektionen*

*Jeder Style verfügt über zehn Sektionen, wie nachfolgend dargestellt.*

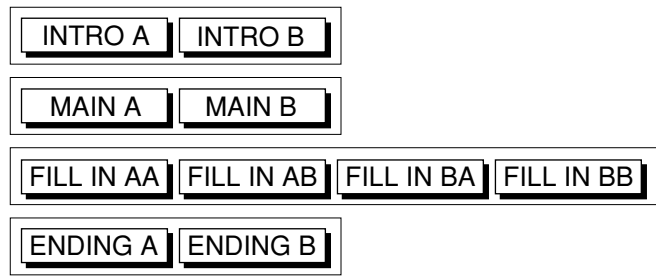

*Der FILL TO A-Schalter spielt eintaktiges Fill In und geht dann in das Main A Pattern über. Der FILL TO B-Schalter spielt eintaktiges Fill In und geht dann in das Main B Pattern über. Sie können jedoch das zu spielende Pattern ändern, indem Sie den entsprechenden Schalter (MAIN A oder MAIN B) drücken, während das Fill In gespielt wird.*

*Daher stehen praktisch vier verschiedene Fill In Pattern zur Verfügung, von denen jedes einen Takt lang ist: AA, AB, BA, und BB. Diese entsprechen den Pattern (Main A und B), die dem Fill In vorangehen oder ihm folgen.*

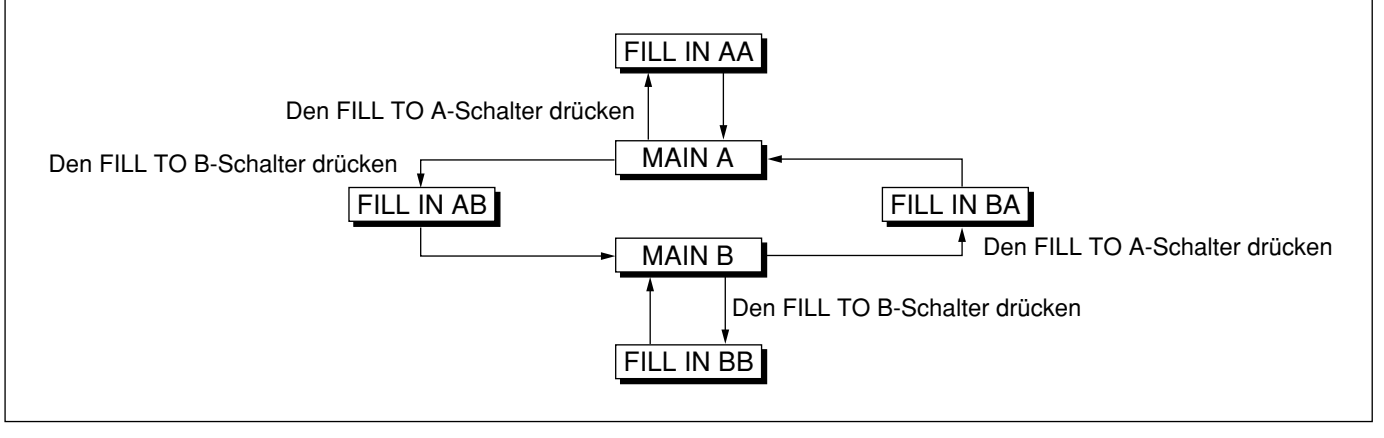

# **7. Stoppen der Begleitung.**

Drücken Sie den ENDING-Schalter, während eine Begleitung gespielt wird. Dies aktiviert automatisch eine kurze Ending-Phrase, ehe die Begleitung stoppt. Es stehen zwei Ending Pattern zur Verfügung, Ending A und B, die den Main A und B Pattern entsprechen.

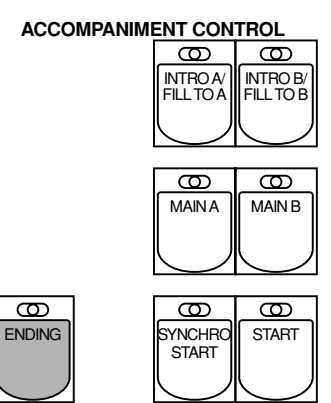

Sie können die Begleitung auch stoppen, ohne ein Ending Pattern zu spielen, indem Sie denselben Schalter noch einmal drücken, den Sie zum starten die Begleitung verwendet hatten (START oder SYNCHRO START).

#### **Style Condition-Seite**

Die Style Condition-Seite ermöglicht eine Feineinstellung der Rhythmus- und Bass-/Akkord-Lautstärke..., und außerdem, jeden Begleitungspart an- oder auszuschalten.

Zum Aufrufen dieser Seite drücken Sie den gewählten Style-Schalter (oder den entsprechenden Data Control-Schalter) erneut, oder wählen mit dem entsprechenden Menu-Schalter CONDITION auf dem Display (von der Style Menu-Seite). Nehmen Sie die erforderlichen Einstellungen mit den entsprechenden Data Control-Schaltern vor.

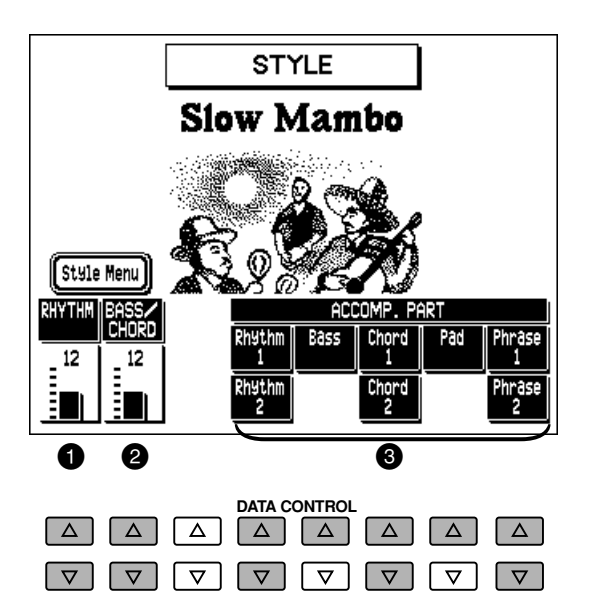

# **1 RHYTHMUS**

Feineinstellung der Drum/Percussion-Lautstärke. Einstellbereich: 0 – 24

#### 2 **BASS/CHORD**

Feineinstellung der Bass- und Akkord-Begleitungslautstärke. Einstellbereich: 0 – 24

#### 3 **ACCOMP. (Accompaniment) PART**

Zum An/Ausschalten bestimmter Parts der Begleitung: Rhythm 1 & 2, Bass, Chord 1 & 2, Pad, Phrase 1 & 2.

# *Wählen von Styles von den mit Punktmarkierung versehenen Schaltern*

Die Style-Sektion verfügt genau wie die Voice-Sektionen ebenfalls über mit Punktmarkierung versehene Schalter, mit denen zusätzliche Styles gewählt werden können. Diese mit Punktmarkierung versehenen Schalters haben die Funktion eines "Joker"-Wahlschalters für den Style, oder anders ausgedrückt kann jeder beliebige, mit den Bedienfeldschaltern, auf den Style Menus oder User Styles (mit der Accompaniment Program-Funktion erzeugte) verfügbare Style von diesen Schaltern aufgerufen werden.

# **D**HINWEIS

Ebenso wie bei den mit Punktmarkierung versehenen Schaltern der Voice-Sektionen können Sie zwei oder drei Styles von derselben Seite wählen, die mit unterschiedlichen Schaltern gewählt werden können (einer mit dem ursprünglichen Style-Schalter und der andere mit den beiden mit Punktmarkierung versehenen Schaltern).

**Und so wählen Sie Styles mit den mit Punktmarkierung versehenen Schaltern:**

**1. Drücken Sie einen der mit Punktmarkierung versehene Schalter in der Style-Sektion.**

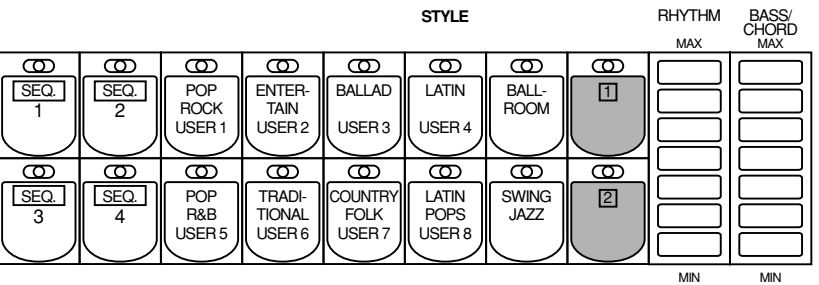

**2. Rollen Sie mit den PAGE-Schaltern durch die verschiedenen kategorien.**

# **3. Drücken Sie einen der Menu-Schalter, um das gewünschte Style Menu aufzurufen.**

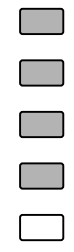

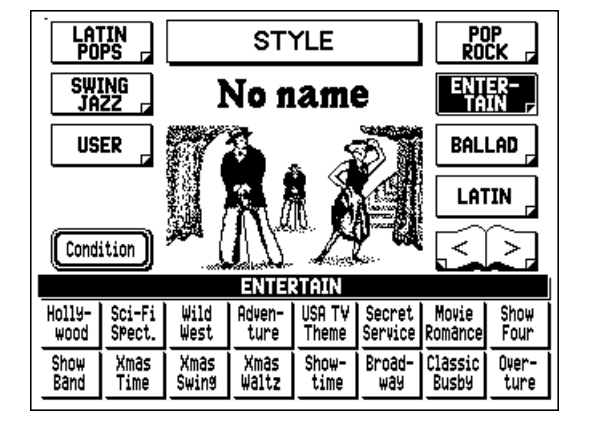

**⊲PAGE L** 

Jede Seite repräsentiert eine allgemeine Style-Kategorie und der Kategorietitel erscheint als schwarzer Balken an der Oberseite des Menus, wenn das Menu gewählt ist.

#### **D**HINWEIS

Die Style-Bezeichnung an der Oberseite des Displays ist die des gegenwärtig zugeordneten Styles und hat keine Beziehung zum Style Menu im unteren Bereich des Displays.

# **4. Wählen Sie mit den Data Control-Schaltern den gewünschten Style auf dem Display aus.**

Die Bezeichnung des gewählten Styles erscheint an der Oberseite des Displays.

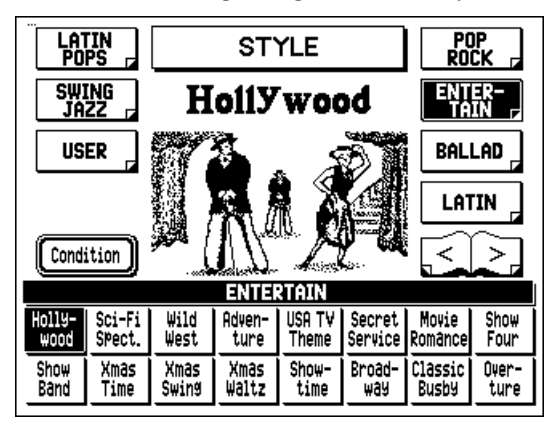

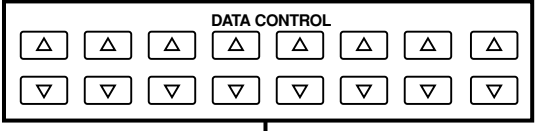

Verwenden Sie die Data Control-Schalter, um einen Style zu wählen.

#### $\bigcirc$  and  $\bigcirc$

Sie können die Style Menu-Seiten betrachten und Ihre Wahl daraus treffen, indem Sie einen der mit Punktmarkierung versehenen Schalter gedrückt halten und gleichzeitig den gewünschten Style-Schalter mehrfach nacheinander drücken.

# **Und so wählen Sie User Styles:**

Rufen Sie USER Style Menu auf (nach demselben Verfahren wie oben beschrieben), wenn Sie Styles spielen möchten, die Sie mit der Accompaniment Program-Funktion kreiert haben (siehe Seite 122).

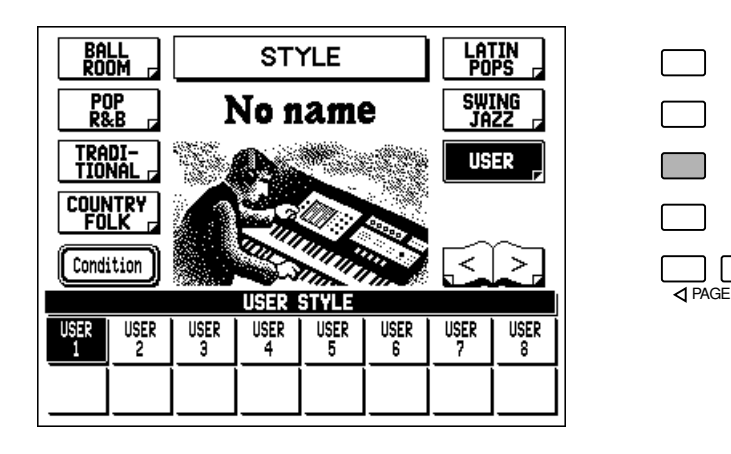

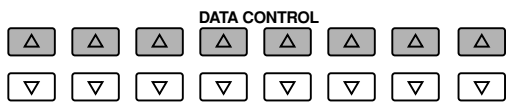

# *Style Menus / Style Liste*

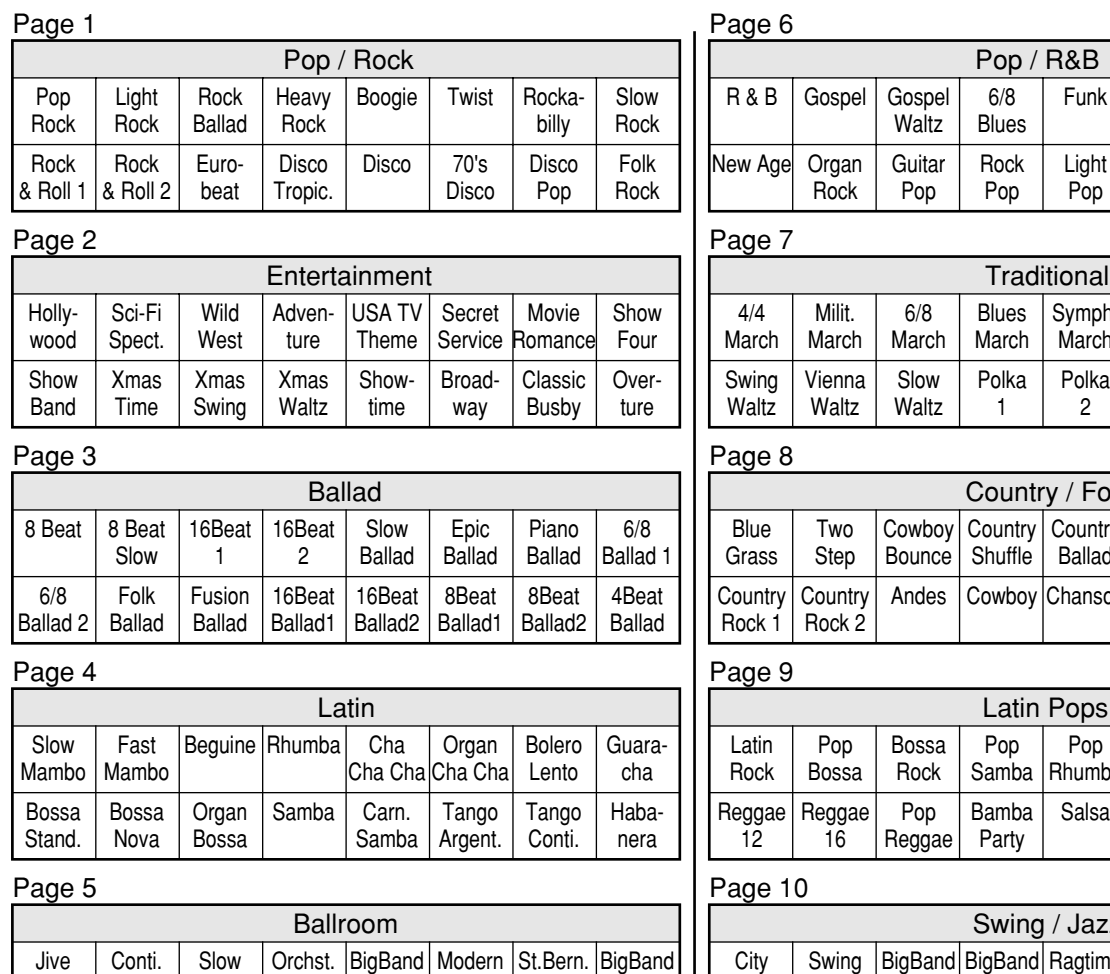

#### Page 6

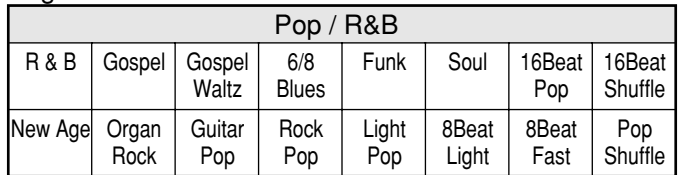

#### Page 7

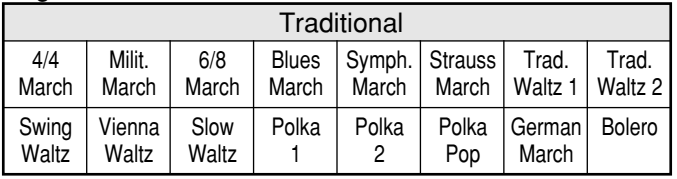

#### Page 8

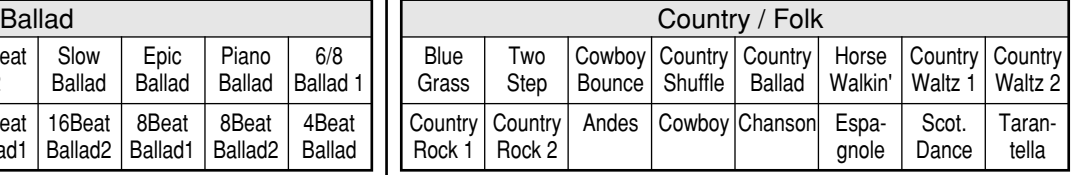

#### Page 9

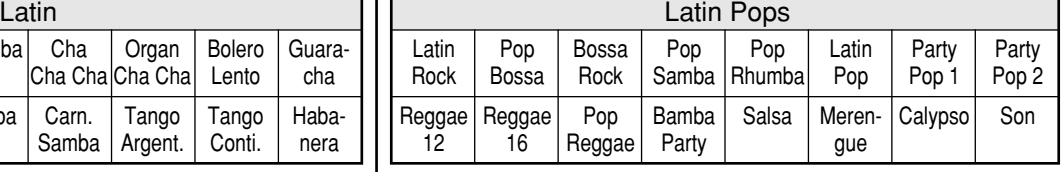

#### Page 10

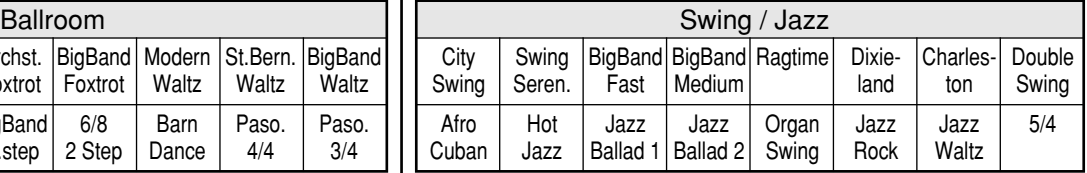

**Gentle Waltz** 

Foxtrot Organ Q.step

Foxtrot **Theatre** Q.step

Foxtrot **BigBand** Q.step

Foxtrot 6/8 2 Step

**Waltz** Barn Dance **Waltz** Paso. 4/4

**Waltz** Paso. 3/4

# *Begleitautomatik — Auto Bass Chord*

Die Auto Bass Chord (A.B.C.)-Funktion läßt sich mit der Style-Sektion der AR-100 verwenden und erzeugt automatisch eine Akkord- und Bass-Begleitung, während Sie spielen. Sie gibt Ihnen praktisch eine komplette Begleitband an die Hand und erweitert damit Ihre spielerischen Möglichkeiten enorm. Abhängig von der gewähltenn Funktion bzw. des Modus können Sie alles auf dem unteren Keyboard spielen, von einem einzelnen Ton bis hin zu vollständig gegriffenen Akkorden, und erhalten dann eine vollständige, rhythmische Bass- und Akkord-Begleitung.

# *Einstellen des A.B.C.-Modus*

Es gibt drei Auto Bass Chord-Modi: Single Finger, Fingered Chord, und Custom A.B.C.

#### **Und so stellen Sie A.B.C. ein und verwenden sie:**

#### **Drücken Sie den entsprechenden Modus-Schalter in der AUTO BASS CHORD-Sektion: SINGLE FINGER, FINGERED CHORD oder CUSTOM A.B.C.**

Der gewählte Schalter leuchtet auf und die "A.B.C. Menu"-Wahl erscheint auf dem Display. (Die Wahl des "A.B.C. Menu" ist optional; wenn Sie den Schalter auf dem Bedienfeld drücken, ändert sich der Modus.)

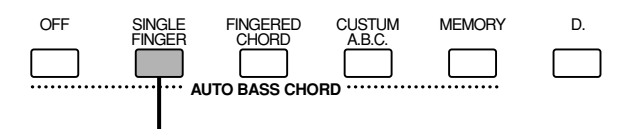

Der gewählte Schalter leuchtet auf.

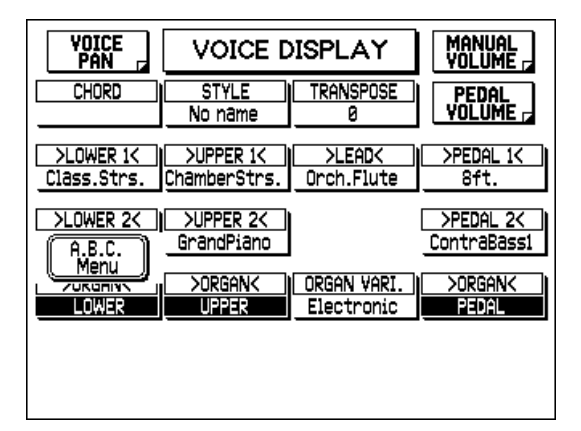

#### **D**HINWEIS

Das Voice Display ist oben gezeigt; die "A.B.C. Menu"- Wahl erscheint jedoch in jedem Display, das gerade gewählt ist.

**Die Wahl des "A.B.C. Menu" ruft das folgende Display auf, in dem Sie Ihre Einstellungen für A.B.C. vornehmen können:**

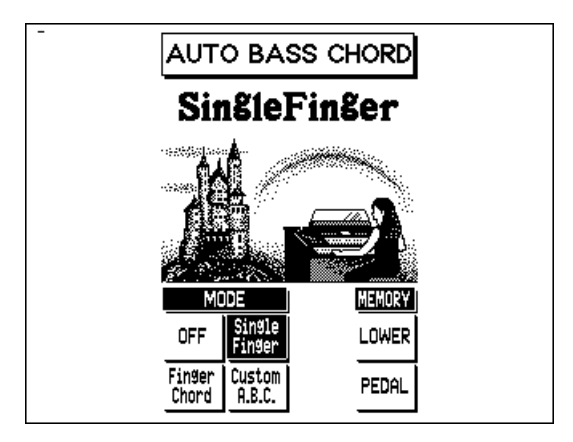

# *Modi*

#### **Off**

Im Off-Modus erzeugt das Instrument automatisch eine Akkord-Begleitung für die Akkorde, die Sie auf dem unteren Keyboard spielen. (Es werden jedoch keine Bass-Linien erzeugt; Sie können die Bass-Begleitung selbst mit dem Fuß auf dem Pedal spielen.) Dieser Modus ähnelt dem Custom A.B.C.-Modus insofern, als Sie alle Noten eines Akkordes selbst spielen, während die Auto Bass Chord-Funktion automatisch das passende Akkord-Pattern wählt. (Siehe auch die Akkordtabelle für den Fingered Chord Modus, Seite 58.)

#### **Single Finger Modus**

Der Single Finger Modus bietet Ihnen die schnellste und einfachste Möglichkeit, viele verschiedene Akkord/Bass-Kombinationen zu erzeugen, indem Sie einfach eine oder höchstens zwei oder drei Finger einsetzen, um die Akkorde zu spielen. (Siehe auch die Akkordtabelle für den Single Finger Modus, Seite 57.) Wenn dieser Modus gewählt ist, können keine Pedal Voices auf dem Pedal gespielt werden (unabhängig von der Lautstärkeeinstellung).

#### **Fingered Chord Modus**

Der Fingered Chord Modus (gegriffene Akkordbegleitung) erzeugt automatisch Bass- und Akkord-Begleitungen für Akkorde, die Sie auf dem unteren Keyboard greifen. Diese Funktion gibt Ihnen zahlreichere Möglichkeiten an die Hand als Ihnen im Single Finger Modus zur Verfügung stehen. Im Fingered Chord Modus greifen Sie alle Noten eines Akkordes, während die Auto Bass Chord-Funktion automatisch die passenden Bass- und Akkord-Patterns dazu erzeugt. (Siehe die Akkordtabelle für den Fingered Chord Modus, Seite 58.) Wenn dieser Modus gewählt ist, können keine Pedal Voices auf dem Pedal gespielt werden (unabhängig von der Lautstärkeeinstellung).

#### **Custom A.B.C.**

Diese Funktion ist dem oben beschriebenen Fingered Chord-Mouds ähnlich (und verwendet dieselben Akkord-Abkürzungen). Es besteht jedoch der Unterschied, daß Sie selbst die Bass-Noten der A.B.C.-Begleitung bestimmen können, indem Sie eine Note auf dem Pedal zusammen mit den Akkorden auf dem unteren Keyboard spielen. Die Custom A.B.C.-Funktion erzeugt automatisch eine Bass-Linie auf Grundlage der von Ihnen auf dem Pedal angeschlagenen Noten.

# **Akkorde im Single Finger Modus**

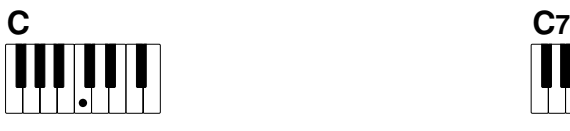

#### **Dur-Akkorde:**

Drücken Sie den Grundton des Akkords.

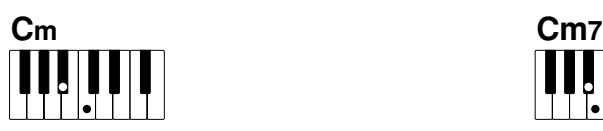

**Moll-Akkorde:** Drücken Sie den Grundton zusammen mit einer beliebigen schwarzen Taste links daneben.

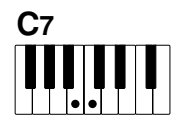

**Septakkorde:** Drücken Sie den Grundton zusammen mit einer beliebigen weißen Taste links daneben.

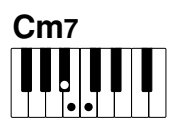

**Moll-Septakkorde:** Drücken Sie den Grundton zusammen mit einer weißen und schwarzen Taste links daneben (insgesamt drei Tasten).

#### **Chord Cancel**

Chord Cancel ermäglicht es Ihnen, die Akkord- und Bass-Begleitung auszuschalten und lediglich das Rhythmus-Pattern weiterlaufen zu lassen. Hiermit können Sie dynamische Rhythmus-"Breaks" in Ihrem Spiel erzeugen. Chord Cancel kann nicht im Single Finger-Modus verwendet werden.

#### **Und so verwenden Sie Chord Cancel:**

Während die A.B.C.-Begleitung spielt, drücken Sie gleichzeitig drei nebeneinanderliegende Tasten auf dem unteren Keyboard.

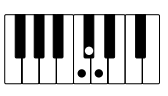

Daraufhin erscheint "Chord Cancel" im Display, und der Rhythmus des Style spielt ohne Akkord- oder Bass-Begleitung weiter. Um die Bass/Akkord-Begleitung wieder aufzunehmen, spielen Sie Akkorde wie gewohnt.

# **Akkorde im Finger Modus**

- Noten in Klammern ( ) können ausgelassen werden.
- Mit einem Sternchenzeichen (\*) versehene Akkorde können in jeder Umkehrung gespielt werden (d.h. der Grundton muß nicht die tiefste angeschlagene Note sein).
- Wenn Sie drei nebeneinanderliegende Tasten (weiße und schwarze Tasten) anschlagen, wird die Akkordbegleitung unterdrückt, so daß lediglich der Rhythmus zu hören ist.
- Überlegen Sie sich bitte vor dem Spielen eines Stücks, welche Akkorde gebraucht werden. Bei Akkorden, die mit einem " • " gekennzeichnet sind, ist unter Umständen eine Verlagerung des Splitpunkts vorteilhaft, um das Greifen dieser Akkorde zu erleichtern.

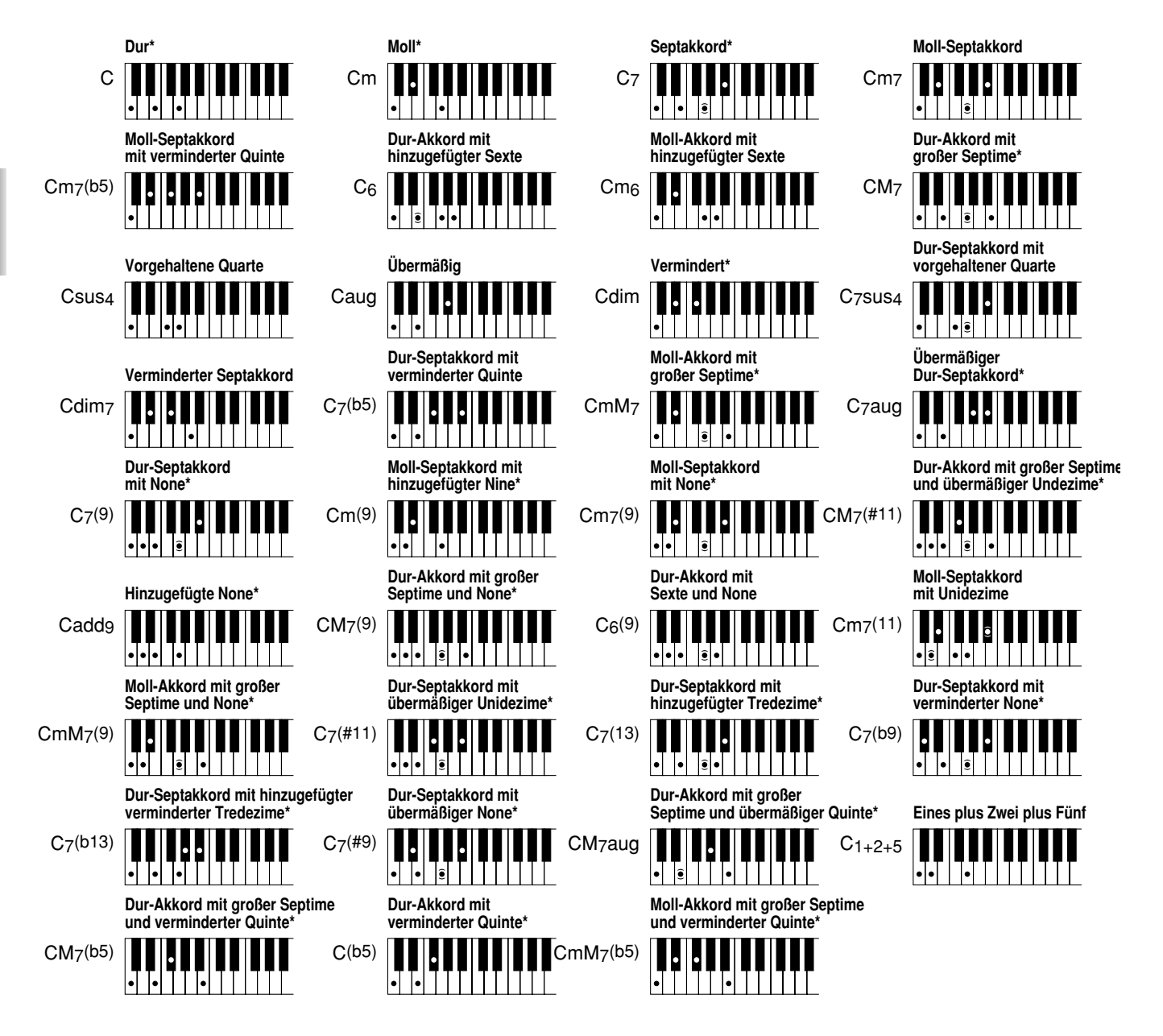

# *Memory*

Memory gestattet es Ihnen, die Bass- und/oder Akkord-Begleitung weiterlaufen zu lassen, selbst wenn Sie die Finger von den Tasten des unteren Keyboards und/oder Pedals nehmen. Weitere Informationen zu den Memory-Einstellungen und wie Sie in den verschiedenen A.B.C.- Modi funktionieren, finden Sie in der Tabelle auf Seite 60.

#### **Drücken Sie den MEMORY-Schalter in der AUTO BASS CHORD-Sektion, um die Memory-Funktion einzuschalten (sowohl für das untere Keyboard als auch für das Pedal).**

Wenn der Schalter aufleuchtet ist Memory sowohl für das untere Keyboard als auch das Pedal wirksam. Anders ausgedrückt werden sowohl die Bass- als auch die Akkord-Begleitung fortgesetzt, selbst wenn Sie Ihre Hände vom unteren Keyboard und/oder Pedal entfernen.

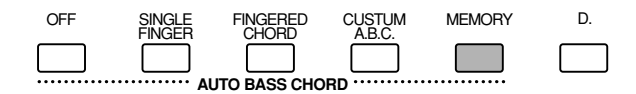

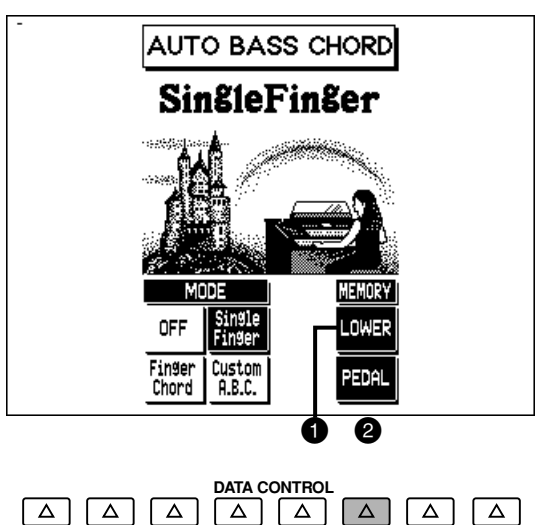

 $\boxed{\nabla} \boxed{\nabla} \boxed{\nabla} \boxed{\nabla} \boxed{\nabla} \boxed{\nabla} \boxed{\nabla} \boxed{\nabla} \boxed{\nabla} \boxed{\nabla} \boxed{\nabla}$ 

Falls Sie es wünschen, können Sie Lower Memory für das untere Keyboard und Pedal Memory unabhängig vom Display einstellen. Hierzu wählen Sie LOWER oder PEDAL mit den entsprechenden Data Control-Schaltern. (Wenn die Funktion eingeschaltet ist, wird der entsprechende Kasten hervorgehoben.)

# 1 **LOWER**

Wenn Sie diesen Parameter wählen, spielt die Akkordbegleitung selbst dann weiter, wenn Sie Ihre Finger von den Tasten des unteren Keyboard entfernen.

#### 2 **PEDAL**

Abhängig von dem gewählten A.B.C.-Modus spielt der Bass oder die Bass-Begleitung selbst dann weiter, wenn Sie Ihre Finger vom unteren Keyboard (oder Ihren Fuß vom Pedal) entfernen. (Weitere Einzelheiten finden Sie in der Tabelle auf Seite 60.)

#### **Hinweise zu den A.B.C.-Modi und den Memory-Einstellungen**

Die Funktionen der Begleitautomatik unterscheiden sich abhängig vom gewählten A.B.C.- Modus und der Memory-Einstellung. Die nachfolgende Tabelle erläutert Einzelheiten, welche Funktionen die Begleitautomatik bei den verschiedenen Einstellungskombinationen ausführt, wenn Synchro Start eingeschaltet ist. Wenn der START-Schalter verwendet wird, sind die Funktionen mit der Ausnahme identisch, daß der Rhythmus ausschließlich mit dem START-Schalter oder dem linken Fußschalter (wenn dieser aktiviert ist; siehe Seite 154) gestartet und gestoppt wird.

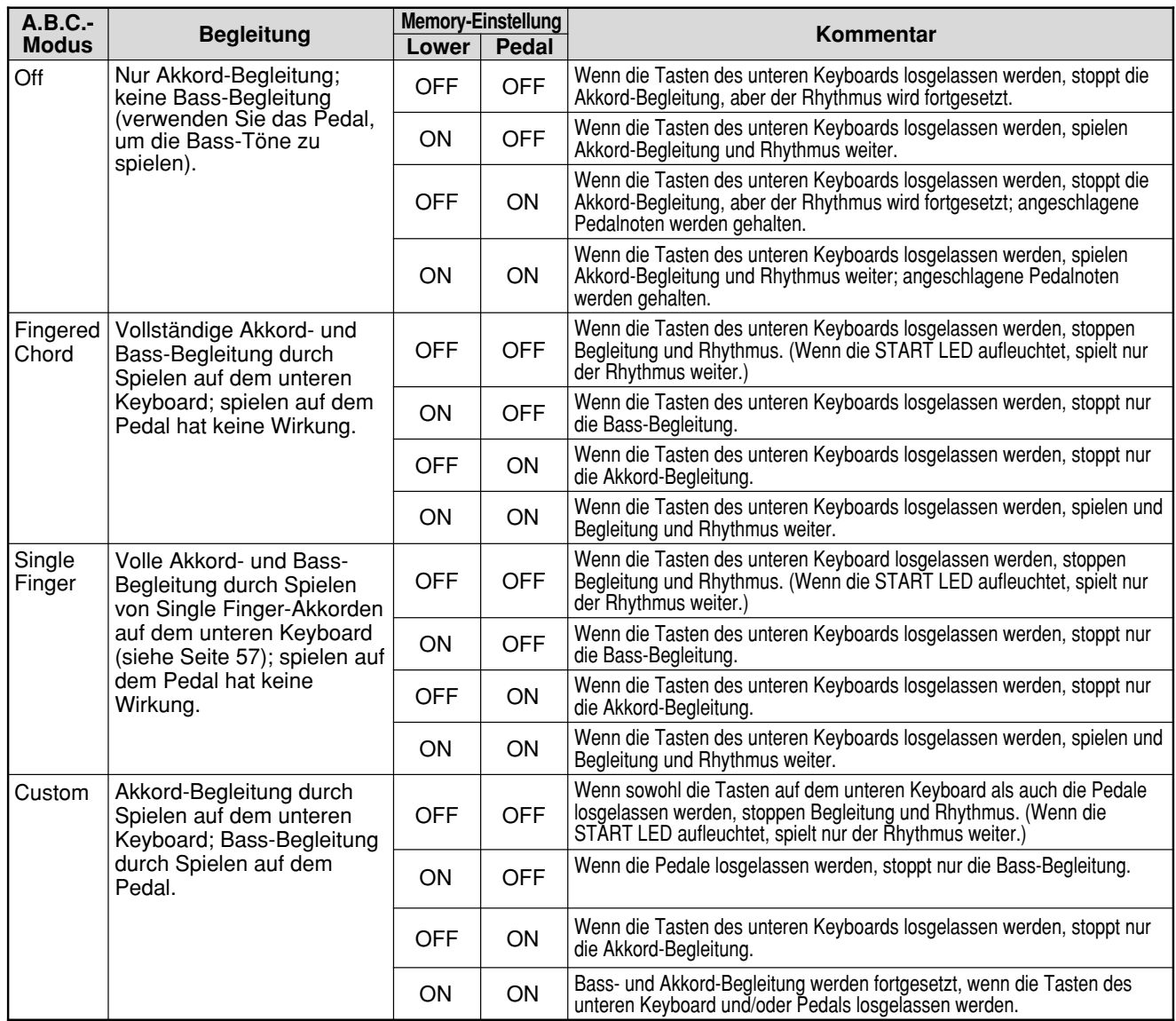

# *Desaktivierung der Begleitungswechsel (Disable)*

Diese Funktion gestattet es Ihnen, denselben Style und sein Tempo beizubehalten, selbst wenn Sie die Registrierungen ändern. Hierzu drücken Sie den D. (Disable)-Schalter in der AUTO BASS CHORD-Sektion (oder den D.-Schalter in der Registration Memory-Sektion). (Beide Schalter leuchten auf.)

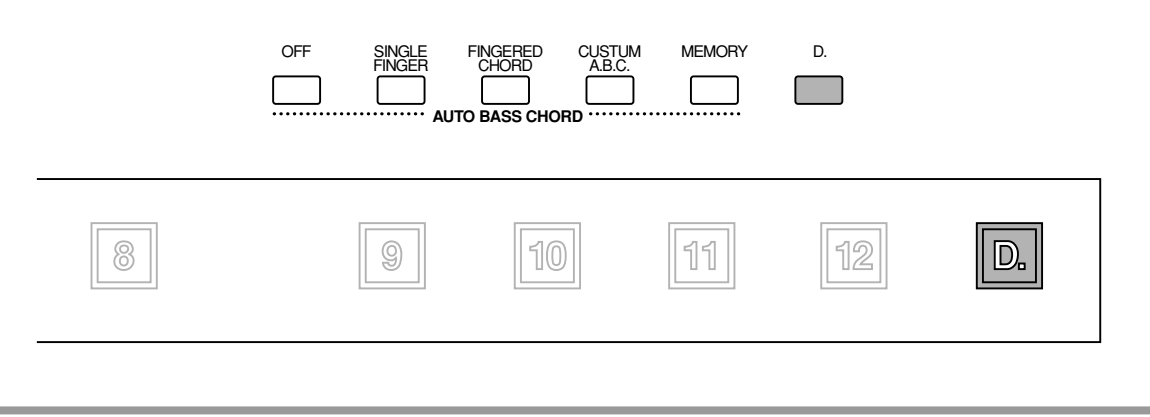

# *Keyboard Percussion*

Die Keyboard Percussion-Funktion bietet Ihnen insgesamt 72 verschiedene Drum- und Percussion Sounds, die Sie auf den Keyboards und dem Pedal spielen können.

Keyboard Percussion verfügt über zwei verschiedene Modi, Preset und User. Die Preset Keyboard Percussion gestattet es Ihnen, 49 verschiedene Sounds auf dem unteren Keyboard und dem Pedal zu spielen, während es Ihnen die User Keyboard Percussion ermöglicht, die 72 verfügbaren Sounds jeder beliebigen gewünschten Taste oder einem Pedal zuzuordnen.

Die beiden Keyboard Percussion-Schalter auf dem Bedienfeld haben die Funktion eines An/Ausschalters für beide Keyboard Percussion-Modi.

# **Und so verwenden Sie die voreingestellten Preset Keyboard Percussions:**

**1. Schalten Sie die Keyboard Percussion-Funktion mit einem Druck auf die LOWER und/oder PEDAL-Schalter in der KEYBOARD PERCUSSION-Sektion links auf dem Bedienfeld ein.**

Wenn Sie den LOWER-Schalter drücken (die Lampe leuchtet auf), ruft dies das folgende Display auf.

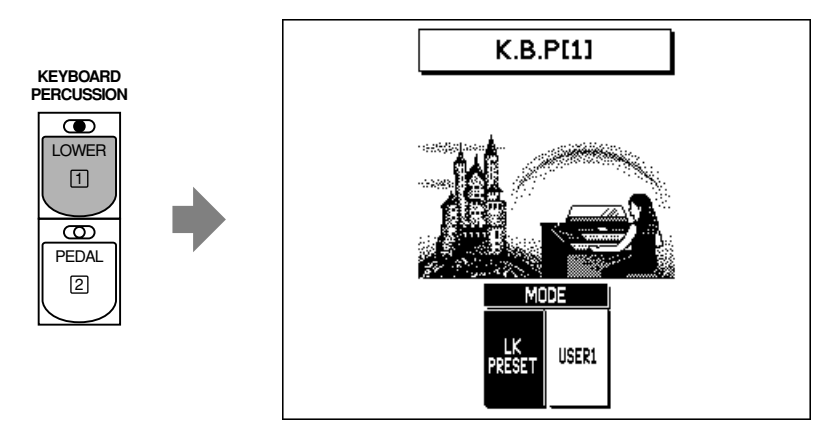

Falls Sie es wünschen können Sie denselben Bedienungsvorgang für die Pedal Keyboard Percussion durchführen.

**DHINWEIS** 

Wenn Sie einen der KEYBOARD PERCUSSION-Schalter drücken, ruft dies das links gezeigte Modus Display auf. Wenn gegenwärtig der User Modus aktiviert ist, wählen Sie "LK/PK PRESET" (Lower Keyboard/Pedal Preset).

# **2. Stellen Sie die Lautstärke ein.**

Die Lautstärke der Percussion Sounds wird zusammen mit der Rhythmus-Lautstärke mit Hilfe der RHYTHM-Touchregler eingestellt.

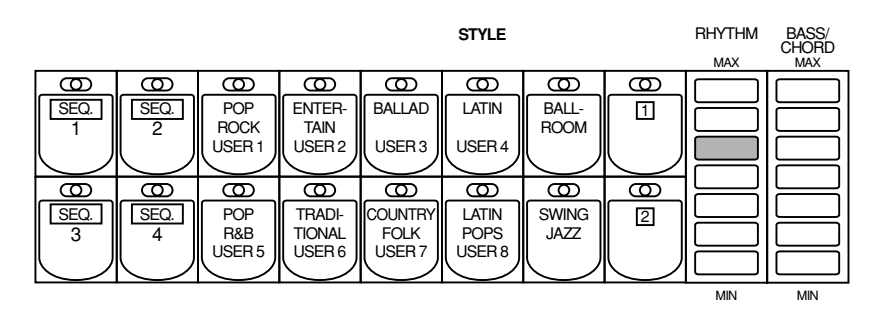

- **3. Schalten Sie die Voices für das untere Keyboard und/oder das Pedal aus, indem Sie jede einzelne Voice-Sektion in der ENSEMBLE-Sektion ausschalten.**
- **4. Spielen Sie einige Noten auf dem unteren Keyboard und/oder dem Pedal.**  Die 49 Percussion Sounds sind den Keyboards wie in der Tabelle angegeben zugeordnet.

# *Zuordnung von Preset Percussion zum unteren Keyboard*

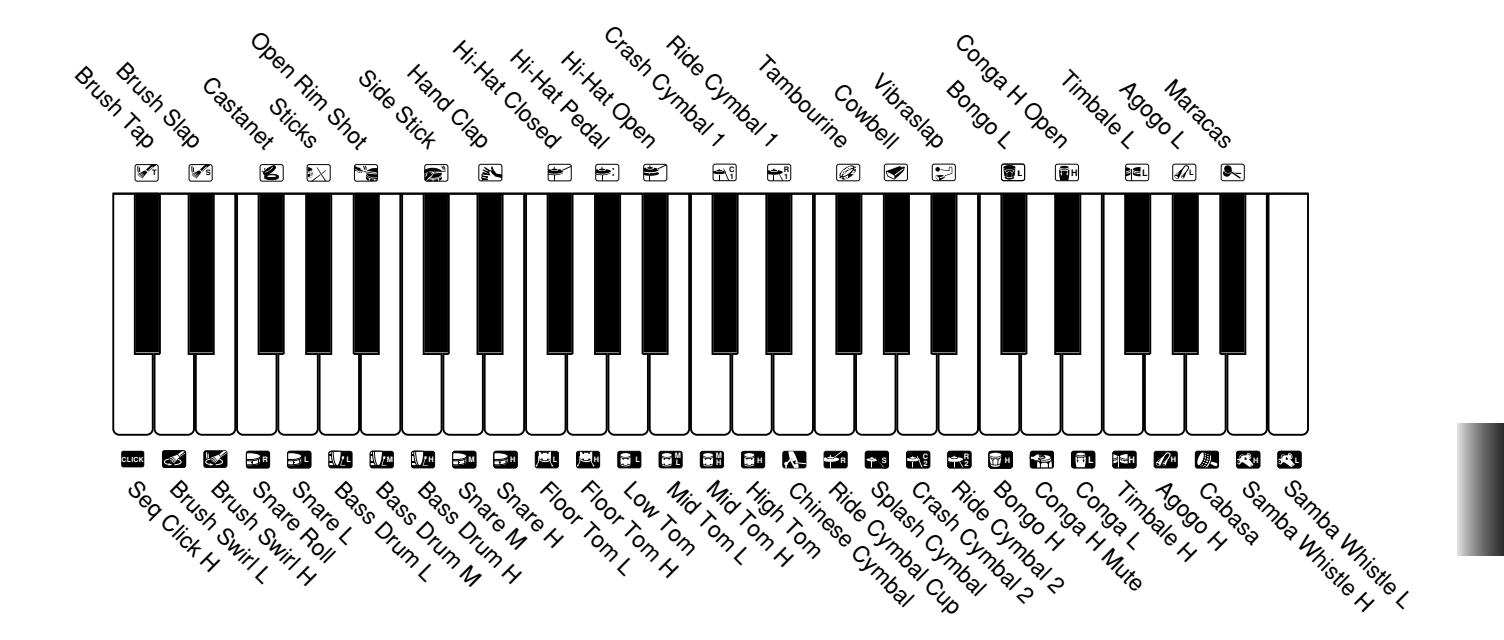

# *Zuordnung von preset Percussion zum Pedal*

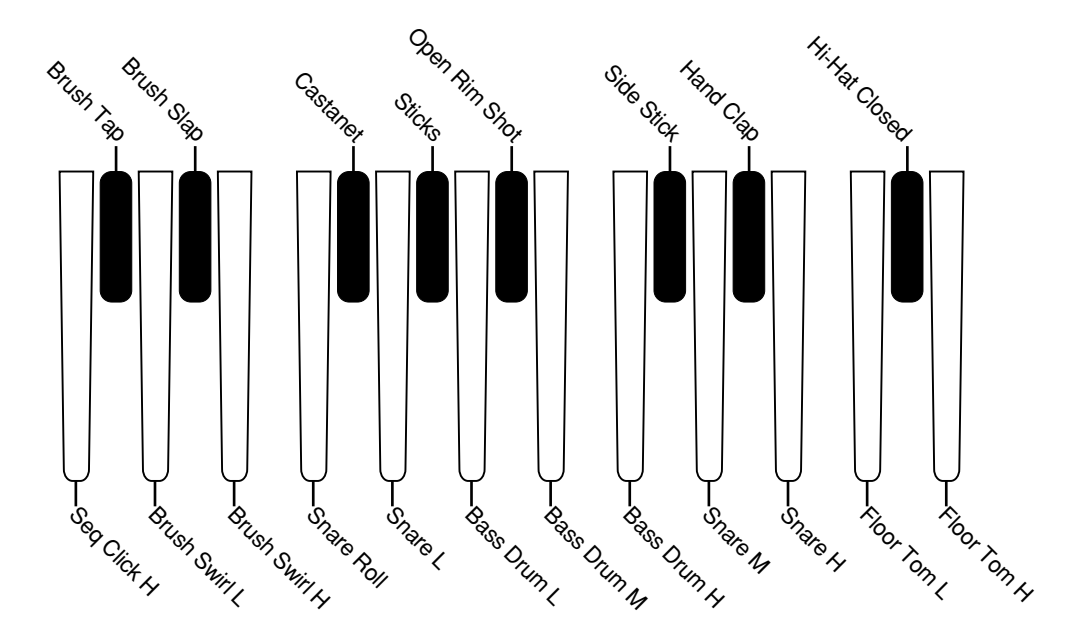

# *User Keyboard Percussion*

Insgesamt können 72 verschiedene Percussion Sounds jeder beliebigen Taste oder jedem Pedal zugeordnet werden, und Sie können Ihre eigenen Originaleinstellungen in zwei Speichern ablegen: User 1 und User 2. (In diesem Besipiel verwenden Sie User1.)

#### **Und so kreieren Sie Ihre eigenen Keyboard Percussion-Zuordnungen:**

**1. Schalten Sie die Keyboard Percussion-Funktion mit einem Druck auf den LOWER/1-Schalter in der KEYBOARD PERCUSSION-Sektion an.**

Die Zahlen "1" und "2" auf den LOWER und PEDAL-Schaltern beziehen sich jeweils auf User 1 und User 2.

#### **Keyboard Percussion-Modusseite**

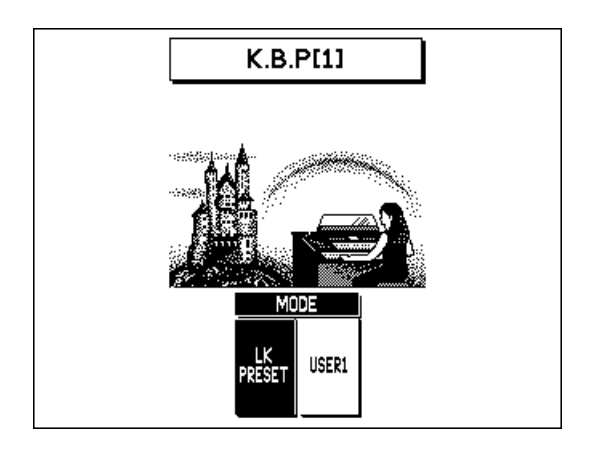

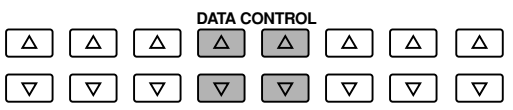

Im oben gezeigten Display ist gegenwärtig LK Preset für das untere Keyboard gewählt. Der Modus kann zwischen LK (Lower-Keyboard) PRESET und USER 1 umgeschaltet werden.

#### **Wenn der PEDAL/2-Schalter zum Aufrufen des Modus-Displays verwendet wird:**

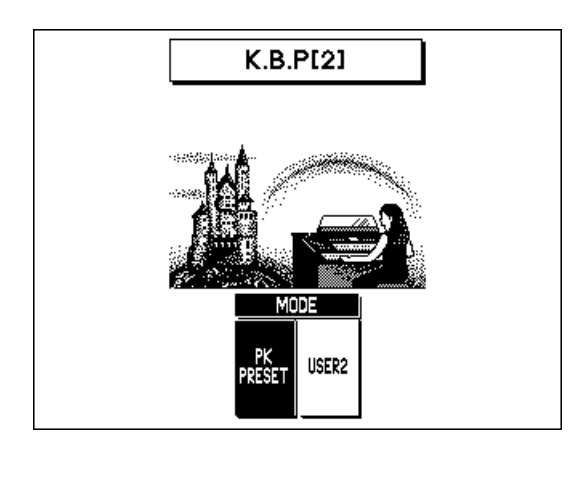

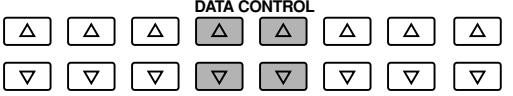

Hier kann der Modus zwischen PK (Pedal) PRESET und USER 2 umgeschaltet werden.

# **2. Wählen Sie den User-Modus mit dem entsprechenden Data Control-Schalter.**

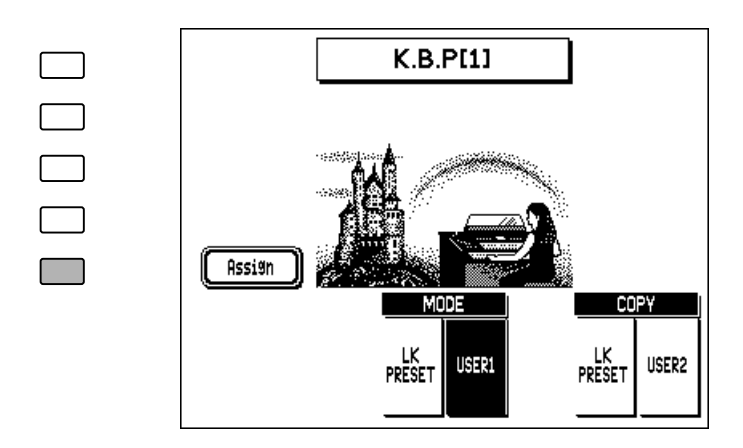

# **3. Wählen Sie die ASSIGN-Seite mit einem Druck auf den entsprechenden Menu-Schalter.**

#### **ASSIGN-Seite**

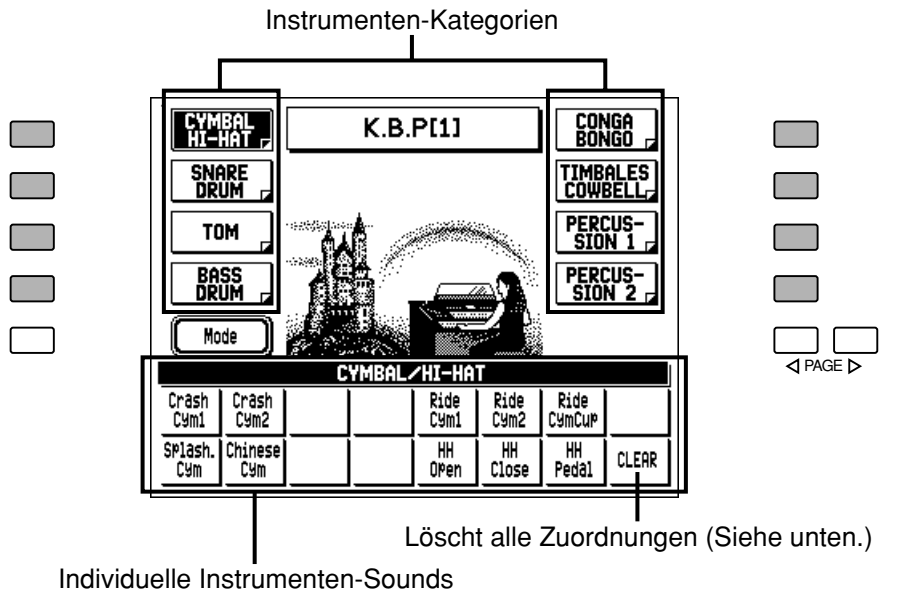

- **4. Wählen Sie die gewünschte Instrumenten-Kategorie (Cymbal/Hi-Hat, Snare Drum, etc.) mit einem Druck auf den entsprechenden Menu-Schalter.**
- **5. Ordnen Sie ein Instrument einer bestimmten Taste oder einem Pedal zu, indem Sie gleichzeitig den Data Control-Schalter gedrückt halten, der dem gewünschten Instrument entspricht, und die Taste auf dem unteren/oberen Keyboard (oder das Pedal) anschlagen, der (dem) Sie das Instrument zuordnen möchten.**

Ordnen Sie anderen Tasten weitere Sounds zu, falls dies erforderlich sein sollte.

# *Clear*

Die Clear-Funktion gestattet es Ihnen, eine oder alle Instrumenten-/Tastenzuordnungen zu löschen.

#### **Und so löschen Sie eine einzelne Instrumenten-Zuordnung:**

**Halten Sie den Data Control-Schalter gedrückt, der CLEAR entspricht und drücken Sie gleichzeitig die Taste oder das Pedal, die bzw. das dem zu löschenden Instrument entspricht.**

Ein kurzer Klickton zeigt an, daß das Instrument gelöscht worden ist.

#### **Und so löschen Sie alle Instrumenten-Zuordnungen:**

**1. Drücken Sie den Data Control-Schalter der CLEAR im Display entspricht (siehe Schritt Nr. 3 oben).**

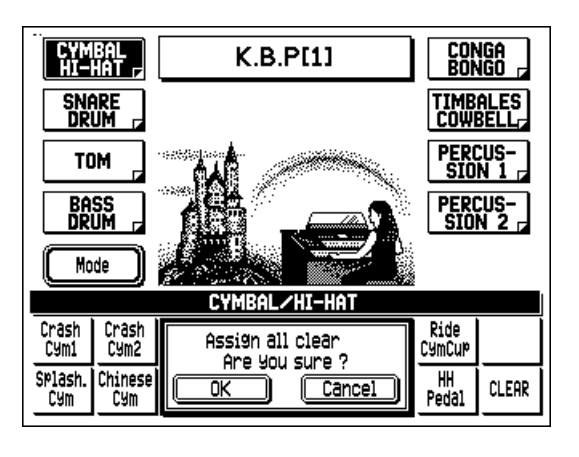

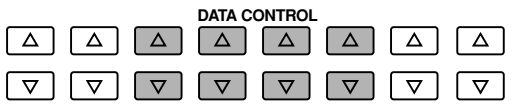

**2. Wenn Sie dazu aufgefordert werden, wählen Sie "OK" (mit dem entsprechenden Data Control-Schalter), um alle Zuordnungen zu löschen, oder "Cancel", um den Bedienungsschritt abzubrechen.**
## *Kategorien für User Keyboard Percussion*

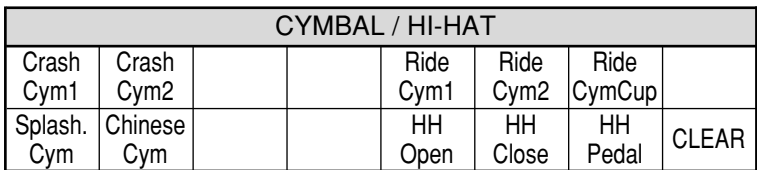

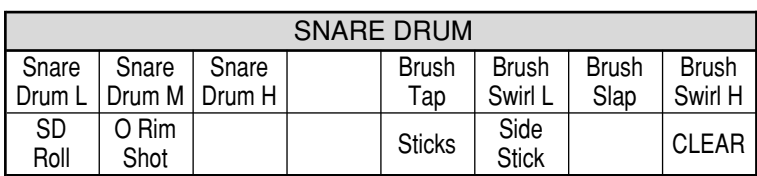

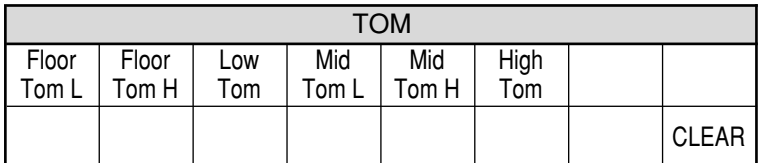

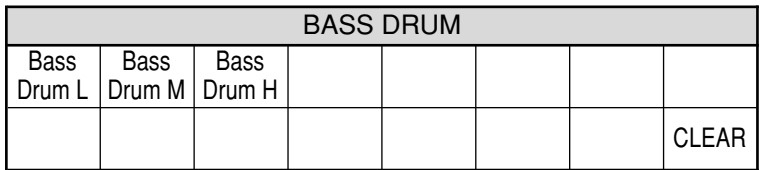

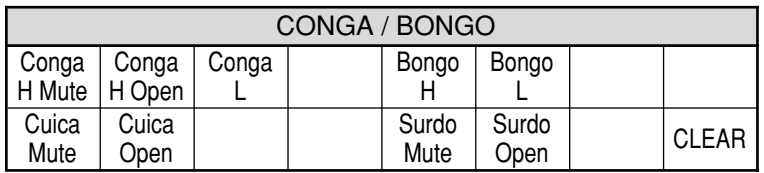

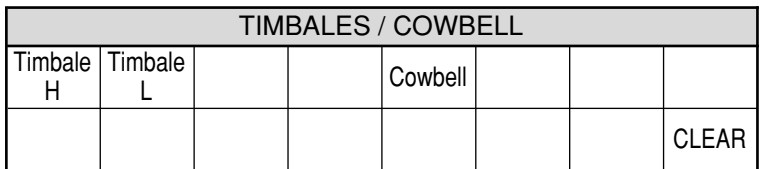

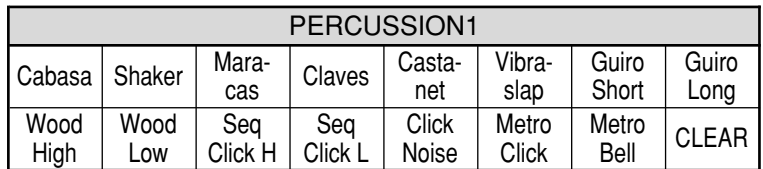

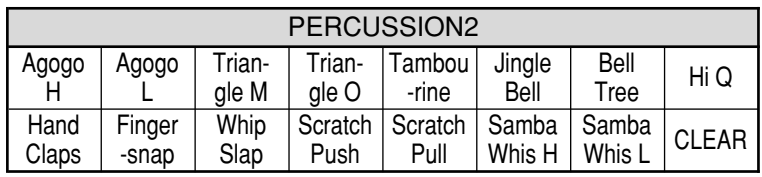

### **D**HINWEIS

Obwohl es möglich ist, zwei Einstellungsgruppen von User Keyboard Percussion zu kreieren, können diese nicht im Registration Memory gespeichert werden. Nur An/Aus-Daten und der Keyboard Percussion-Modus können im Registration Memory gespeichert werden. Jedoch können die User-Kombinationen auf einer Diskette gespeichert und von dieser wieder geladen werden. (Anweisungen hierzu finden Sie auf Seite 95.)

## *Andere User Keyboard Percussion-Funktionen*

Zusätzliche Bedienungsvorgänge im User-Modus sind das Kopieren der Lower/Pedal Preset Keyboard Percussion zu User 1 oder 2, und das Kopieren von einer User-Position zur anderen.

Die hier erläuterten Kopierfunktionen eignen sich hervorragend dazu, bereits eine Grundlage zu schaffen, auf der Sie Ihre eigenen originalen Keyboard Percussion-Zusammenstellungen kreieren können, ohne von Anfang an neu beginnen zu müssen.

### **Und so kopieren Sie die Lower Preset Keyboard Percussion zu User 1:**

## **1. Rufen Sie die K.B.P. 1 Modus-Seite auf und wählen Sie USER 1.**

Drücken Sie den LOWER/1-Schalter in der KEYBOARD PERCUSSION-Sektion, und verwenden Sie dann die entsprechenden Data Control-Schalter, um USER 1 zu wählen.

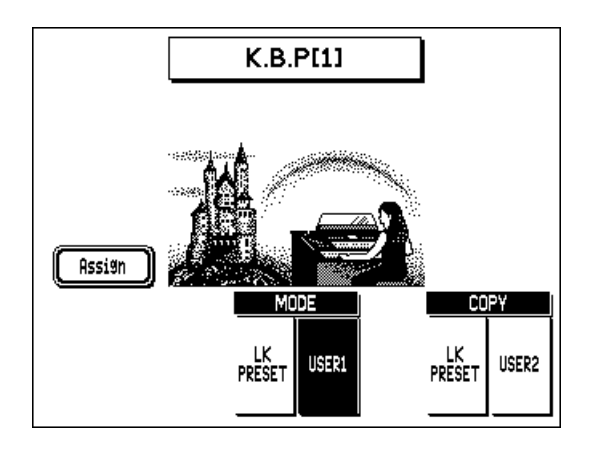

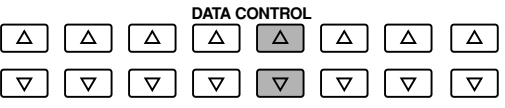

**2. Wenn USER 1 hervorgehoben ist, drücken Sie einen der Data Control-Schalter unter "LK PRESET" im COPY-Fenster.** 

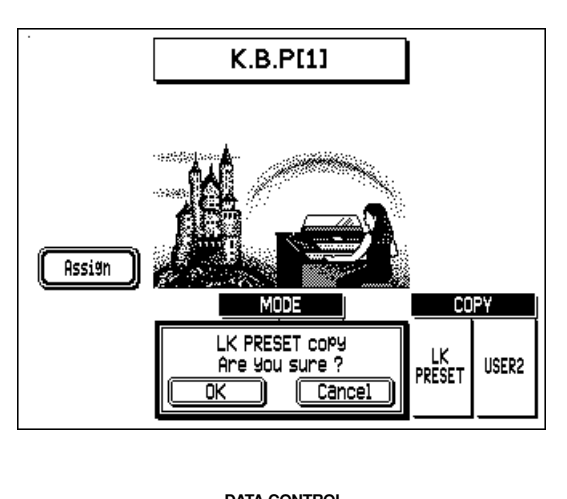

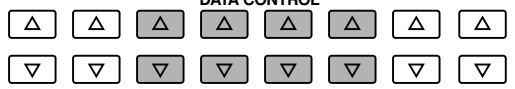

**D**HINWEIS

Die Lower Preset Keyboard Percussion kann nur zu User 1 und Pedal Preset nur zu User 2 kopiert werden.

## **3. Wenn Sie dazu aufgefordert werden, wählen Sie "OK", um die Daten zu kopieren, oder "Cancel", um den Bedienungsschritt abzubrechen.**

Verwenden Sie die entsprechenden Data Control-Schalter. Wenn der Vorgang abgeschlossen ist, erscheint kurz die Meldung "Completed" auf dem Display.

Die Pedal Preset Keyboard Percussion (PK PRESET) kann auf dieselbe Weise kopiert werden, wenn zuvor USER 2 als Modus gewählt wurde.

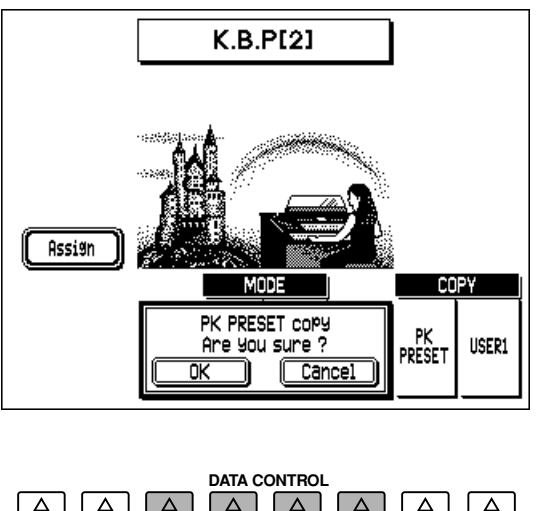

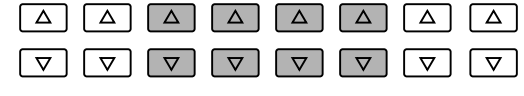

## *Kopieren von User-Positionen*

Sie können auch die Zuordnungen von User 1 zu User 2 (oder umgekehrt) kopieren. Wenn Sie z.B. USER 2 zu USER 1 kopieren wollen, wählen Sie in Schritt Nr. 2 oben USER 2.

## *Melody On Chord*

Die Funktion Melody On Chord (M.O.C.) fügt automatisch den Melodien, die Sie auf dem oberen Keyboard spielen, Harmonien hinzu. Die Harmonie wird von dem Akkord abgeleitet, den Sie auf dem unteren Keyboard spielen — oder von dem Akkord, den Sie bestimmen, wenn Sie Auto Bass Chord verwenden (siehe Seite 55).

### **Und so rufen Sie die MELODY ON CHORD-Seite auf: Drücken Sie den M.O.C./L.M. SPLIT-Schalter.**

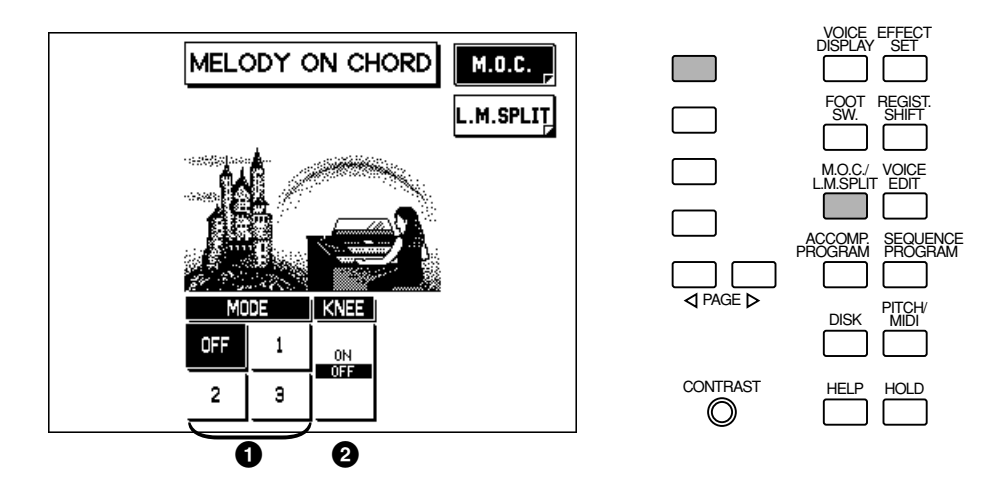

### **O** MODUS

#### **• OFF**

Hebt die Melody On Chord-Funktion auf.

**• Modus 1**

Dieser Modus erzeugt Harmonien von bis zu zwei Noten in einem Bereich, der dicht an der gespielten Melodie liegt.

**• Modus 2**

Dieser Modus erzeugt Harmonien von bis zu drei Noten in einem Bereich, der dicht an der gespielten Melodie liegt.

**• Modus 3**

Dieser Modus erzeugt Harmonien von bis zu vier Noten in einem Bereich, der relativ entfernt von der gespielten Melodie liegt.

## 2 **KNEE**

Dies ist ein An/Aus-Schalter für die Steuerung der Melody On Chord-Funktionen mit dem Kniehebel. Wenn Sie die Melody On Chord-Funktion mit dem Kniehebel steuern möchten, schalten Sie zunächst die Knee-Einstellung auf ON, und wählen Sie dann einen der drei Modi (wie oben beschrieben). Wenn die Steuerung eingeschaltet ist, können Sie automatisch Harmonien "spielen", indem Sie den Kniehebel nach rechts drücken.

#### **D**HINWEIS

Melody on Chord ist nur hörbar, wenn mindestens eine der Upper Voice-Sektionen (1, 2 oder Organ) in der ENSEMBLE-Sektion eingeschaltet wurde, und die damit zusammenhängenden Lautstärke-Einstellungen entsprechend angepaßt worden sind.

## *L.M. Split*

Diese Funktion ermöglicht es Ihnen, der linken und rechten Seite des unteren Keyboards verschiedene Voices zuzuordnen, wobei der Teilungspunkt an einer vom Benutzer bestimmbaren Taste liegt. Im Endeffekt gib Ihnen diese Funktion ein "drittes" Keyboard an die Hand und ermöglicht es Ihnen, auf der linken und rechten Seite des Keyboards unterschiedliche Voices zu spielen.

### **Und so stellen Sie die L.M. Split-Funktion ein:**

**1. Drücken Sie den M.O.C./L.M. SPLIT-Schalter, und wählen Sie die L.M. SPLIT-Seite mit dem entsprechenden Menu-Schalter.**

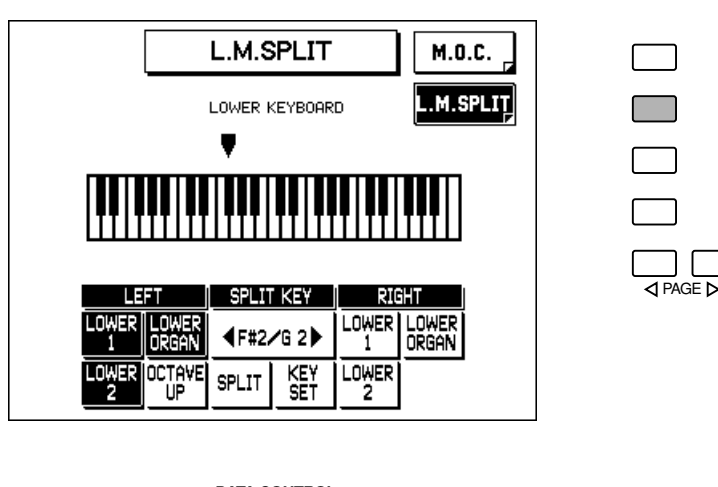

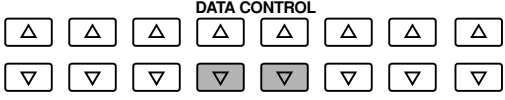

## **2. Schalten Sie die Split-Funktion ein.**

Drücken Sie den entsprechenden Data Control-Schalter. Wenn dieser aufleuchtet, ist L.M. Split eingeschaltet.

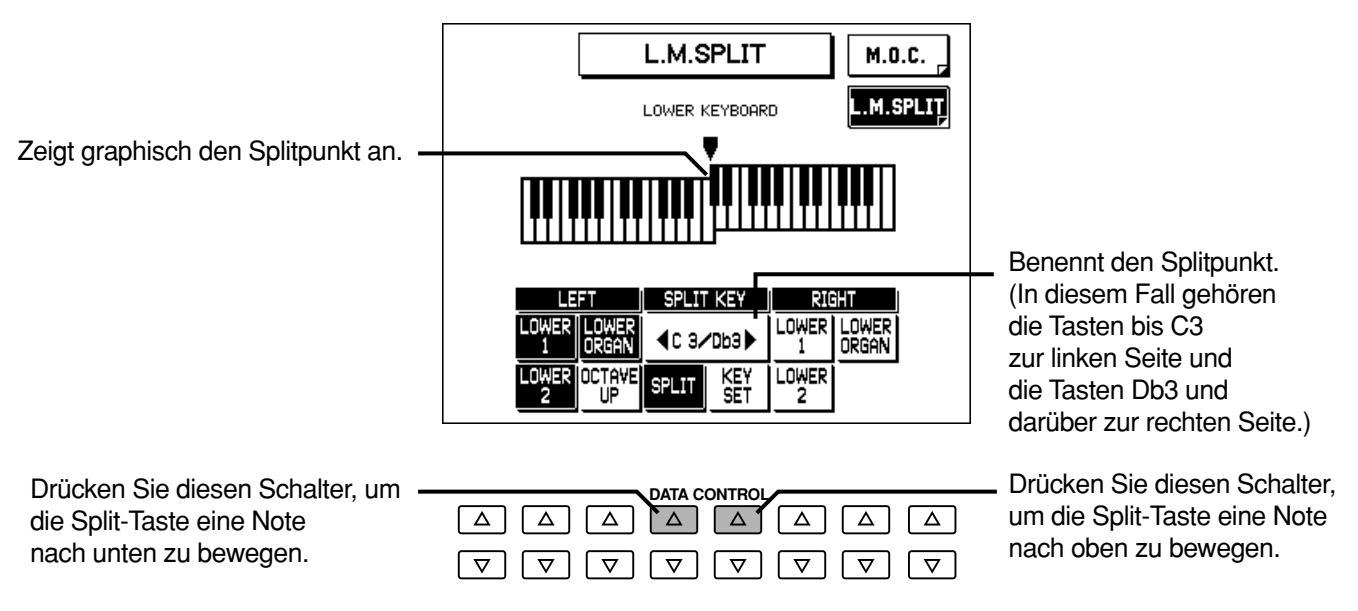

## **3. Verändern Sie nach Erfordernis die Einstellung der Taste für den Teilungspunkt.**

Hierzu halten Sie gleichzeitig die antsprechenden Data Control-Schalter gedrückt und drücken die neue gewünschte Taste auf dem unteren Keyboard.

Sie können auch die Data Control-Schalter verwenden, die SPLIT KEY im Display entsprechen, um die Split-Einstellung zu verändern:

### **4. Stellen Sie die gewünschten Voice-Sektionen sowohl für die linke als auch die rechte Seite des unteren Keyboards ein.**

Verwenden Sie die entsprechenden Data Control-Schalter. Die Voice-Sektionen, die hervorgehoben werden, können nun auf der entsprechenden Seite des unteren Keyboards gespielt werden (wie in Schritt 3 oben erläutert).

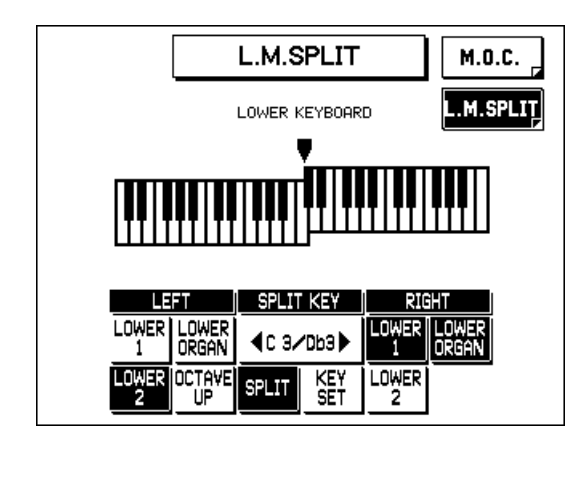

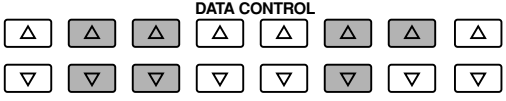

### **D**HINWEIS

• Sie können nicht dieselbe Voice-Sektion sowohl für die linke als auch rechte Seite verwenden. • Wenn L.M. Split eingeschaltet ist, wird die To Lower-Funktion (siehe Seite 18) nur auf der rechten Seite des unteren Keyboards wirksam. • Wenn L.M. Split eingeschaltet ist, werden Akkorde auf der rechten Seite des unteren Keyboard nicht erkannt.

## **5. Verändern Sie die Octave Up-Einstellung, falls gewünscht.**

Wenn diese Funktion eingeschaltet ist (hervorgehoben), werden die gewählten linken Voices um eine Oktave nach oben transponiert. Dies ermöglicht es Ihnen, die Sounds sowohl der linken als auch der rechten Seite mit derselben Oktave zu spielen. Wenn Sie jedoch beabsichtigen, auf der linken Seite die Bass Sounds zu spielen, sollte diese Funktion ausgeschaltet sein.

# *Registration Memory*

**Registration Memory ermöglicht es Ihnen, praktisch alle Einstellungen zu speichern, die Sie auf dem Bedienfeld und dem LC-Display vornehmen. Dies gibt Ihnen eine praktische Möglichkeit an die Hand, mit einem Handgriff alle Voice-Einstellungen und Styles während des Spiels mit einem einfachen Druck auf einen Schalter des Registration Memory-Bedienfeldes zu ändern. Diese Schalter sind bequem zwischen dem oberen und unteren Keyboard angeordnet, damit Sie sie während des Spiels leicht erreichen können.**

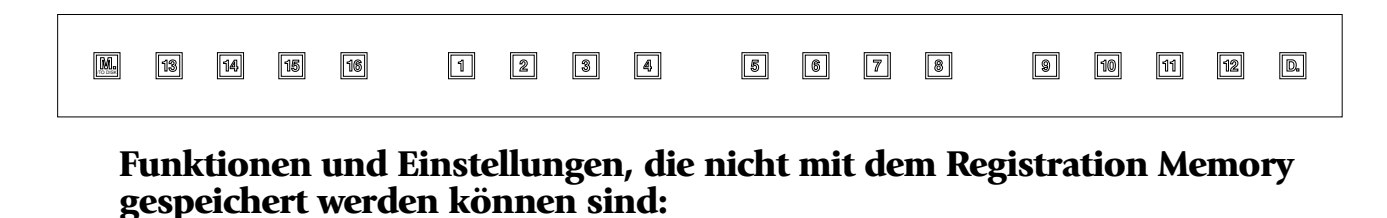

- Reverb-Typ
- Registration Shift-Einstellungen
- Pitch- und Transpose-Einstellungen
- Voice Edit-Einstellungen (mit Ausnahme der User Voices, die gegenwärtig den mit Punktmarkierung versehenen Schaltern zugeordnet sind)
- User Styles in der Begleitautomatik (mit Ausnahme von User Styles, die gegenwärtig den mit Punktmarkierung versehenen Schaltern zugeordnet sind)
- Sequence Program-Sequenzen
- MIDI-Einstellungen
- Keyboard Percussion User Assign-Einstellungen

## *Speichern von Registrierungen*

Neu von Ihnen kreierte Registrierungen können in den Registration Memory-Schaltern auf dem Bedienfeld gespeichert werden. Alle Registrierungen im Registration Memory können darüberhinaus auch auf Diskette gespeichert und später wieder abgerufen werden.

**Und so speichern Sie Registrierungen im Registration Memory:**

- **1. Nachdem Sie Ihre Original-Registrierungen kreiert haben, müssen Sie sich entscheiden, welche der numerierten Schalter Sie zum Speichern**
- **verwenden möchten. 2. Während Sie den M.-Schalter (Memory) in der Registration Memory-Sektion gedrückt halten, drücken Sie den numerierten Schalter, in dem Sie Ihre Registrierung speichern möchten.**

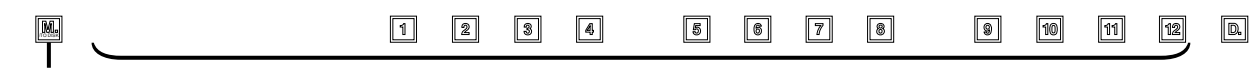

Während Sie den M.-Schalter gedrückt halten.... ....drücken Sie den gewünschten numerierten Schalter.

Wenn die Registrierung einwandfrei gespeichert ist, blinkt der numerierte Schalter kurzfristig auf.

## *Wählen von Registrierungen*

Drücken Sie einfach den entsprechenden numerierten Registration Memory-Schalter.

## *Verwendung des D.-Schalters (Disable):*

*Die Styles verändern sich auch, wenn Sie andere Registration Memory-Schalter wählen. Wenn Sie jedoch den D.-Schalter (Disable = Desaktivierung) drücken, können Sie denselben Style und dessen Tempo bei allen Registrierungswechseln beibehalten oder Ihre eigene Style-Wahl treffen, falls Sie dies wünschen.*

## *Speichern von Registrierungsdaten auf Diskette*

Sie können bis zu 40 Sätze Ihrer eigenen Registrierungen (jeweils mit 16 Registrierungen) auf einer Diskette speichern.

## **1. Schieben Sie eine formatierte Diskette in den Diskettenschlitz.**

Überzeugen Sie sich davon, daß die Diskette entweder leer ist oder die darauf befindlichen Daten gelöscht werden können. Wenn die Diskette neu und noch nicht formatiert ist, müssen Sie sie formatieren. (Siehe die Anweisungen zum Formatieren einer Diskette auf Seite 85.)

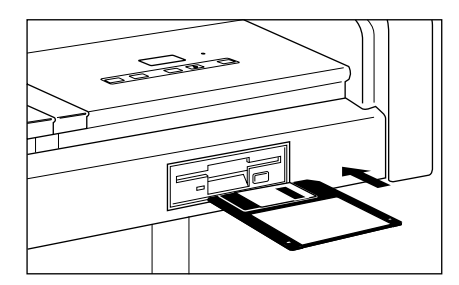

### **D**HINWEIS

Weitere Einzelheiten zum Speichern/Abrufen zum/vom M.D.R. siehe Seite 95, 96.

### **2. Wählen Sie eine Song-Nummer mit den SONG SELECT-Schaltern in der Music Disk Recorder-Sektion (M.D.R.).**

Sie können auch die SONG SELECT-Bedienelemente im Display verwenden, indem Sie die entsprechenden Data Control-Schalter drücken.

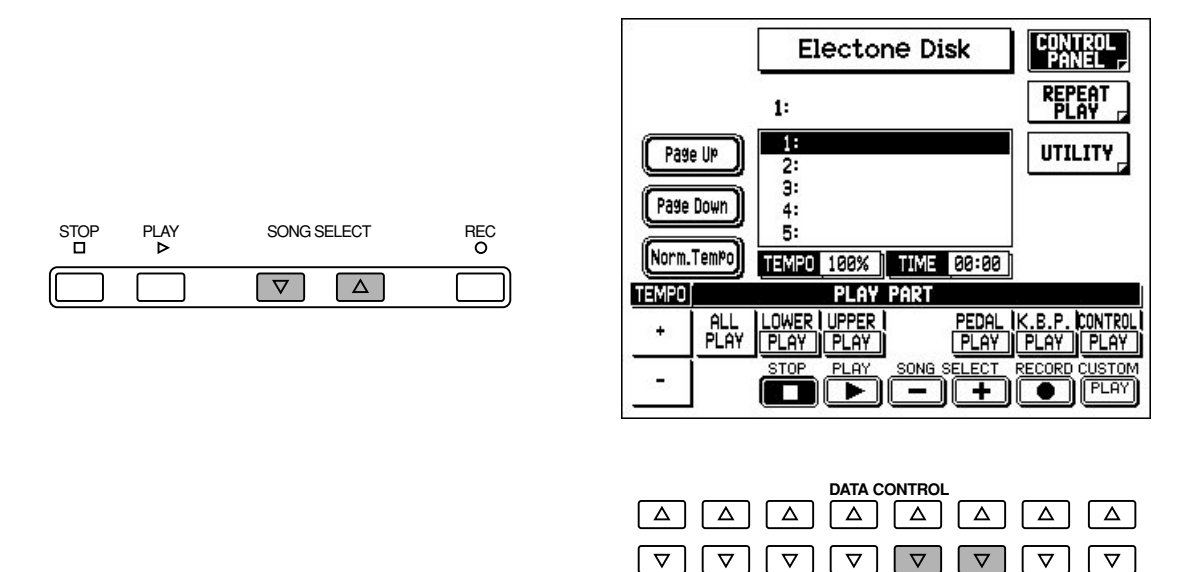

Es stehen 40 Songs oder Speicherplätze auf einer einzigen Diskette zur Verfügung.

## **3. Während Sie den REC-Schalter des M.D.R. gedrückt halten, drücken Sie den M.-Schalter (Memory).**

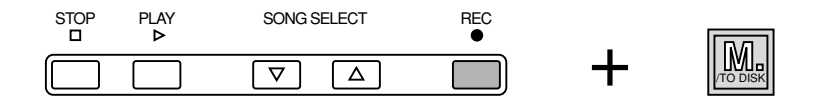

Dieser Bedienungsschritt speichert alle 16 Registrierungen im Registration Memory unter einer Song-Bezeichnung. Die anderen 39 verfügbaren Songs auf einer Diskette können dazu verwendet werden, zusätzliche Sätze von jeweils 16 Registrierungen zu speichern.

## *Abrufen aufgenommener Registrierungen (und Bulk Daten)*

Die Registrierungen (und Bulk Daten) die mit den oben beschriebenen Bedienungsvorgängen in Song-Nummern abgelegt worden sind, können leicht wieder in die AR-100 geladen werden. Weitere Hinweise zu diesen Bedienungsvorgängen finden Sie auf Seite 96.

## *Registration Shift*

Die Registration Shift-Funktion ermöglicht es Ihnen, alle Registrierungen — die Einstellungen, die Sie auf dem Bedienfeld und dem LC-Display vorgenommen haben — zu wechseln, ohne Ihre Hände von den Tasten zu nehmen. Mit Hilfe des rechten Fußschalters am Schwellerpedal können Sie zu einer bestimmten Registrierung "springen" oder schrittweise durch die einzelnen Sequenzen hindurchschalten, entweder in numerischer Reihenfolge oder in jeder beliebigen Reihenfolge, die Sie festlegen. Registration Shift verfügt über drei Modi: Shift, Jump und User.

#### **D**HINWEIS

Um das Ergebnis

sicherzustellen, überzeugen Sie sich davon, daß Sie alle Tasten und Pedale loslassen, wenn Sie die Registrierungen verändern.

### **F**HINWEIS

Nur die Registrierungen, die mit Registration Memory gespeichert wurden, können für Registration Shift verwendet werden. (Die Registration Menu-Einstellungen können nicht direkt Registration Shift zugeordnet werden. Sie können jedoch zunächst eine Registration Memory-Registrierung aufrufen, diese in einem der Registration Memory-Schalter speichern und dann mit Registration Shift verwenden.)

**Und so stellen Sie den Registration Shift-Modus ein: Drücken Sie den REGIST. SHIFT-Schalter und verwenden Sie die Data Control-Schalter, um den Modus zu wählen. Folgen Sie dann den nachfolgenden Anweisungen für den jeweiligen Modus.**

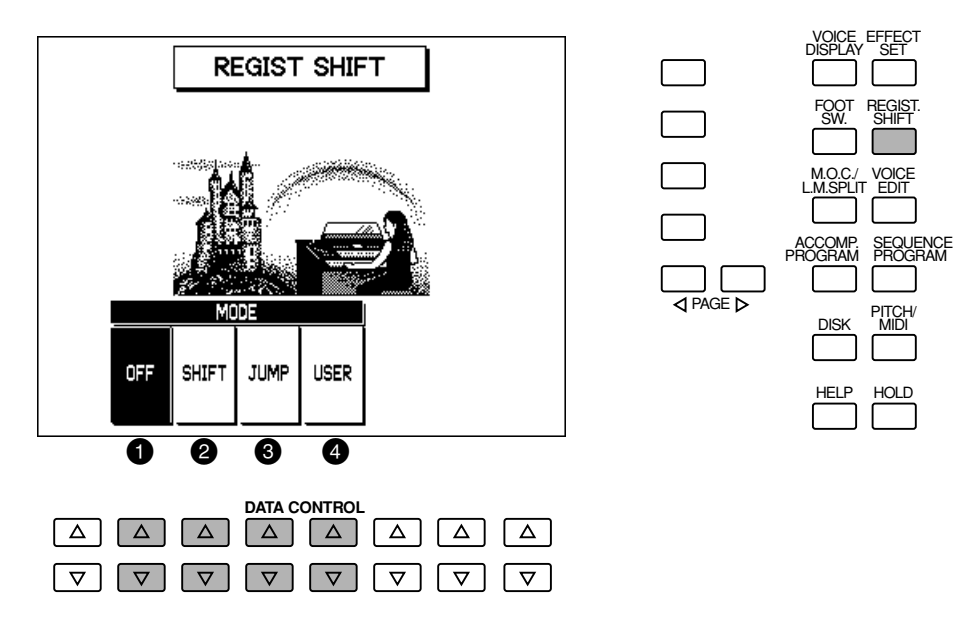

### **O** OFF

Schaltet die Registration Shift-Funktion aus.

### 2 **SHIFT**

Im Shift-Modus bewirkt jeder Druck des rechten Fußschalters, daß eine Umschaltung auf die nächste Registrierung in normaler numerischer Reihenfolge erfolgt. Nachdem die letzte Voreinstellung erreicht ist, erfolgt eine "Rücksprung" der Funktion, und die erste Voreinstellung wird wieder aufgerufen. Die numerierten Schalter leuchten auf, wenn sie gewählt sind.

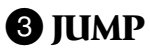

Im Jump-Modus bewirkt ein Druck des rechten Fußschalters, daß eine bestimmte Registrierung gewählt wird.

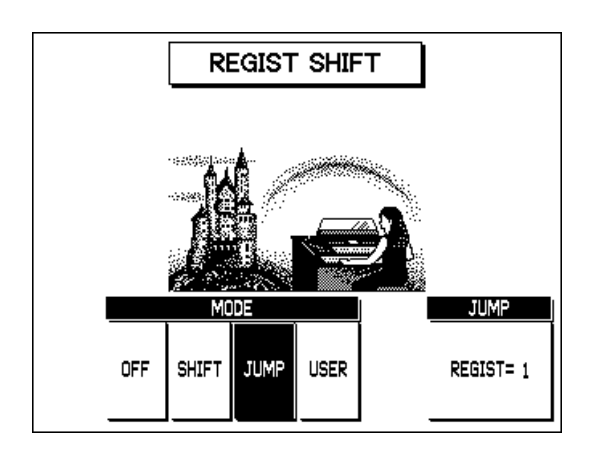

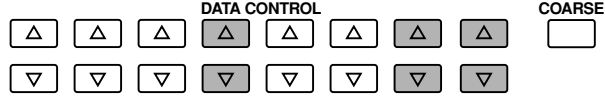

Nachdem Sie JUMP im Display gewählt haben, verwenden Sie die Data Control-Schalter, um die gewünschte Registrierungsnummer zu wählen.

### 4 **USER**

Im User-Modus bewirkt jeder Druck auf den rechten Fußschalter die Wahl der nächsten Registrierung entsprechend der Reihenfolge, die Sie vorher gewählt haben. Bis zu 80 Schritte können dabei gespeichert werden.

### **Und so stellen Sie den User-Modus ein:**

## **1. Wählen Sie USER in der REGIST SHIFT-Seite.**

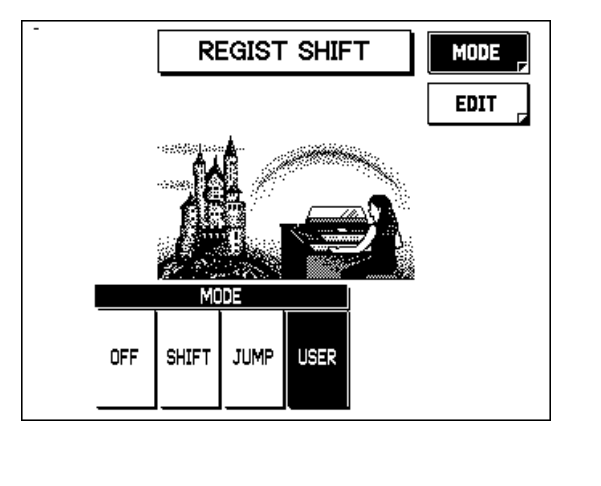

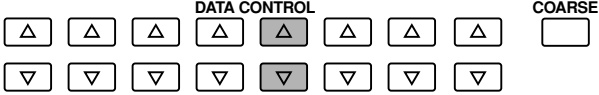

**D**HINWEIS

User-Einstellung können auf einer Diskette gespeichert und von dieser geladen werden. (Anleitungen hierzu finden Sie auf Seite 95, 96.)

## **2. Wählen Sie die EDIT-Seite mit den Menu-Schalter.**

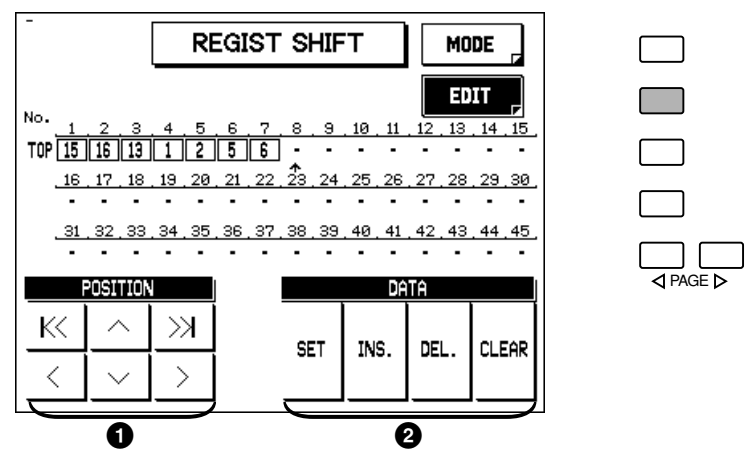

# **1** POSITION

- K Bewegt den Cursor zur ersten Position.
- Bewegt den Cursor einen Schritt nach links.
- $\land$  Bewegt den Cursor eine Reihe nach oben.
- $\vee$  Bewegt den Cursor eine Reihe nach unten.
- Bewegt den Cursor zur letzten Position.
- Bewegt den Cursor einen Schritt nach rechts.

#### **D**HINWEIS

• Der Cursor kann nicht bewegt werden, wenn keine Registrierungsnummern eingegeben worden sind. • Obwohl 45 Registration Shift-Schritte gleichzeitig auf dem Display angezeigt werden, können bis zu 80 Schritte gespeichert werden. Verwenden Sie die Cursor-Bedienelemente, um die nicht angezeigten Schritte aufzurufen.

**3. Verwenden Sie die POSITION-Bedienelemente, um den Cursor entlang den Registrierungsreihen im Display zu dem Schritt zu führen, den Sie editieren möchten. (Die Schritte werden als numerierte Kästchen angezeigt.)**

**4. Verwenden Sie die DATA-Bedienelemente (SET, INS. DEL und CLEAR), um die gewählten Registrierungsschritte zu editieren.**

## 2 **DATA**

#### **• SET**

Gibt anfangs eine Registrierungsnummer bei dem gewählten Schritt ein (oder ersetzt sie). Drücken Sie den gewünschten numerierten Registration Memory-Schalter (die Kontrolleuchte des gewählten Schalters leuchtet auf), und drücken Sie dann den entsprechenden Data Control-Schalter, um die gewählte Nummer einzugeben.

**• INS. (Insert)**

Fügt eine Registrierungsnummer unmittelbar vor der Stelle des gewählten Schritts ein und bewegt alle nachfolgenden Nummern nach rechts. Drücken Sie den gewünschten numerierten Registration Memory-Schalter (die Kontrolleuchte des gewählten Schalters leuchtet auf), und drücken Sie dann den entsprechenden Data Control-Schalter, um die gewählte Nummer einzufügen.

#### **• DEL. (Delete)**

Löscht die Registrierungsnummer des gewählten Schritts.

#### **• CLEAR**

Löscht alle gegenwärtigen Registration Shift-Einstellungen. Nach Wahl von CLEAR erscheint das folgende Display:

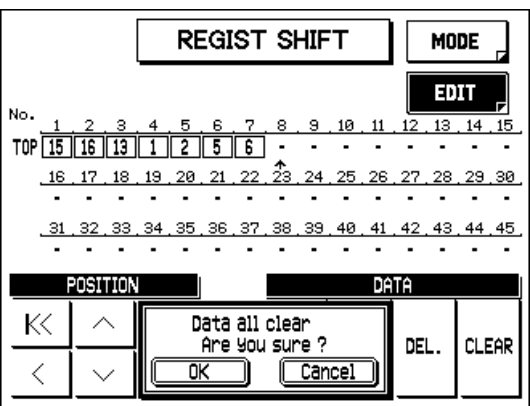

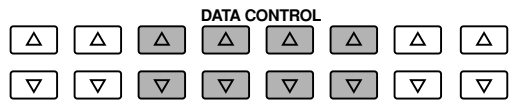

Wählen Sie "OK", um alle Daten zu löschen (daraufhin erscheint kurz die Meldung "Completed!" auf dem Display, gefolgt von dem vorhergehenden Display), oder wählen Sie "Cancel" um den Vorgang abzubrechen.

Es können nicht mehr Registrierungsnummern eingegeben werden, als die Höchstkapazität der Registration Shift-Funktion von 80 Nummern. Wenn alle 80 zur Verfügung stehenden Speicherplätze gefüllt sind, erscheint kurz die Meldung "Data full...!!" auf dem Display. Wenn dies der Fall sein sollte, löschen Sie zunächst nicht mehr erforderliche Registrierungen, und führen Sie dann den Bedienungsschritt erneut durch.

## *Rückstellung der Electone auf die werkseitigen Voreinstellungen (Power On Reset)*

Alle gegenwärtigen Einstellungen, einschließlich Registration Memory-Registrierungen, User Voices und User Styles können auf einmal gelöscht werden, wenn Sie die Power On Reset-Funktion verwenden. Bei diesem Prozeß werden die werkseitigen Voreinstellungen des Registration Memory wiederhergestellt. Sie können die Voreinstellungen auch mit Hilfe der Initialize Registration-Funktion wiederherstellen. (Siehe Seite 81.)

### **Und so stellen Sie alle Einstellungen auf die werkseitigen Einstellungen zurück:**

- **1. Schalten Sie die Stromversorgung aus.**
- **2. Während Sie den Data Control-Schalter ganz links oben gedrückt halten, schalten Sie die Stromversorgung wieder ein.**

Verwenden Sie diese Funktion außerordentlich vorsichtig, da alle Ihre vorhandenen Daten gelöscht werden. Speichern Sie wichtige Daten unbedingt vorher mit dem M.D.R. auf Diskette (siehe Seite 95).

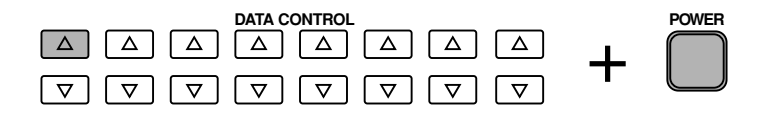

## *Recall Panel-Funktion*

*Wenn Sie die Electone ausschalten, löschen Sie dadurch alle auf dem Bedienfeld vorgenommenen Einstellungen. Wenn Sie Einstellungen auf dem Bedienfeld vorgenommen haben, die Sie erhalten möchten, speichern Sie sie vor dem Ausschalten Ihrer Electone im Registration Memory. Sie können jedoch die auf dem Bedienfeld vorgenommenen Einstellungen, die vor dem letzten Ausschalten der Electone durchgeführt wurden, wieder abrufen. Hierfür müssen Sie zunächst sorgfältig darauf achten KEINE anderen Schalter auf dem Bedienfeld zu betätigen, nachdem Sie die Electone wieder eingeschaltet haben. Ausgehend von dem nachfolgend gezeigten Display drücken Sie den MENU-Schalter im Display, der "Recall Panel" entspricht und stellen die vorhergehenden Einstellungen wieder her.* 

 $\Box$ 

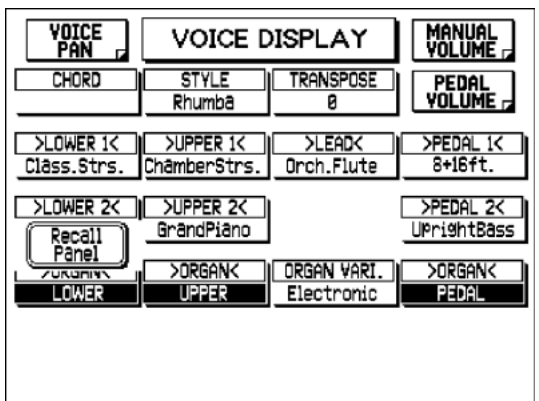

### **Startup Settings**

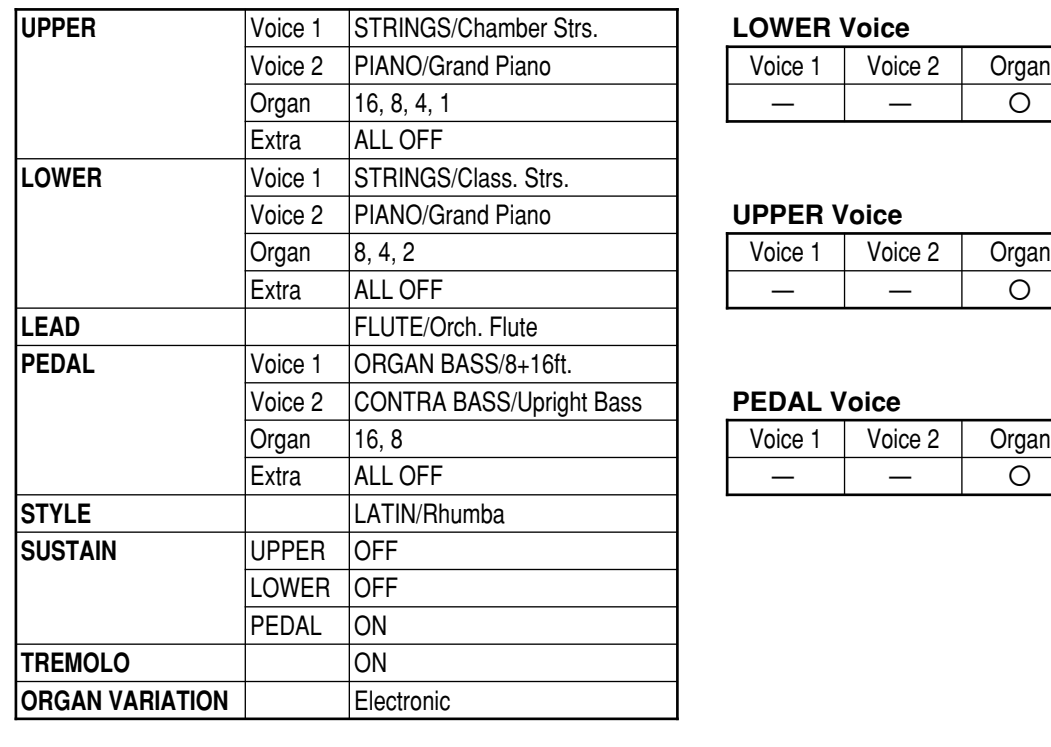

#### **LOWER** Voice

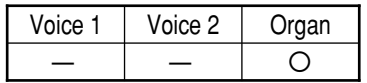

#### **UPPER Voice**

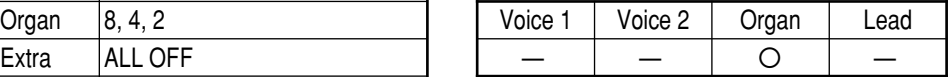

#### **PEDAL Voice**

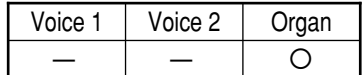

## *Initial Registration*

Die Funktion Initial Registration ermöglicht es Ihnen, alle Schalter des Registration Memory auf einmal auf die werkseitigen Voreinstellungen zurückzustellen (zu initialisieren), ohne die anderen gegenwärtigen Einstellungen auf dem Bedienfeld zu beeinflussen. (Die auf Seite 74 beschriebene Einschalt-Rückstellung hingegen stellt zwar einerseits die werkseitigen Voreinstellungen wieder her, löscht aber andererseits auch alle anderen gegenwärtigen Einstellungen, die Sie vorgenommen haben.) Diese Funktion gestattet es Ihnen darüber hinaus, auch separat die werkseitigen Voreinstellungen für einzelne Registration Memory-Schalter wieder abzurufen.

### **Initialisierung aller Registration Memory-Schalter:**

### **1. Drücken Sie einen der ORGAN PRESET-Schalter in der REGISTRATION MENU-Sektion.**

"Initial Reg. All" erscheint oben links im Display.

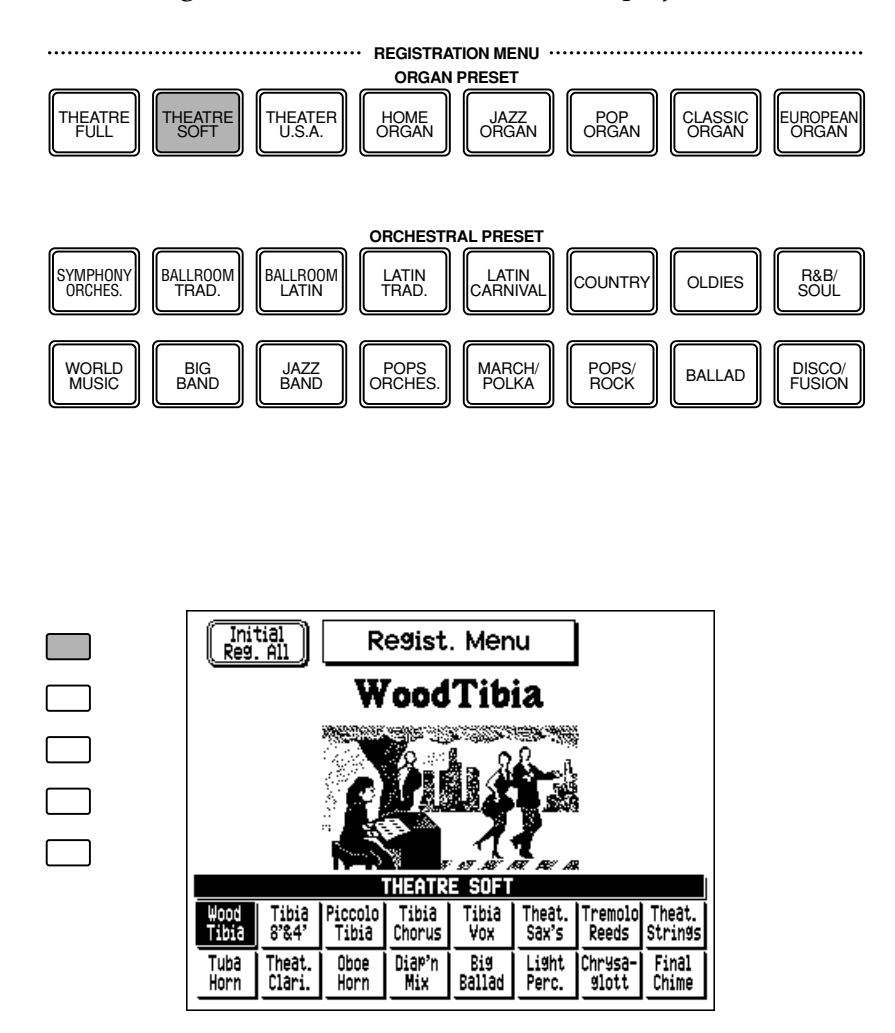

**2. Drücken Sie den Menu-Schalter, der "Initial Reg. All" im Display entspricht.** Alle Registration Memory-Schalter, denen Sie Registrierungs-Einstellungen zugeordnet haben, werden automatisch initialisiert (d.h. auf ihre originalen werkseitigen Voreinstellungen zurückgestellt).

**Abrufen einzelner werkseitig voreingestellter Registrierungen (für einzelne Registration Memory-Schalter).**

**1. Drücken Sie einen der sechzehn ORCHESTRAL PRESET-Schalter in der REGISTRATION MENU-Sektion.**

"Initial Regist #" erscheint auf der linken Seite des Displays. Jeder Schalter entspricht einem anderen numerierten Registration Memory-Schalter (wie unten gezeigt).

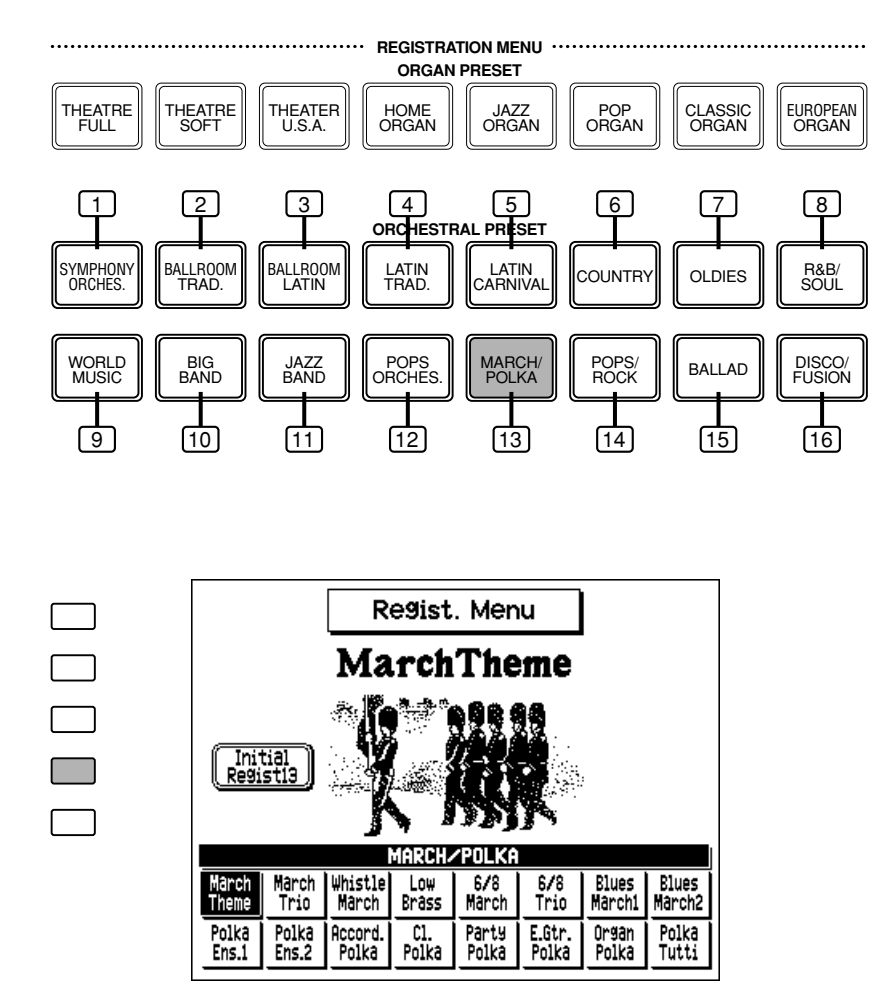

**2. Drücken Sie den Menu-Schalter, der "Initial Regist" im Display entspricht.** Die werkseitig voreingestellte Registrierung für den gewählten Registration Memory-Schalter wird abgerufen, und die Einstellungen des Bedienfeldes ändern sich entsprechend.

# *Music Disk Recorder*

**Bei der Music Disk Recorder-Sektion (M.D.R.) handelt es sich um eine hochentwickelte Aufnahmevorrichtung, die in die AR-100 eingebaut ist, und es Ihnen ermöglicht, Ihr Spiel bzw. Ihre Registrierungs-Einstellungen zu speichern. Der Music Disk Recorder zeichnet dabei nicht nur die Noten auf, die Sie spielen, sondern erinnert sich auch an alle Voices und Rhythmen, die Sie gewählt haben, die Stellung der Bedienelemente auf dem Bedienfeld, die Sie verändern, sowie alle Positionen des Schwellerpedals, Fußschalters und Kniehebels, so daß Sie Ihr Spiel genauso wiedergeben können wie Sie es ursprünglich selbst gespielt haben. Außerdem ist es Ihnen möglich, verschiedene Parts Ihres Spiels getrennt aufzunehmen, so daß Sie einen Song Stück für Stück aufzeichnen können.**

## *Vorsichtsmaßnamen mit dem M.D.R.*

Behandeln Sie Disketten und Diskettenlaufwerk mit Vorsicht. Nachfolgend finden Sie einige wichtige Vorsichtsmaßregeln.

#### **Disketten-Typen**

Der M.D.R. verwendet 3,5" 2DD- und 2HD-Disketten. Eine unbespielte 2DD-Diskette wird mit Ihrer AR-100 mitgeliefert, so daß Sie unmittelbar mit dem Aufnehmen Ihrer Darbietung beginnen können.

#### **Einlegen/Auswerfen einer Diskette**

#### **Und so legen Sie eine Diskette in das Diskettenlaufwerk ein:**

Halten Sie die Diskette so, daß das Etikett der Diskette nach oben und der Verschlußschieber nach vorn in Richtung auf den Diskettenschlitz weisen. Schieben Sie die Diskette vorsichtig in den Schlitz hinein, und drücken Sie sie dann ganz hinein, bis sie spürbar einrastet und die Auswerftaste herausspringt.

#### **D**HINWEIS

Wenn Sie die AR-100 einschalten, leuchtet die Kontrollampe unterhalb des Diskettenschlitzes auf und zeigt an, daß der M.D.R. betriebsbereit ist.

#### **Und so werfen Sie eine Diskette aus:**

• Ehe Sie eine Diskette auswerfen, überzeugen Sie sich davon, daß der M.D.R. gestoppt ist (prüfen Sie, daß die Kontrollampe des STOP-Schalters aufleuchtet).

Drücken Sie die Auswerftaste langsam soweit wie möglich hinein. Die Diskette springt dann automatisch heraus. Wenn die Diskette ganz herausgesprungen ist, entfernen Sie sie vorsichtig mit der Hand.

• Versuchen Sie niemals die Diskette während der Aufnahme, während des Lesens und beim Beschreiben einer Diskette mit Daten (wenn die DISK IN USE-Kontrollampe aufleuchtet) zu entfernen oder die Stromversorgung auszuschalten. Hierdurch können Schäden an der Diskette und möglicherweise sogar am Diskettenlaufwerk entstehen.

#### **DISK IN USE-Kontrollampe**

Diese rote Lampe leuchtet beim Lesen von, bzw. Schreiben auf einer Diskette auf, sowie während der Aufnahme, Wiedergabe, des Formatierens usw., wenn eine Diskette eingesetzt wurde.

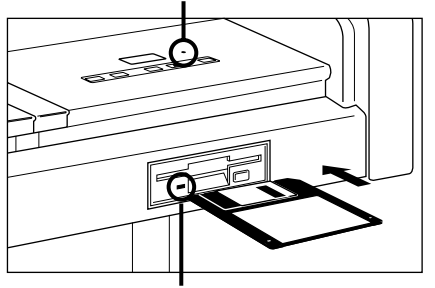

**Laufwerks-Kontrollampe** Diese grüne Lampe leuchtet stets auf, wenn die Stromversorgung der AR-100 eingeschaltet ist, unabhängig von der Funktion des M.D.R.

- •Wenn die Auswerftaste zu rasch oder nicht ganz hineingedrückt wird, kann die Diskette möglicherweise nicht richtig ausgeworfen werden. Die Auswerftaste kann dabei in einer halb gedrückten Position festklemmen, während die Diskette nur einige Millimeter aus dem Diskettenschlitz herausragt. Wenn dies einmal geschehen sollte, versuchen Sie nicht, die teilweise ausgeworfene Diskette ganz herauszuziehen, da Gewaltanwendung in dieser Situation den Diskettenlaufwerks-Mechanismus oder die Diskette beschädigen kann. Um eine nur teilweise ausgeworfene Diskette doch noch zu entfernen, sollten Sie versuchen, die Auswerftaste erneut zu drücken, oder drücken Sie die Diskette wieder zurück in den Diskettenschlitz und wiederholen Sie das Auswerfverfahren.
- •Achten Sie unbedingt darauf, daß Sie die Diskette aus dem Diskettenlaufwerk herausnehmen, ehe Sie die Stromversorgung abschalten. Wenn eine Diskette längere Zeit im Laufwerk belassen wird, können sich Staub oder Schmutz darauf ansammeln und zu Daten-Lese- und -Schreibfehlern führen.

#### **Reinigen des Schreib-/Lesekopfes des Diskettenlaufwerks**

Reinigen Sie den Schreib-/Lesekopf des Diskettenlaufwerks regelmäßig. Dieses Instrument ist mit einem magnetischen Präzisions-Schreib-/Lesekopf ausgestattet, bei dem sich nach längeren Gebrauch eine Schicht aus magnetischen Teilchen ansammelt, die vom Abrieb der verwendeten Disketten stammen, und die schließlich zu Lese- und Schreibfehlern führen.

Um das Diskettenlaufwerk stets in optimaler Betriebsbereitschaft zu halten, empfiehlt Yamaha eine im Handel erhältliche Abtastkopf-Reinigungsdiskette zu erwerben und den Kopf mindestens einmal pro Monat zu reinigen. Fragen Sie Ihren Yamaha-Händler nach einer geeigneten Abtastkopf-Reinigungsdiskette.

• Schieben Sie niemals andere Dinge als Disketten in das Diskettenlaufwerk. Andere Gegenstände können das Diskettenlaufwerk oder die Disketten beschädigen.

#### **Benutzungshinweise für Disketten**

Bitte achten Sie darauf, daß Sie bei der Verwendung von Disketten die folgenden Vorsichtsmaßnahmen treffen:

- Legen Sie keine schweren Gegenstände auf eine Diskette oder biegen oder belasten Sie die Diskette auf irgendeine Weise. Lassen Sie die Disketten stets in ihrer schützenden Umhüllung, wenn sie nicht verwendet werden.
- Setzen Sie die Diskette keiner direkten Sonneneinstrahlung, extrem hohen oder niedrigen Temperaturen oder übermäßiger Luftfeuchtigkeit, Staub oder Flüssigkeiten aus.
- Öffnen Sie keinesfalls den Schiebeverschluß und berühren Sie nicht die freiliegende Oberfläche der Diskette im Innern.
- Setzen Sie die Diskette keinen Magnetfeldern aus, die etwa durch Fernsehgeräte, Lautsprecher, Motoren usw. erzeugt werden, da derartige Magnetfelder die Daten auf der Diskette teilweise oder vollständig löschen können und die Diskette damit unlesbar wird.
- Verwenden Sie niemals eine Diskette mit einem verformten Verschluß oder Gehäuse.
- Verwenden Sie ausschließlich die dafür vorgesehenen Etiketten auf eine Diskette, und keine anderen Aufkleber. Stellen Sie auch sicher, daß Sie die Etiketten an die richtige Stelle kleben.

### **Schutz Ihrer Daten (Schreibschutzlasche)**

Um zu verhindern, daß Sie versehentlich Ihre wichtigen Daten überschreiben, schieben Sie die Schreibschutzlasche der Diskette auf die "Schutzposition" (in der das Fensterchen offen ist). Wenn Sie versuchen, eine Diskette zu verändern, bei der die Schreibschutzlasche auf die Schutzposition gestellt ist, erscheint die Meldung "Disk write protected!" oder "Disk error!" im Display und informiert Sie darüber, daß dieser Bedienungsvorgang nicht möglich ist. (Wählen Sie "OK", wenn Sie dazu aufgefordert werden, verstellen Sie die Schreibschutzlasche, falls gewünscht.)

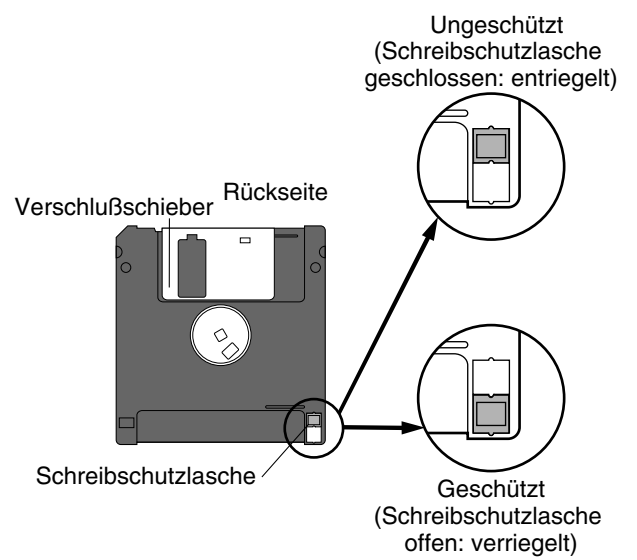

#### **Datensicherung**

Um eine maximale Datensicherheit zu garantieren empfiehlt Yamaha, daß Sie zwei Kopien wichtiger Daten auf getrennten Disketten aufbewahren. Dadurch steht Ihnen eine Sicherungsdiskette zur Verfügung, wenn eine der Disketten verlorengeht oder beschädigt wird. Zum Herstellen einer Sicherungsdiskette verwenden Sie die Disk Copy-Funktion auf Seite 111.

## *Formatieren einer Diskette*

Ehe Sie Ihre Darbietung auf einer leeren Diskette aufnehmen können, muß die Diskette zunächst formatiert werden. (Eine unbespielte 2DD-Diskette wird mit Ihrer AR-100 geliefert.)

### **Und so formatieren Sie eine Diskette:**

**1. Schieben Sie die Diskette mit dem Etikett nach oben weisend in den Diskettenschlitz ein.**

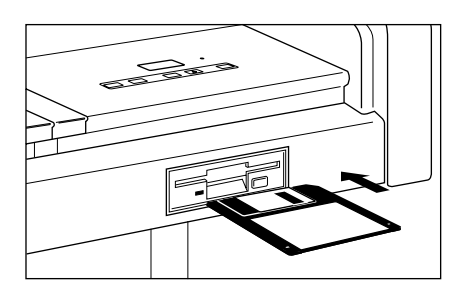

Wenn die Diskette vollständig leer ist, erscheint automatisch die folgende Anzeige:

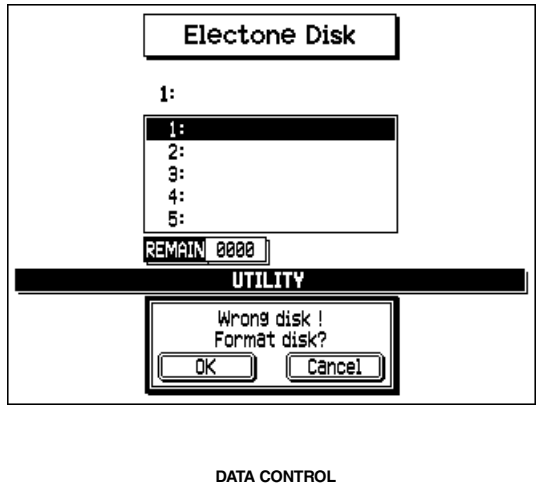

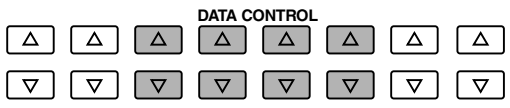

**FHINWEIS** 

XG/GM-, DOC- oder Style File-Disketten können nicht formatiert werden.

Wenn die Diskette nicht leer ist, kann ein anderes Display gezeigt werden. Wenn Sie die Diskette formatieren möchten (dies führt zum Löschen aller Daten auf der Diskette), wählen Sie mit dem entsprechenden Menu-Schalter die UTILLITY-Seite.

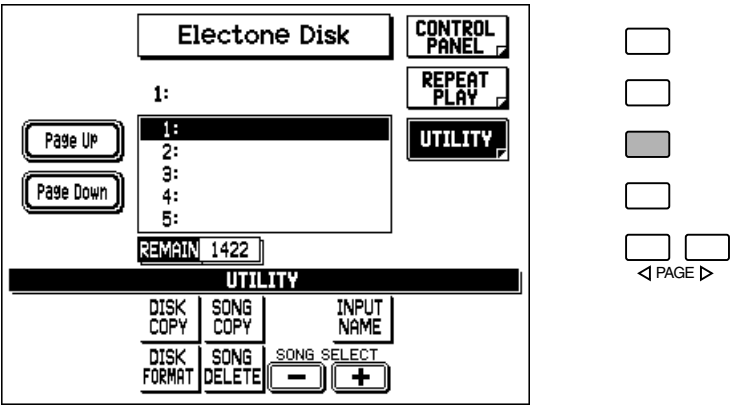

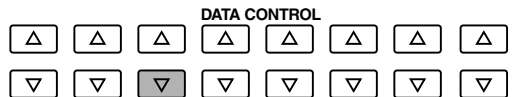

Wählen Sie mit dem entsprechenden Data Control-Schalter "DISK FORMAT".

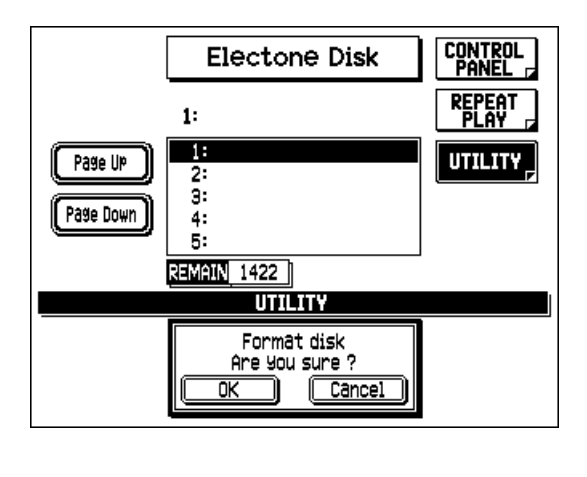

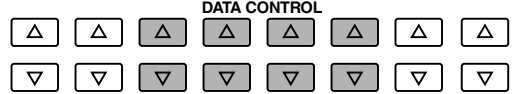

### **2. Wenn Sie dazu aufgefordert werden, wählen Sie "OK", um mit der Formatierung zu beginnen, oder "Cancel", um den Vorgang abzubrechen.** Wenn die REMAIN-Sektion im Display "001" erreicht hat, ist der Formatierungsvorgang abgeschlossen und die CONTROL PANEL-Seite erscheint automatisch wieder.

## *Überblick über die Funktionen des M.D.R.*

*Obwohl der M.D.R. genauso einfach zu bedienen ist, wie ein Cassettenrecorder, ist er doch wesentlich vielseitiger. Da er alle Einstellungen und Bewegungen der Bedienelemente der Electone sowie alle von Ihnen gespielten Noten als digitale Daten aufzeichnet, ist er wesentlich flexibler und erlaubt eine bessere Kontrolle als selbst der am höchsten entwickelte Cassettenrecorder. Grundsätzlich zeichnet der M.D.R. die folgenden drei Datentypen unabhängig voneinander auf:* 

### **1. Registrierungsdaten (einschließlich Bulk-Daten)**

*Am Anfang eines Songs, ehe die eigentliche Aufzeichnung Ihrer Darbietung erfolgt, werden alle Registrierungsdaten, die in den numerierten Schaltern des Registration Memory gespeichert sind, sowie die gegenwärtig auf dem Bedienfeld eingestellten Registrierungen aufgezeichnet. Gemeinsam mit den Registrierungsdaten werden auch die Bulk-Daten des Songs aufgezeichnet. Zu den Bulk-Daten gehören Registration Shift-Einstellungen, User Style, Sequence Program-Sequenzen, Einstellungen von Keyboard Percussion User Assign, Organ Variation-Einstellungen und User Voices.*

#### **2. Spieldaten**

*Der M.D.R. zeichnet Ihr Spiel auf den Keyboards und dem Pedal der Electone genauso auf, wie Sie spielen. Sogar die Anschlagstärke, mit der Sie die Tasten anschlagen und wie stark Sie sie während des Spiels niederdrücken, wird aufgezeichnet. Die verschiedenen Arten von Performance-Daten — Upper, Lower, Pedal und Lead — werden als unabhängige "Spuren" aufgezeichnet, so daß Sie jederzeit eine von ihnen verändern können, ohne die anderen zu beeinflussen.*

#### **3. Steuerungsdaten**

*Alle Veränderungen, die Sie an den Einstellungen der Electone während Ihres Spiels vornehmen, werden in Echtzeit aufgezeichnet. Hierzu gehören Registrierungswechsel, der Einsatz des Schwellerpedals, der Fußschalter und des Kniehebels.*

### *Hinweise zu den Logos*

*Auf dem Bedienfeld des M.D.R. neben den Bedienelementen finden Sie verschiedene Logos. Diese geben an, daß der M.D.R. kompatibel mit Disketten in den entsprechenden Datenformaten ist und diese spielen kann: General MIDI, XG, Disk Orchestra und Style File.*

#### **GM (General MIDI System Level 1)**

Eine schier unglaubliche Vielfalt an Song Daten ist im General MIDI (GM)-Format erhältlich. GM wurde entwickelt, um die Austauschbarkeit von Song-Daten für Geräte verschiedener Hersteller zu gewährleisten.

#### **XG**

XG ist eine grundlegende neue Verbesserung des GM-Formats, das von Yamaha entwickelt wurde. Es bietet noch mehr Instrument Sounds und Variationen sowie eine größere Kontrolle über den Ausdruck der verschiedenen Voices und Effekte. XG-kompatible Instrumente gewährleisten volle Kompatibilität mit Instrumenten und Software der Zukunft.

#### **Disk Orchestra**

Disk Orchestra (DOC) wurde von Yamaha entwickelt und wird in zahlreichen Keyboards, Tongeneratoren und anderen Geräten eingesetzt — insbesondere in der populären Clavinova-Modellreihe.

#### **Style File**

Das Style File-Format ist ein Format für die Begleitautomatik, das von Yamaha entwickelt wurde. Die Rhythmus- und Begleitungsdaten auf Style File-Disketten sind vollständig kompatibel und zum Einsatz mit den automatischen Begleitfunktionen der AR-100 hervorragend geeignet. Wenn Sie eine Style File-Diskette einlegen, ruft dies automatisch das Display zum Laden von Daten in einen User Style auf (siehe Seite 107.)

## *Aufnahme*

### **Und so nehmen Sie einen Song auf:**

## **1. Stellen Sie die gewünschten Registrierungen auf der Electone her.**

Führen Sie alle Einstellungen durch, die für den aufzunehmenden Song erforderlich sind. Hierzu gehört die Eingabe aller Registrierungen, in das Registration Memory, die Sie während der Darbietung benötigen. Überzeugen Sie sich davon, daß Sie auch die Registrierung wählen, die Sie am Anfang des Songs verwenden werden.

### **2. Schieben Sie eine formatierte Diskette in den Diskettenschlitz.**

## **D**HINWEIS

Wenn Sie während der M.D.R.- Aufnahme oder Wiedgergabe versehentlich einen anderen Schalter auf dem Bedienfeld drücken, kann dies den Inhalt des Displays verändern. Wenn dies einmal geschehen sollte, drücken Sie den DISK-Schalter in der DISPLAY SELECT-Sektion, um die M.D.R.-Anzeige wieder herzustellen.

## **3. Wählen Sie mit dem entsprechenden Menu-Schalter die CONTROL PANEL-Seite (wenn die Seite nicht bereits gezeigt wird).**

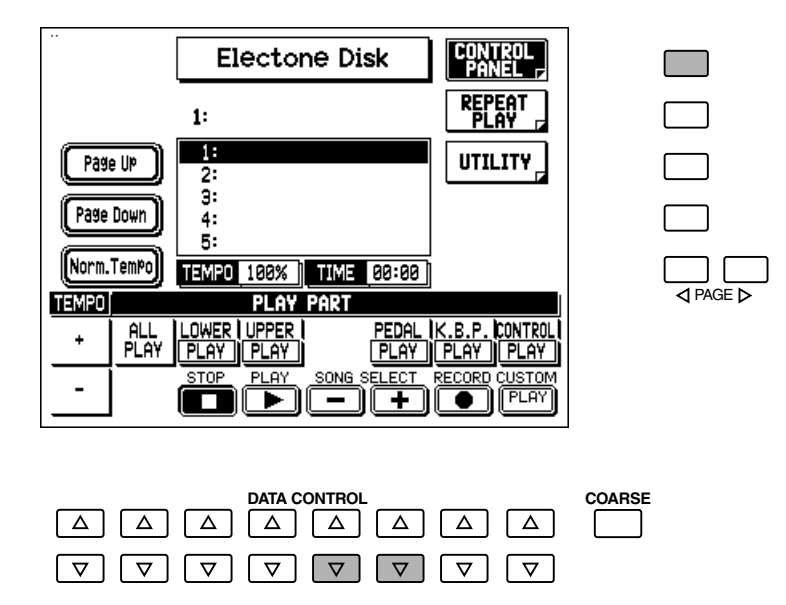

### **4. Verwenden Sie die SONG SELECT-Schalter (oder die entsprechenden Regler im Display), um die Song-Nummer zur Aufnahme zu wählen.**

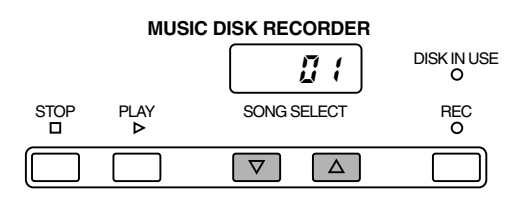

### **D**HINWEIS

Wenn eine Diskette das erste Mal eingelegt wird, wählt das Gerät automatisch die Nummer 1. Es stehen die Song-Nummern 1 bis 40 zur Verfügung, und bis zu 40 Songs können auf einer Diskette gespeichert werden. Abhängig von der Menge der Song-Daten, die Sie aufgezeichnet haben, kann jedoch die Anzahl der zur Verfügung stehenden Song-Nummern auch geringer sein.

## **5. Drücken Sie den REC-Schalter (oder wählen Sie den entsprechenden Regler im Display).**

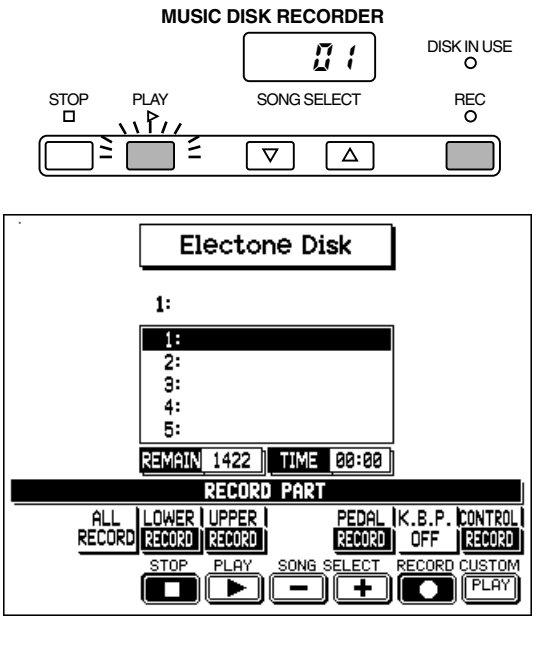

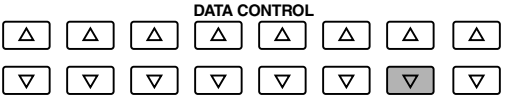

**D**HINWEIS

Wenn die gewählte Song-Nummer bereits aufgenommene Daten enthält, erscheinen zwei Bindestriche ("--") im linken Teil des M.D.R. LED-Displays und blinken zusammen mit der Song-Nummer, um Sie darauf aufmerksam zu machen, daß die gewählte Song-Nummer bereits aufgezeichnet Daten enthält. Wenn Sie die betreffende Song-Nummer überspielen wollen, drücken Sie den REC-Schalter erneut. Um zu vermeiden, daß die Daten überschrieben werden, wählen Sie eine andere Song-Nummer zur Aufnahme und drücken den STOP-Schalter, um die Aufnahme zu beenden.

Die Kontrollampe des REC-Schalters leuchtet auf, und der PLAY-Schalter blinkt, um anzuzeigen, daß die Aufnahmebereitschaft hergestellt ist.

## **6. Drücken Sie den PLAY-Schalter.**

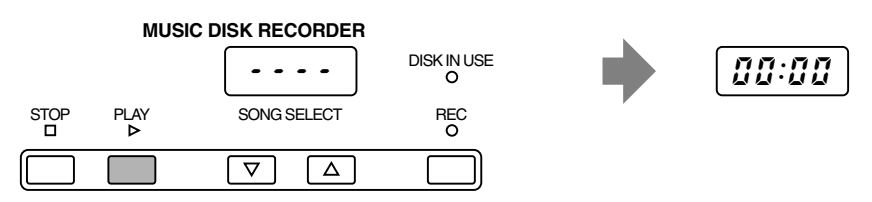

Die PLAY-Kontrollampe leuchtet auf, und kleine Bindestriche wandern blinkend von links nach rechts über das LED-Display und zeigen an, daß der M.D.R. die Registrierungen und andere Einstellungen liest.

### **7. Nachdem die bereits verstrichene Aufnahmezeit auf beiden Displays erschienen ist, beginnen Sie mit dem Spiel.**

Es entsteht eine kurze Pause zur Vorbereitung, während der der M.D.R. Registrierungen und andere Daten aufzeichnet. Nachdem die Vorbereitungsphase abgeschlossen ist, erscheint die verstrichene Aufnahmezeit (beginnend mit 00:00) auf dem LED-Display des M.D.R. und dem Haupt-Display. Hierdurch wird angezeigt, daß Sie mit der Aufnahme Ihres Spiels beginnen können.

### **DHINWEIS**

Der kurze Zeitraum, der zur Herstellung der Aufnahmebereitschaft erforderlich ist, wird ebenfalls aufgenommen, wodurch eine kurze Pause vor der Wiedergabe eines Songs entsteht.

### *Wiederholfunktion* **Wenn Sie während der Aufnahme einen Fehler machen:**

#### **1.Während der M.D.R. immer noch aufnimmt, drücken Sie den Data Control-Schalter, der RETRY im Display entspricht.**

*Denselben Bedienungsvorgang können Sie auch durchführen, indem Sie den PLAY-Schalter drücken (oder indem Sie PLAY im Display wählen).*

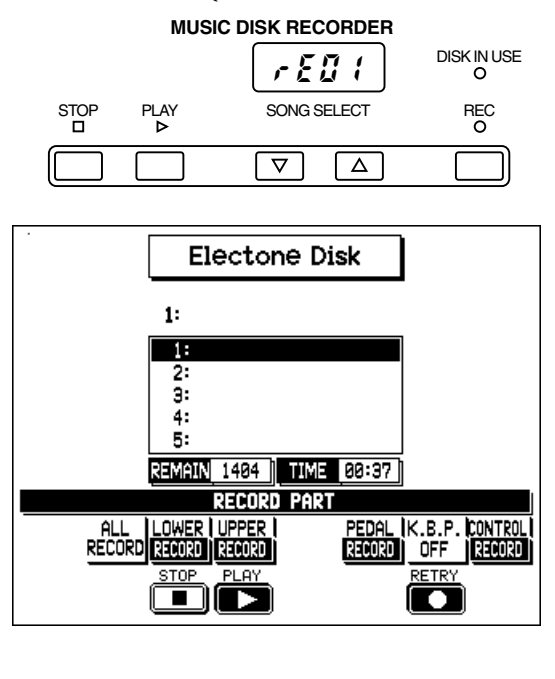

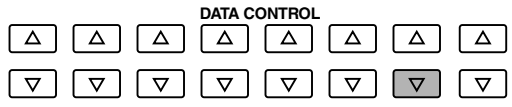

*Hiermit stoppen Sie die Aufnahme und kehren zum Startpunkt des Songs zurück. Die Buchstaben "rE" (Wiederholung) erscheinen an der linken Seite des LED-Displays (während sich die Song-Nummer auf der rechten Seite befindet). Die PLAY LED beginnt zu blinken, und zeigt an, daß Sie den Song erneut aufnehmen können.*

### **2.Drücken Sie PLAY noch einmal, um mit der erneuten Aufzeichnung des Songs zu beginnen.**

*Die Neuaufnahme beginnt unmittelbar am Anfang des Songs und ersetzt die vorher aufgenommene Darbietung mit der neuen Aufzeichnung.*

## **8. Wenn Sie das Spiel beenden, drücken Sie den STOP-Schalter.**

Die Kontrollampe DISK IN USE leuchtet mit Unterbrechungen auf, während die Daten vollständig aufgezeichnet werden. Wenn die Aufnahme abgeschlossen ist, kehrt der M.D.R. zum normalen Stop-Zustand zurück und der neue Song wird automatisch mit "SONG 1" bezeichnet.

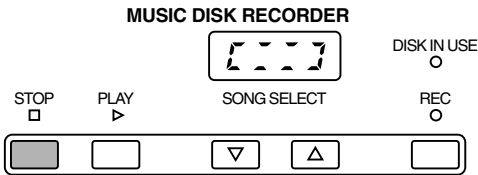

#### **LE VORSICHT**

Achten Sie unbedingt darauf, daß Sie die Diskette aus dem Diskettenlaufwerk entnehmen, nachdem die STOP-Kontrollampe aufgeleuchtet hat (sofern Sie nicht beabsichtigen, den Song wiederzugeben oder zusätzliche Parts aufzunehmen).

### **9. Wenn Sie sich Ihre neu aufgenommene Darbietung anhören möchten, drücken Sie den PLAY-Schalter.**

Die Wiedergabe beginnt nach einigen Sekunden. Weitere Informationen zur Wiedergabe und anderer mit der Wiedergabe in Zusammenhang stehenden Funktionen siehe Seite 99.

#### **LE** LE LE LE LE LE LE LE LE

Versuchen Sie niemals, während der Aufnahme, während des Lesens von Daten und während der Wiedergabe die Auswerftaste zu drücken oder die Stromversorgung abzuschalten. Hierdurch kann die Diskette oder sogar das Diskettenlaufwerk beschädigt werden. Ehe Sie daher die Stromversorgung abschalten, überzeugen Sie sich davon, daß Sie die Diskette aus dem Diskettenlaufwerk entnommen haben.

## **10. Geben Sie eine Bezeichnung für Ihren neuen Song ein.**

Die AR-100 weist einem neu aufgenommenen Song automatisch eine Bezeichnung und eine Nummer zu (z.B. "Song 1"). Mit der Input Name-Funktion (siehe Seite 97) können Sie jedoch dem Song eine neue Originalbezeichnung geben.

## *Getrenntes Aufnehmen von Parts*

Sie können auch die Parts Ihrer Performance unabhängig voneinander aufnehmen. So können Sie z.B. zunächst die Akkord- und Baßbegleitung des Songs (mit dem unteren Keyboard und dem Pedal) aufnehmen und danach die Melodie. Diese Funktion gestattet Ihnen auch die Aufnahme von Keyboard Percussion und von Performance-Steuerdaten — etwa Registrierungswechsel und Betätigung des Schwellerpedals — getrennt von den anderen Parts eines Songs.

### **1. Bereiten Sie den M.D.R. für die Aufnahme vor, wie in der Sektion oben beschrieben.**

Die ersten Schritte zur getrennten Aufnahme von Parts sind dieselben wie für die normale Aufnahme aus Seite 88:

- 1) Speichern Sie alle Registrierungen, die Sie für Ihre Performance benötigen, in den numerierten Schaltern des Registration Memory, und stellen Sie auch die Registrierung ein, die Sie am Anfang des Songs verwenden wollen.
- 2) Legen Sie eine formatierte Diskette ein.
- 3) Wählen Sie eine Song-Nummer in der Control Panel-Seite, in der Sie Ihr Spiel aufnehmen möchten.
- 4) Drücken Sie den REC-Schalter, um die Aufnahmebereitschaft herzustellen.

## **2. Wählen Sie die Parts zur Aufnahme.**

Wenn Sie den REC-Schalter im Schritt oben drücken, schaltet dies automatisch alle Parts zur Aufnahme ein (mit Ausnahme der Keyboard Percussion). Der Status aller Parts wird auf dem Display angezeigt:

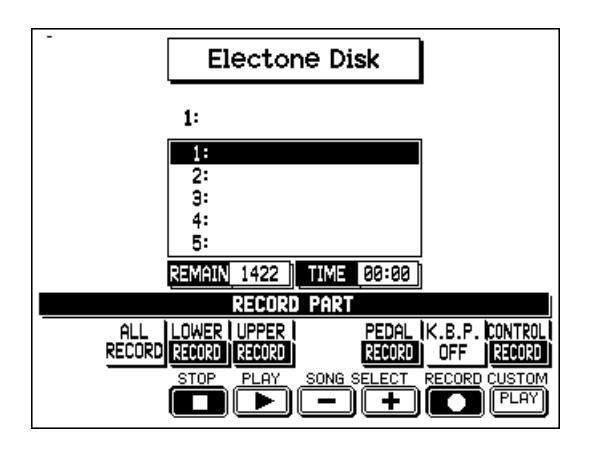

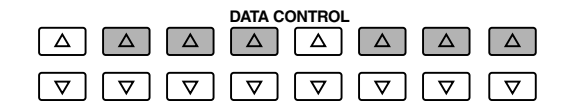

#### **Um den Status jedes einzelnen Parts zu verändern, drücken Sie den entsprechenden Data Control-Schalter in der oberen Reihe, der dem Part bzw. den Parts entspricht, die Sie aufnehmen möchten:**

### **• ALL RECORD**

Diese Funktion ist nur bei Aufnahmebereitschaft verfügbar. Eine Wahl dieses Parameters schaltet alle Parts (mit Ausnahme von K.B.P.) sofort auf Aufnahmebereitschaft.

### **• LOWER**

Daten des unteren Keyboards.

### **• UPPER**

Daten des oberen Keyboard.

**• PEDAL**

Daten des Pedals.

### **• K.B.P.**

Keyboard Percussion-Daten. (Keyboard Percussion kann unabhängig von den Style-Pattern aufgenommen und wiedergegeben werden.)

### **• CONTROL**

Steuerungsdaten. (Siehe den Abschnitt "Überblick über die Funktionen des M.D.R." oben.)

### **D**HINWEIS

Wenn der K.B.P. Part auf "RECORD" gestellt wird, werden automatisch LOWER und PEDAL ausgeschaltet und umgekehrt.

### **Jeder Druck auf den entsprechenden Data Control-Schalter wählt der Reihe nach eine der zur Verfügung stehenden Einstellungen: RECORD, PLAY und OFF.**

### **• RECORD**

Schaltet den entsprechenden Part auf Aufnahmebereitschaft.

**• PLAY**

Schaltet den entsprechenden Part auf Wiedergabe (zum Anhören, während andere Parts aufgenommen werden.)

**• OFF**

Schaltet den entsprechenden Part aus. Dies ist insbesondere dann nützlich, wenn ein Part, der aufgenommen worden ist, vorübergehend stummgeschaltet werden soll.

## **3. Drücken Sie den PLAY-Schalter und beginnen Sie zu spielen, nachdem die Nummern im Display erschienen sind.**

Wenn Sie z.B. LOWER, PEDAL und CONTROL auf RECORD (und alle anderen Parts auf PLAY oder OFF) gestellt haben, spielen Sie auf dem unteren Keyboard und dem Pedal.

## **4. Nachdem Sie die Aufnahme des bzw. der ersten Parts beendet haben, schalten Sie die Aufnahme durch einen Druck auf den STOP-Schalter ab.**

## **5. Drücken Sie RECORD, um den nächsten Part zur Aufnahme vorzubereiten.**

In unserem Beispiel enthält die neue Aufnahme die Spieldaten des unteren Keyboards und des Pedals zusätzlich zu den Registrierungen und den Einstellungsdaten. Im linken Teil des LED-Displays erscheinen kleine Striche ("--") , blinken gemeinsam mit der Song-Nummer, und warnen Sie, daß die gewählte Song-Nummer bereits aufgezeichnete Daten enthält.

## **6. Wählen Sie die Parts zur Aufnahme und Wiedergabe.**

Wie Sie dies bereits in Schritt Nr. 2 oben getan haben, stellen Sie RECORD für solche Parts ein, die Sie aufnehmen und PLAY für solche, die Sie während der Aufnahme anhören möchten. Stellen Sie Parts, die Sie vorübergehen stummschalten möchten, auf OFF.

## **7. Drücken Sie den REC-Schalter erneut.**

Die Kontrollampe REC leuchtet auf und die Kontrollampe PLAY blinkt und zeigt damit an, daß der Music Disk Recorder aufnahmebereit ist.

## **8. Drücken Sie den Data Control-Schalter, der CUSTOM PLAY entspricht, um den neuen Part oder die neuen Parts aufzunehmen.**

Die Wiedergabe der vorher aufgenommen Parts beginnt sofort ohne Einstellung von Registrierungen und anderen Daten. Während Sie der Wiedergabe der vorhergehenden Parts zuhören, spielen Sie den neuen Part, den Sie aufnehmen möchten. Wenn das Ende der bereits aufgenommen Spieldaten erreicht ist, wird die Wiedergabe automatisch gestoppt und der M.D.R. wieder auf den STOP-Status gestellt.

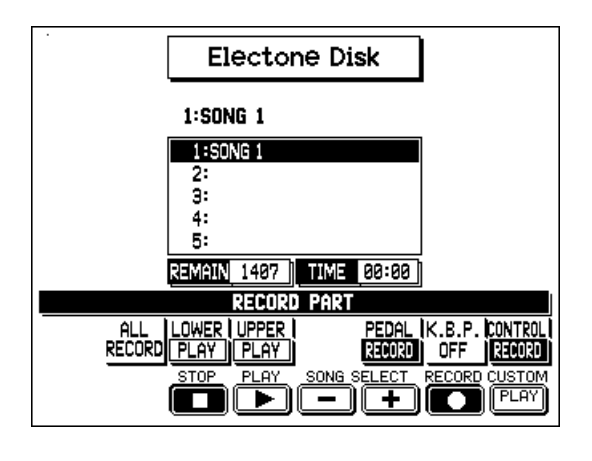

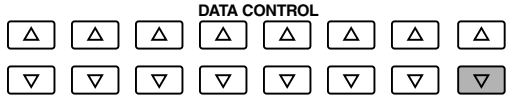

Als Alternative können Sie in Schritt Nr. 8 den PLAY-Schalter drücken (oder PLAY mit dem entsprechenden Data Control-Schalter).

#### **D**HINWEIS

Die Länge von später aufgenommenen Parts kann nicht die Länge der früher aufgenommen Parts überschreiten. Wenn Sie die Länge des Songs verändern möchten, müssen Sie zunächst den Song löschen (siehe Löschen eines Songs auf Seite 111) und ganz von vorne erneut aufnehmen.

## *Aufzeichnen von Registrierungen (und Bulk-Daten)*

Sie können die Registrierungen und andere wichtige Einstellungen/Daten der AR-100 auf Diskette speichern. Zu den mit dieser Funktion speicherungsfähigen Bulk-Daten gehören die Registration Shift-Einstellungen, User Styles, Sequence Program-Sequenzen, Keyboard Percussion User Assign-Einstellungen, Organ Variation-Einstellungen und User Voices. Es stehen zwei Möglichkeiten zur Verfügung, Registrierungen und Bulk-Daten aufzunehmen.

## *Verfahren Nr. 1*

- **1. Stellen Sie die Registrierungen und anderen Daten ein, die Sie aufnehmen möchten.**
- **2. Schieben Sie eine formatierte Diskette in den Diskettenschlitz.**
- **3. Wählen Sie die Song-Nummer, in der Sie die Registrierungen aufzeichnen möchten.**

Verwenden Sie die SONG SELECT-Schalter oder die SONG SELECT-Regler im Display, indem Sie die Data Control-Schalter drücken. Auf einer Diskette stehen Speicherplätze für 40 Songs zur Verfügung.

**4. Während Sie den REC-Schalter des M.D.R. gedrückt halten, drücken Sie den M-Schalter (Memory) auf dem Registration-Bedienfeld.**

Hiermit speichern Sie alle 16 Registrierungen in einem Song auf der Diskette.

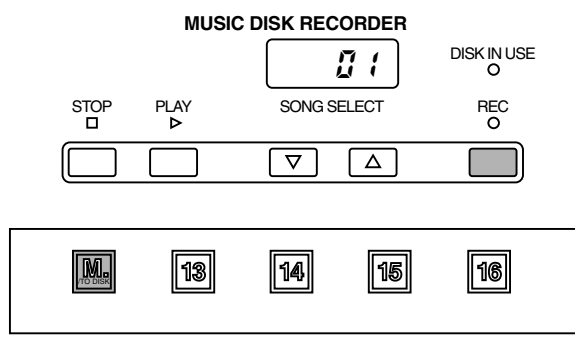

Kleine Striche wandern von links nach rechts über das LED-Display und zeigen an, daß der M.D.R. die Registrierungen und Bulk-Daten aufzeichnet. Nach der Aufnahme stoppt der M.D.R. automatisch.

## *Verfahren Nr. 2*

**1. Stellen Sie die Registrierungen ein, legen Sie eine formatierte Diskette ein und wählen Sie die Song-Nummer.**

Folgen Sie dann demselben Verfahren, das in den ersten drei Schritten von Verfahren Nr. 1 oben beschrieben ist.

**2. Drücken Sie den REC-Schalter in der M.D.R.-Sektion.**

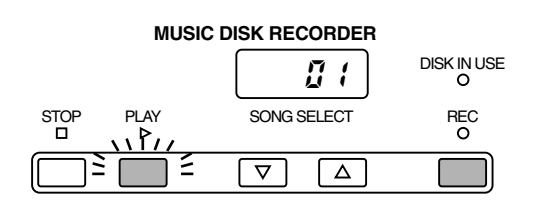

**3. Drücken Sie den PLAY-Schalter, um die Registrierungen aufzunehmen, und drücken Sie dann den STOP-Schalter, sobald Sie die kleinen Striche von links nach rechts über das LED-Display wandern sehen.** Die kleinen Striche, die über das Display wandern, zeigen an, daß der M.D.R. die Registrierungen aufzeichnet und für normale Aufnahme vorbereitet wird. Wenn Sie den STOP-Schalter drücken, während die Striche über das Display wandern, ermöglicht Ihnen dies, die Registrierungen und Bulk-Daten aufzuzeichnen, ohne danach eine Darbietung aufzunehmen.

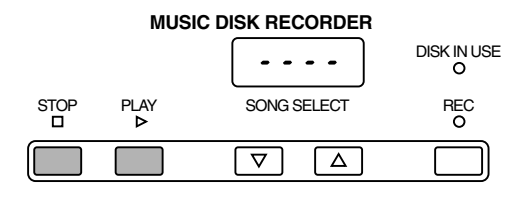

## *Abrufen aufgezeichneter Registrierungen (und Bulk-Daten)*

Die Registrierungen ( und Bulk-Daten) die entsprechend dem oben beschriebenen Verfahren unter einer Song-Nummer aufgenommen worden sind, können leicht wieder in die AR-100 geladen werden.

### **Und so rufen Sie Registrierungsdaten wieder ab:**

**1. Legen Sie die richtige Diskette ein, und wählen Sie die entsprechende Song-Nummer.**

Verwenden Sie die SONG SELECT-Schalter in der M.D.R.-Sektion oder die entsprechenden Data Control-Schalter.

## **2. Drücken Sie den PLAY-Schalter**

Wenn die Daten vollständig geladen sind, kehrt der M.D.R. wieder zum STOP-Zustand zurück.

Der M.D.R macht es auch möglich, mehr als 16 Registrierungen des Registration Memory in einer Darbietung zu verwenden -— ohne daß es erforderlich wäre, die gegenwärtigen Einstellungen auf dem Bedienfeld zu verändern. Dies ist insbesondere dann praktisch, wenn Sie mehrere Songs nacheinander spielen, die mehr als 16 Registrierungen verwenden.

### **Gehen Sie wie folgt vor:**

- **1. Nehmen Sie vor der Darbietung zunächst die Registrierungen, die Sie benötigen, in verschiedenen Song-Nummern mit dem M.D.R. auf.**  Falls dies möglich ist, sollten Sie die Registrierungen in genau der Reihenfolge aufzeichnen, wie Sie sie später benötigen, damit Sie während des Spielens später leichteren Zugriff haben.
- **2. Nachdem Sie während der Darbietung alle 16 Registrierungen einer bestimmten Song-Nummer verwendet haben, wählen Sie die nächste Song-Nummer und drücken den PLAY-Schalter des M.D.R.. Diese Maßnahme ersetzt alle 16 Registrierungen im Registration Memory gegen die neuen Registrierungen, die in der gewählten Song-Nummer gespeichert sind.**
- **3. Durch Wiederholung der oben beschriebenen Schritte können Sie eine vollständige Darbietung durchlaufen, ohne irgendwelche Veränderungen an den Einstellungen auf dem Bedienfeld vornehmen zu müssen.**

## *Austauschen der Registrierungen*

Der M.D.R. ermöglicht es Ihnen auch, die Registrierungen eines bereits aufgenommenen Songs zu verändern, ohne die Spieldaten zu ändern. Das Verfahren ist dasselbe wie bei der oben beschriebenen Aufnahme von Registrierungen.

## *Bezeichnung eines Songs*

Wenn Sie einen Song aufgenommen haben, können Sie ihm mit der Input Name-Funktion eine Bezeichnung geben.

### **Und so bezeichnen Sie Ihren neu aufgenommenen Song:**

## **1. Rufen Sie mit den entsprechenden Menu-Schalter die UTILITY-Seite auf.**

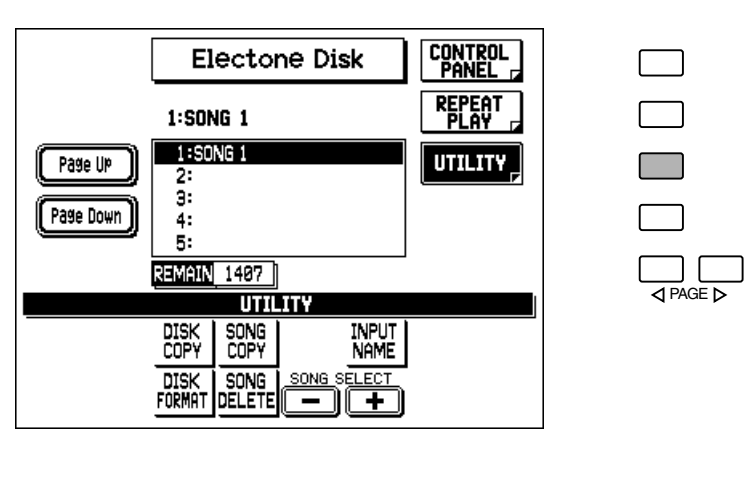

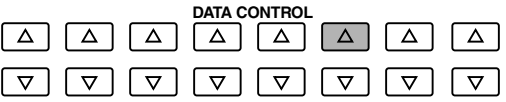

- **2. Wählen Sie mit den entsprechenden Data Control-Schaltern "INPUT NAME".**
- **3. Wählen Sie mit den Menu-Schaltern den gewünschten Zeichensatz (A-N, O-Z, NUMBER oder EDIT).**

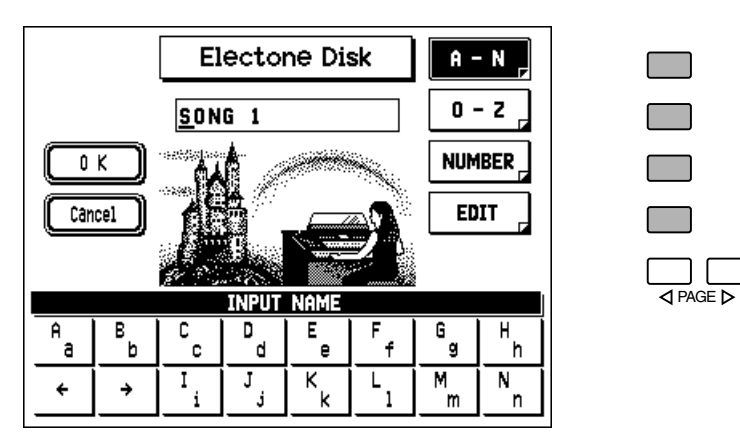

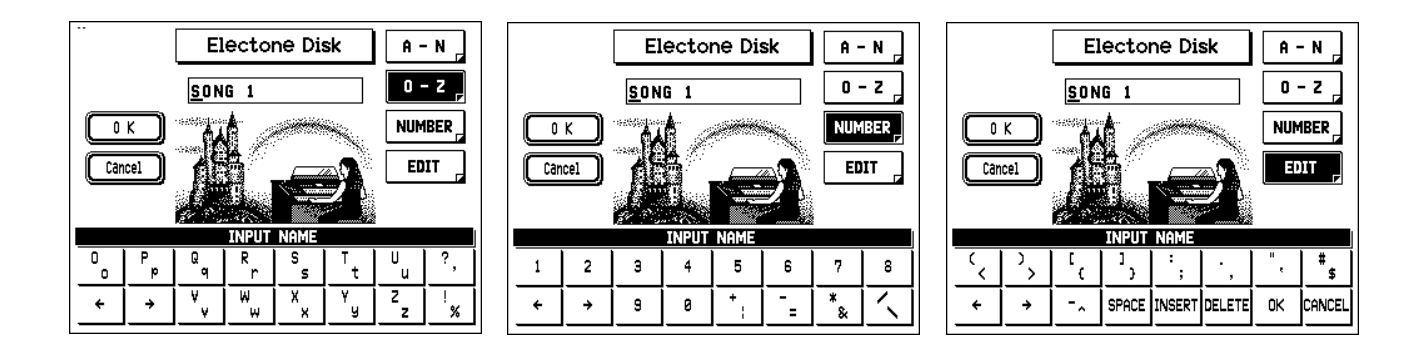

## **4. Verwenden Sie die Data Control-Schalter unter den Cursor-Pfeilen, um die Cursor-Position in der Bezeichnung zu bewegen.**

**5. Geben Sie das gewünschte Zeichen mit dem entsprechenden Data Control-Schalter ein.**

Um Kleinbuchstaben einzugeben (oder die unteren Schriftzeichen in der jeweiligen Box) halten Sie den COARSE-Schalter gedrückt, und drücken dann den entsprechenden Data Control-Schalter.

## **6. Falls erforderlich, können Sie die anderen Regler in der EDIT-Seite verwenden.**

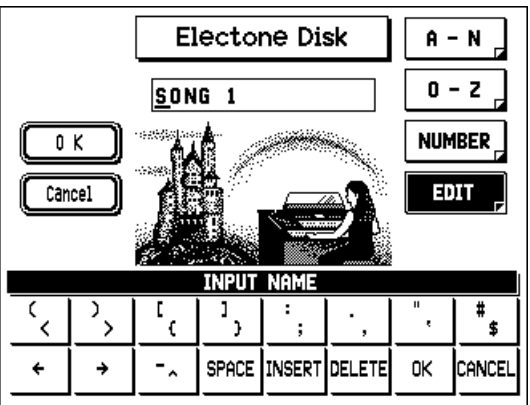

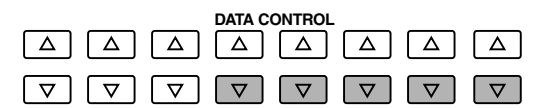

#### **• SPACE**

Fügt eine Leerstelle an der Cursor-Position ein.

#### **• INSERT**

Fügt das gewählte Zeichen an der Cursor-Position ein und bewegt die anderen Zeichen nach rechts.

#### **• DELETE**

Löscht das Schriftzeichen an der Cursor-Position.

**• OK**

Speichert die eingegebene Song-Bezeichnung

**• CANCEL**

Verläßt die Funktion, ohne die Song-Bezeichnung zu speichern.

Die Funktionen OK und CANCEL können auch mit den entsprechenden Menu-Schaltern von einer der INPUT NAME-Seiten gewählt werden.

### **7. Speichern Sie die eingegebene Song-Bezeichnung durch Wahl von "OK" (mit dem entsprechenden Menu-Schalter oder Data Control-Schalter in der EDIT-Seite).**

Wenn die Bezeichnung gespeichert ist, kehrt das Display wieder zur UTILITY-Seite zurück.

## *Wiedergabe*

Sie können Ihre aufgenommene Darbietung durch einen einfachen Druck auf den PLAY-Schalter anhören. Vor der Wiedergabe werden Registrierungen und andere Daten automatisch in die AR-100 geladen.

## *Song-Wiedergabe*

**Und so geben Sie einen Song wieder:**

**1. Legen Sie die Diskette ein, die den aufgenommen Song enthält.** 

# **2. Wählen Sie die Nummer des Songs, den Sie wiedergeben möchten.**

Verwenden Sie die SONG SELECT-Schalter oder die SONG SELECT-Regler im Display, indem Sie die entsprechenden Data Control-Schalter drücken.

Wenn die Diskette mehr als fünf Songs enthält, können Sie rasch mit den Page Up- und Page Down-Menus im Display aufwärts und abwärts durch die Songs rollen. (Drücken Sie den entsprechenden Menu-Schalter.)

 $\overline{\phantom{a}}$   $\overline{\phantom{a}}$   $\overline{\$ 

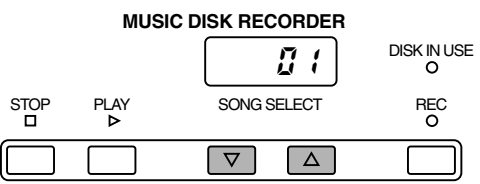

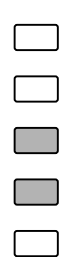

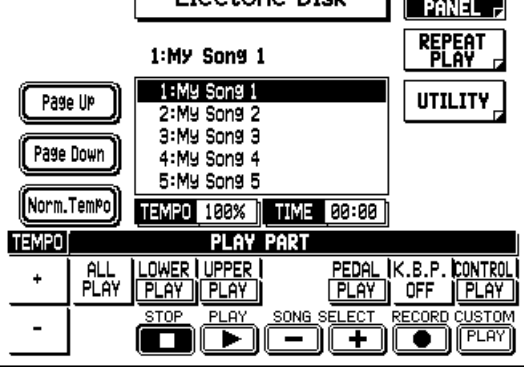

Electone Diek

 $\sqrt{ }$ 

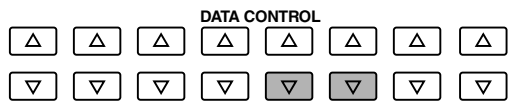

## **3. Beginnen Sie mit der Wiedergabe, indem Sie den PLAY-Schalter drücken.**

Die PLAY-Kontrollampe leuchtet auf und kleine Striche bewegen sich über das Display und zeigen an, daß der M.D.R. die Registrierungen wieder in die AR-100 lädt.

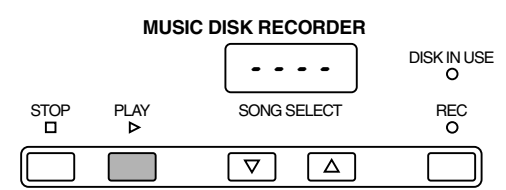

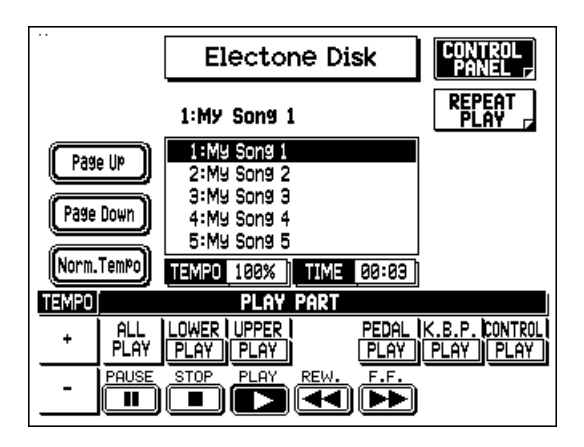

Die Wiedergabe des Songs beginnt, nachdem die Daten der AR-100 fertig eingestellt sind und die Song-Zeit auf beiden Displays angezeigt wird. Während der Wiedergabe wechselt die untere Reihe der Regler und zeigt dann die folgenden Funktionen: Pause, schneller Rücklauf (REW.) und schneller Vorlauf (F.F.). Weitere Informationen zu diesen Reglern finden Sie auf Seite 108.

Die Wiedergabe stoppt automatisch am Ende eines Songs. Sie können die Wiedergabe jedoch auch mitten in einem Song unterbrechen, indem Sie den STOP-Schalter drücken.

## *Wiedergabe ausgewählter Parts*

Sie können auch ausgewählte Parts Ihrer aufgenommenen Darbietung wiedergeben, während andere Parts vorübergehend stummgeschaltet sind. Diese Funktion ist insbesondere dann nützlich, wenn Sie selbst einen einzelnen Part (etwa die Melodie) zu vorher aufgezeichneten Begleitungsparts spielen möchten.

### **Und so geben Sie einen ausgewählten Part oder Parts eines Songs wieder:**

**1. Wählen Sie die Nummer des Songs, der wiedergegeben werden soll.** Verwenden Sie die SONG SELECT-Schalter oder die SONG SELECT-Regler im Display.

## **2. Wählen Sie den Part oder die Parts für die Wiedergabe aus.**

Schalten Sie die Parts, die Sie wiedergeben möchten, auf PLAY, und stellen Sie die Parts, die Sie stummschalten möchten, auf OFF. (Verwenden Sie die entsprechenden Data Control-Schalter.)

## **3. Drücken Sie den PLAY-Schalter.**

Zunächst werden die Registrierungen und andere Daten gelesen, und dann beginnt die Wiedergabe der Darbietung (mit Ausnahme der Parts, die in Schritt Nr. 2 stummgeschaltet worden sind).

Sie können zu den vorher aufgezeichneten Parts spielen. Die Wiedergabe stoppt automatisch am Ende des aufgenommenen Songs. Wenn Sie die Wiedergabe vor dem Ende des Songs beenden möchten, drücken Sie den STOP-Schalter (oder wählen STOP im Display).

## *Wiederholte Wiedergabe*

Diese Funktion ermöglicht es Ihnen, alle Songs einer Diskette wiederholt wiederzugeben (entweder der Reihe nach oder in zufälliger Reihenfolge) oder einen bestimmten Song wiederholt wiederzugeben.

### **Und so verwenden Sie Repeat Play:**

## **1. Rufen Sie die REPEAT PLAY-Seite auf.**

Drücken Sie den entsprechenden Menu-Schalter.

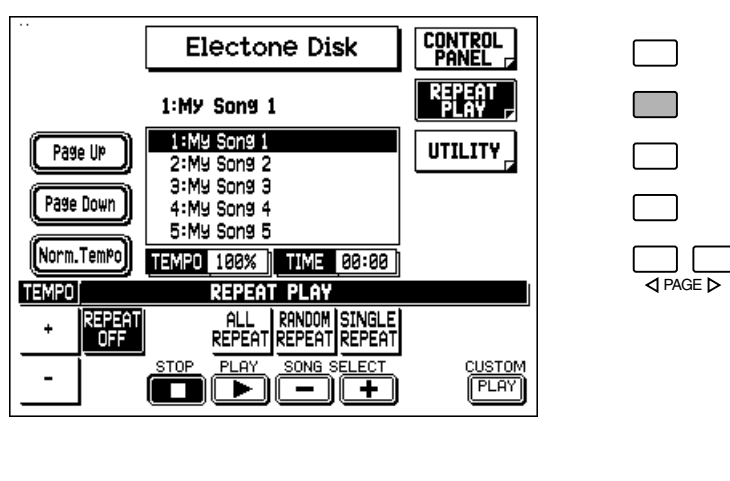

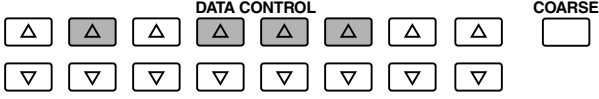

## **2. Wählen Sie die Song-Nummer, die Sie wiedergeben möchten.**

Wenn Sie alle Songs auf einer Diskette wiedergeben möchten, wählen Sie den ersten Song, mit dem die Wiedergabe beginnen soll. Die anderen Songs folgen dann automatisch.

## **3. Wählen Sie den gewünschten Repeat Play-Modus: ALL REPEAT, RANDOM REPEAT oder SINGLE REPEAT**

#### **• ALL REPEAT**

Gibt alle Songs automatisch in ihrer numerischen Reihenfolge wieder, wobei mit dem gewählten Song begonnen wird.

#### **• RANDOM REPEAT**

Gibt alle Songs automatisch nach dem Zufallsverfahren wieder, wobei mit dem gewählten Song begonnen wird.

### **• SINGLE REPEAT**

Spielt den gewählten Song wiederholt.

**• REPEAT OFF**

Schaltet die Repeat Play-Funktion aus. Wählen Sie diese Funktion während der wiederholten Wiedergabe, und der M.D.R. stoppt die Wiedergabe am Ende des Songs, der gegenwärtig gespielt wird.

## **4. Beginnen Sie mit der wiederholten Wiedergabe, indem Sie den PLAY-Schalter drücken.**

Die Wiedergabe beginnt von dem gewählten Song und wird unendlich fortgesetzt. Um die Wiedergabe zu stoppen, drücken Sie den STOP-Schalter.

## *Wiedergabe von XG/GM-Disketten (Sonderzubehör)*

Der M.D.R. ist mit Song-Daten des XG/GM-Formats kompatibel. Wenn Sie Disketten verwenden, die XG/GM-Songdaten enthalten, stehen Ihnen zusätzliche Wiedergabe-Funktionen zur Verfügung, einschließlich Solo Play, Minus One und Part Select.

Eine Song-Diskette mit XG-Daten ist mit Ihrer AR-100 geliefert. Verwenden Sie diese Diskette oder eine andere im Handel erhältliche XG- oder GM-Song-Diskette.

## **1. Legen Sie eine XG/GM-Song Diskette in den Diskettenschlitz des M.D.R. ein.**

Die folgende CONTROL PANEL-Seite erscheint:

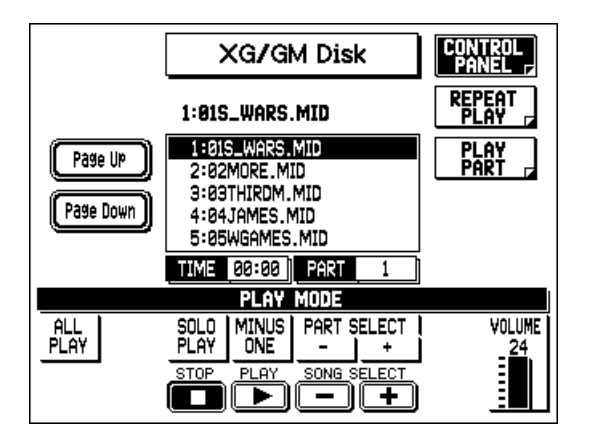

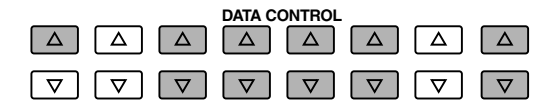

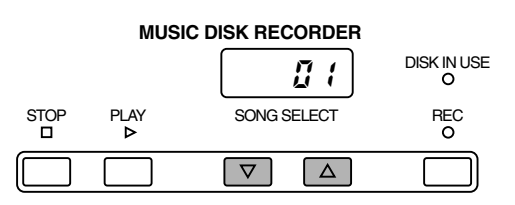

## **2. Wählen Sie die Song-Nummer, die Sie wiedergeben möchten.**

Verwenden Sie die SONG SELECT-Schalter oder die SONG SELECT-Regler im Display.

## **3. Wählen Sie den gewünschten Wiedergabe-Modus: ALL PLAY, SOLO PLAY oder MINUS ONE.**

Verwenden Sie die entsprechenden Data Control-Schalter. Wenn Sie Solo Play oder Minus One verwenden, können Sie zunächst die PART SELECT-Regler benutzen, um den für diese Funktion bestimmten Part zu wählen. Sie können auch die PLAY PART-Seite verwenden, um die Parts zu bestimmen.

#### **• ALL PLAY**

Hiermit können Sie alle Parts des Songs spielen. Sie können auch die PLAY PART-Seite verwenden (indem Sie den entsprechenden Menu-Schalter drücken), um die Wiedergabe von Parts an- oder auszuschalten.

#### **• SOLO PLAY**

Hiermit können Sie einen bestimmten Part wiedergeben, während Sie alle anderen Parts stummschalten (ausschalten). Verwenden Sie die PART SELECT-Regler in der CONTROL PANEL-Seite (oben in Schritt Nr. 1 gezeigt), um den Solo-Part entweder vor oder während der Wiedergabe zu wählen.

#### **• MINUS ONE**

Im Minus One-Modus können Sie einen bestimmten Part eines Songs stummschalten (ausschalten), während die anderen Parts wiedergegeben werden. Verwenden Sie die PART SELECT-Regler in der CONTROL PANEL-Seite (oben in Schritt Nr. 1 gezeigt), um den Minus One-Part entweder vor oder während der Wiedergabe zu wählen.

#### **• VOLUME**

**102** *7. Music Disk Recorder* Dieser Parameter bestimmt die Wiedergabe-Lautstärke der XG/GM-Songs.
### **PLAY PART-Seite**

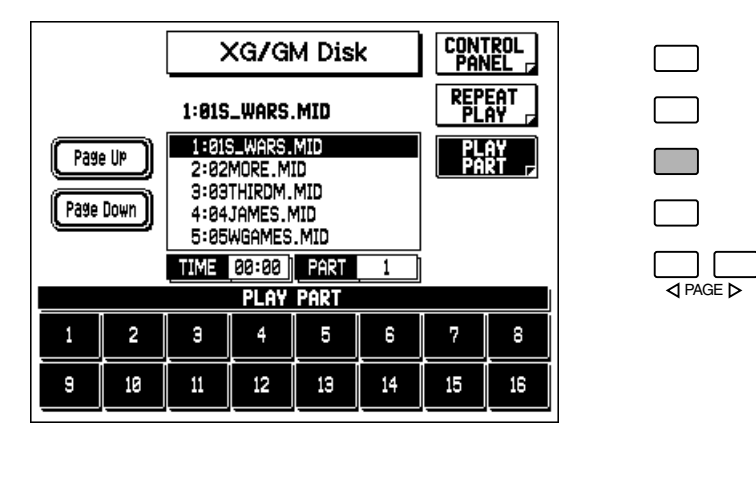

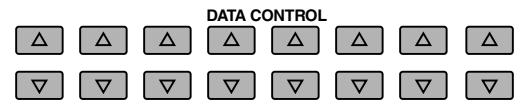

Drücken Sie den Data Control-Schalter, der dem Part entspricht, den Sie ein- oder ausschalten möchten. (Die eingeschalteten Parts sind hervorgehoben.)

# **4. Beginnen Sie die Wiedergabe mit einem Druck auf den PLAY-Schalter.**

Die gespielte Zeit des Songs wird sowohl auf dem M.D.R.-Display als auch auf dem Haupt-Display angezeigt. Die Wiedergabe stoppt automatisch am Ende des gewählten Songs. Alle Wiedergaberegler (Pause, Stop, Rewind, Fast Forward) sind dieselben wie bei der Song-Wiedergabe von Electone-Disketten (siehe Seite 108).

#### **REPEAT PLAY**

Diese Funktion ist mit der von Electone-Disketten identisch. (Siehe Seite 101.)

# *Wiedergabe von DOC-Disketten (Sonderzubehör)*

Der M.D.R. ist ebenfalls zu Song-Daten des Clavinova DOC-Formats (Disk Orchestra Collection) kompatibel. Die Part Select-Funktion ist verfügbar, wenn Disketten verwendet werden, die DOC-Song Daten enthalten.

**1. Schieben Sie eine DOC-Song Diskette in den Diskettenschlitz des M.D.R..** Die folgende CONTROL PANEL-Seite erscheint:

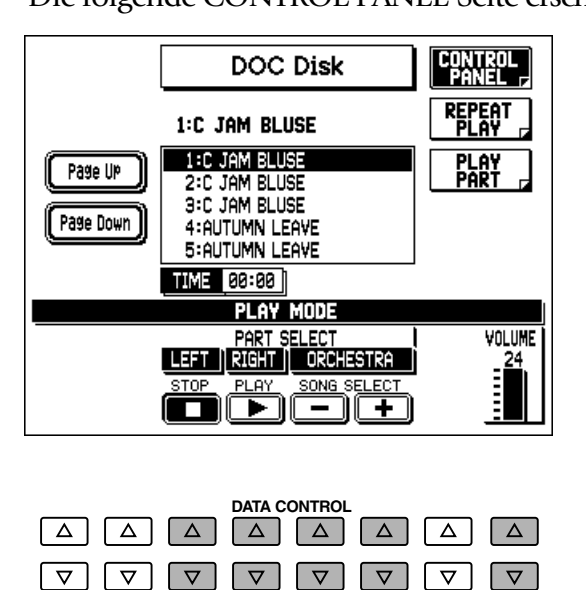

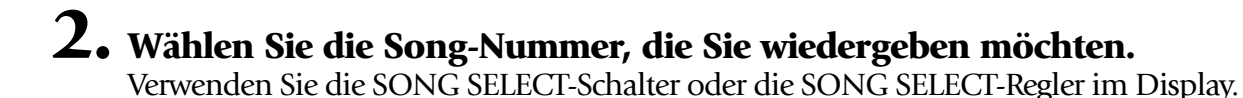

# **3. Wählen Sie die gewünschten Parts für die Wiedergabe: LINKS, RECHTS und/oder ORCHESTRA.**

Verwenden Sie die entsprechenden Data Control-Schalter. (Die hervorgehobenen Parts sind eingeschaltet und werden wiedergegeben.) Sie können auch die PLAY PART-Seite verwenden (indem Sie den entsprechenden Menu-Schalter drücken), um die Wiedergabe von Parts an- oder auszuschalten.

**• LEFT**

Hiermit schalten Sie den Part für die linke Hand (Akkorde) des DOC-Songs an oder aus.

**• RIGHT**

Hiermit schalten Sie den Part für die rechte Hand (Melody) des DOC-Songs an oder aus.

**• ORCHESTRA**

Hiermit schalten Sie den Orchesterbegleitungs-Part des DOC-Songs an oder aus.

**• VOLUME**

Dieser Parameter bestimmt die Wiedergabe-Lautstärke der DOC-Songs.

#### **PLAY PART-Seite**

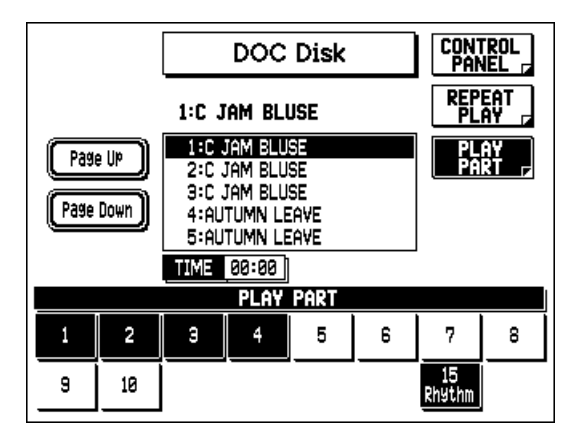

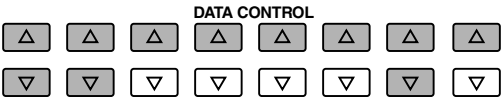

Drücken Sie den Data Control-Schalter, der dem Part entspricht, den Sie an- oder ausschalten möchten. (Eingeschaltete Parts sind hervorgehoben.)

# **4. Beginnen Sie die Wiedergabe mit einem Druck auf den PLAY-Schalter.**

Die gespielte Zeit des Songs wird sowohl auf dem M.D.R.-Display als auch auf dem Haupt-Display gezeigt. Die Wiedergabe stoppt automatisch am Ende des gewählten Songs.

Alle Wiedergaberegler (Pause, Stop, Rewind, Fast Forward) sind dieselben wie bei der Song Wiedergabe von Electone-Disketten (siehe Seite 108).

#### **REPEAT PLAY**

Mit Ausnahme der nachfolgend beschriebenen Phrasen-Wiederholfunktion ist die wiederholte Wiedergabe von DOC-Songs mit der von Electone-Disketten identisch (siehe Seite 101)

#### **PHRASE REPEAT**

Diese Funktion ermöglicht Ihnen wiederholte Wiedergabe von bestimmten Abschnitten eines DOC-Songs. Die Phrasen-Wiederholfunktion kann nur mit Songs verwendet werden, die über vorprogrammierte Phrasen-Markierungen verfügen. (Die Phrasen-Markierungsnummern werden in den DOC-Noten angegeben.)

### **Und so verwenden Sie Phrase Repeat:**

# **1. Wählen Sie die gewünschte Phrasen-Nummer mit den entsprechenden Data Control-Schaltern.**

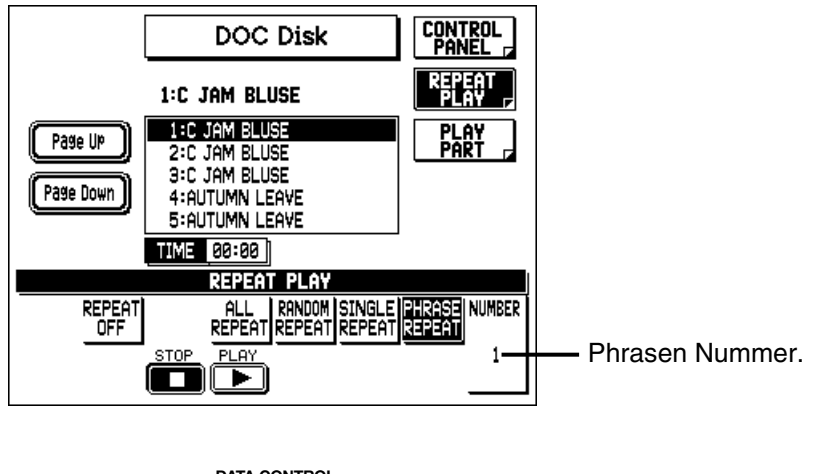

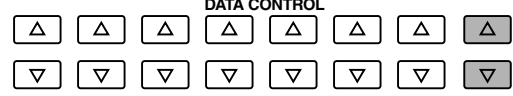

# **2. Zur wiederholten Wiedergabe der gewählten Phrase drücken Sie den PLAY-Schalter (oder wählen PLAY im Display).**

Die Wiedergabe der gewählten Phrase wird unbegrenzt fortgesetzt. Um die Wiedergabe zu stoppen, drücken Sie den STOP-Schalter (oder wählen STOP im Display).

# *Laden von Styles von einer Style File-Diskette*

Für die AR-100 stehen zahlreiche zusätzliche Styles auf Diskette zur Verfügung, die in eine der acht User Style-Speicher geladen werden können.

### **Und so laden Sie Styles von einer Style File-Diskette (Sonderzubehör):**

# **1. Schieben Sie eine Style File-Diskette in den Diskettenschlitz.**

Das folgende Display erscheint:

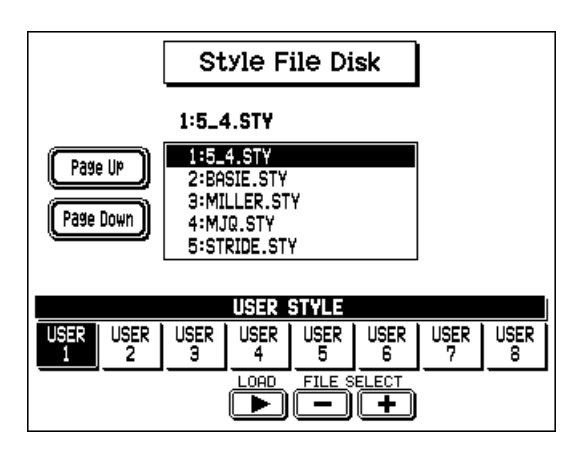

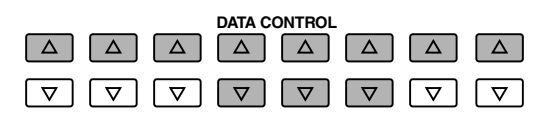

- **2. Wählen Sie mit den FILE SELECT-Reglern den Style, den Sie laden möchten.**
- **3. Wählen Sie die User Style-Zielnummer (zum Laden des gewählten Styles), indem Sie den entsprechenden Data Control-Schalter drücken.**
- **4. Um den gewählten Style dann schließlich in die festgelegte User Style-Nummer zu laden, wählen Sie LOAD im Display.** Drücken Sie den entsprechenden Data Control-Schalter.
- **5. Wenn Sie dazu aufgefordert werden, wählen Sie "OK" um den Style tatsächlich zu laden, oder "CANCEL", um die Funktion abzubrechen.** Nachdem der Style geladen worden ist, können Sie nach Wunsch zusätzliche Styles laden, indem Sie die oben erläuterten Schritte Nr. 2 bis 5 wiederholen.

# *Andere M.D.R.-Funktionen*

# *Custom Play*

Custom Play ermöglicht es Ihnen, den Song wiederzugeben, ohne die Registrierungen und andere Daten zurückstellen zu müssen. Custom Play kann entweder von der CONTROL PANEL-Seite oder der REPEAT PLAY-Seite verwendet werden.

#### **Und so verwenden Sie Custom Play:**

### **Drücken Sie einen der Data Control-Schalter, die CUSTOM PLAY im Display entsprechen.**

Die Song-Zeit wird angezeigt und die Wiedergabe beginnt sofort.

### *Wiedergaberegler — Pause und schneller Rücklauf/schneller Vorlauf*

Diese Regler erscheinen während der Wiedergabe eines oder mehrerer Songs an der Unterseite des Displays.

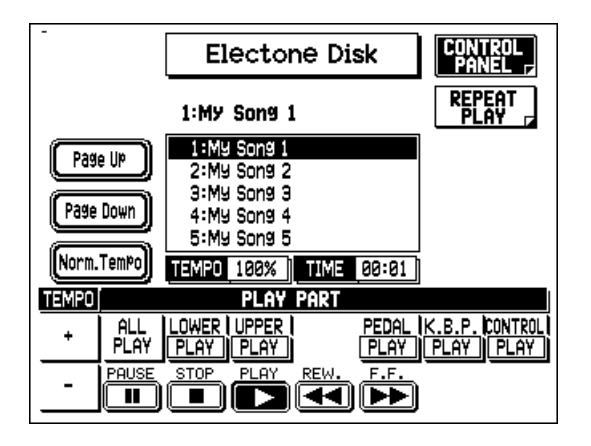

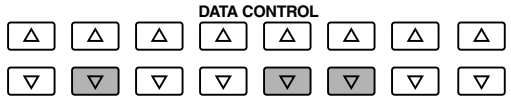

#### **• Pause**

Sie können die Wiedergabe kurzzeitig unterbrechen, indem Sie PAUSE mit dem entsprechenden Data Control-Schalter wählen. Um die Wiedergabe von dem Punkt, an dem Sie den Song unterbrochen haben, wieder fortzusetzen, drücken Sie den PAUSE-Schalter erneut. PAUSE ist auch während der Aufnahme verfügbar.

#### **• Schneller Rücklauf und schneller Vorlauf**

Die Funktion dieser Bedienelemente ist denen eines normalen Cassettenrecorders sehr ähnlich. Wählen Sie F.F. (mit dem entsprechenden Data Control-Schalter), um zu einem späteren Punkt des Songs vorzuspulen oder wählen Sie REW., um zu einer früheren Position

zurückzukehren. Während einer dieser Schalter gedrückt gehalten wird, stoppt die Wiedergabe und die Song-Zeit rückt entsprechend weiter vor oder läuft rückwärts. Halten Sie den Schalter gedrückt, bis die gewünschte Song-Zeit gezeigt wird. Wenn der Schalter losgelassen wird, schaltet die Wiedergabe automatisch auf Pause. Um die Wiedergabe von dem Punkt fortzusetzen, zu dem Sie vor- oder zurückgespult haben, drücken Sie den PLAY-Schalter (oder wählen PLAY im Display).

#### **D**HINWEIS

Schneller Vor- und Rücklauf erfolgen fünfmal schneller als mit der normalen Wiedergabegeschwindigkeit.

# *Verändern des Tempos*

Das Tempo des Songs kann entweder vor oder während der Wiedergabe von der CONTROL PANEL-Seite aus geändert werden.

### **Und so verändern Sie das Tempo:**

### **Verwenden Sie die Data Control-Schalter, die TEMPO +/- im Display entsprechen.**

Jeder Druck auf den entsprechenden Schalter vermindert oder steigert das Tempo geringfügig. Eine Veränderung des Tempos verändert nicht die Tonlage der Musik.

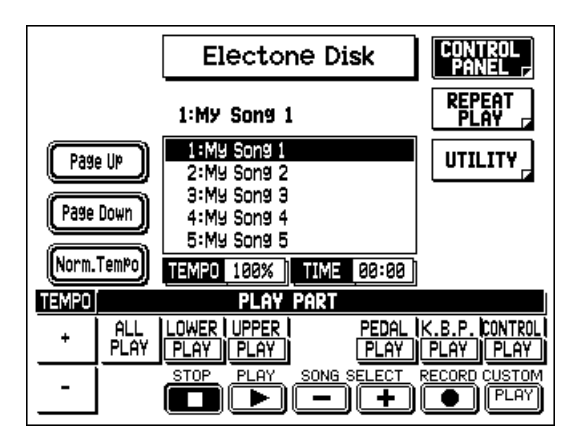

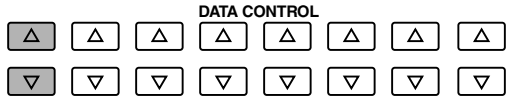

Das Tempo wird als Prozentsatz ausgedrückt, wobei 100% das normale Tempo darstellen. Werte kleiner als 100 geben an, daß das Tempo geringer ist, und Werte größer als 100 kennzeichnen ein schnelleres Tempo. Sie können das normale Tempo rasch wieder herstellen, indem Sie den Menu-Schalter, der "Norm. Tempo" im Display entspricht, drücken. ("Norm.Tempo" steht ebenfalls in der REPEAT PLAY-Seite zur Verfügung.)

#### **D**HINWEIS

• Die TEMPO-Regler auf dem Bedienfeld stehen lediglich mit der Style-Wiedergabe im Zusammenhang und haben keine Auswirkung auf die Funktionen des M.D.R. • Die Tempowechsel bleiben selbst bei Wechseln der Song-Nummer wirksam. Wenn Sie das Tempo in einem Song verändert haben, sollten Sie den links beschriebenen Schritt durchführen, um das ursprüngliche Tempo wieder herzustellen, ehe Sie einen anderen Song spielen. Wenn Sie den Netzschalter aus- und wieder anschalten, stellen Sie ebenfalls das ursprüngliche Tempo wieder her. • Sie können keine Veränderung des Tempos durchführen, wenn Sie XG/GModer DOC-Disketten spielen.

# *Song Copy*

Hiermit können Sie die unter einer Song-Nummer gespeicherten Daten zu einer anderen Song-Nummer kopieren.

### **Und so verwenden Sie die Song Copy-Funktion:**

# **1. Rufen Sie mit einem Druck auf den entsprechenden Menu-Schalter die UTILITY-Seite auf.**

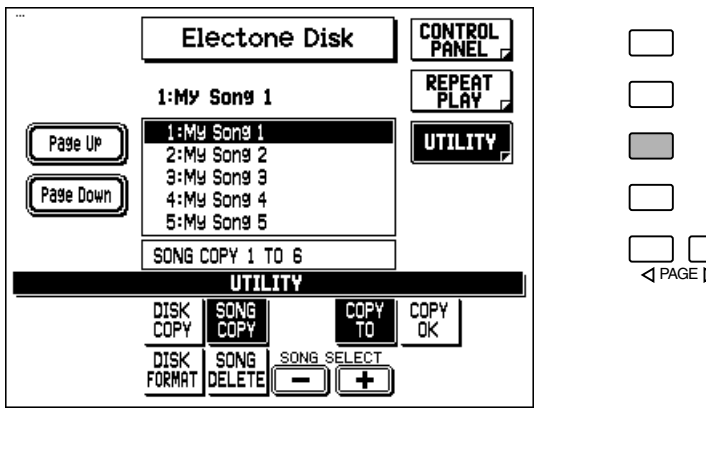

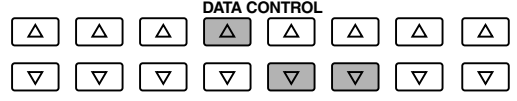

**2. Wählen Sie die zu kopierende Song-Nummer mit den SONG SELECT-Schaltern oder den SONG SELECT-Reglern im Display.**

### **D**HINWEIS

Wenn die gewählte Song-Nummer keine aufgezeichneten Daten enthält, erscheint die Meldung "No Song Data!" im Display.

# **3. Wählen Sie mit einem Druck auf den entsprechenden Data Control-Schalter "SONG COPY" im Display.**

**4. Verwenden Sie die SONG SELECT-Schalter oder die SONG SELECT-Regler im Display, um eine Ziel-Song-Nummer zum Kopieren zu wählen.** Folgen Sie diesem Schritt, wenn Sie eine andere Song-Nummer als Ziel wünschen als angezeigt wird. Der M.D.R. zeigt dabei nur solche Song-Nummern an, die keine Daten enthalten.

Wenn alle Song-Nummern aufgenommene Daten enthalten, erscheint die Meldung "Song Full" im Display. In diesem Fall können Sie einen der Songs auf der Diskette mit der Song Delete-Funktion löschen (siehe unten).

Die Quellen- und Ziel-Song Nummern erscheinen beide im Haupt-Display und dem M.D.R.- Display. Wenn Sie z.B. von Song 1 zu Song 3 kopieren, erscheint "SONG COPY 1 TO 3" im Hauptdisplay und "01:03" im M.D.R.-Display.

# **5. Wählen Sie mit einem Druck auf den entsprechenden Data Control-Schalter "COPY OK" im Display.**

**6. Um die Funktion tatsächlich auszuführen, wählen Sie nach Aufforderung "OK" oder "CANCEL", um den Vorgang abzubrechen.**

Wenn der Song vollständig kopiert worden ist, kehrt das Display wieder zur normalen UTILITY-Seite zurück.

### *Song Delete*

Hiermit können Sie einen Song von der Diskette löschen.

### **Und so verwenden Sie Song Delete:**

- **1. Rufen Sie mit einem Druck auf den entsprechenden Menu-Schalter die UTILITY-Seite auf.**
- **2. Wählen Sie mit den SONG SELECT-Schaltern oder (den SONG SELECT-Reglern im Display) die Song-Nummer, die Sie löschen möchten.**
- **3. Wählen Sie mit einem Druck auf den entsprechenden Data Control-Schalter "SONG DELETE" im Display.**
- **4. Zum Löschen des gewählten Songs wählen Sie "OK", wenn Sie dazu aufgefordert werden, oder "CANCEL", um die Funktion abzubrechen.** Wenn der Song gelöscht worden ist, kehrt das Display zur ursprünglichen UTILITY-Seite zurück.

# *Disk Copy*

Disk Copy ermöglicht es Ihnen, den Inhalt einer Diskette zu einer anderen Diskette zu kopieren. Yamaha empfiehlt, daß Sie Kopien Ihrer wichtigen Daten auf zwei getrennten Disketten mit dieser Funktion anfertigen.

# **1. Nehmen Sie die Quellen-Diskette und eine formatierte leere Diskette zur Hand, zu der Sie die Daten kopieren möchten.**

Die Quellen-Diskette und Ziel-Diskette müssen vom selben Diskettentyp sein. Wenn etwa die Quellen-Diskette eine 2DD-Diskette ist, verwenden Sie als Ziel-Diskette ausschließlich eine 2DD-Diskette. Weitere Hinweise zum Formatieren einer leeren Diskette finden Sie auf Seite 85.

Überzeugen Sie sich davon, daß die Schreibschutzlasche der Quellen-Diskette auf Schreibschutz gestellt ist. Die Ziel-Diskette auf der anderen Seite muß beschreibbar sein. Wenn Sie versuchen, die Diskette zu kopieren, wenn die Schreibschutzlasche auf Schreibschutz gestellt ist, erscheint die Meldung "Disk write protected!" oder "Disk error!" im Display und zeigt an, daß die Funktion nicht durchgeführt werden kann. (Wählen Sie "OK", wenn Sie dazu aufgefordert werden, und verändern Sie die Einstellung der Schreibschutzlasche, wenn Sie auf diese Diskette kopieren möchten.)

- **2. Schieben Sie die Quellen-Diskette in den Diskettenschlitz ein.**
- **3. Rufen Sie mit einem Druck auf den entsprechenden Menu-Schalter die UTILITY-Seite auf.**
- **4. Wählen Sie mit einem Druck auf den entsprechenden Data Control-Schalter "DISK COPY" im Display.**
- **5. Wenn Sie dazu aufgefordert werden, wählen Sie "OK", um die Disketten-Kopierfunktion in Gang zu setzen, oder "Cancel", um den Vorgang abzubrechen.**

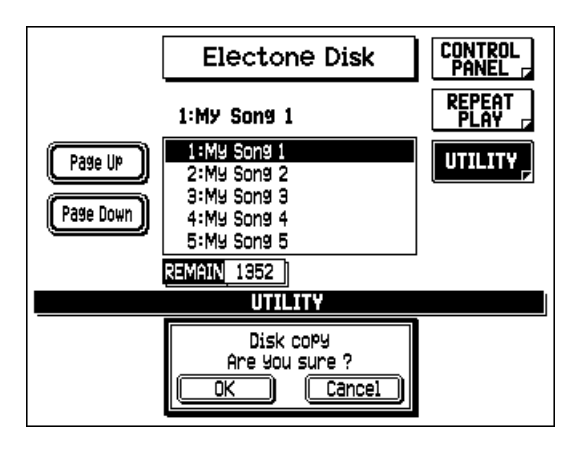

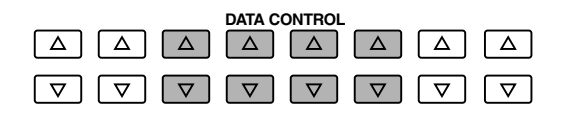

Der M.D.R. beginnt damit, die Daten der Quellen-Diskette zu lesen. (Das REMAIN-Fenster und das M.D.R.-Display zeigen beide die noch verbleibende zu kopierende Datenmenge.)

### **6. Wenn Sie zum Wechseln der Diskette aufgefordert werden, drücken Sie die Auswerf-Taste, um die Quellen-Diskette herauszunehmen.**

# **7. Schieben Sie die Ziel-Diskette ein.**

Die Menge der noch zum Kopieren verbleibenden Datenmenge wird im Display gezeigt und vermindert sich, während der Kopiervorgang abläuft.

### **8. Wenn die Aufforderung zum Wechseln der Diskette erscheint, drücken Sie die Auswerftaste, um die Ziel-Diskette zu entfernen und die Quellen-Diskette erneut einzulegen.**

### **9. Wiederholen Sie die Schritte Nr. 6 bis Nr. 8 so oft wie erforderlich, wobei Sie den Hinweisen auf dem Display folgen.**

Die Häufigkeit, mit der die oben beschriebenen Schritte wiederholt werden müssen, hängt von der Datenmenge ab, die kopiert werden soll, und dem Disketten Typ. (2DD-Disketten können von 2 bis 16 Wiederholungen und 2HD-Disketten von 2 bis 31 Wiederholungen erfordern.)

Wenn die Funktion abgeschlossen ist, zeigt das "REMAIN"- Zählwerk im Display kurz "0", ehe die Anzeige zur ursprünglichen UTILITY-Seite zurückkehrt.

# *Prüfen des verbleibenden Speicherplatzes*

Die Größe des für zusätzliche Aufnahmen noch verbleibenden Speicherplatzes wir in der REMAIN-Sektion in der CONTROL PANEL-Seite (nur während der Aufnahme oder bei Aufnahmebereitschaft) angezeigt. Die Anzeige erfolgt ebenfalls auf der UTILITY-Seite. Der maximal zur Verfügung stehende Speicherplatz beträgt 712 bei 2DD-Disketten und 1422 bei 2HD-Disketten.

### **D**HINWEIS

Eine Fehlermeldung kann erscheinen, wenn während der Durchführung dieser Funktion eine Störung auftritt. Wenn dies einmal geschehen sollt, formatieren Sie die Ziel-Diskette neu, und versuchen Sie die Kopierfunktion erneut.

### **P. VORSICHT**

Folgen Sie unbedingt den Aufforderungen des Displays genau und achten Sie dabei besonders darauf, daß Sie die Disketten nicht vertauschen. Wenn Sie die falsche Diskette einlegen, kann dies zu Schäden an der Diskette führen oder sogar das Diskettenlaufwerk beschädigen.

# *Kopierschutz*

Einige für die AR-100 lieferbare Disketten sind mit Absicht gegen Kopieren oder Überschreiben geschützt. Sie können diese Daten nicht auf einer anderen Diskette speichern. Wenn Sie versuchen sollten, Daten von derartigen kopiergeschützten Disketten in die AR-100 zu laden, erscheint eine Fehlermeldung auf dem Display.

# *Wichtige Fehlermeldungen des M.D.R.*

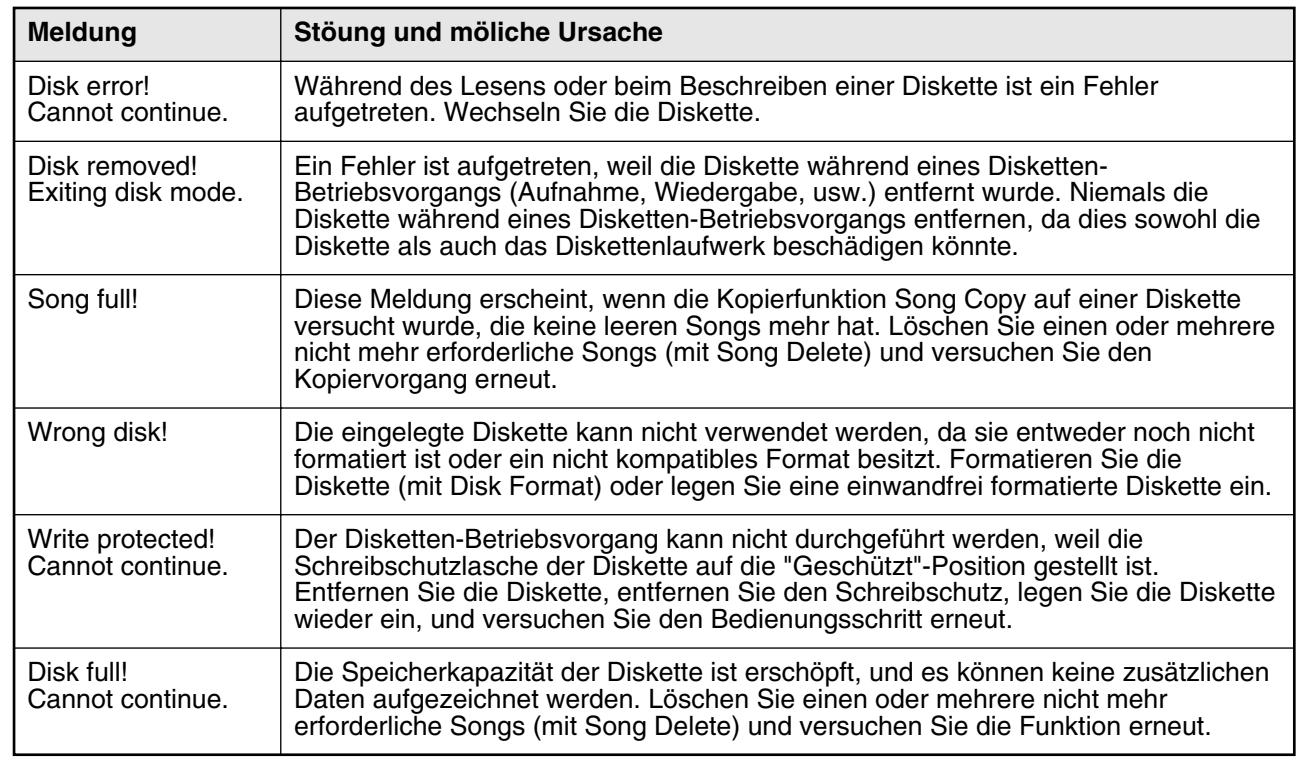

# *Voice Edit*

**Zusätzlich zu der vielseitigen Flute/Tibia-Sektion verfügt die AR-100 über eine Voice Edit-Funktion, die es Ihnen ermöglicht, Ihre eigenen Voices zusammenzustellen. Voice Edit verwendet ausgefeilte Klangformungs-Werkzeuge, mit denen Sie bereits vorhandene Voices benutzen können, um praktisch unendliche Varianten des ursprünglichen Sounds daraus zu formen. Und nachdem Sie eine Voice kreiert haben, können Sie sie in einem User Voice-Speicher ablegen und später wieder abrufen (siehe Seite 119).**

# *Wählen einer Voice zum Etitieren/Aufrufen der Voice Edit-Seiten*

# **1. Zunächst wählen Sie die Voice, die Sie editieren möchten.**

Drücken Sie den gewünschten Voice-Schalter, und wählen Sie dann eine bestimmte Voice im Voice Menu. Überzeugen Sie sich ferner davon, daß alle anderen Voice-Sektionen in der ENSEMBLE-Sektion ausgeschaltet sind, damit Sie die zu editierende Voice richtig hören können.

# **2. Während Sie den VOICE EDIT-Schalter gedrückt halten, drücken Sie denselben Voice-Schalter erneut.**

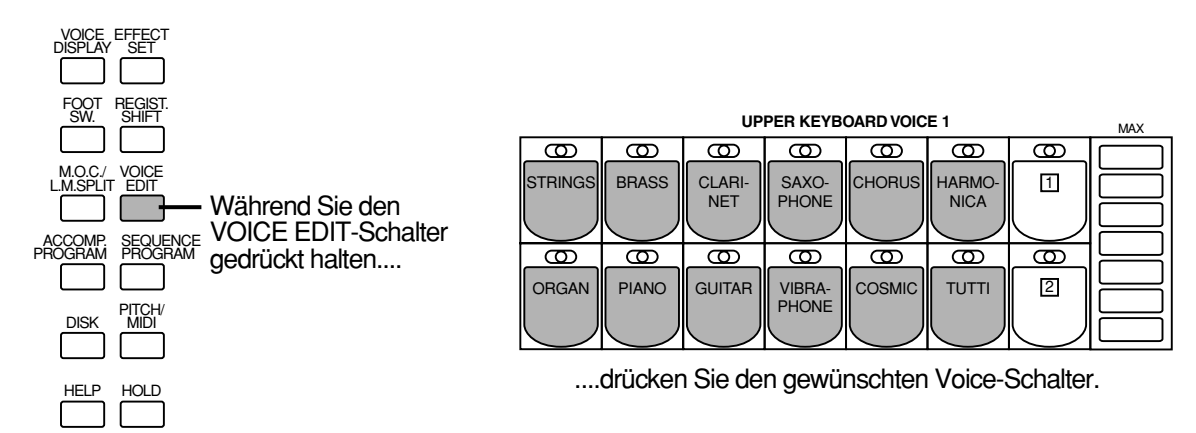

Wenn Sie VOICE EDIT gedrückt halten, ohne eine Voice zu wählen, fordert Sie das nachfolgenden Display dazu auf, den Bedienungsschritt zu vollenden.

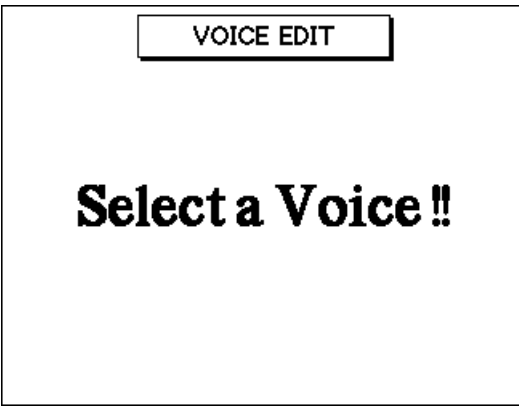

Wenn Sie VOICE EDIT loslassen, ohne eine Voice gewählt zu haben, kehrt das Display zum Voice Display zurück.

Nachdem Sie eine Voice gewählt haben, erscheint das folgende Display (oder ein ähnliches):

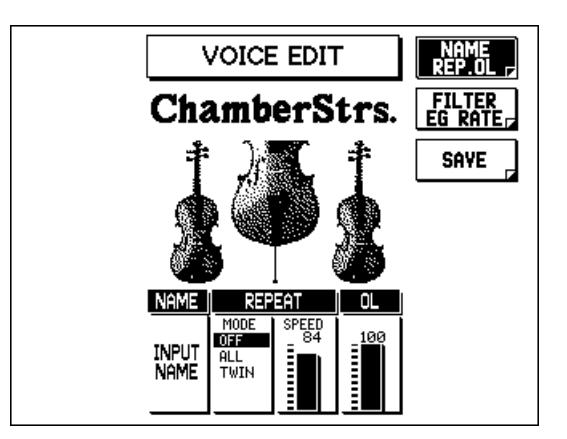

**3. Verwenden Sie die Menu-Schalter, um die gewünschte Voice Edit-Seite zu wählen, und editieren Sie die Voice entsprechend den nachfolgenden Beschreibungen.**

**VOICE EDIT — NAME REP. OL (Name/Repeat/OL)-Seite**

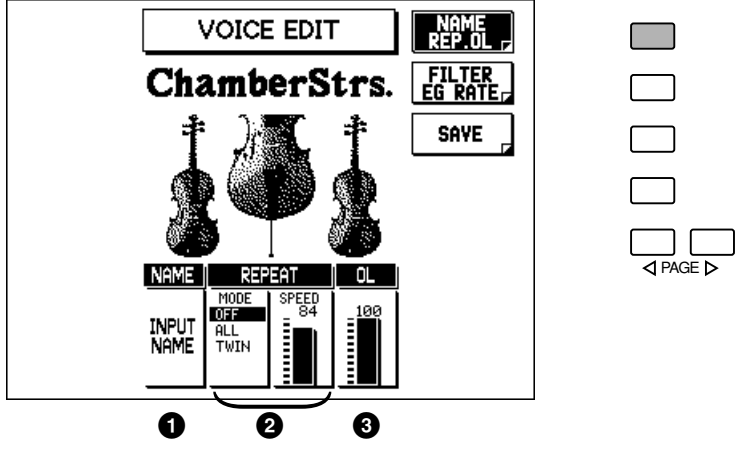

# 1 **NAME**

#### **• INPUT NAME**

Hiermit rufen Sie die INPUT NAME-Seiten auf, um der editierten Voice eine bestimmte Bezeichnung zu geben. (Weitere Einzelheiten finden siehe Seite 118.)

### 2 **REPEAT**

Die Repeat-Funktion erzeugt sich wiederholende Noten, wenn Sie eine Taste oder einen Akkord auf dem Keyboard gedrückt halten. Es stehen zwei Modi zur Verfügung: All und Twin. (Diese Modi verändern den Repeat-Sound nur, wenn Sie mehr als eine Note angeschlagen halten.) Die Geschwindigkeit der Wiederholungen ist einstellbar.

### **• MODE (OFF, ALL, TWIN)**

#### **OFF**

Schaltet Repeat aus.

#### **ALL**

Wiederholt alle Noten eines gedrückt gehaltenen Akkordes.

#### **TWIN**

Wiederholt abwechselnd die höchste Note und die tiefste Note in einem gehaltenen Akkord.

#### **• SPEED**

Dieser Parameter bestimmt die Geschwindigkeit der Repeat-Funktion Je höher der Wert eingestellt ist, desto schneller ist die Geschwindigkeit. Einstellbereich: 0 – 100

# 3 **OL (Output Level)**

Dieser Parameter bestimmt den Lautstärkepegel der Voice. Einstellbereich: 0 – 100

### **VOICE EDIT — FILTER/EG RATE-Seite**

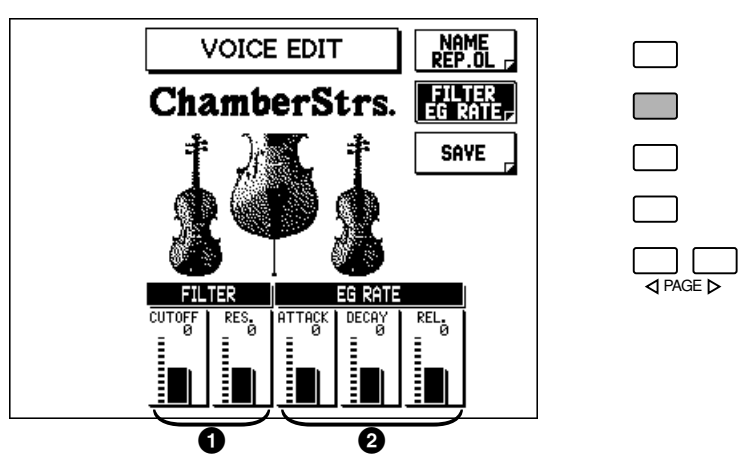

### **D**HINWEIS

Einige Voices erklingen möglicherweise nicht einwandfrei, wenn der Speed-Parameter zu hoch (schnell) eingestellt ist. Hierzu gehören insbesondere Voices mit natürlich langsamem Attack (etwa bei einigen Strings, Chorus und Cosmic Voices) und Voices, deren Attack-Parameter (siehe Seite 117) auf einen langsamen Wert eingestellt worden sind.

### 1 **FILTER**

Diese Einstellungen bestimmen das Gesamt-Timbre des Sounds, indem ein bestimmter Frequenzbereich hervorgehoben oder unterdrückt wird. Über die Möglichkeit hinaus, den Sound heller oder dunkler klingen zu lassen, kann Filter dazu verwendet werden, elektronische, einem Synthesizer ähnliche Effekte zu erzeugen.

#### **• CUTOFF**

Bestimmt die Cutoff-Frequenz oder den effektiven Frequenzbereich des Filters. (Siehe folgendes Diagramm.) Höhere Werte ergeben einen helleren Klang. Einstellbereich: -50 – +50

#### **• RES. (Resonance)**

Dieser Parameter bestimmt die Betonung, die der mit Cutoff eingestellten Cutoff-Frequenz beigefügt wird. (Siehe nachfolgendes Diagramm.)

Höhere Werte geben einen stärkeren Effekt. Einstellbereich: -50 – +50

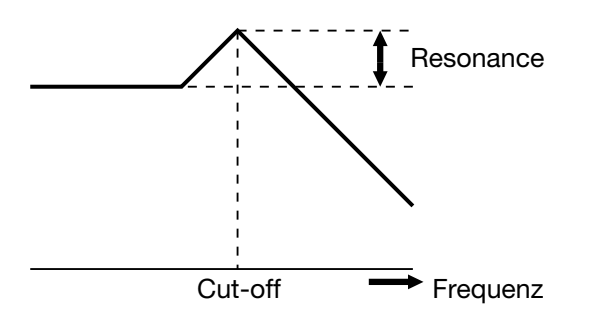

#### **D**HINWEIS

Der Resonance-Effekt verändert sich abhängig von der Voice. Bei einigen Voices ergeben stark positiv eingestellte Resonanzwerte erhebliche Nebengeräusche oder sogar gar keine Klangwiedergabe. Bei anderen Voices ist der Resonance-Effekt möglicherweise kaum feststellbar, egal welcher Wert eingestellt wird.

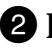

### 2 **EG RATE**

Die EG-Einstellungen (Hüllkurvengenerator) bestimmen, wie sich die Lautstärke des Sounds im Zeitverlauf verändert. Hiermit können Sie viele verschiedene Klang-Charakteristiken eines akustischen Instruments nachempfinden — etwa das schnelle Ein- und Ausklingen (Attack, Decay) von Percussion-Sounds oder das lange Ausklingen einer mit Sustain versehenen Piano-Klangfarbe.

#### **• ATTACK**

Dieser Parameter bestimmt, wie rasch der Sound den maximalen Pegel nach dem Anschlagen der Taste erreicht. Je höher der Wert eingestellt ist, desto schneller erfolgt dieser Anstieg. Einstellbereich: -50 – + 50

#### **• DECAY**

Dieser Parameter bestimmt, wie rasch der Sound seinen Sustain-Pegel erreicht (ein etwas niedrigerer Pegel als der maximale Pegel). Je höher der Wert eingestellt ist, desto rascher erfolgt das Decay. Einstellbereich: -50 – + 50

#### **• REL. (Release)**

Dieser Parameter bestimmt, wie rasch der Sound völlig ausklingt, nachdem die Taste losgelassen wurde. Je höher der Wert ist, desto kürzer ist die Ausklingphase. Einstellbereich: -50 – + 50

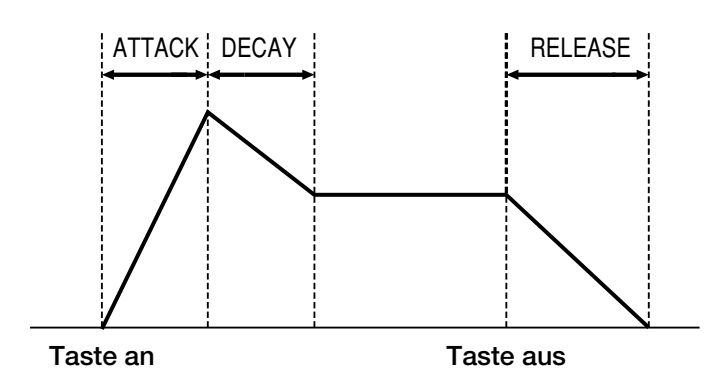

# *Bezeichnung Ihrer Voice*

Nachdem Sie Ihre eigene Voice kreiert haben, können Sie ihr eine Voice-Bezeichnung geben.

### **Und so geben Sie Ihrer neu kreierten Voice eine Bezeichnung:**

**1. Rufen Sie die Seite NAME/REPEAT/OL auf (siehe das Kapitel "Wählen einer Voice zum Editieren" bezüglich weiterer Anweisungen), und wählen Sie INPUT NAME mit den entsprechenden Data Control-Schaltern.**

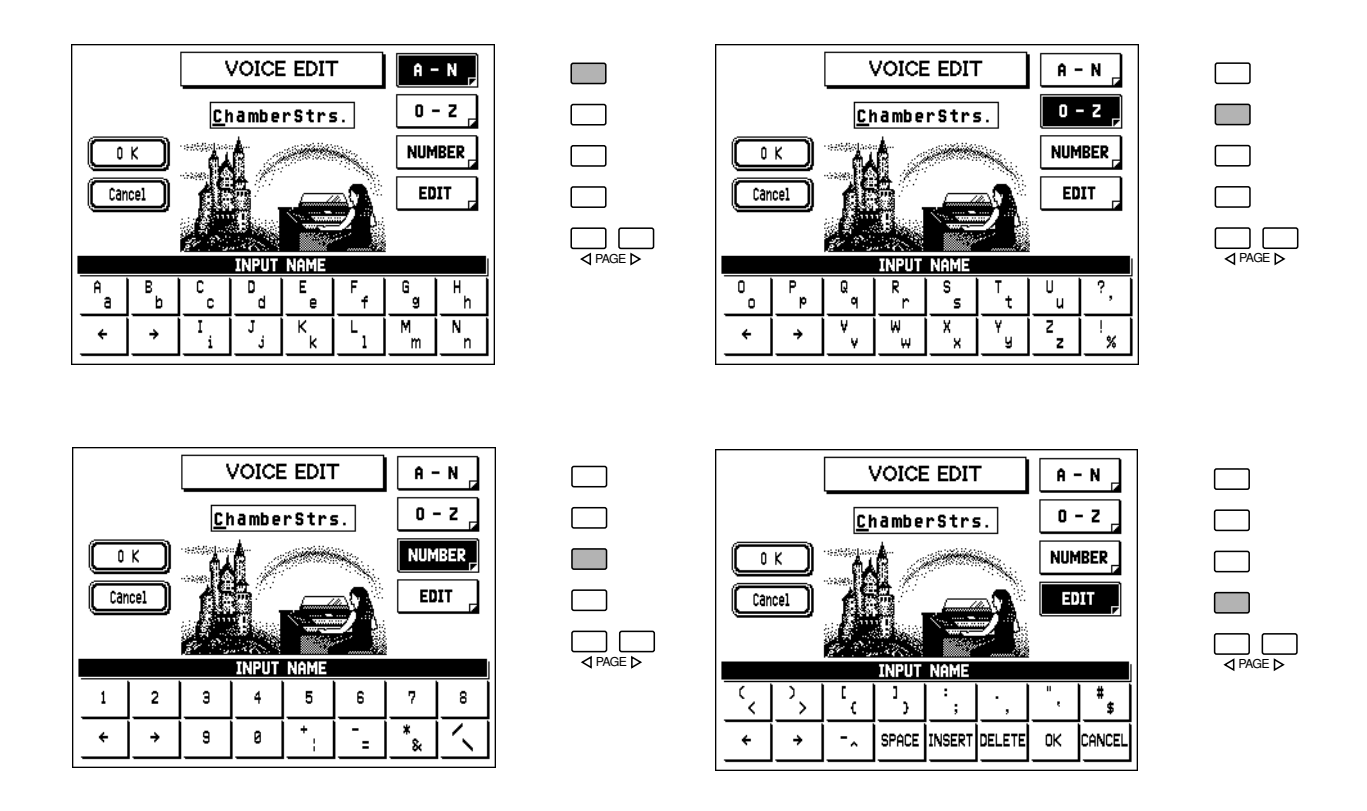

**2. Folgen Sie den Anweisungen auf den Seiten 97, 98 (Schritte Nr. 2 – Nr. 6).** Das Verfahren bei der Bezeichnung von User Voices ist dasselbe wie das bei der Bezeichnung von Songs, das im Kapitel über den Music Disk Recorder beschrieben wurde.

### **F**HINWEIS

Dieser Bedienungsschritt speichert nur den Namen der Voice, er speichert jedoch nicht die Voice selbst. (Siehe "Speichern Ihrer User Voice" unten.)

# *Speichern der editierten Voice*

Nachdem Sie eine neue Voice kreiert und bezeichnet haben, müssen Sie die betreffende Voice zur späteren Verwendung abspeichern.

# **1. Wählen Sie die SAVE-Seite.**

Drücken Sie den entsprechenden Menu-Schalter.

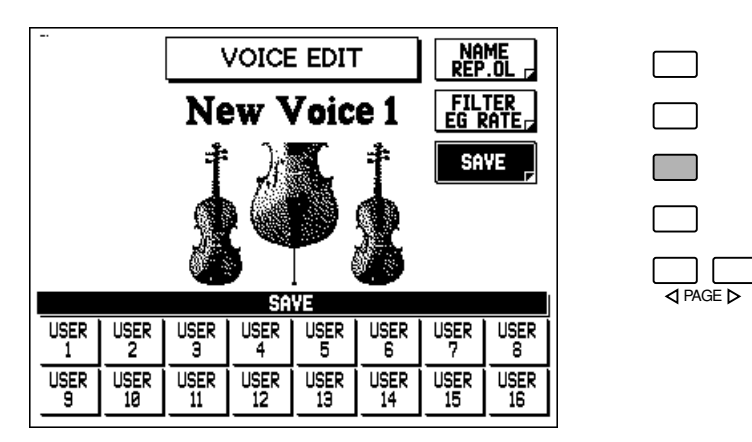

**2. Wählen Sie die User Voice-Nummer (1 – 16) mit dem entsprechenden Data Control-Schalter.**

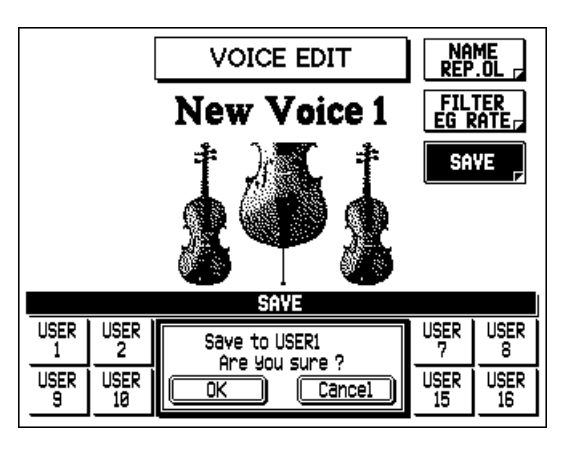

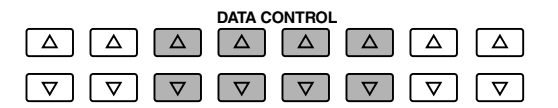

### **LE VORSIGHT**

Dieser Bedienungschritt löscht automatisch jede Voice, die vorher unter der gewählten User Voice-Nummer abgelegt worden ist. Sie sollten die User Voices (siehe Seite 120) prüfen, ehe Sie eine Voice speichern, um sicherzustellen, daß Sie nicht versehentlich eine wichtige Voice löschen.

**3. Wenn Sie dazu aufgefordert werden, wählen Sie "OK" um die Voice zu speichern oder "Cancel", um den Bedienungsvorgang abzubrechen.** Verwenden Sie die entsprechenden Data Control-Schalter. Nachdem die Voice einwandfrei

gespeichert worden ist, erscheint kurz die Meldung "Completed" auf dem Display.

# *Verlassen von Voice Edit*

Sie können die Voice Edit-Funktion aus jeder beliebigen Seite des Displays wieder verlassen.

### **Und so verlassen Sie die Funktion:**

# **1. Drücken Sie den VOICE EDIT-Schalter in der DISPLAY SELECT-Sektion noch einmal.**

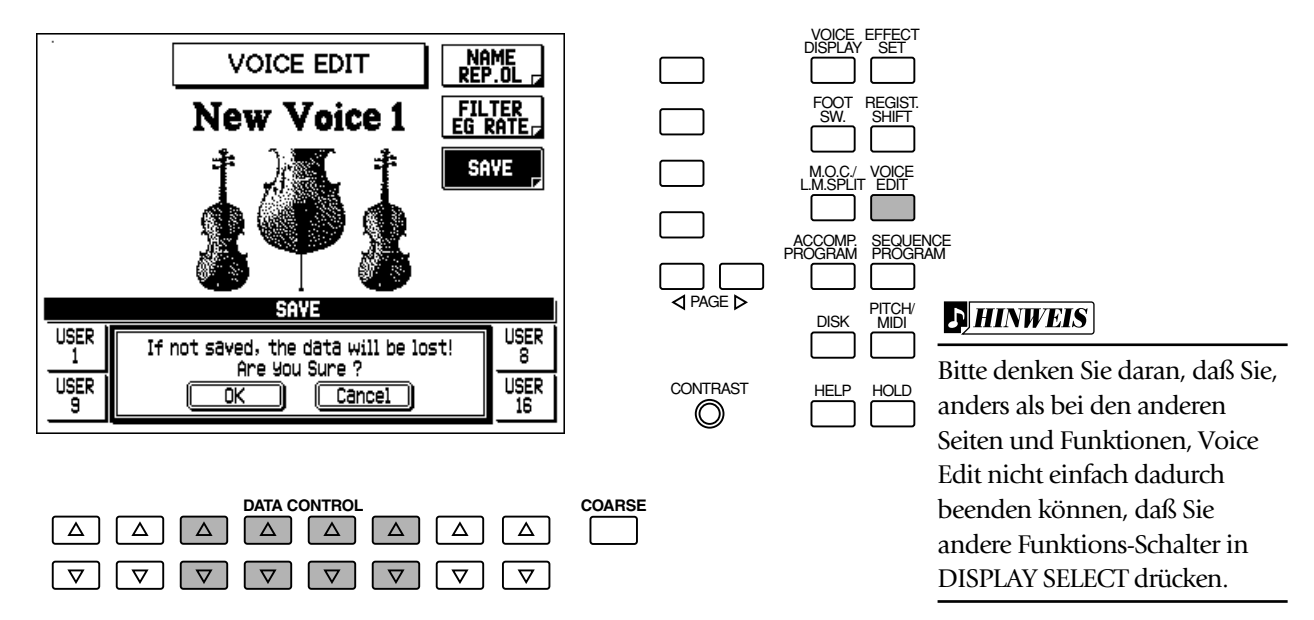

**2. Wenn Sie dazu aufgefordert werden, wählen Sie "OK", um Voice Edit zu beenden oder "Cancel", um den Editiervorgang fortzusetzen.**

# *Abrufen einer editierten Voice*

Nachdem Sie eine Voice gespeichert haben, können Sie sie einem der mit Punktmarkierung versehenen Schalter zuordnen und später zum Spielen wieder abrufen.

### **Und so rufen Sie eine User Voice ab:**

### **1. Drücken Sie den mit Punktmarkierung versehenen Schalter, dem Sie die User Voice zuordnen möchten.**

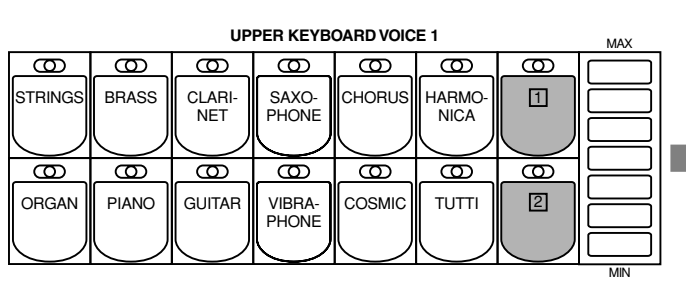

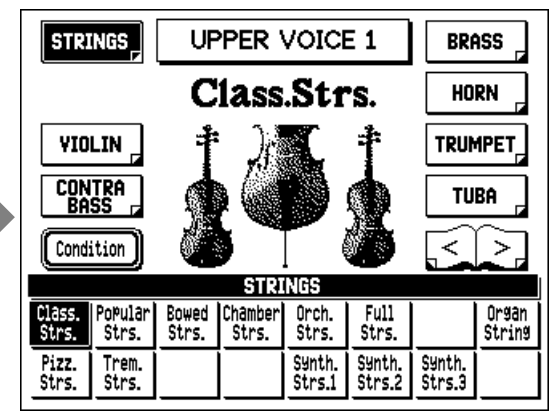

### **2. Verwenden Sie die Page-Schalter, um durch die verschiedenen Voice-Kategorien zu rollen, bis "USER VOICE" gezeigt wird.**

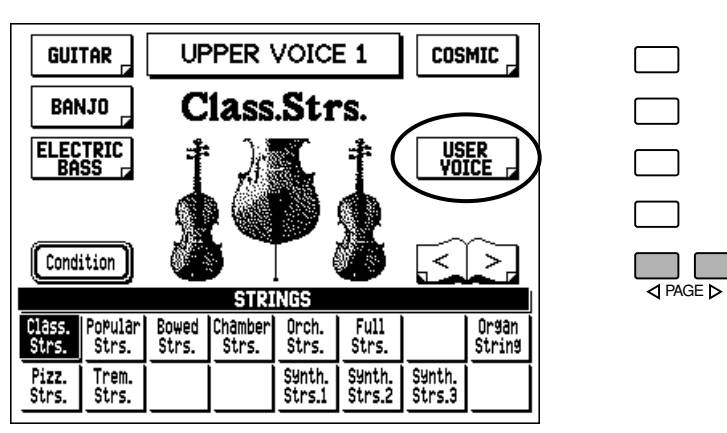

# **3. Drücken Sie den Menu-Schalter, der "USER VOICE" im Display entspricht.**

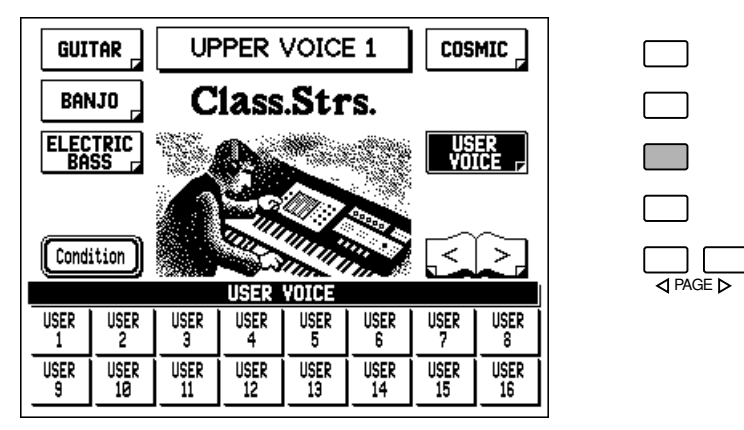

### **4. Drücken Sie den Data Control-Schalter, der der User Voice entspricht, die Sie wählen möchten.**

User Voices können auch auf Disketten gespeichert und von dieser später wieder geladen werden. (Weitere Einzelheiten hierzu finden Sie unten.)

# *Speichern von User Voices auf Diskette*

Nachdem Sie Ihre eigenen User Voices kreiert haben, möchten Sie sie bestimmt auf einer Diskette speichern. Hierdurch können Sie Speicherplatz der AR-100 freimachen und weitere Voices kreieren. Außerdem können Sie die auf Diskette gespeicherten User Voices jederzeit wieder in die AR-100 laden.

Die User Voice-Daten sind in den Bulk Daten enthalten, die bei der Aufnahme von Registrierungen auf Diskette gespeichert werden. Siehe das Kapitel "Aufnehmen von Registrierungen", Seite 95, bezüglich weiterer Einzelheiten.

# *Laden von User Voices von einer Diskette*

Die User Voice-Daten, die Sie als Teil der Bulk Daten auf Diskette gespeichert haben, können sofort wieder in die AR-100 geladen werden. Siehe das Kapitel "Abrufen aufgezeichneter Registrierungen" auf Seite 96, bezüglich weitere Einzelheiten.

# *Accompaniment Program*

**Die AR-100 verfügt über zwei leistungsfähige Rhythmus-/Begleitungs-Programmierfunktionen: Accompaniment Program und Sequence Program.**

**Die Accompaniment Program-Funktion ermöglicht es Ihnen, bis zu acht Ihrer eigenen persönlichen User Styles zu kreieren, von denen jeder Rhythmus Patterns, Baß- und Akkord Parts und andere instrumentale Phrasen enthält. Darüber hinaus können Sie bis zu fünf verschiedene Sektionen für jeden Style kreieren: Intro, Main A und B, Fill In und Ending. Die wirkliche Leistungsfähigkeit und Flexibilität dieser Funktion liegt jedoch darin, daß Sie diese eigenen User Styles mit der A.B.C.- Begleitautomatik einsetzen können. Wenn Sie daher spielen oder Akkorde auf dem unteren Keyboard anschlagen, wechselt Ihre persönlich aufgezeichnete Begleitung automatisch die Akkorde.**

**Die AR-100 ermöglicht es Ihnen, insgesamt bis zu acht User Styles zu speichern, die sofort wieder abgerufen werden können. Sie können jedoch auch zusätzliche User Styles auf Diskette speichern —dadurch können Sie praktisch eine unbegrenzte Bibliothek von Styles für spätere Verwendung anlegen. Wenn Sie einen User Style aufnehmen, können Sie einen bereits vorhandenen Style wählen und für Ihre eigenen Anforderungen anpassen, oder einen neuen Style von Anfang an neu zusammenstellen.**

# *Aufrufen der Accompaniment Program-Funktion*

### **Editieren eines vorhandenen Styles:**

# **1. Wählen Sie einen Style.**

Drücken Sie den entsprechenden Schalter in der STYLE-Sektion, und wählen Sie dann einen bestimmten Style aus dem Style Menu.

Die Wahl eines bereits vorhandenen Styles für die Bearbeitung im Accompaniment Program ist ein schneller und effektiver Weg, Ihre eigenen User Styles zu erzeugen, da Sie lediglich Veränderungen an bereits vorhandenen Pattern und Phrasen vornehmen müssen.

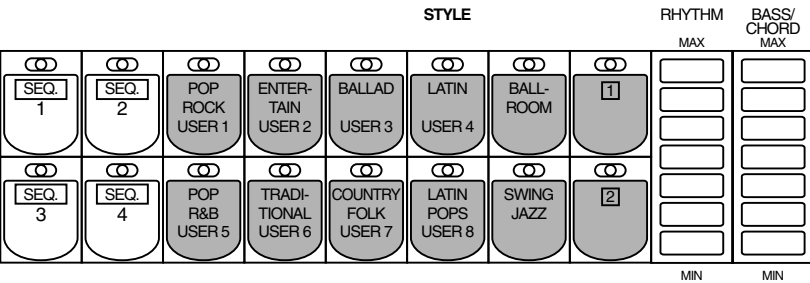

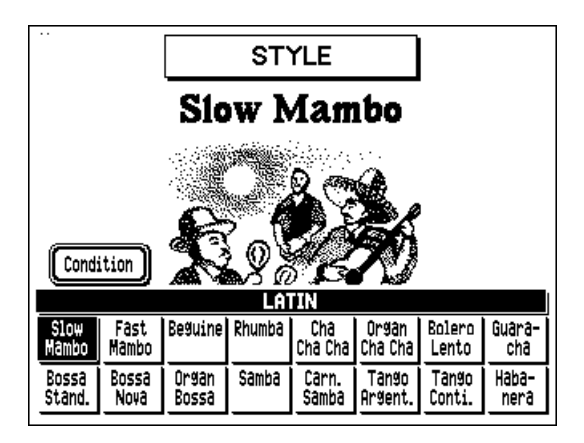

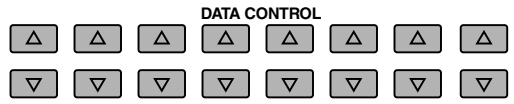

### *Verwendung eines vorhandenen Styles*

*Jeder beliebige Style der AR-100 -- einschließlich den User Styles, die Sie selbst kreiert haben können editiert und mit den Accomaniment Program-Werkzeugen weiter verfeinert werden.*

*Wenn Sie einen bestehenden Style zum Editieren wählen, werden die folgenden Sektionsdaten automatisch zu den Sektionen des neuen Styles kopiert:*

*INTRO A wird zu INTRO kopiert MAIN A wird zu MAIN A kopiert MAIN B wird zu MAIN B kopiert FILL IN AA wird zu FILL IN kopiert ENDING A wird zu ENDING kopiert*

### **2. Während Sie den ACCOMP.PROGRAM-Schalter gedrückt halten, drücken Sie denselben Schalter in der STYLE-Sektion erneut.**

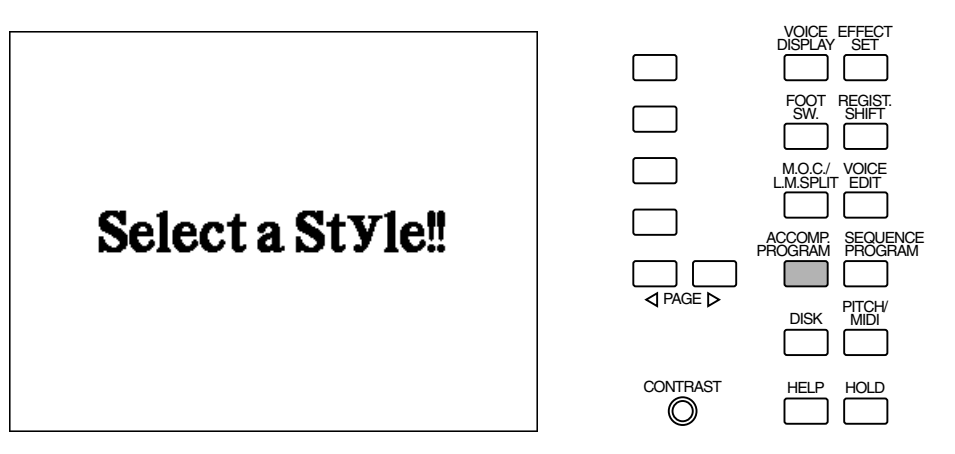

### **Aufzeichnen eines neuen Styles von Anfang an:**

Drücken Sie einfach den ACCOMP.PROGRAM-Schalter und lassen Sie ihn wieder los.

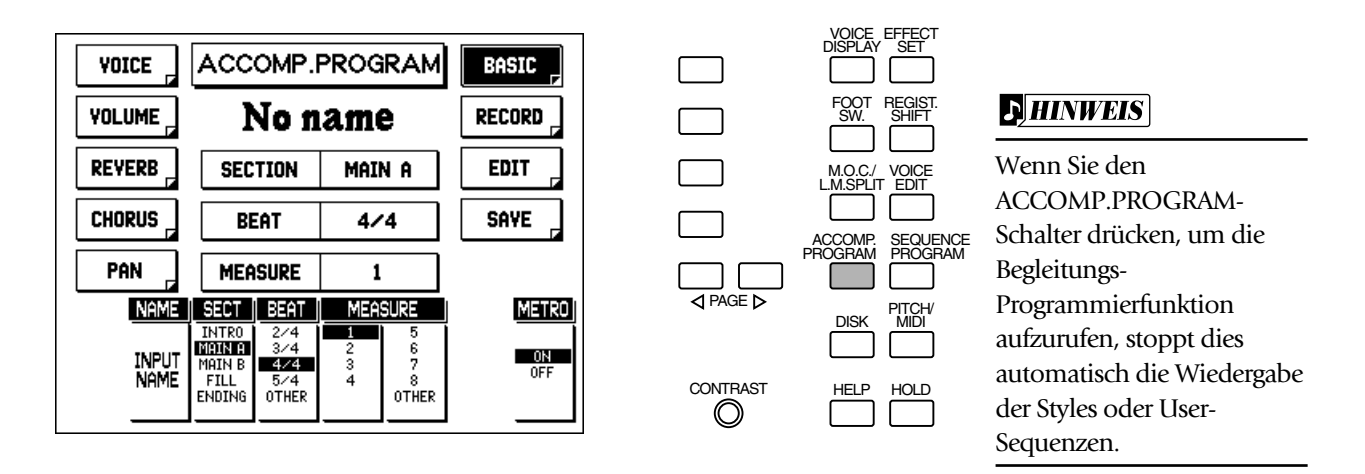

Wenn Sie die Aufnahme von Anfang an neu durchführen, erscheint "No Data" als Style-Bezeichnung und zeigt an, daß der Style keine Daten enthält.

### *Hinweie zu Accompaniment Program-Aufnahmen — Sektionen, Parts und Takte*

*Ehe Sie beginnen, einen User Style mit Accompaniment Program aufzunehmen, sollten Sie die Grundlagen der Elemente verstehen, aus denen sich ein User Style zusammensetzt. Jeder User Style kann bis zu fünf "Sektionen" haben: Intro, Main A, Main B, Fill und Ending. Im allgemeinen sollten diese Sektionen stilistisch ähnlich sein. Jeder dieser Sektionen besteht aus bis zu acht verschiedenen Instrumental-"Parts": Rhythm 1 & 2, Bass, Chord 1 & 2, Pad und Phrase 1 & 2. Schließlich wird die Länge der einzelnen Sektionen als "Takte" ausgedrückt. Jede Sektion kann bis zu acht Takte lang sein (mit Ausnahme von Fill, die nur einen Takt lang sein kann).*

### **Voice-Liste für Accompaniment Program**

Diese Voices (die entsprechend ihren allgemeinen Kategorien geordnet sind) können zur Aufnahme von Bass, Chord, Pad und Phrase-Parts in der Accompaniment Program-Funktion verwendet werden. (Siehe Seite 132.) (Eine Liste der Sounds, die für den Rhythmus-Part verfügbar sind, finden Sie in der "Drum-Liste für Accompaniment Program" auf der nächsten Seite.)

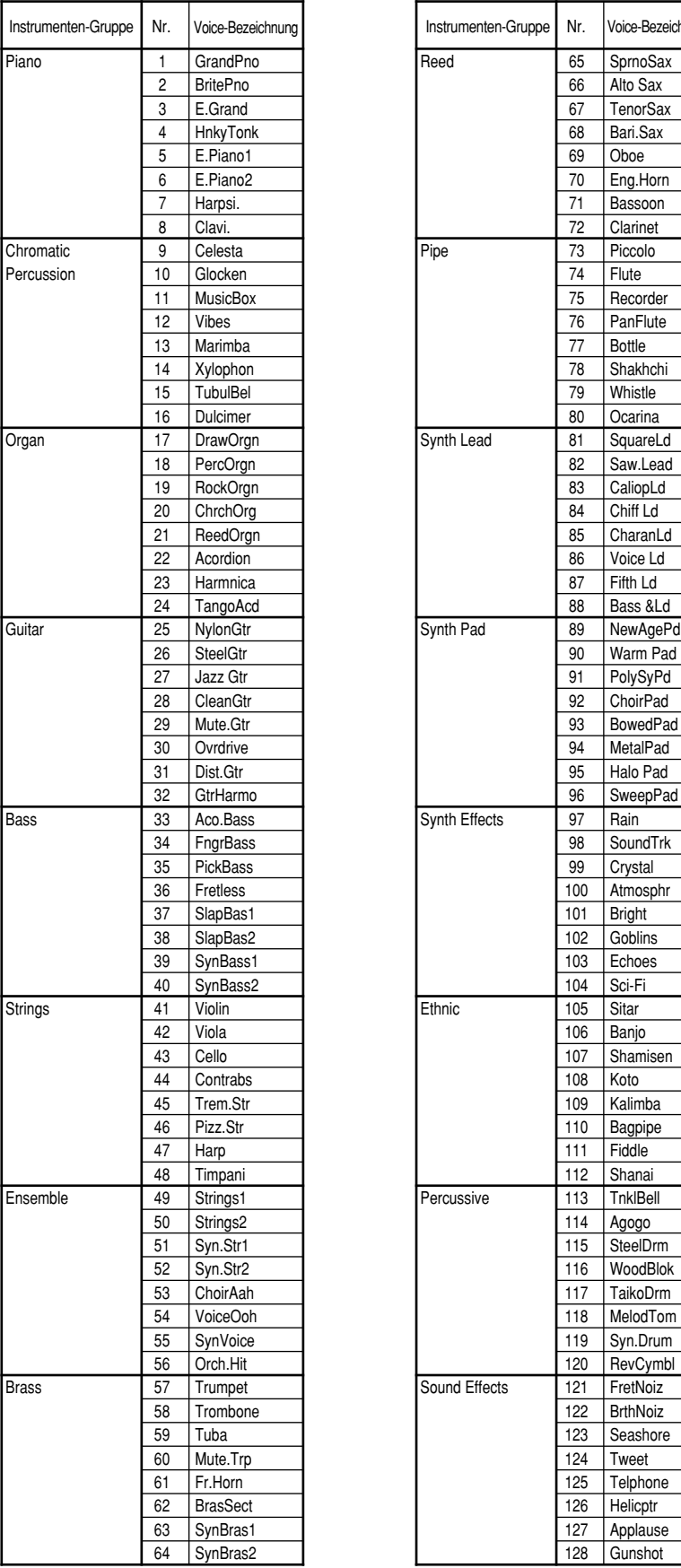

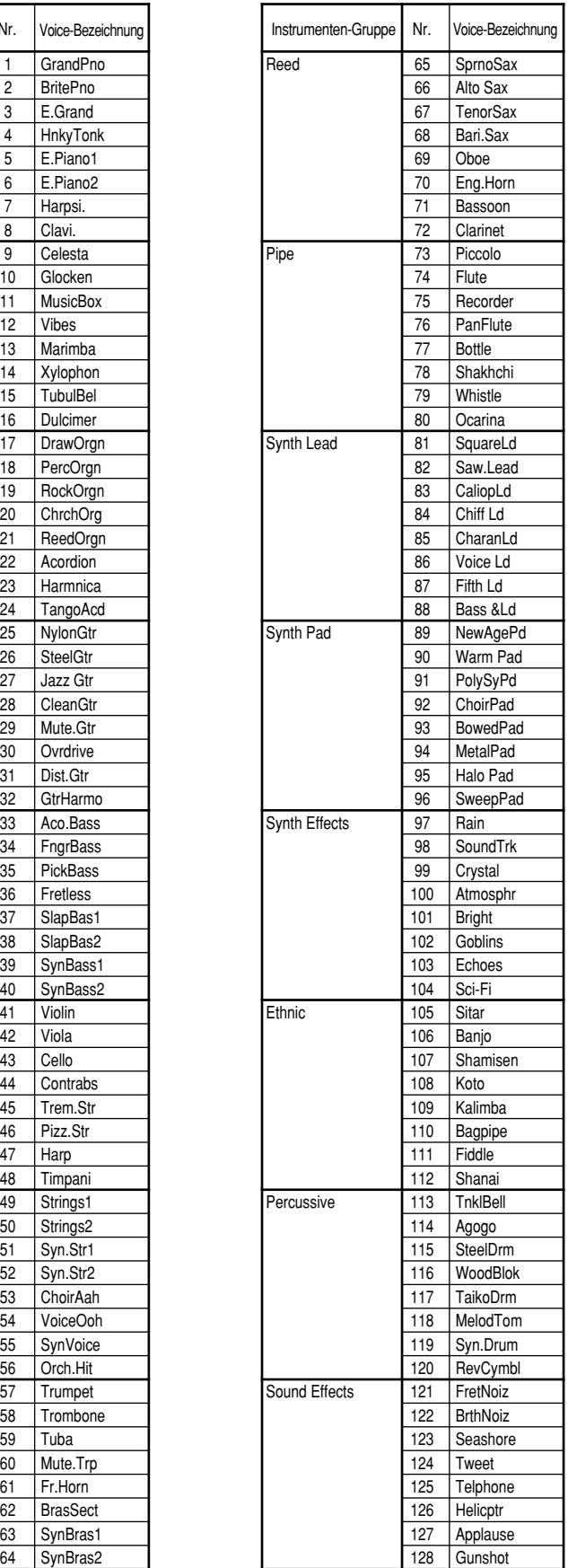

### **Drum-Liste für Accompaniment Program**

Diese Drum Kits (die mit den Drum/Percussion Sound-Zuordnungen gezeigt werden) können zur Aufnahme der Rhythmus-Parts in der Accompaniment Program-Funktion verwendet werden. (Siehe Seite 132.) (Eine Liste der für die anderen Parts verfügbaren Voices finden Sie in der "Voice-Liste für Accompaniment Program" auf der vorhergehenden Seite.)

## DRUM-ÜBERSICHT

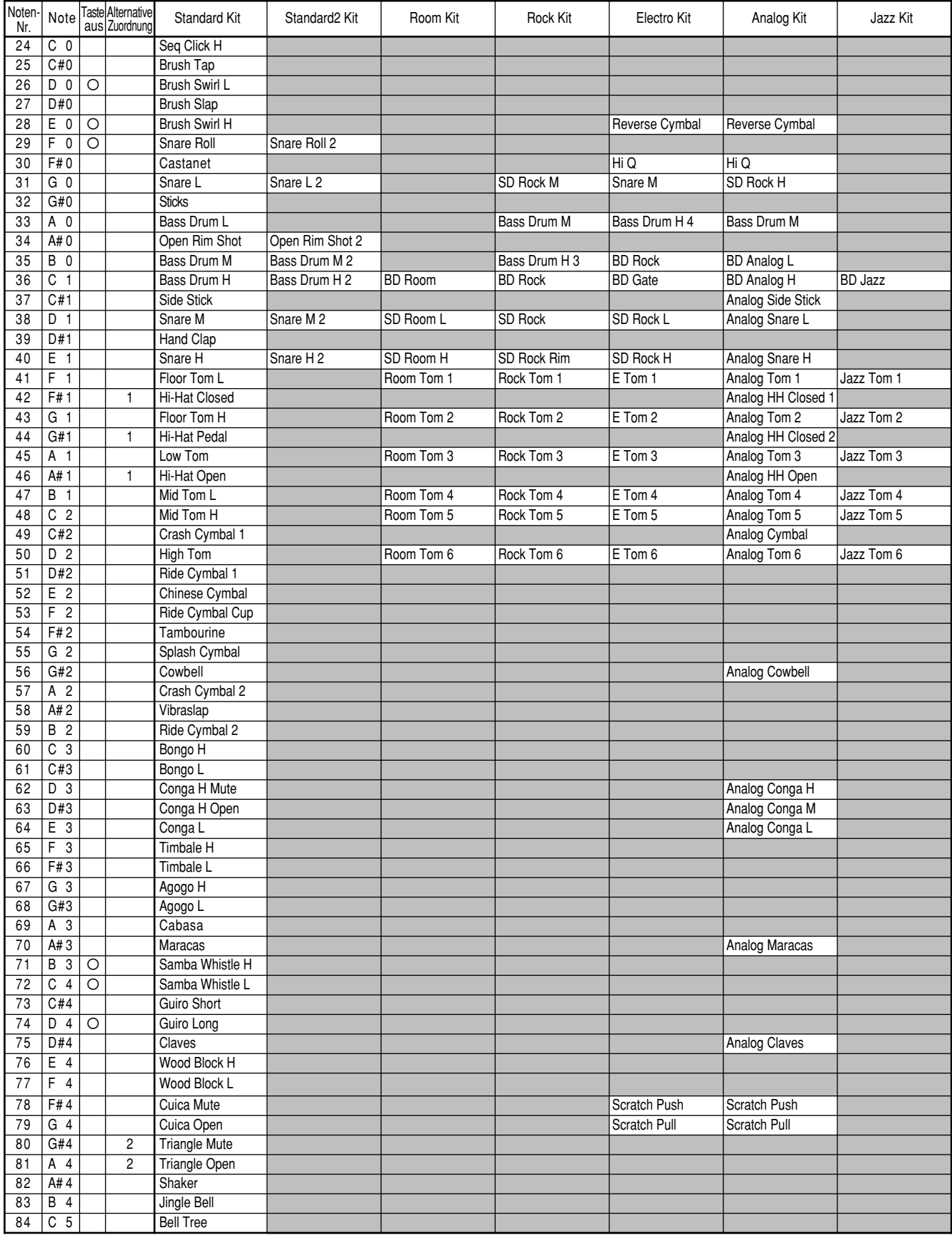

: Dasselbe wie das Standard Kit

Drum und Percussion Sounds, die derselben numerierten Gruppe für alternative Zuordnung zugeordnet sind, können nicht gleichzeitig verwendet werden. So kann z.B. der<br>Hi-Hat Open Sound (Gruppe 1) und der Hi-Hat Closed Sound

# DRUM-ÜBERSICHT

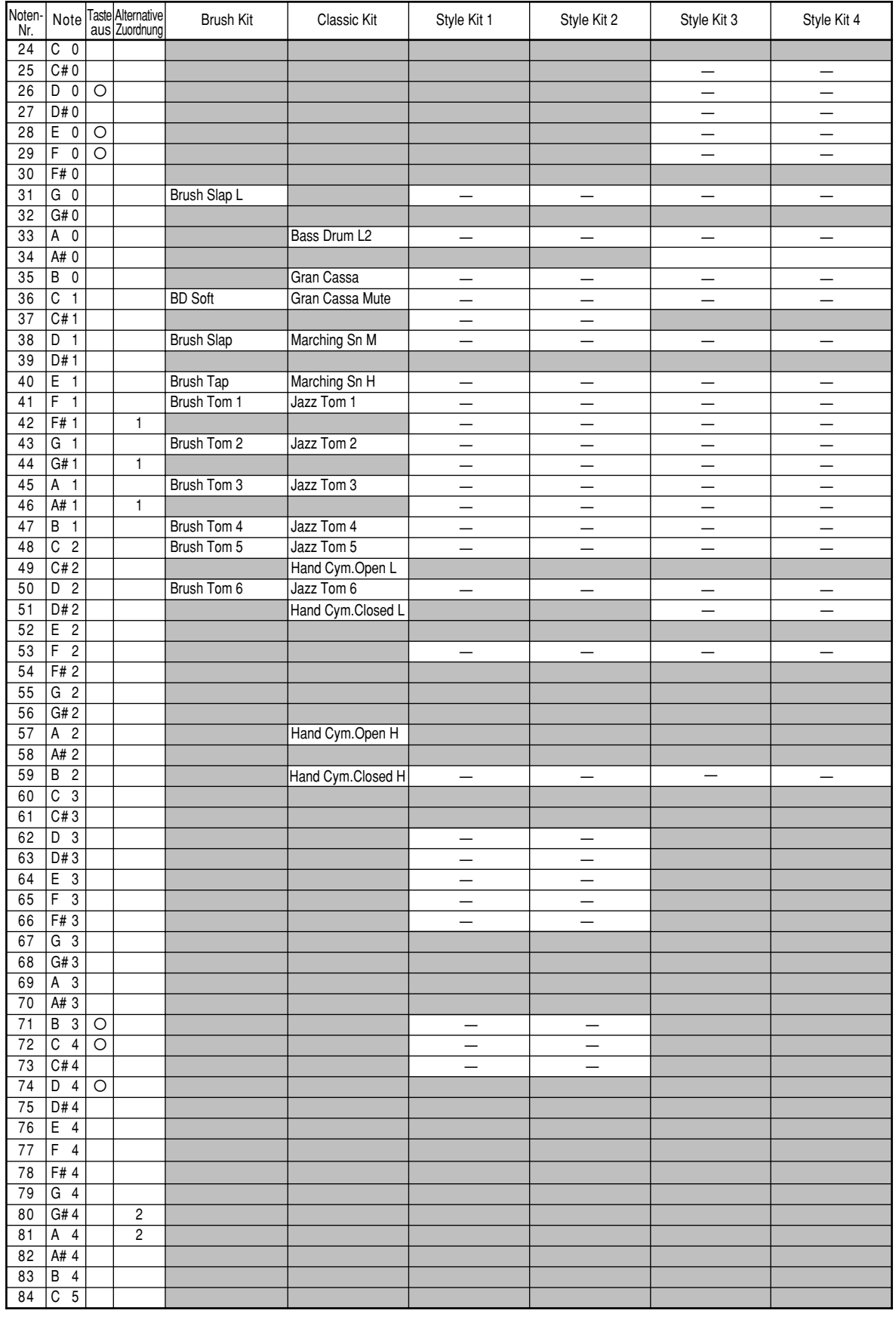

: Dasselbe wie das Standard Kit  $\boxed{---}$ : Alternativer Sound (kann ähnlich eingesetzt werden wie das Standard Kit)

# *Drum-Zuordnung (oberes Keyboard)*

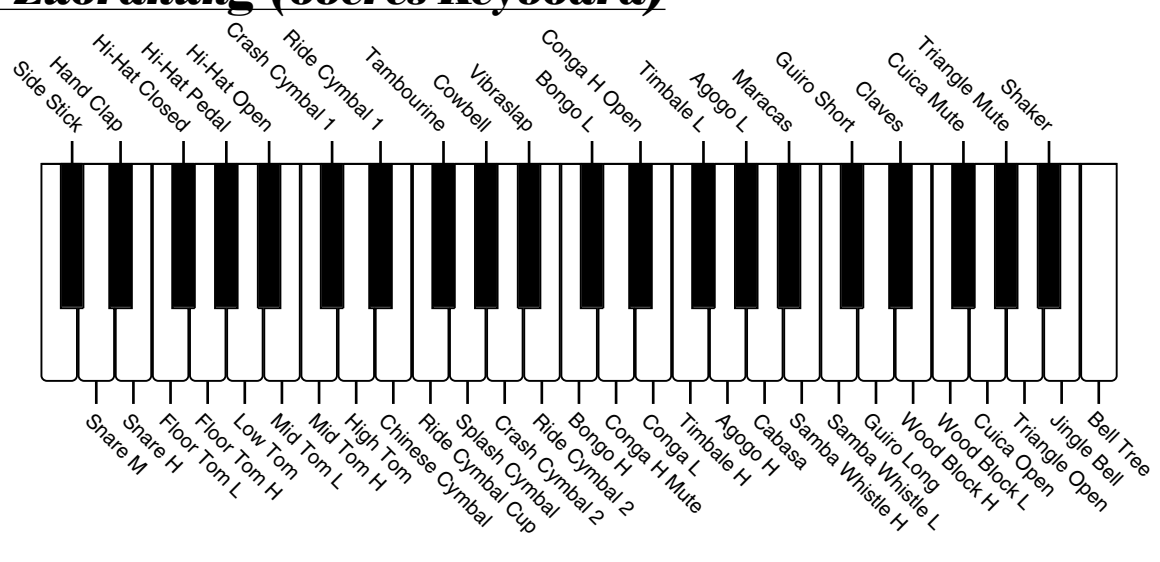

*Drum-Zuordnung (unteres Keyboard)*

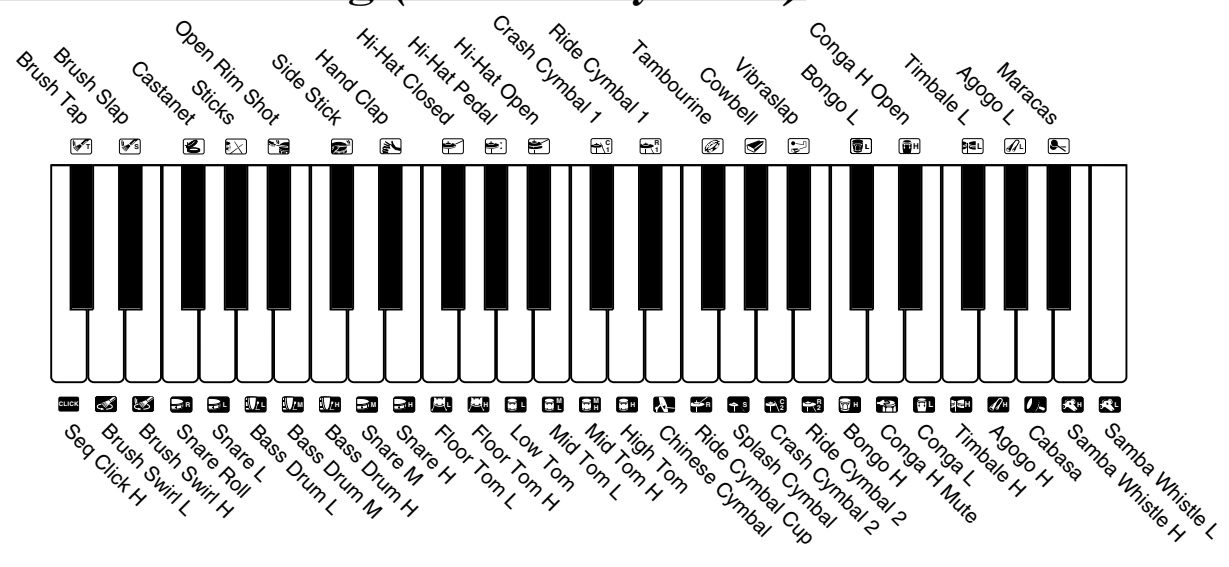

# *Drum-Zuordnung (Pedal)*

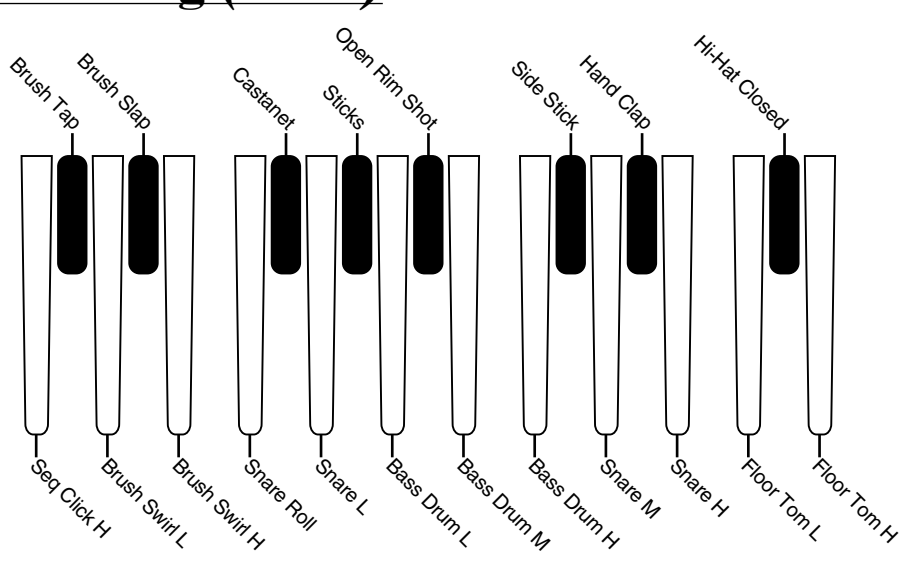

# *Aufnehmen eines User Style*

### **1. Bereiten Sie die AR-100 zur Aufnahme vor, indem Sie alle Voice-Sektionen in der ENSEMBLE-Sektion ausschalten.**

Wenn Sie alle anderen Voice-Sektionen ausschalten, können Sie die Parts, die Sie aufnehmen werden, richtig hören. Überzeugen Sie sich auch davon, daß die Keyboard Percussion ausgeschaltet worden ist (sowohl für LOWER als auch PEDAL).

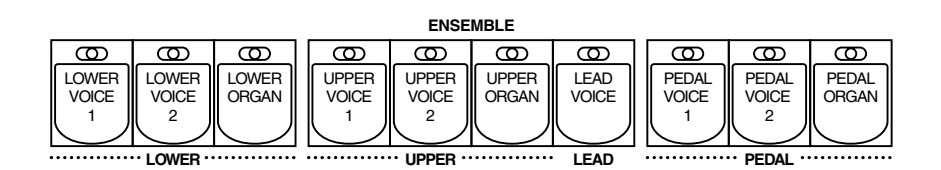

# **2. Nehmen Sie die Gesamteinstellung für den neuen Style (Section, Beat, Measure) in der BASIC-Seite vor.**

Ehe Sie mit der Aufnahme eines neuen Styles beginnen, müssen Sie in der Basic-Seite wichtige Gesamteinstellungen vornehmen. Wählen Sie zunächst die Sektion, die Sie aufnehmen möchten, und stellen Sie dann das Taktmaß (Beat) und die Länge (Measure) des aufzunehmenden Styles ein.

#### **Hierzu gehen Sie wie folgt vor:**

**Wählen Sie die BASIC-Seite mit dem entsprechenden Menu-Schalter und verändern Sie die Einstellungen mit den Data Control-Schaltern.**

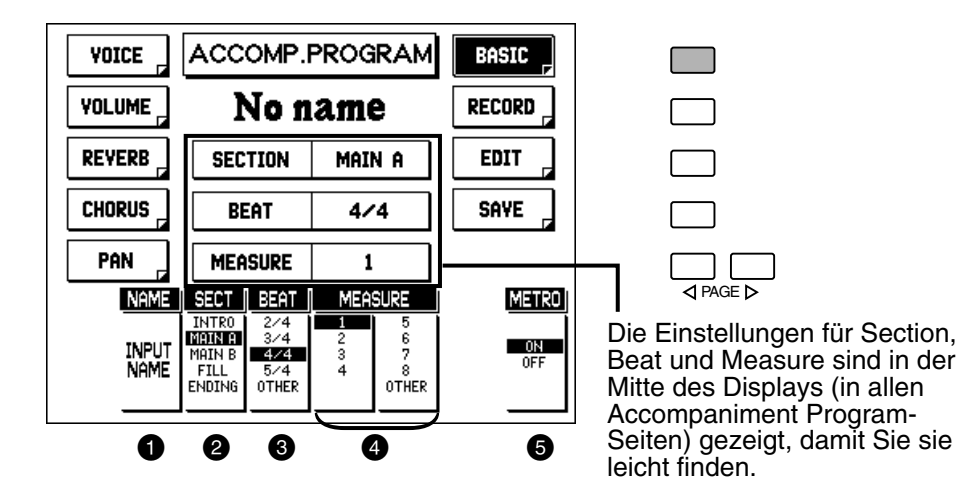

### **1 INPUT NAME**

Hiermit rufen Sie die INPUT NAME-Seiten auf, von denen aus Sie dem neu kreierten bzw. editierten Style eine eigene Bezeichnung geben können. (Siehe das Kapitel "Bezeichnung Ihres User Styles" auf Seite 140.)

### 2 **SECT (Section)**

Hiermit bestimmen Sie die Sektion, die aufgenommen werden soll. Sie können in jedem User Style bis zu fünf verschiedene Sektionen aufzeichnen.

Einstellungen: INTRO, MAIN A, MAIN B, FILL, ENDING

### **8 BEAT**

Dieser Parameter bestimmt das Taktmaß für den neuen Style. Wenn dieses bestimmt und eine Sektion aufgenommen worden ist, kann es nicht mehr verändert werden, sofern Sie nicht alle bereits aufgenommenen Sektion löschen. (Einzelheiten zum Löschen von aufgezeichneten Sektion finden Sie auf Seite 135.) (Die "OTHER"-Einstellung kann nur gewählt werden, wenn Daten von Disketten verwendet werden, die über andere Taktmaße verfügen, als die verfügbaren Einstellungen.) time signatures other than the available settings.)

Einstellungen: 2/4, 3/4, 4/4, 5/4, OTHER

### 4 **MEASURE**

Dieser Parameter bestimmt die Länge (in Takten) des neuen Styles. Wenn er bestimmt wurde und ein Part aufgenommen worden ist, kann er nicht mehr verändert werden, sofern Sie nicht alle bereits aufgenommenen Parts löschen. (Einzelheiten zum Löschen von aufgezeichneten Parts finden Sie auf Seite 135.) (Die "OTHER"-Einstellung kann nur gewählt werden, wenn Daten von Disketten verwendet werden, die über Taktlängen von neun oder größer verfügen.)

Einstellung: 1 - 8, OTHER

### 5 **METRO (Metronom)**

Hiermit schalten Sie das Metronom an und aus. (Siehe Schritt Nr. 3 unten.)

# **3. Wenn keine anderen aufgenommenen Parts vorhanden sind, schalten Sie das Metronom ein.**

Im oben gezeigten Display verwenden Sie den entsprechenden Data Control-Schalter, um METRO (Metronom) auf ON zu stellen.

Wenn Sie einen Style von Anfang an neu aufzeichnen (und noch keine Parts aufgenommen worden sind), sollten Sie das Metronom als rhythmische Leitlinie einschalten. Sobald Sie andere Parts (insbesondere Rhythmen) aufgezeichnet haben, können Sie es wieder ausschalten.

 $\bf{Q}$  and

Nachdem Sie eine Sektion eines User Styles aufgezeichnet (und gespeichert) haben, möchten Sie möglicherweise die betreffende Sektion als rhythmische Grundlage für andere Sektionen des betreffenden Styles verwenden, um das beste musikalische Ergebnis zu erzielen. Hierzu ordnen Sie zunächst den neuen User Style einem der mit Punktmarkierung versehenen Schalter zu (siehe Seite 143). Wenn Sie dann die Accompaniment Program-Funktion erneut zur Aufnahme aufrufen, wählen Sie den betreffenden Style durch einen Druck auf den entsprechenden, mit Punktmarkierung versehenen Schalter.

CONTRAST müssen die anderen nicht- $\circledcirc$ rhythmischen Parts, die bereits Daten enthalten, gelöscht werden, ehe die Aufnahme erfolgt. Hierzu wählen Sie DELETE für den Part und dann "OK" wenn Sie dazu aufgefordert werden.

### $Q$  tip

Als Daumenregel können Sie sich merken, daß es am besten ist, die Parts in der Reihenfolge aufzunehmen wie sie auf dem Display gezeigt werden (von links nach rechts). Nehmen Sie z.B. zunächst die Rhythmus-Parts, dann die Bass-Parts, dann die Akkorde, usw. auf. Da die Pad- und Phrase-Parts in erster Linie für musikalische Verzierungen gedacht sind, sollten sie zum Schluß aufgenommen werden.

• Wenn Sie die Seite das erste Mal zur Aufnahme aufrufen, wird Rhythm 1 automatisch für die Aufnahme vorbereitet. • Rhythmus-Parts können "überspielt" werden (siehe "Aufnehmen von Rhythmus-Parts" unten). Wenn die Aufnahme zu einem bereits bestehenden Style erfolgt,

**D**HINWEIS

### **4. Bereiten Sie die Aufnahme des gewünschten Parts in der RECORD-Seite vor.**

Es stehen acht Parts zur Aufnahme zur Verfügung: Rhythm 1 & 2, Bass, Chord 1 & 2, Pad und Phrase 1 & 2. Nehmen Sie jeden dieser Parts nacheinander auf, und hören Sie sich dabei die vorher aufgenommenen Parts an.

### **Hierzu gehen Sie wie folgt vor:**

Zunächst rufen Sie die RECORD-Seite mit dem entsprechenden Menu-Schalter auf. Dann wählen Sie "REC" (Aufnahme) für den Instrumenten-Part, den Sie aufzeichnen möchten (mit den entsprechenden Data Control-Schaltern).

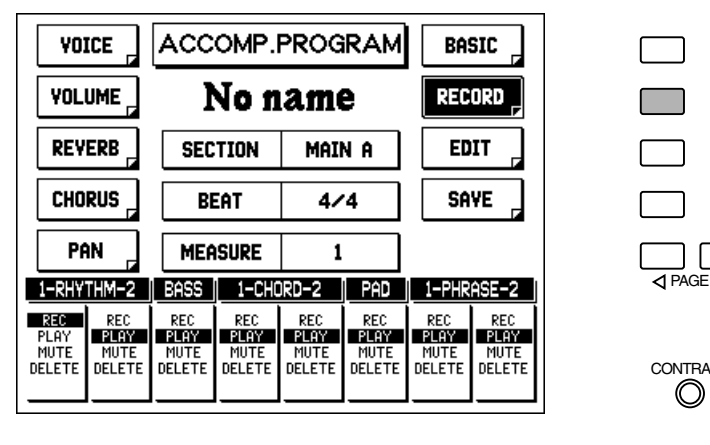

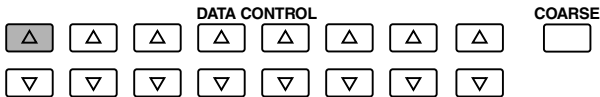

# **5. Wählen der gewünschten Voice (-s) zur Aufnahme.**

Ehe Sie tatsächlich einen der Parts für Ihren User Style aufnehmen, müssen Sie wählen, welche Voices Sie für den jeweiligen Part verwenden möchten. Zur Aufnahme in Accompaniment Program steht ein spezieller Satz mit Voices zur Verfügung. (Eine Liste der verfügbaren Voices finden Sie auf Seite 125.)

#### **Hierzu gehen Sie wie folgt vor:**

Zuerst rufen Sie die VOICE-Seite mit dem entsprechenden Menu-Schalter auf. Dann spielen Sie auf der Tastatur und wählen eine Voice für den aufzunehmenden Part.

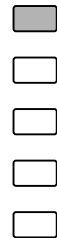

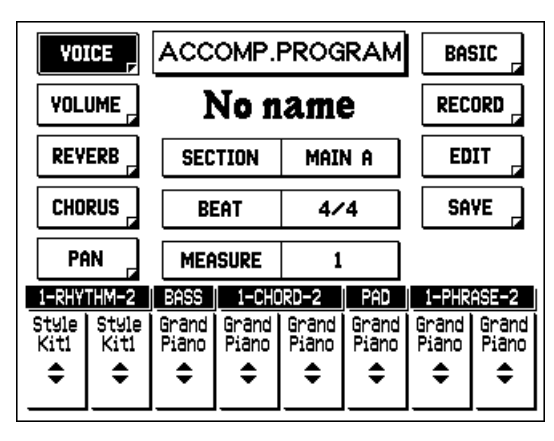

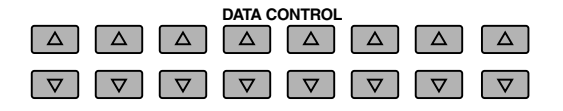

#### **D**HINWEIS

Für die Rhythmus-Parts stehen nur die Drum Voices zur Verfügung. Alle anderen Voices (außer den Drums) sind für die anderen Parts verfügbar.

#### $\mathbb{Q}$ : TIIP

• Der Vorteil von zwei getrennten Rhythm-, Chord- und Phrase-Parts liegt darin, daß jedem der Parts eine andere Voice zugeordnet werden kann. Sie können z.B. ein elektronisches Schlagzeug für den Haupt-Rhythmus in Rhythm 1 verwenden und trotzdem noch einige konventionelle Schlagzeug-Sounds in Rhythm 2, wenn Sie "Stand Kit" zuordnen.

• Sie können an diesem Punkt vor der Aufnahme ebenfalls die Einstellungen für Volume, Reverb, Chorus und Pan für die verschiedenen Parts vornehmen oder sie auch später ändern, nachdem Sie alle Parts aufgenommen haben. (Siehe Seite 139.)

# **6. Stellen Sie das Tempo für die Aufnahme ein.**

Verwenden Sie die TEMPO-Regler, um das Tempo (oder die Geschwindigkeit) für die Aufnahme einzustellen.

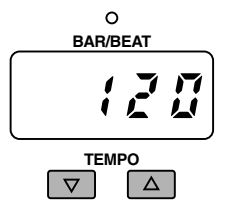

# $Q$  and  $P$

Falls Sie es wünschen, können Sie bei jeder Aufnahme eines Parts ein anderes Tempo einstellen. Sie können z.B. ein relativ schnelles Aufnahmetempo für solche Parts einstellen, die leicht zu spielen sind, und ein langsameres Tempo für Parts, die Ihnen größere Schwierigkeiten bereiten. (Überzeugen Sie sich jedoch davon, daß Sie das endgültige Tempo einstellen, kurz bevor Sie Ihren User Style speichern.)

# **7. Aufnehmen des gewählten Parts.**

Verwenden Sie die START- oder SYNCRO START-Schalter, um die Aufnahme zu starten und zu stoppen.

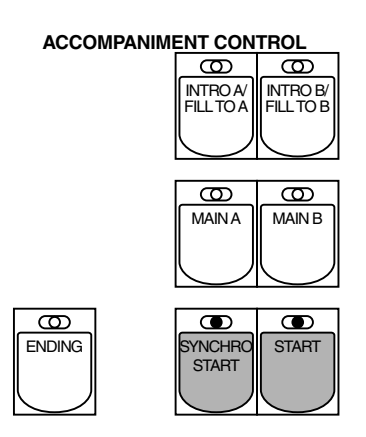

Drücken Sie START, um die Aufnahme sofort zu beginnen oder SYNCHRO START, um die Aufnahme mit dem ersten Anschlagen einer Taste auf unteren Keyboard zu starten. (Das Drücken eines Pedals kann ebenfalls die Aufnahme starten, wenn der A.B.C.-Modus ausgeschaltet oder auf Custom A.B.C. gestellt ist; siehe Seite 60.) Die BAR/BEAT-Anzeige gibt während der Aufnahme die Takte und Taktschläge an.

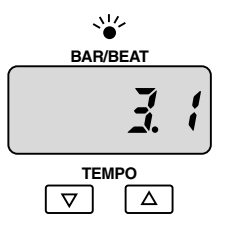

### **Aufnehmen von Rhythmus-Parts**

Wenn ein Rhythmus-Part auf REC gestellt ist, wird das obere/untere Keyboard und das Pedal automatisch so eingestellt, daß Sie Drum/Percussion Sounds spielen können. (Hinweise zur Sound/Tastenzuordnung finden Sie auf Seite 126.) Die Symbole für die Percussion Sounds und die entsprechenden Tasten sind zu Ihrer Erleichterung auf dem unteren Keyboard gekennzeichnet.

Rhythmus-Parts können "overdubbed" werden — oder anders ausgedrückt, können Sie zusätzliche Sounds "übereinander" spielen, während sich das Pattern endlos wiederholt. So können Sie z.B. zunächst einen Bass Drum Sound aufzeichnen und dann die andern Drum/Percussion Sounds, bis Sie mit dem Rhythmus zufrieden sind, den Sie kreiert haben. Wenn Sie einen bestimmten Percussion Sound aus dem Part löschen aber die übrigen unbeeinflußt lassen wollen, verwenden Sie die Direct Cancel-Funktion (siehe Seite 135).

### **Aufnahmen nicht-rhythmischer Parts (Bass, Chord, Pad und Phrase)**

Die Bass-, Chord-, Pad- und Phrase-Parts können auf dieselbe Weise überspielt werden, während sich das Pattern wiederholt. Stellen Sie dabei sicher, daß alle nicht-rhythmischen Parts innerhalb einer C-Moll-Tonleiter (C-Moll 7) gespielt werden, um sicherzustellen, daß die aufgenommenen Parts einwandfrei mit den A.B.C.-Funktionen eingesetzt werden können. Außerdem kann Direct Cancel nicht dazu eingesetzt werden, individuelle Noten in einem nicht rhythmischen Part zu löschen; Sie müssen zuerst den Part löschen und dann neu aufnehmen.

Um die Aufnahme zu beenden, drücken Sie denselben Schalter, den Sie zum Starten benutzt haben. Wenn Sie z.B. START verwendet haben, um die Aufnahme zu beginnen, drücken Sie START erneut, um die Aufnahme zu beenden.

# **8. Aufnehmen der übrigen Parts (und Sektionen) nach Erfordernis.**

Setzen Sie die Aufnahme auf dieselbe Weise (Schritte Nr. 2- Nr. 7 oben) für die anderen Parts der gewählten Sektion fort, bis Sie mit dem neuen Style zufrieden sind. Nehmen Sie auf dieselbe Weise dann auch die anderen Sektionen (Intro, Ending, usw.) des Styles auf, falls dies erforderlich ist.

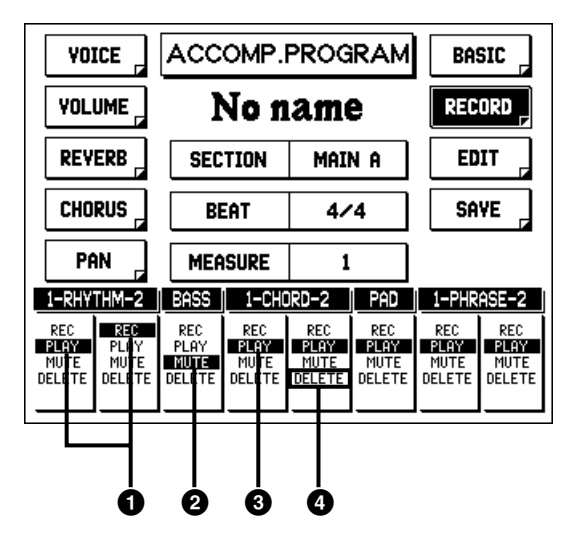

#### **D**HINWEIS

Bei internen Styles oder Styles von einer SFF-Diskette müssen nicht-rhythmische Parts, die bereits Daten enthalten, gelöscht werden, ehe sie neu aufgenommen werden können. Sie können jedoch die Rhythmus-Parts dieser Styles wie gewohnt ergänzend überspielen.

1 Einstellung eines neuen Parts auf REC stellt automatisch den vorher aufgenommenen Part auf PLAY.

- 2 Wählen Sie MUTE, um einen beliebigen Part stummzuschalten, den Sie nicht hören möchten. (Siehe "Mute" unten.)
- 3 Wählen Sie PLAY, um den entsprechenden Part wiederzugeben.
- 4 Wählen Sie DELETE, um den entsprechenden Part zu löschen. (Siehe "Delete" unten.)

### *Mute*

Eine Mute-Funktion (Stummschaltung) steht ebenfalls für die Parts zur Verfügung und ermöglicht es Ihnen, solche Parts vorübergehend auszuschalten, die Sie während der Aufnahme nicht hören möchten. Diese Funktion löscht den betreffenden Part nicht, sondern desaktiviert lediglich vorübergehend die Wiedergabe und ermöglicht es Ihnen, die Parts selektiv wiederzugeben.

# *Delete*

Die Delete-Funktion löscht alle aufgenommenen Daten des betreffenden Parts. Wenn DELETE gewählt ist, erscheint die folgende Aufforderung:

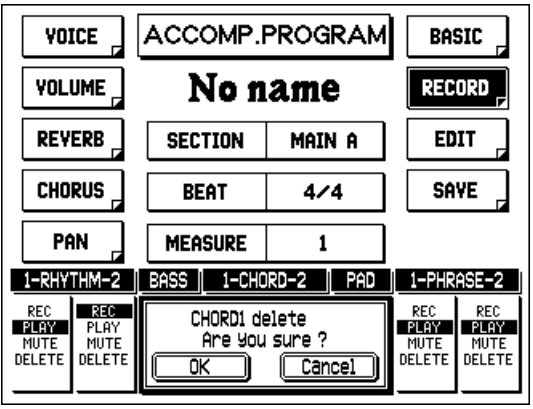

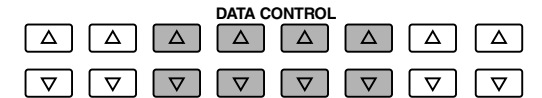

Wählen Sie "OK", um den Part zu löschen oder "Cancel", um den Bedienungsschritt abzubrechen.

### **9. Sobald Sie Ihren neuen User Style aufgenommen haben, können Sie ihn erforderlichenfalls editieren, ihm eine Bezeichnung geben und für spätere Verwendung speichern.**

Zu den Editier-Vorgängen gehören Copy und Quantize (siehe nächste Seite) und die Einstellungen für Voice, Volume, Reverb, Chorus und Pan (siehe Seite 139).

Weitere Hinweise zur Bezeichnung und zum Speichern eines User Styles finden Sie jeweils auf Seite 140.

# *Direct Cancel (nur Rhythmus-Parts)*

Hiermit können Sie bestimmte Drum/Percussion Sounds aus den Rhythmus-Parts löschen.

**Und so verwenden Sie Direct Cancel:**

- **1. Stellen Sie den gewünschten Rhythmus-Part auf REC.**
- **2. Suchen Sie die Taste oder das Pedal, das dem Sound entspricht, den Sie löschen möchten.**
- **3. Beginnen Sie mit der Aufnahme, indem Sie den START-Schalter in der ACCOMPANIMENT CONTROL-Sektion drücken.**

Alle Stellen, an denen dieser Sound in dem Part vorkommt, werden gelöscht.

**4. Während Sie die tiefste Taste auf dem oberen Keyboard gedrückt halten, schlagen Sie die Taste oder das Pedal an, das dem Sound entspricht, den Sie löschen möchten.**

Alle Stellen, an denen dieser Sound in dem Part vorkommt, werden gelöscht.

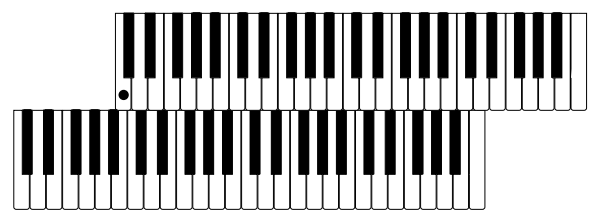

# *Editieren von aufgenommenen Parts — Copy und Quantize*

Copy und Quantize sind praktische Editier-Funktionen, mit dem Sie aufgenommene Parts editieren können. Copy ermöglicht es Ihnen, aufgenommene Daten innerhalb eines Parts zu kopieren. Quantize hingegen gestattet es Ihnen, Ihre aufgenommenen Daten "aufzuräumen" und stellt sicher, daß alle Parts rhythmisch präzise und genau sind.

### **Und so verwenden Sie Copy und Quantize:**

**1. Rufen Sie die RECORD-Seite (mit dem entsprechenden Menu-Schalter auf, und wählen Sie den Part, der editiert werden soll, indem Sie den betreffenden Part auf REC schalten.**

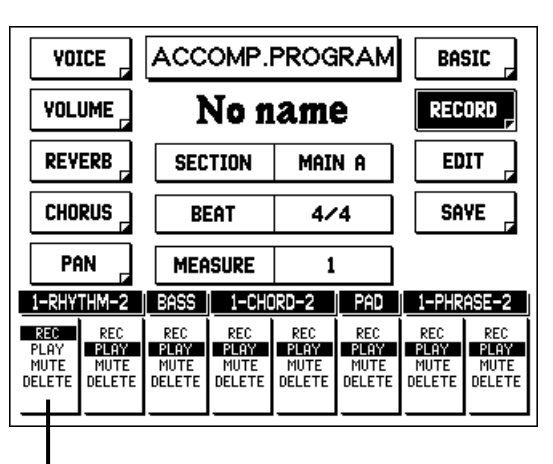

RHYTHM 1 ist zum Editieren gewählt.

# **2. Rufen Sie die EDIT-Seite auf.**

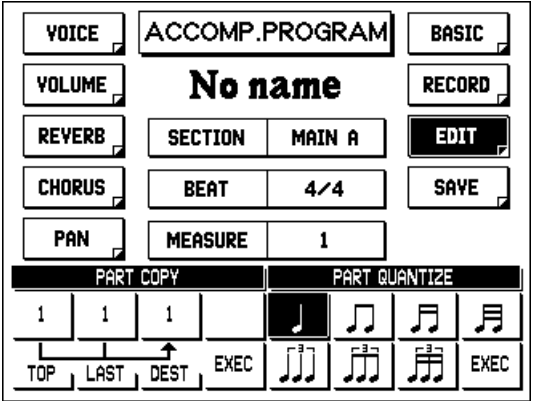

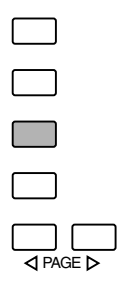

# *Part Copy*

Die Copy-Funktion ermöglicht es Ihnen, die Daten eines bestimmten Taktbereichs innerhalb des Parts zu einem anderen Takt bzw. mehreren Takten innerhalb des Parts zu kopieren.

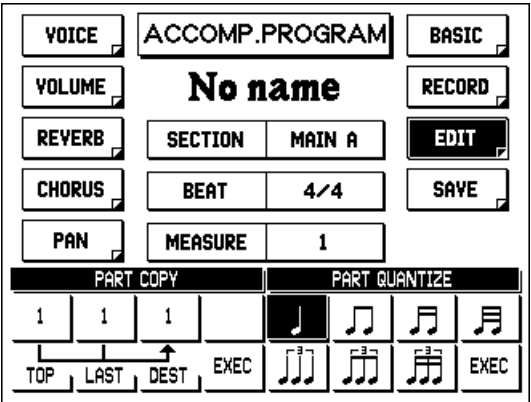

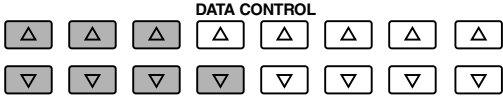

### **Und so kopieren Sie die Daten eines Parts:**

# **1. Stellen Sie die Takte TOP und LAST ein.**

Der "Aufwärts"-Data-Control-Schalter erhöht den Wert, der "Abwärts"-Schalter vermindert ihn. Diese Einstellungen bestimmen die Länge der Phrase, die kopiert werden soll. (Die Phrasenlänge wird automatisch durch die tatsächliche Länge der Style-Sektion selbst begrenzt.)

# **2. Bestimmen Sie den DEST-Takt (Zieltakt).**

Hiermit bestimmen Sie die Taktnummer, zu der die Phrase kopiert werden soll.

# **3. Wählen Sie EXEC (Ausführung), um die Daten zu kopieren.**

Wenn Sie dazu aufgefordert werden, wählen Sie "OK", um die Daten zu kopieren oder "Cancel" um den Bedienungsvorgang abzubrechen.

# *Part Quantize*

Die Quantize-Funktion ermöglicht es Ihnen, Ihre aufgenommenen Daten "aufzuräumen" und stellt sicher, daß der Part rhythmisch einwandfrei ist. Quantize ordnet alle Noten des betreffenden Parts dem nächstgelegenen Taktschlag zu — bis zu einer Auflösung von 1/32- Noten.

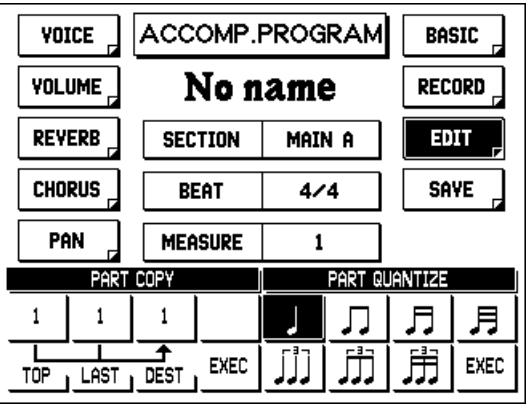

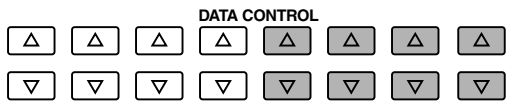

### **Und so quantizieren Sie die Daten eines Parts:**

# **1. Wählen Sie den Quantize-Wert mit dem entsprechenden Data Control-Schalter.**

- Nimmt die Zuordnung zur nächstgelegenen Viertelnote vor.
- Nimmt die Zuordnung zur nächstgelegenen Viertelnoten-Triole vor.
- Nimmt die Zuordnung zur nächstgelegenen Achtelnote vor.
- Nimmt die Zuordnung zur nächstgelegenen Achtelnoten-Triole vor.
- Nimmt die Zuordnung zur nächstgelegenen Sechzehntelnote vor.
- Nimmt die Zuordnung zur nächstgelegenen Sechzehntelnoten-Triole vor.
- Nimmt die Zuordnung zur nächstgelegenen Zweiunddreißigstelnote vor.

# **2. Wählen Sie EXEC (Ausführung), um die Daten des Parts zu quantizieren.**

Wenn Sie dazu aufgefordert werden, wählen Sie "OK", um die Daten tatsächlich zu quantizieren, oder wählen Sie "Cancel" um den Bedienungsschritt abzubrechen.

### $Q$  and  $P$

Die Quantizierung kann mit guten Ergebnissen bei allen Parts durchgeführt werden, ist jedoch bei den Rhythmus-Parts besonders wirksam. Sie sollten jedoch Quantize besonders umsichtig einsetzen — die Ergebnisse sind permanent und, abhängig von der Genauigkeit, mit der Sie die ursprüngliche Aufnahme durchgeführt haben, erhalten Sie möglicherweise nicht, was Sie erwartet haben.
# *Andere Einstellungen — Volume, Reverb, Chorus und Pan*

Diese Funktionen ermöglichen es Ihnen, den Sound der verschiedenen Parts zu verändern und zu verbessern. Jede Funktion für jeden Part ist vollständig unabhängig, so daß Sie die Parts außerordentlich flexibel zusammenmischen können. Sie können z.B. einen der Rhythmus-Parts mit Reverb versehen, einen anderen unbeeinflußt ohne Reverb lassen, Chorus einsetzen, um den Sound des Pad-Parts "satter" klingen zu lassen, und jeden einzelnen Part auf eine andere Pan-Position stellen, um ein breiteres Stereo-Klangbild zu erzielen.

Jeder einzelne Part kann ebenfalls unabhängige Voice-Einstellungen haben. Weitere Einzelheiten zur VOICE-Seite finden Sie auf Seite 132 oben.

#### **Und so nehmen Sie die Einstellungen für Volume, Reverb, Chorus und Pan der einzelnen Parts vor:**

Rufen Sie die Seite auf, die der gewünschten Funktion entspricht, und verwenden Sie die Data Control-Schalter, um die verschiedenen Einstellungen zu verändern.

#### **VOLUME-Seite**

Volume-Einstellbereich: 0 – 24

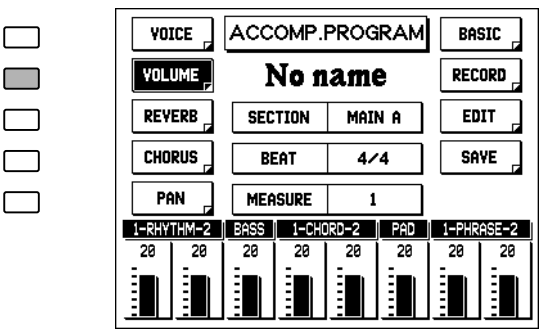

#### **REVERB-Seite**

Reverb-Einstellbereich: 0 – 24

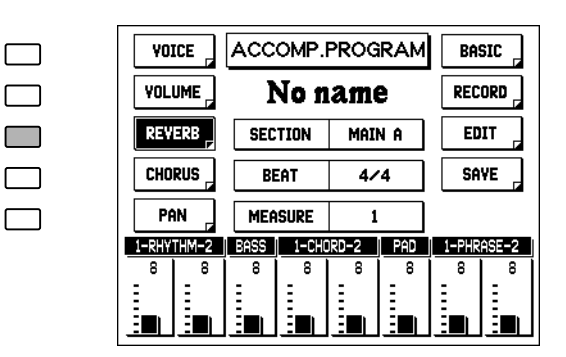

#### **CHORUS-Seite**

Chorus-Einstellbereich: 0 – 24

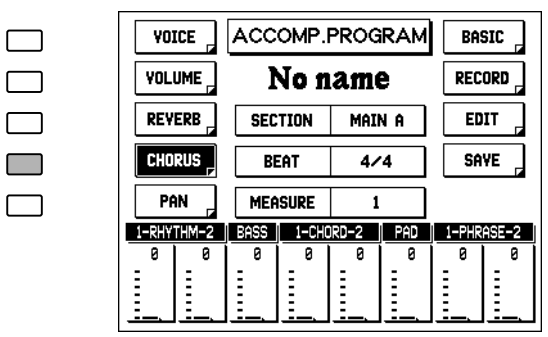

**PAN-Seite**

Pan-Einstellungen: 7 Einstellungen (links bis rechts)

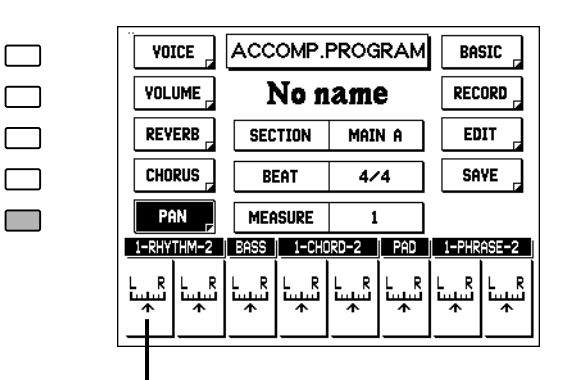

Verwenden Sie die **A** Data Control-Schalter, um die Einstellung nach rechts zu bewegen und die D-Schalter, um sie nach links zu bewegen.

# *Bezeichnung Ihres User Styles*

Nachdem Sie Ihren eigenen Style kreiert haben, können Sie dem betreffenden Style eine eigene Bezeichnung geben.

#### **Und so versehen Sie Ihren neu kreierten oder editierten Style mit einer Bezeichnung:**

- **1. Rufen Sie die BASIC-Seite (mit dem entsprechenden Menu-Schalter) auf, und wählen Sie INPUT NAME (mit den entsprechenden Data Control-Schaltern).**
- **2. Folgen Sie den Anweisungen auf den Seiten 97, 98 (Schritte Nr. 2 - Nr. 6). Das Verfahren zur Bezeichnung eines User Styles ist dasselbe, wie das bei der Bezeichnung von Songs, das in der Music Disk Recorder-Sektion beschrieben ist.**

#### **D**HINWEIS

Dieser Bedienungsschritt speichert nur die Bezeichnung des Styles, jedoch nicht den Style selbst. (Siehe den Abschnitt "Speichern Ihrer User Styles" unten.)

# *Speichern Ihres User Styles*

Die AR-100 hat ausreichend Speicherplatz für bis zu acht User Styles mit jeweils fünf getrennten Sektionen (Intro, Ending, usw.)

# **1. Wählen Sie die SAVE-Seite.**

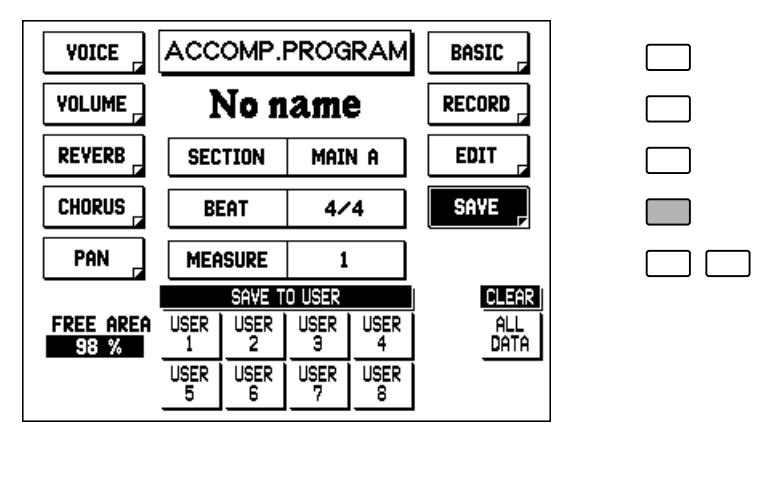

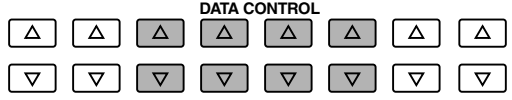

Die Bezeichnung "FREE AREA" gibt den Betrag des noch zur Verfügung stehenden Speicherplatzes (in Prozent) an, der zum Speichern von User Styles zur Verfügung steht. Ein Wert von 0% gibt an, daß kein Speicher mehr verfügbar ist.

Während Sie Ihren Style herstellen, sollten Sie ihn gelegentlich speichern und die Größe des noch verbleibenden Speicherplatzes prüfen. Wenn der gegenwärtig editierte Style aufgrund eines Mangels an Speicherplatz nicht gespeichert werden kann, löschen Sie einen oder mehrere weniger wichtige Parts mit der Delete-Funktion, und versuchen Sie, den Style erneut zu speichern.

- **2. Wählen Sie die gewünschte User Position (1-8).** Verwenden Sie die entsprechenden Data Control-Schalter.
- **3. Wenn Sie dazu aufgefordert werden, wählen Sie "OK", um den User Style zu speichern, oder "Cancel", um den Bedienungsschritt abzubrechen.**

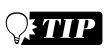

Wenn Sie jede Sektion eines User Styles getrennt aufnehmen (z.B. über mehrere Arbeitssitzungen), wählen Sie den betreffenden User Style jedesmal, wenn Sie neue Daten aufnehmen wollen, und speichern Sie ihn stets unter derselben User-Nummer ab.

# *Clear All Data*

Diese Funktion löscht alle User Styles aus dem Speicher.

## **1. Drücken Sie den Data Control-Schalter, der CLEAR ALL DATA im Display entspricht.**

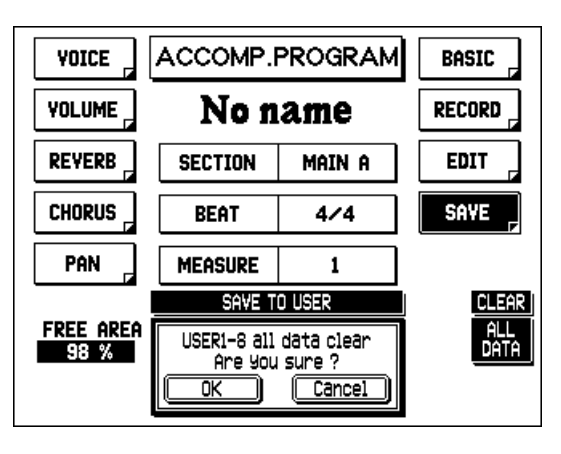

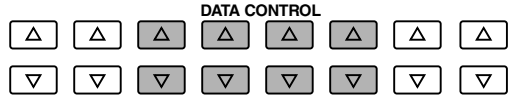

**2. Drücken Sie "OK", um alle Daten (User Styles 1 - 8) zu löschen, oder wählen Sie "Cancel" um den Bedienungsschritt abzubrechen.**

## **Q: TIIP**

Ehe Sie diese Funktion verwenden, möchten Sie möglicherweise wichtige User Styles auf Diskette speichern.

# *Beenden von Accompaniment Program*

Sie können die Accompaniment Program-Funktion von einer beliebigen Seite der Display-Seiten beenden.

### **Und so beenden Sie die Funktion:**

## **1. Drücken Sie den ACCOMP.PROGRAM-Schalter in der DISPLAY SELECT-Sektion noch einmal.**

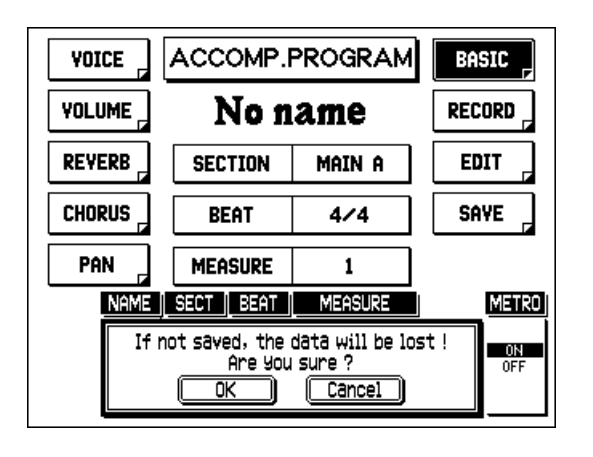

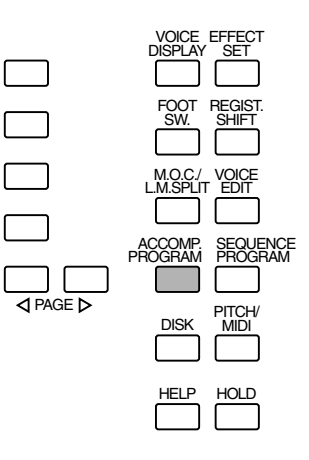

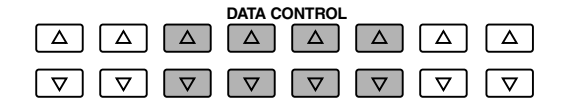

## **2. Wenn Sie dazu aufgefordert werden, drücken Sie "OK", um Accompaniment Program zu beenden oder "Cancel", um den Editiervorgang fortzusetzen.**

#### **FHINWEIS**

Bitte beachten Sie unbedingt, daß es, anders als bei den meisten anderen Seiten und Funktionen, bei Accompaniment Program nicht möglich ist, die Funktion durch einen einfachen Druck auf einen anderen Funktionsschalter in DISPLAY SELECT zu beenden.

# *Wählen und Spielen von User Styles*

Die User Styles, die Sie mit dem Accompaniment Program kreiert haben, können mit den Style-Schaltern auf dem Bedienfeld gewählt und gespielt werden.

## **Und so wählen Sie einen User Style:**

## **1. Drücken Sie einen der mit Punktmarkierung versehenen Schalter in der Style-Sektion.**

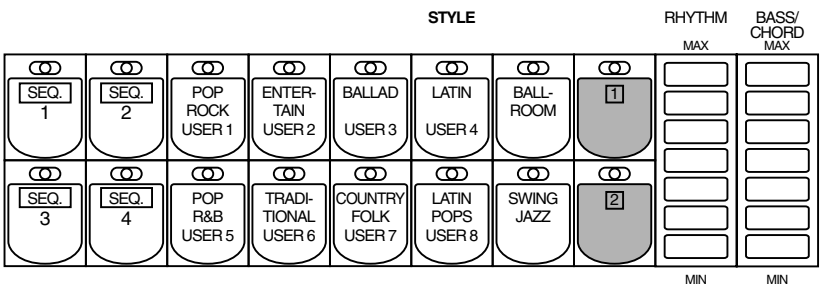

**2. Wählen Sie mit den Menu-Schaltern die USER-Seite.**

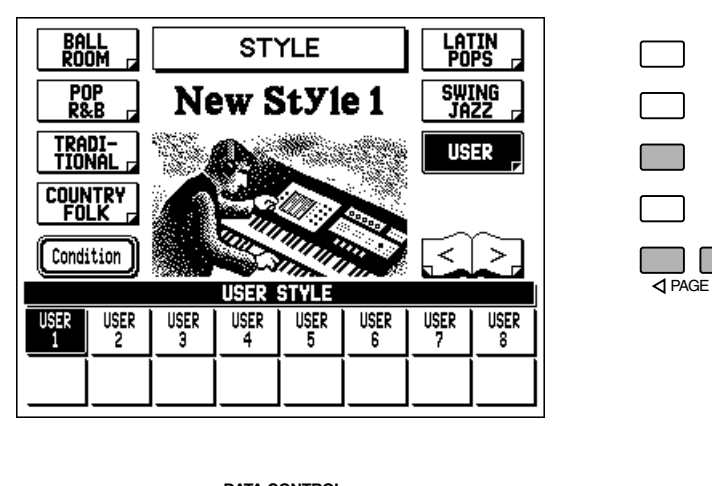

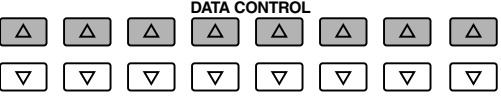

# **3. Wählen Sie den gewünschten User Style, indem Sie den entsprechenden Data Control-Schalter drücken.**

Hiermit ordnen Sie einen User Style dem mit Punktmarkierung versehenen Schalter zu, den Sie oben in Schritt Nr. 1 gewählt haben.

## **4. Drücken Sie den START-Schalter in der ACCOMPANIMENT CONTROL-Sektion, um den Style zu spielen.**

# *Speichern von User Styles auf Diskette*

Nachdem Sie Ihre eigenen User Styles kreiert haben, möchten Sie sie bestimmt auf Diskette speichern. Hierdurch ist es Ihnen möglich, Speicherplatz in der AR-100 freizumachen, und zusätzliche Styles zu kreieren. Ferner können Sie die User Styles, die Sie auf Diskette gespeichert haben, jederzeit wieder in die AR-100 laden.

User Style-Daten gehören zu den Bulk-Daten, die gespeichert werden, wenn die Registrierungen auf Diskette aufgenommen werden. Siehe den Abschnitt "Aufnehmen von Registrierungen" auf Seite 95 bezüglich weiterer Hinweise.

# *Laden von User Styles von einer Diskette*

Die User Style-Daten, die Sie als Teil der Bulk-Daten auf Diskette gespeichert haben, können jederzeit wieder in die AR-100 geladen werden. Weitere Hinweise hierzu finden Sie im Abschnitt "Abrufen aufgenommener Registrierungen" auf Seite 96.

#### **D**HINWEIS

Wenn Sie Ihre Original User Style-Daten wieder in die AR-100 laden, achten Sie unbedingt darauf, daß Sie die Begleitung stoppen, falls diese gerade spielt. Der Ladevorgang kann nicht bei laufender Begleitung durchgeführt werden.

# *Sequence Program*

**Die Sequence Program-Funktion ermöglicht es Ihnen, beliebige Styles der AR-100 miteinander zu verbinden — ebenso wie Ihre eigenen Original User Styles, die Sie mit der Accompaniment Program-Funktion (Seite 122) kreiert haben —, um vollständige**

**Rhythmus/Begleitungskompositionen zu erzeugen. Individuelle Sektionen, etwa Intro, Fill In und Ending können ebenfalls eingegeben werden. Sie können bis zu vier dieser Sequenzen kreieren, die Sie dann wiedergeben und dazu spielen können. Selbstverständlich können Sie auch die Funktionen der A.B.C.-Begleitautomatik mit diesen Style Sequenzen verwenden. Sie können zusätzlich auch weitere Sequenzen auf Diskette speichern, so daß Sie sich eine praktisch unbegrenzte Bibliothek von Sequenzen für spätere Verwendung aufbauen können.**

# *Aufrufen der Sequence Program-Funktion*

**Und so rufen Sie die Sequence Program-Funktion auf:**

**1. Drücken Sie den SEQUENCE PROGRAM-Schalter in der DISPLAY SELECT-Sektion.**

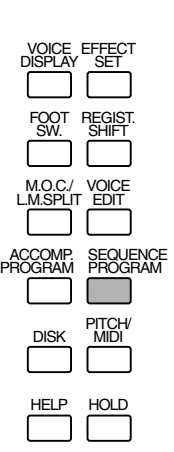

#### **D**HINWEIS

• Wenn Sie den SEQUENCE PROGRAM-Schalter drücken, um die Sequence Program-Funktion aufzurufen, stoppt dies automatisch die Wiedergabe der Styles oder User-Sequenzen. • Verwendung der Wiedergabeund Aufnahmefunktionen des Music Disk Recorder hebt automatisch die Sequence Program-Funktionen auf.

Die LEDs der numerierten Sequence-Schalter in der STYLE-Sektion auf dem Bedienfeld blinken, und das nachfolgend gezeigte Display fordert Sie zur Wahl einer Sequence-Nummer auf.

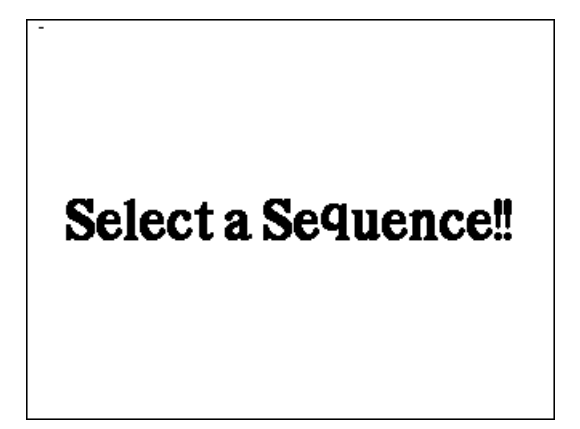

## **2. Drücken Sie einen der numerierten Sequence-Schalter, um das Sequence-Display aufzurufen.**

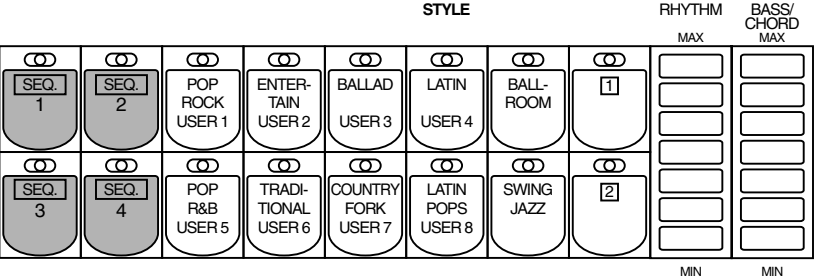

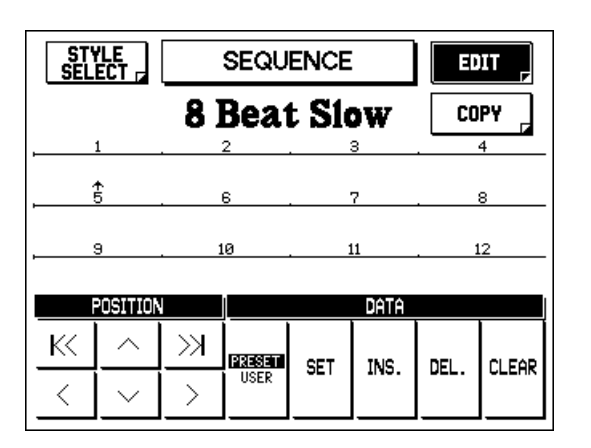

# *Kreieren eines Sequence Programs*

# **1. Wählen Sie die EDIT-Seite.**

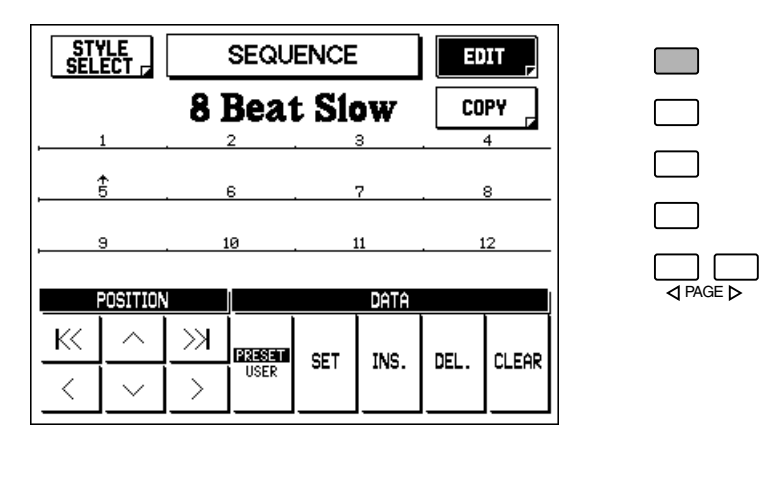

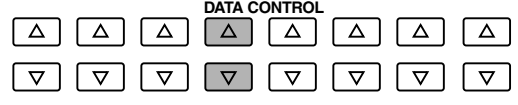

# **2. Wählen Sie PRESET oder USER entsprechend dem Style-Typ, der eingegeben werden soll.**

Verwenden Sie die entsprechenden Data Control-Schalter.

# **3. Wählen Sie die STYLE SELECT-Seite.**

Verwenden Sie den entsprechenden Menu-Schalter.

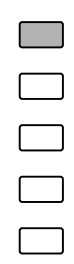

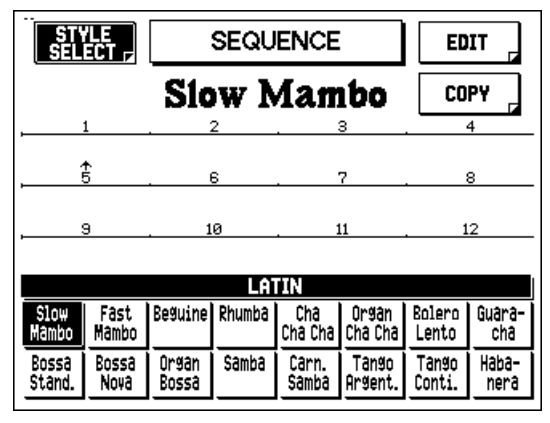

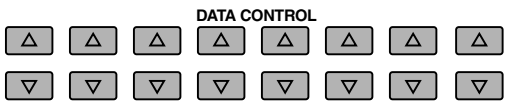

## **4. Drücken Sie einen Style-Schalter, und wählen Sie einen Style aus dem Style-Menu, falls gewünscht.**

Wenn Sie in dieser Situation einen Data Control-Schalter drücken, wählt dieser den entsprechenden Style und schaltet dann automatisch auf die EDIT-Seite zurück.

# *Einfaches Verfahren zur Wahl von User Styles*

*Sie können von der EDIT-Seite direkt User Styles wählen, indem Sie USER auf dem Display wählen und dann einen der entsprechenden STYLE-Schalter (das sind die Schalter, die mit USER 1 - 8 in grün beschriftet sind).*

### **5. Drücken Sie ausgehend von der Edit-Seite die entsprechenden Data Control-Schalter, um die Daten nach Erfordernis festzulegen, einzufügen, zu löschen oder eine Gesamtlöschung durchzuführen.**

In diesem Display können verschiedene Styles und Sektionen der Reihe nach eingegeben werden, wobei der Pattern-Reihe in der Mitte des Displays gefolgt wird. Eingegebene Styles/Sektionen werden in Kästchen gezeigt, während die Nummern in der Reihe darüber deren Position angeben. Jede Position oder jedes Kästchen in der Reihe entspricht einem Takt, und jede Sequenz verfügt über maximal 120 Takte.

# *Eingaben von Sektionen in eine Sequenz*

*Einzelne Sektionen eines Styles können ebenfalls in eine Sequenz eingegeben werden. Eine Intro-Sektion kann ausschließlich am Anfang einer Sequenz eingegeben werden. Ähnlich definiert auch eine Ending-Sektion automatisch das Ende einer Sequenz.*

#### **Und so geben Sie Sektionen ein:**

#### **Halten Sie den ACCOMPANIMENT CONTROL-Schalter gedrückt, der der gewünschten Sektion entspricht, und drücken Sie gleichzeitig den Data Control-Schalter, der SET oder INS. (Insert; einfügen) im Display entspricht.**

*Der gewählte Abschnitt des gewählten Styles wird in die Sequenz eingefügt.*

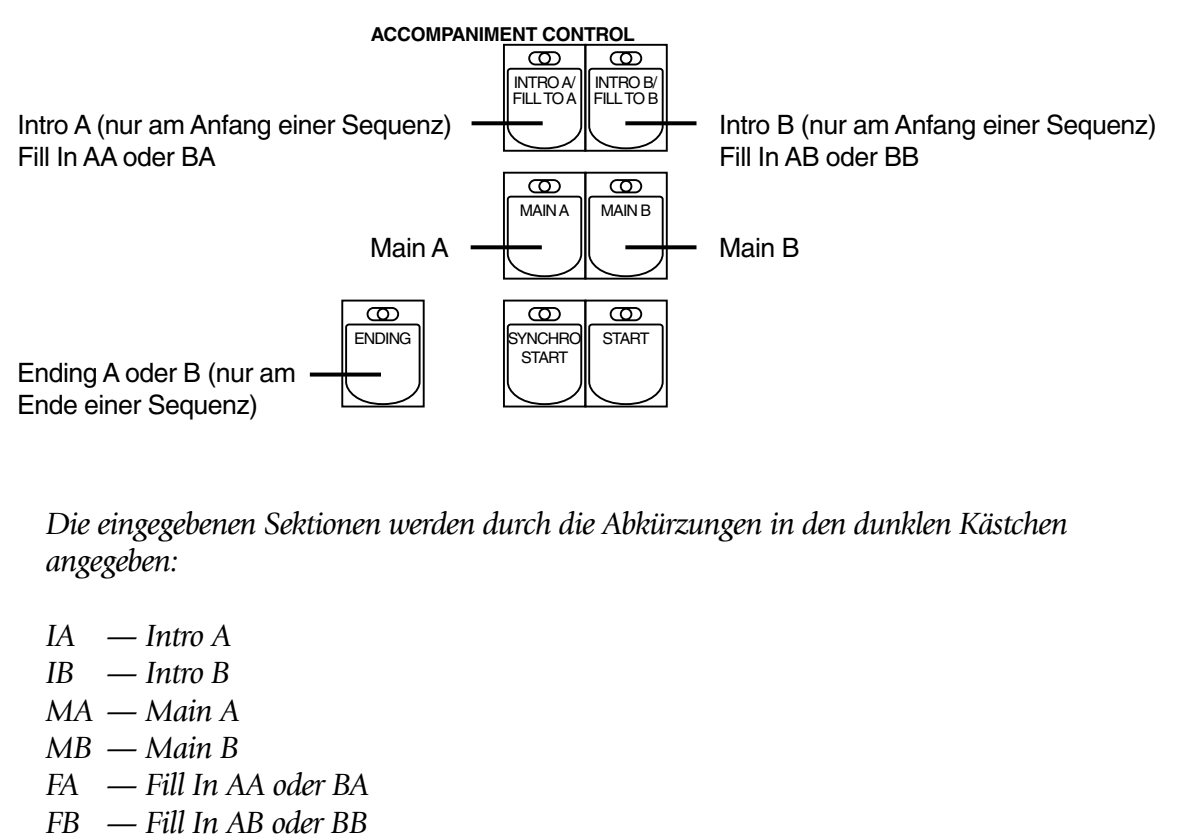

*E — Ending A oder B*

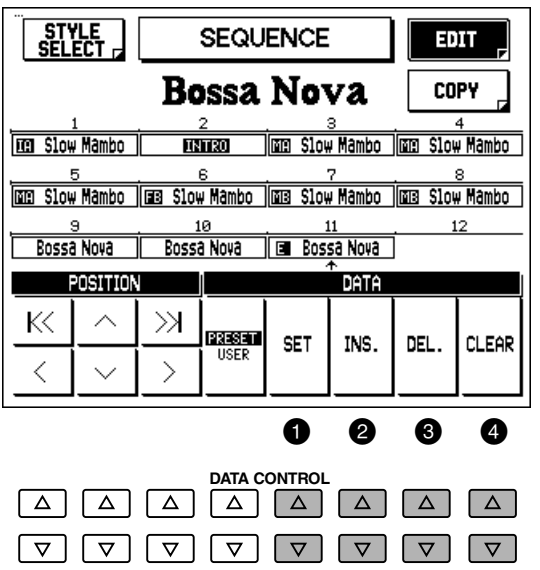

# **O** SET

Hiermit geben Sie den gewählten Style an der gegenwärtigen Cursor-Position ein, ersetzen die vorhergehende Eingabe und bewegen den Cursor-Pfeil automatisch zur nächsten Position.

## 2 **INS. (Insert)**

Setzt den gewählten Style an der gegenwärtigen Cursor-Position ein und schiebt alle anderen Styles (einschließlich des vorher an der Cursor Position befindlichen) nach rechts. Anders als bei der oben beschriebenen Set-Funktion bleibt der Cursor-Pfeil an derselben Position.

## 3 **DEL (Delete)**

Löscht den Style an der gegenwärtigen Cursor Position

### 4 **CLEAR**

Löscht alle eingegebenen Styles in der Sequenz. (Wenn Sie dazu aufgefordert werden, wählen Sie "OK", um die Daten zu löschen, oder "Cancel" um die Funktion abzubrechen.)

## **6. Verwenden Sie aus der EDIT-Seite die POSITION-Regler, um die Position in der betreffenden Reihe zu wählen, und editieren Sie dann die Daten soweit erforderlich (wie oben in Schritt Nr. 5).**

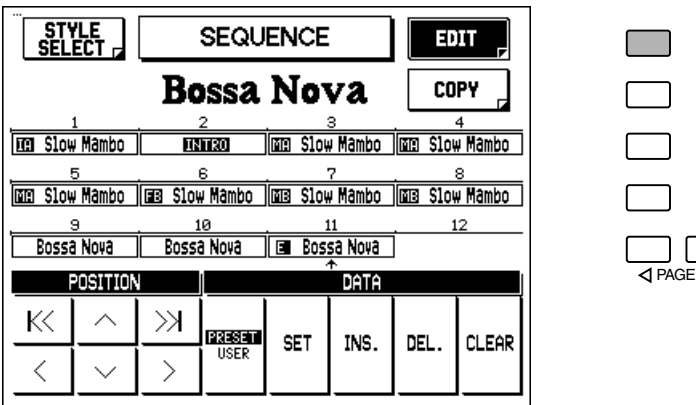

K< Springt an den Anfang der Sequenz.

- Bewegt den Cursor-Pfeil eine Position nach links.
- $\land$  Bewegt den Cursor-Pfeil eine Reihe nach oben.
- $\vee$  Bewegt den Cursor-Pfeil eine Reihe nach unten.
- Springt ans Ende der Sequenz.
- > Bewegt den Cursor-Pfeil eine Position nach rechts.

# *Anhören der Sequenz*

Sie können die Sequenz jederzeit während des Editier-Prozesses abspielen, indem Sie den Cursor zu dem Punkt führen, an dem Sie die Wiedergabe beginnen wollen, und dann den START-Schalter drücken.

# *Kopieren von Sequenz-Daten*

Diese Funktion ermöglicht es Ihnen, Daten, die in einem Sequence-Schalter gespeichert sind zu einem anderen zu kopieren.

**1. Rufen Sie die Sequence Program-Funktion mit einem Druck auf den SEQUENCE PROGRAM-Schalter auf, und drücken Sie den SEQ. (Sequence) -Schalter entsprechend der Sequenz, die Sie kopieren möchten.**

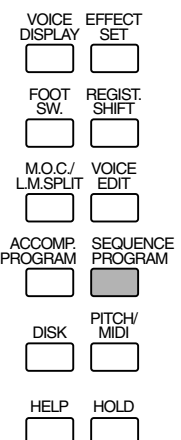

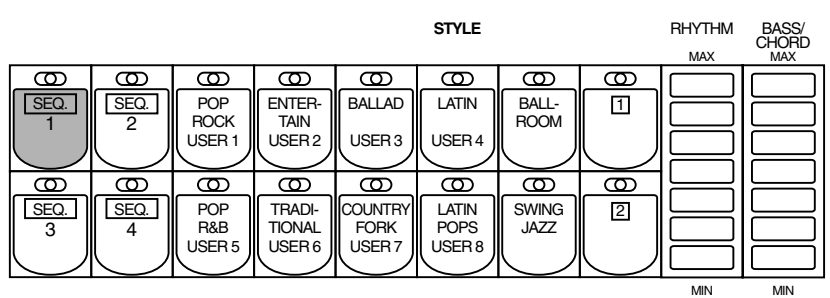

**2. Von den Sequence Program-Seiten wählen Sie mit dem entsprechenden Menu-Schalter die COPY-Seiten.**

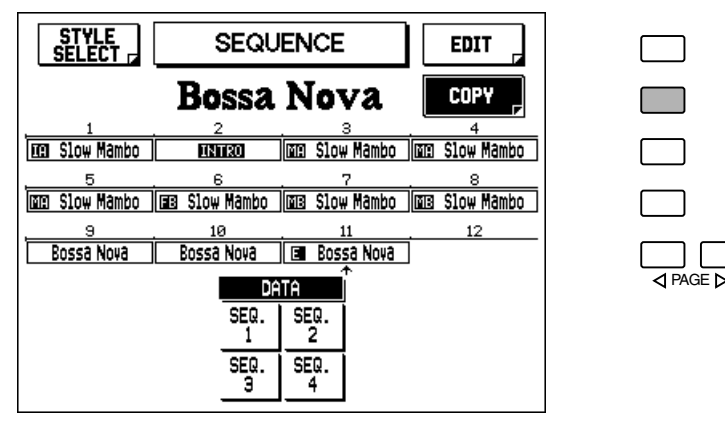

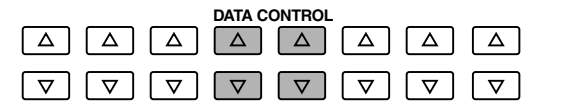

**3. Drücken Sie den Data Control-Schalter, der der gewünschten SEQ. (Sequence) -Nummer entspricht.**

Die Daten der Sequenz, die Sie wählten als Sie Sequence Program aufgerufen haben, werden zu dem hier gewählten Schalter kopiert.

#### $\bigcirc$  and  $\bigcirc$

Wenn Sie die einzelnen Sektionen eines User Styles getrennt aufnehmen (d.h. über mehrere Sitzungen), wählen Sie den betreffenden User Style jedesmal, wenn Sie neue Daten darin aufnehmen wollen, und speichern Sie ihn stets unter derselben User-Nummer.

**4. Wählen Sie, wenn Sie dazu aufgefordert werden "OK", um den Kopiervorgang durchzuführen, oder "Cancel", um den Bedienungsschritt abzubrechen.**

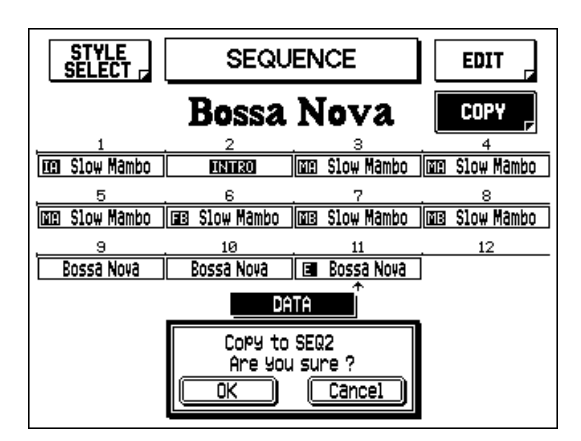

# *Speichern der Sequenz und Verlassen von Sequence Program*

Die editierte Sequenz wird automatisch gespeichert, wenn Sie die Sequence Program-Funktion verlassen. Zum Speichern und Beenden drücken Sie einfach den SEQUENCE PROGRAM-Schalter in der DISPLAY SELECT-Sektion erneut. (Die Kontrollampe des Schalters erlischt und das Display kehrt zum normalen Voice Display zurück.)

# *Spielen von Sequenzen*

**Und so können Sie eine der Sequenzen spielen, die Sie kreiert haben:**

**1. Drücken Sie den gewünschten SEQ.-Schalter (Sequence-Schalter) auf dem Bedienfeld.**

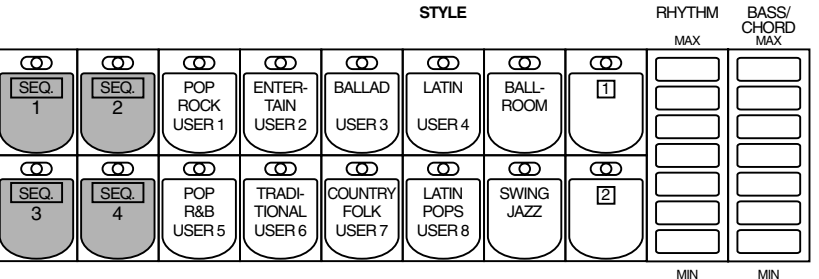

**2. Drücken Sie den START-Schalter oder drücken Sie SYNCHRO START und starten Sie die Sequenz, indem Sie auf dem unteren Keyboard oder dem Pedal spielen.**

Während der Wiedergabe einer Sequenz leuchten die Kontrollampen der STYLE-Schalter auf und zeigen an, welcher Style gegenwärtig gespielt wird.

# *Spielen aller Sequenzen der Reihe nach*

Sie können auch bis zu allen vier Sequenzen der Reihe nach automatisch wiedergeben, eine nach der anderen.

### **Hierzu gehen Sie wie folgt vor:**

- **1. Drücken Sie die gewünschten Sequenzschalter und überzeugen Sie sich davon, daß deren LEDs alle aufleuchten.**
- **2. Drücken Sie den START-Schalter oder drücken Sie SYNCHRO START, und starten Sie die Sequenz, indem Sie auf dem unteren Keyboard oder dem Pedal spielen.**

Die Sequenz startet von der niedrigsten Nummer und spielt der Reihe nach automatisch bis zur höchsten Nummer. (Wenn Sie z.B. die Sequenzschalter 4, 2 und 1 in der genannten Reihenfolge drücken, werden die Sequenzen in der numerischen Reihenfolge wiedergegeben: 1, 2, und dann 4.) Diese Funktion ermöglicht es Ihnen, lange Sequenzen herzustellen, die den Speichergrenzwert von 120 Pattern für eine einzige Sequenz überschreiten.

# *Speichern von Sequenzdaten auf Diskette*

Nachdem Sie Ihre eigenen Sequenzen kreiert haben, möchten Sie sie bestimmt auf Diskette speichern. Hierdurch können Sie Speicherplatz in der AR-100 freimachen und zusätzliche Sequenzen zusammenstellen. Außerdem können Sie die auf Diskette gespeicherten Sequenzen jederzeit wieder in die AR-100 laden.

Die Sequenzdaten gehören zu den Bulk-Daten, die gespeichert werden, wenn Sie Registrierungen auf einer Diskette aufzeichnen. Entnehmen Sie weitere Anweisungen dem Kapitel "Aufnehmen von Registrierungen" auf Seite 95.

# *Laden von Sequenz-Daten von einer Diskette*

Die auf einer Diskette als Teil der Bulk-Daten gespeicherten Sequenz-Daten können mit einem Bedienungsschritt wieder in die AR-100 geladen werden. Weitere Anweisungen können Sie der Sektion "Abrufen aufgezeichneter Registrierungen" auf Seite 96 entnehmen.

#### **D**HINWEIS

Wenn Sie Ihre eigenen Sequenz Program-Daten wieder in die AR-100 laden, überzeugen Sie sich davon, daß Sie den Style stoppen, falls dieser spielt. Der Ladevorgang kann nicht durchgeführt werden, während ein Style läuft.

# *Fußschalter und Kniehebel*

**Diese mit dem Bein und Fuß betätigten Regler ermöglichen es Ihnen, verschiedene Performance-Funktionen einzuschalten und auszuführen, ohne Ihre Hände von den Tasten nehmen zu müssen.** 

# *Fußschalter*

Die AR-100 verfügt über zwei Fußschalter auf dem Schwellerpedal, die zur Steuerung verschiedener Funktionen eingesetzt werden können. Der rechte Fußschalter dient für die Registrierungs-Umschaltfunktionen (Registration Shift; siehe Seite 76). Der linke Fußschalter kann eingestellt werden und eine der folgenden Funktionen steuern: Glide, Tremolo oder bestimmte Style-Wiedergabefunktionen.

Die Zuordnung der Funktionen erfolgt in den Foot Switch-Seiten.

## **Und so stellen Sie die Fußschalter-Funktion ein:**

- **1. Rufen Sie die Foot Switch-Seite auf, indem Sie den FOOT SW.-Schalter drücken.**
- **2. Wählen Sie den Modus (OFF, RHYTHM, GILDE oder TREMOLO), und nehmen Sie die gewünschten Einstellungen vor.**

## **FOOT SWITCH LEFT-Seite**

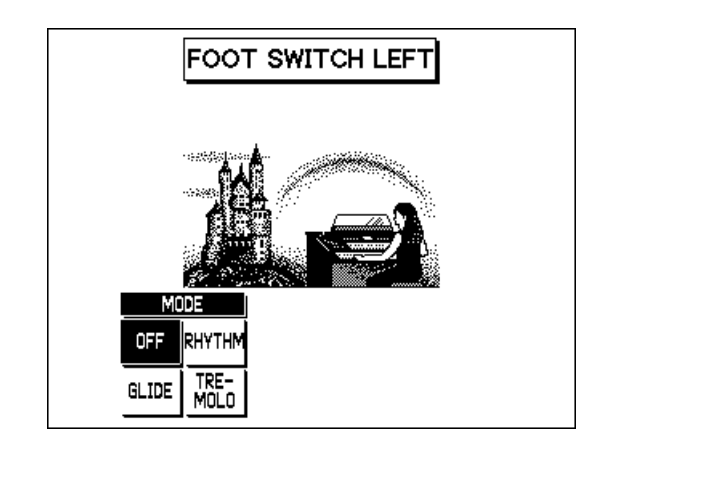

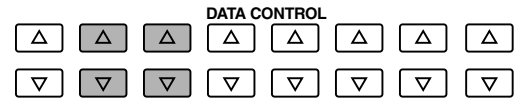

# *OFF*

Löscht die Steuerungsfunktion des linken Fußschalters.

HELP

HOLD

PITCH/ MIDI

**VOICE** EDIT

REGIST. SHIFT

EFFECT SET

SEQUENCE PROGRAM

DISK

ACCOMP. PROGRAM

M.O.C./ L.M.SPLIT

FOOT SW.

VOICE DISPLAY

# *RHYTHM*

Wählt die Steuerung mit dem linken Fußschalter über Style-Funktionen. Wenn dieser Parameter gewählt ist, erscheint das folgende Display:

## **FOOT SWITCH LEFT-Seite — Rhythm**

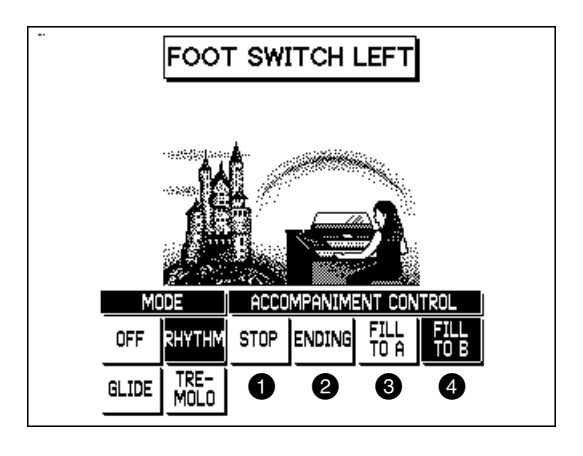

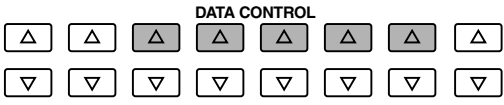

Eine der vier Begleitungs-Steuerfunktionen (Accompaniment Control) kann gewählt werden. Wenn Sie den Fußschalter während der Wiedergabe einer Begleitung (Style) drücken, wird die gewählte Funktion ausgeführt.

## **1** STOP

Dieser Parameter hat die Funktion eines Aus-Ein-Schalters für die Begleitung.

#### 2 **ENDING**

Schaltet die Begleitung auf das Ending-Pattern, nach dessen Ablauf die Begleitung gestoppt wird.

#### 3 **FILL TO A**

Spielt die Fill In-Sektion und schaltet sofort auf die Main A-Sektion um.

#### 4 **FILL TO B**

Spielt die Fill In-Sektion und schaltet sofort auf die Main B-Sektion um.

# *GLIDE*

Wahl der Steuerung mit dem Fußschalter über Glide. Drücken Sie den Fußschalter, um sofort die Tonhöhe der gewählten Voice oder Voices um einen Halbton zu senken, und lassen Sie ihn wieder los, damit die Tonhöhe langsam wieder zur normalen Tonhöhe zurückkehrt. Wenn die Glide-Einstellung gewählt ist, erscheint das folgende Display:

## **FOOT SWITCH LEFT-Seite — Glide**

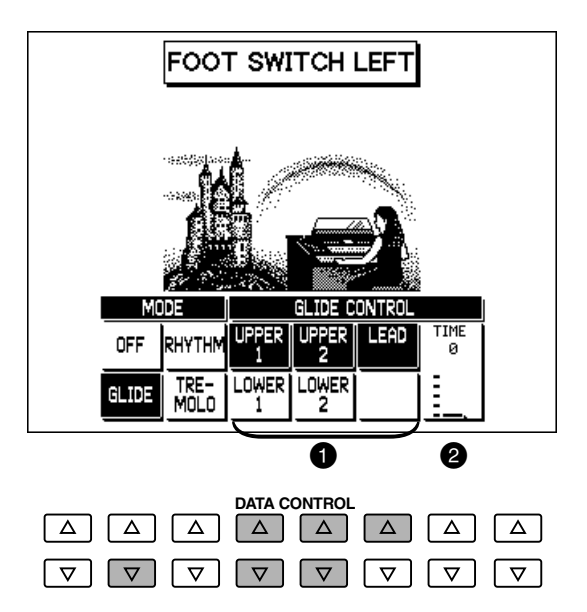

#### **GLIDE CONTROL**

#### 1 **Voice-Sektionen**

Die Glide-Funktion kann auf jede beliebige oder auf alle auf dem Display gezeigten Voice-Sektionen angewendet werden:

Upper 1 und 2, Lead, Lower 1 und 2. Wählen Sie die gewünschte(-n) Voice-Sektion(-en).

## 2 **TIME**

Dieser Parameter bestimmt die Geschwindigkeit der Glide-Funktion, oder anders ausgedrückt, wie schnell die Tonhöhe sich normalisiert, wenn der Fußschalter losgelassen wird. Höhere Einstellungen bewirken eine langsamere Tonhöhen-Veränderung. Einstellbereich: 0 - 4.

#### **D**HINWEIS

Wenn die Glide-Funktion angewendet wird, ist das Vibrato nicht wirksam.

# *TREMOLO*

Dieser Parameter aktiviert die Fußschaltersteuerung über den Tremolo-Effekt. Wenn hier TREMOLO gewählt ist, schaltet ein Druck auf den Fußschalter den Tremolo-Effekt an und aus und hat damit dieselbe Funktion wie der TREMOLO-Schalter.

Wenn Sie diese Funktion einsetzen möchten, muß der Tremolo-Effekt richtig eingestellt sein. (Weitere Informationen finden Sie auf Seite 39.)

## **FOOT SWITCH LEFT-Seite — Tremolo**

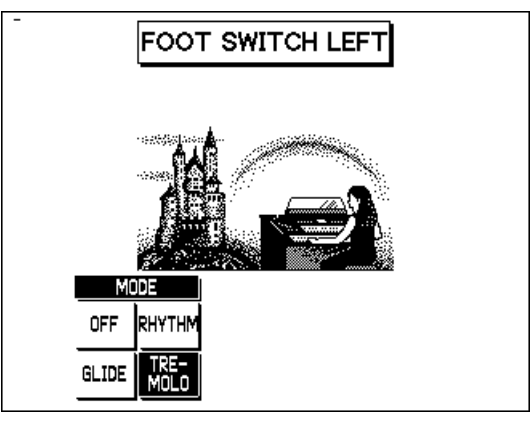

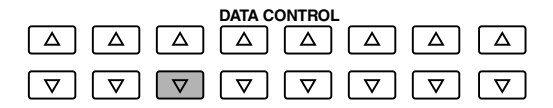

# *Kniehebel*

Der Kniehebel befindet sich unter der Tastatur. Er kann dazu verwendet werden, den Sustain-Effect, die Melody On Chord-Funktion oder den Lead Slide-Effekt an- und auszuschalten.

### *Sustain-Steuerung*

**Und so wählen Sie die Kniehebelsteuerung über Sustain:**

**1. Überzeugen Sie sich davon, daß die Bedienfeldregler für den Upper und/oder Lower Sustain-Effekt eingeschaltet sind. Andernfalls hat der Kniehebel keine Wirkung.**

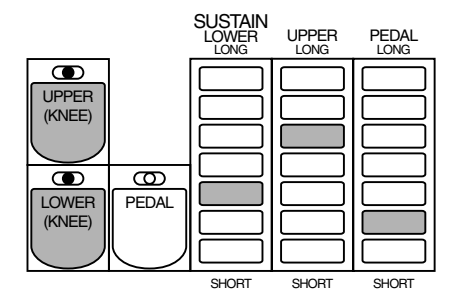

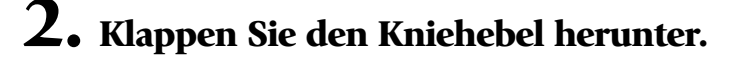

# **3. Drücken Sie den Kniehebel mit dem Knie nach rechts, wenn Sie Sustain anwenden möchten.**

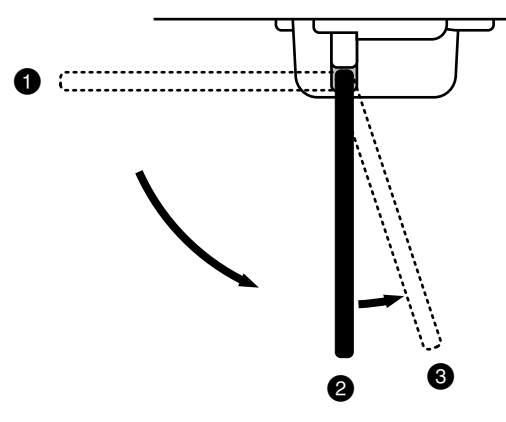

1 Wenn der Kniehebel hochgeklappt ist, wird Sustain ständig angewendet, solange der SUSTAIN-Schalter auf dem Bedienfeld eingeschaltet ist.

2 Wenn der Kniehebel senkrecht steht, ist Sustain ausgeschaltet.

3 Wenn der Kniehebel nach rechts gedrückt gehalten wird, ist SUSTAIN eingeschaltet.

# *Melody On Chord-Steuerung*

**Und so wählen Sie die Kniehebelsteuerung über Melody On Chord:**

# **1. Rufen Sie die MELODY ON CHORD-Seite auf.**

Hierzu drücken Sie den Schalter M.O.C./L.M. SPLIT in der DISPLAY SELECT-Sektion und wählen dann die M.O.C.-Seite.

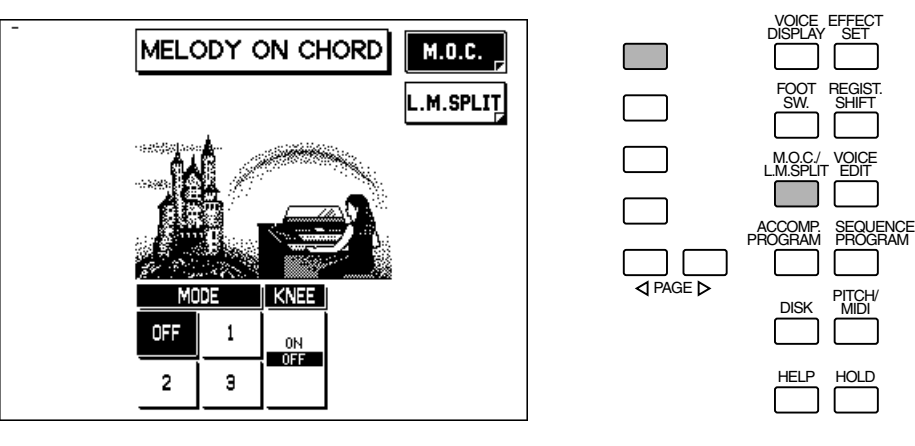

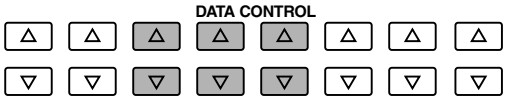

- **2. Überzeugen Sie sich davon, daß einer der Melody On Chord-Modi gewählt ist (1, 2 oder 3).**
- **3. Stellen Sie die Knee-Einstellung auf "ON".**
- **4. Drücken Sie den Kniehebel kontinuierlich nach rechts, um den Melody On Chord-Effect während des Spiels anzuwenden.**

#### **D**HINWEIS

Wenn der KNEE-Parameter auf "ON" gestellt ist, kann Melody On Chord nur mit dem Kniehebel eingeschaltet werden.

# *Lead Slide-Steuerung*

#### **Und so wählen Sie die Kniehebelsteuerung über Lead Slide:**

# **1. Rufen Sie die LEAD VOICE-VIBRATO-Seite auf.**

Hierzu drücken Sie den gewünschten Lead Voice-Schalter zweimal (um die Lead Voice Condition-Seite aufzurufen), und wählen dann die VIBRATO-Seite mit dem entsprechenden Menu-Schalter.

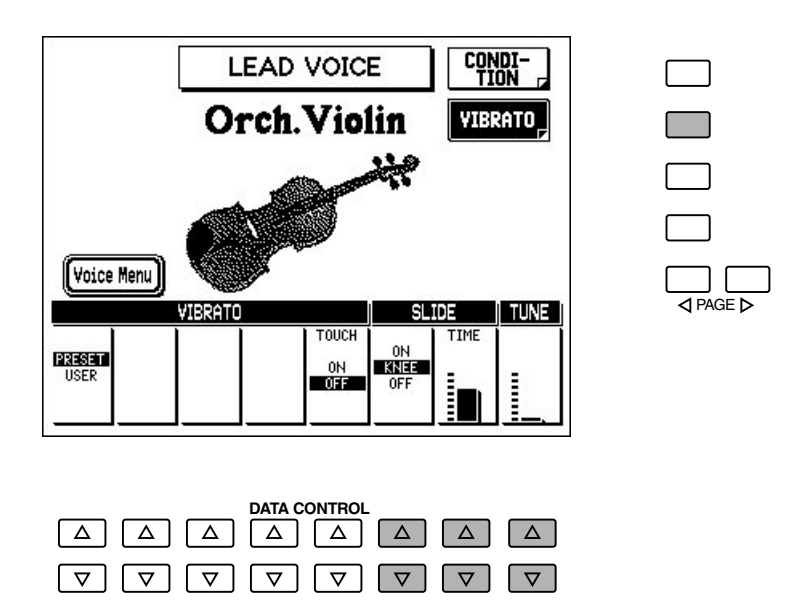

- **2. Überzeugen Sie sich davon, daß Slide Time auf einen anderen Wert als 0 eingestellt ist, und stellen Sie die Slide-Steuerung auf "KNEE".**
- **3. Drücken Sie den Kniehebel kontinuierlich nach rechts, um während des Spiels den Lead Slide-Effekt anzuwenden.**

#### **D**HINWEIS

Wenn der KNEE-Parameter gewählt ist, kann Lead Slide nur mit dem Kniehebel angewendet werden.

# *Anschlußbuchsen und Regler*

**Die AR-100 ist mit verschiedenen Eingangs/Ausgangsbuchsen und unterschiedlichen Reglern ausgerüstet, deren Funktion nachfolgend beschrieben wird.**

# *Unterseite des Keyboards*

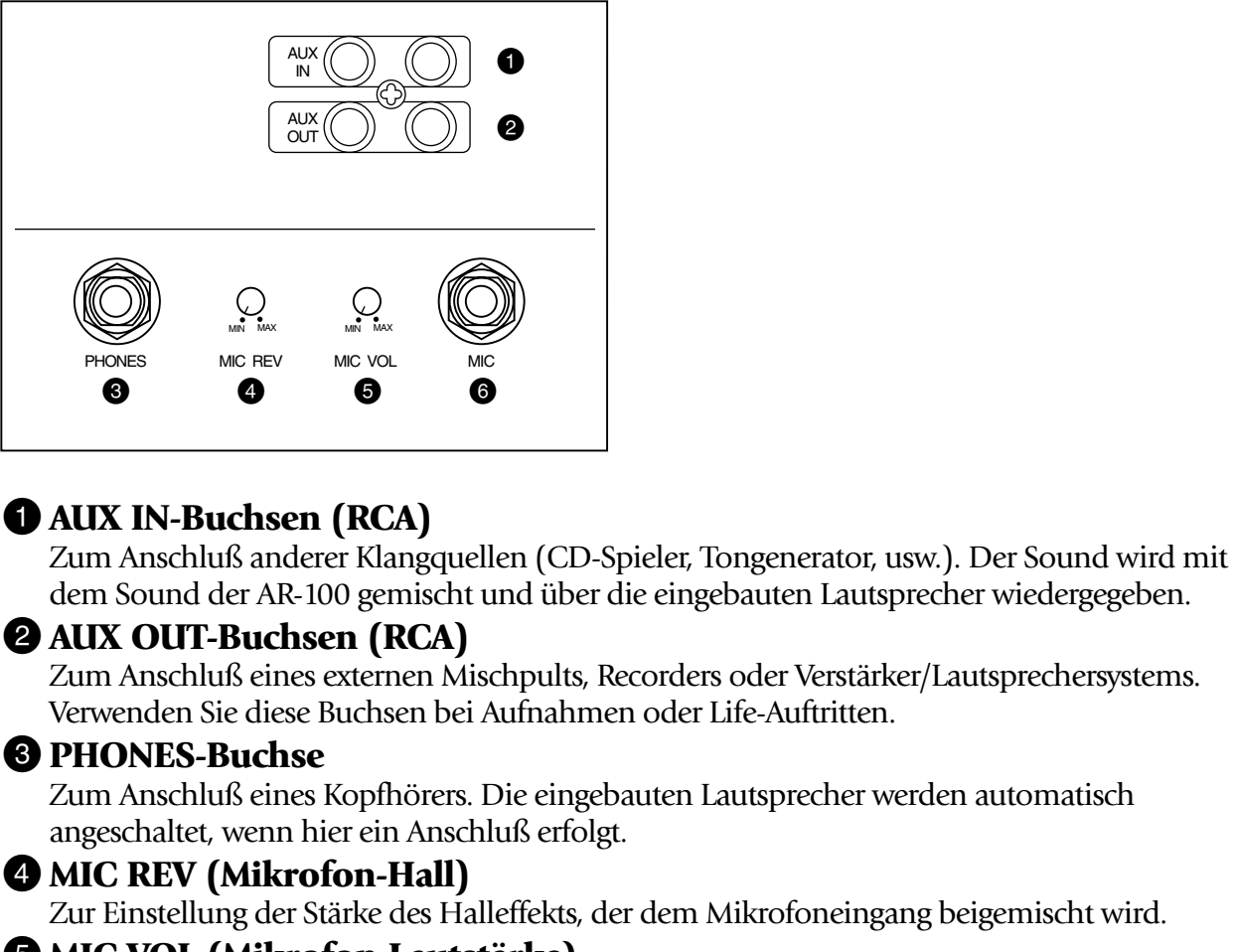

Zur Einstellung der Stärke des Halleffekts, der dem Mikrofoneingang beigemischt wird.

#### 5 **MIC VOL (Mikrofon-Lautstärke)**

Zum Einstellen der Lautstärke des Mikrofoneingangs.

6 **MIC (Mikrofon) - Buchse (1/4" Klinkenbuchse)** Zum Anschluß eines Mikrofons.

## *Rückwand*

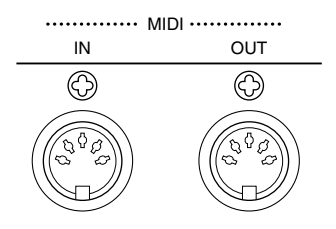

### **MIDI IN/OUT-Buchsen (Rückwand)**

Anschluß an MIDI-Instrumente und Geräte. (Weitere Informationen finden Sie auf Seite 162.)

# *Tonhöhenregler*

**Auf der AR-100 gibt es zwei Regler im Zusammenhang mit der Tohnhöhe des gesamten Instruments: Transpose und Pitch. Transpose (Transponierung) ermöglicht es Ihnen, die Tonlage des gesamten Instruments zu verändern und mit Pitch können Sie eine Feinstimmung vornehmen. Diese Funktionen machen es einfach, die Tonlage eines Songs zur Anpassung an den Stimmenumfang eines Sängers oder an die Stimmung eines anderen Instruments zu verändern.**

## **Und so stellen Sie Transpose und Pitch ein:**

**1. Drücken Sie den PITCH/MIDI-Schalter in der DISPLAY SELECT-Sektion, und drücken Sie anschließend den entsprechenden Menu-Schalter, um die Pitch-Seite aufzurufen.**

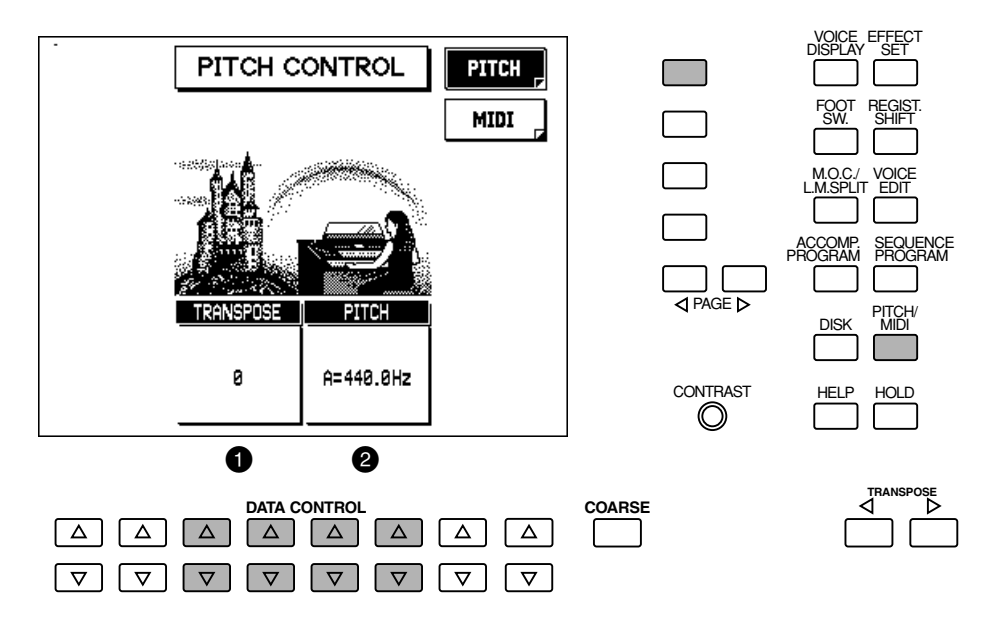

# **2. Nehmen Sie die Einstellungen mit den entsprechenden Data Control-Schaltern vor.**

### **1** TRANSPOSE

Hiermit bestimmen Sie grob die Tohnhöhe aller Voices. Die Einstellung kann in Halbschritten (Halbtönen) vorgenommen werden. Einstellbereich: -6 – +6 (eine Oktave)

## 2 **PITCH**

Bestimmt die Feineinstellung der Tohnhöhe aller Voices. Einstellbereich: 414.6 – 466.8 Hz

# *TRANSPOSE-Schalter*

Die Transponierung kann ebenfalls auf dem Bedienfeld mit den TRANSPOSE  $\langle \rangle / \rangle$ -Schaltern eingestellt werden. Drücken Sie  $TRANSPOSE$   $\triangleright$ , um den Transponierungswert um einen Halbton zu erhöhen und TRANSPOSE $\triangleleft$ , um ihn zu senken.

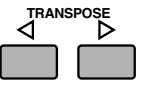

#### **D**HINWEIS

• Die werkseitige Normaleinstellung der Tohnhöhe ist 444,0 Hz (für den Kammerton A3). • Die Tohnhöhenverän-derun-gen können nicht mit dem Music Disk Recorder aufgenommen werden.

Die gegenwärtige Transponierungs-Einstellung wird im Voice Display angezeigt.

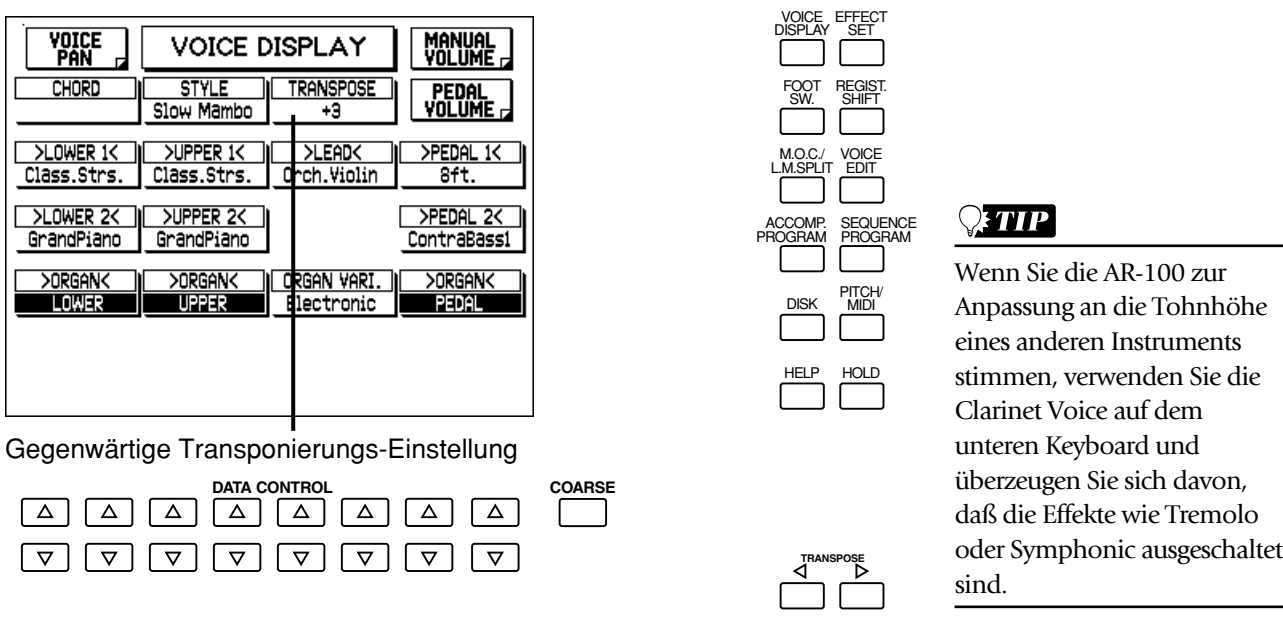

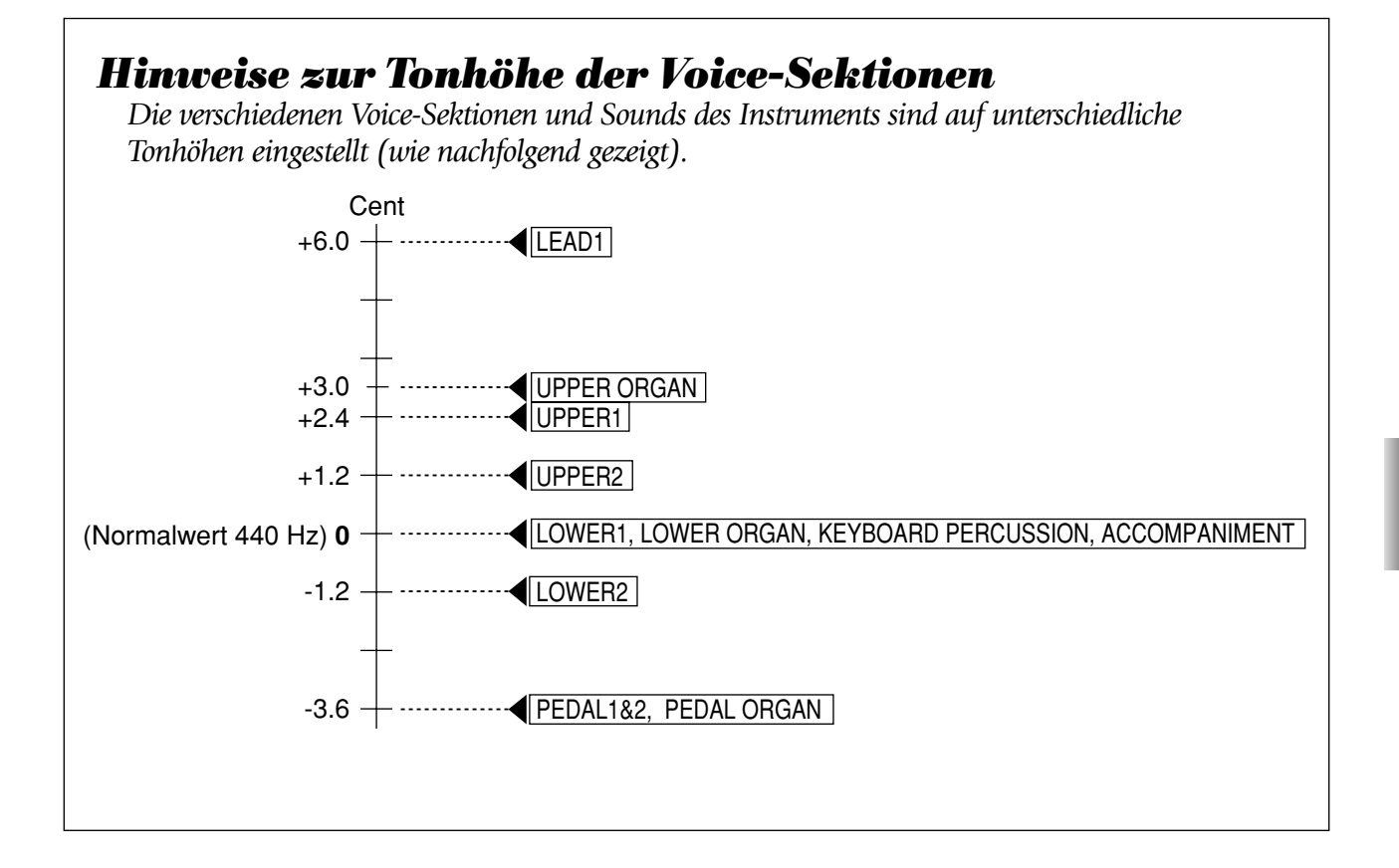

# *MIDI*

**MIDI (Musical Instrument Digital Interface) ist ein weltweiter Standard, der es praktisch allen modernen elektronischen Musikinstrumenten ermöglicht, miteinander zu kommunizieren und die Funktionen anderer Instrumente zu steuern. So könnten Sie z.B. von den Tastaturen Ihrer AR-100 die anderen Sounds eines angeschlossenen Synthesizers spielen. Eine andere Anwendungs-möglich-keit wäre es, eine Rhythmus-Maschine so zu programmieren, daß Sie Ihre Rhythmen in perfekter Synchronisation mit dem auf der Electone eingestellten Tempo spielen.**

Damit zwei MIDI-Instrumente einwandfrei miteinander kommunizieren können, müssen sie mit MIDI-Kabeln verbunden sein. In einem ganz einfachen Beispiel ist die MIDI OUT-Buchse der AR-100 (an der Rückwand) mit der MIDI IN-Buchse eines MIDI-Keyboards oder eines Tongenerators verbunden und erlaubt es Ihnen, die Sounds des angeschlossenen Gerätes auf den Keyboards der AR-100 zu spielen.

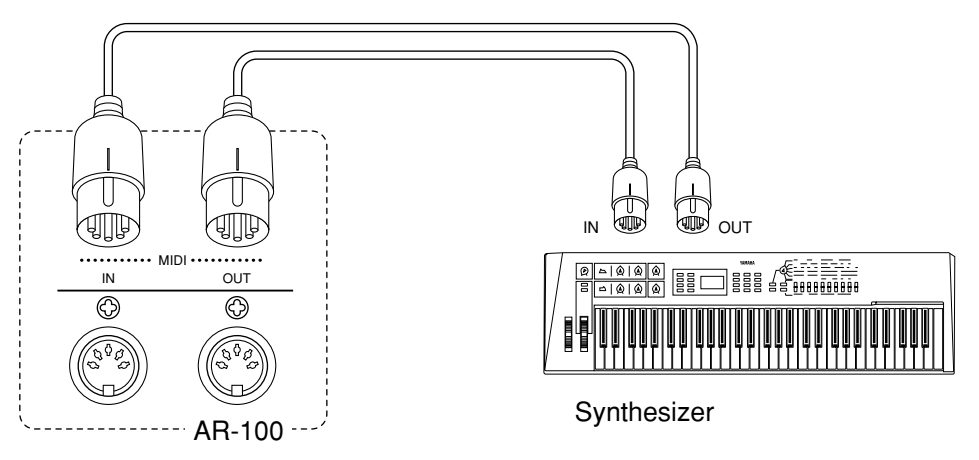

Schließen Sie die MIDI IN-Buchse der AR-100 (an der Rückseite) an die MIDI OUT-Buchse des anderen Gerätes an und MIDI OUT der AR-100 an MIDI IN des Gerätes.

Die Instrumente kommunizieren miteinander, indem sie sich "Meldungen" oder MIDI-Daten schicken. Diese Meldungen werden über einen von 16 verschiedenen MIDI-Kanälen gesendet. Vorausgesetzt, daß die MIDI-Kanäle richtig eingestellt sind und das angeschlossenen Instrument mehrstimmig spielen kann, können Sie getrennte Sounds auf dem Instrument von jedem Keyboard und Pedal der AR-100 spielen.

Wenn Sie umgekehrt die MIDI IN-Buchse der AR-100 an die MIDI OUT-Buchse des anderen Gerätes (etwa eines Keyboards oder eines Sequenzers) anschließen und die MIDI-Sende- und - Empfangskanäle richtig eingestellt sind, können Sie die Voices der AR-100 von dem betreffenden Gerät spielen.

#### **Und so wählen Sie die MIDI-Seite:**

Drücken Sie den PITCH/MIDI-Schalter in der DISPLAY SELECT-Sektion und wählen Sie die MIDI-Seite, indem Sie den entsprechenden Menu-Schalter drücken.

#### **MIDI CONTROL-Seite**

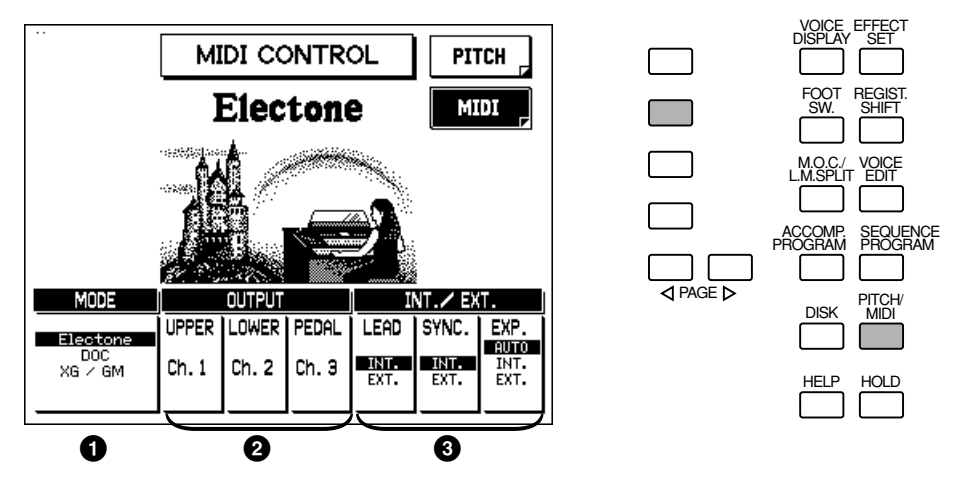

### **O**MODE

Dieser Parameter bestimmt den MIDI-Funktionsmodus der AR-100. Er muß an die Einstellun-gen des angeschlossenen MIDI-Gerätes angepaßt werden, um die MIDI-Steuerung und das Ansprechverhalten einwandfrei zu gewährleisten.

#### **• Electone**

Wählen Sie diese Einstellung, wenn Sie die AR-100 mit einer anderen Electon verwenden. (Hierbei handelt es sich um die werkseitige Normaleinstellung.)

**• DOC**

Wählen Sie diese Einstellung, wenn Sie die AR-100 mit einem Instrument verwenden, das mit der Disc Orchestra Collection (D.O.C.)-Software kompatibel ist. Der Modus schaltet automatisch auf DOC um, wenn eine "DOC On" MIDI-Meldung empfangen wird, oder eine D.O.C.-Diskette in den M.D.R.-Diskettenschlitz eingelegt worden ist.

**• XG/GM**

Wählen Sie diese Einstellung, wenn Sie die AR-100 mit XG- und GM-kompatiblen Geräten verwenden. Der Modus wechselt automatisch zu XG/GM, wenn eine "XG On" oder "GM On" MIDI-Meldung empfangen wird oder wenn eine XG- oder GM-Diskette in den M.D.R.- Diskettenschlitz eingelegt worden ist.

#### **D**HINWEIS

Die Funktionen der A.B.C.- Begleitautomatik der AR-100 können nicht verwendet werden, wenn der Modus auf DOC oder XG/GM eingestellt ist.

### 2 **OUTPUT (UPPER, LOWER, PEDAL)**

Bestimmt für jedes Keyboard die Kanäle, über die MIDI-Daten gesendet werden. Um die werkseitige Normaleinstellungen für alle Parameter wieder herzustellen, drücken Sie beide Data Control-Schalter ("Aufwärts" und "Abwärts"-Schalter) gleichzeitig.

# 3 **INT./EXT. (Intern/Extern)**

#### **• LEAD**

Bestimmt, ob die Steuerung der Lead Voice intern oder extern erfolgt. Wenn die Einstellung auf intern erfolgt ist, können Sie auf dem oberen Keyboard die Lead Voice spielen. Wenn Sie auf extern eingestellt ist, kann ein angeschlossenes MIDI-Instrument die Lead Voice (über Kanal 4) spielen.

#### **• SYNC.**

Bei Verwendung einer externen Rhythmus-Maschine, eines Sequenzers usw. bestimmt dieser Parameter die Quelle, von der die Zeitsteuerung erfolgt. Bei Einstellung auf Internal übernimmt die A-100 die Zeitsteuerung. Wenn diese Einstellung auf External erfolgt, übernimmt das externe Gerät die Zeitsteuerung.

#### **• EXP. (Expression)**

Bestimmt die Steuerung mit dem Schwellerpedal. Normalerweise wird diese Steuerungsfunktion auf Auto gestellt. Wenn der Parameter jedoch auf INT. gestellt ist, können Sie manuelle die Funktionen des Schwellerpedals während der M.D.R.-Wiedergabe steuern. Wenn die Einstellung auf EXT. erfolgt ist, kann eine andere (externe) Electone die Steuerrung über die Schwellerpedal-Funktionen übernehmen.

#### **Hinweise zu den Empfangskanälen**

Wenn Sie ein anderes MIDI-Gerät verwenden, um die Voices der Electone zu spielen, müssen Sie die MIDI-Sendekanäle des angeschlossenen Gerätes auf die Empfangskanäle der Electone einstellen. Die MIDI-Empfangskanäle der Electone sind auf die folgenden Werte festgelegt: Oberes Keyboard (Upper) = 1

Unteres Keyboard (Lower) = 2

 $Pedal = 3$ 

Die MIDI-Sendekanäle aller angeschlossenen MIDI-Geräte müssen an die oben genannten Nummern angepaßt werden.

#### **D**HINWEIS

Die Sounds der Begleitautomatik (Accompaniment Pattern) können nicht über MIDI gesteuert werden.

# *Fehlersuche*

#### *ALLGEMEINE FUNKTION*

**• Kein Sound von den Lautsprechern der Electone.**

Der Kabelstecker der Lautsprecher ist abgetrennt. Den Stecker fest anschließen. Nähere Einzelheiten sind der getrennt gelieferten "Montageanleitung" zu entnehmen.

**• Zeitweilig ist ein knisterndes Störgeräusch hörbar.**

Störeinstrahlungen können beim Ein- und Ausschalten von Elektrogeräten entstehen, oder wenn ein elektrisch betriebenes Werkzeug (z.B. eine Bohrmaschine) in der Nähe der Electone betrieben wird. Wenn dies einmal der Fall sein sollte, den Netzstecker der Electone an eine Netzsteckdose anschließen, die so weit wie möglich von der vermuteten Störquelle entfernt ist.

**• Interferenzen von einem Radio, Fernsehgerät oder anderen Quellen treten auf.**

Diese Art von Störung tritt in der Nähe von leistungsfähigen Rundfunksendern oder Amateurfunkstationen auf.

**• Der Klang der Electone läßt die Gegenstände in der Umgebung mitschwingen.**

Da die Electone ist der Lage ist, kraftvolle Bass-Töne zu erzeugen, kann es vorkommen, daß diese in benachbarte Gegenständen wie Schränken oder Glasfenstern Resonanz erzeugen. Um dies zu verhindern, die betreffenden Gegenstände auf einen anderen Platz stellen oder die Lautstärke der Electone vermindern.

**• Das Bedienfeld der Electone arbeitet nicht normal oder der Inhalt der gespeicherten Daten hat sich verändert.**

Diese Störung kommt sehr selten vor. Gelegentlich können jedoch ein Stromanstieg oder Spannungsspitzen aufgrund von Gewittern oder anderer Ursachen dazu führen, daß es zu Fehlfunktionen der Electone kommt und/oder der Inhalt der im Speicher vorhandenen Daten verändert wird. Wenn dies einmal vorkommen sollte, nehmen Sie eine Rückstellung des Instruments durch Aus- und wieder Einschalten von. (Siehe Seite 79.)

**• Das Display verändert sich bei einem Wechsel der Funktion nicht wie erwartet.**

Überzeugen Sie sich davon, daß der HOLD-Schalter nicht aufleuchtet (siehe Seite 14). Ferner kann, abhängig von der gewählten Funktion (z.B. Voice Edit, Accompaniment Program oder Sequence Program) keine andere Funktion gewählt werden.

#### *VOICES/STYLES*

**• Wenn bei Voice oder Style ein mit Punktmarkierung versehener Schalter gewählt wird, stimmt der Titel der Voice oder des Styles, der an der Oberseite des Displays erscheint, nicht mit den Voices oder Styles überein.**

Die gegenwärtig zugeordnete Voice oder der Style werden an der Oberseite des Displays dargestellt und bleiben dort, bis eine andere Voice oder ein Style gewählt worden sind. (Siehe Seite 20, 53.)

**• Wenn mehrere Tasten auf einmal angeschlagen werden, erklingen nicht alle Töne.**

Dies geschieht sehr selten. Die gesamte polyphone Kapazität der AR-100 (einschließlich aller Voice Sektionen, Begleitautomatik, usw.) beträgt 128 Noten. Wenn diese Anzahl überschritten wird, kann es vorkommen, daß Noten abgeschnitten werden oder nicht ertönen.

**• Die Lead Voice oder Pedal Voice können nicht vom oberen Keyboard oder Pedal gespielt werden.**

Überzeugen Sie sich davon, daß die To Lower-Funktion für die betreffende Voice Sektion ausgeschaltet ist. (Siehe Seite 18.)

**• Beim Spielen einer Pedal Voice auf dem unteren Keyboard (mit Hilfe der To Lower-Funktion) wird nach Drücken der Sustain-Taste für das untere Keyboard dem Klang kein Sustain beigefügt.**

Selbst wenn eine Pedal Voice auf dem unteren Keyboard gespielt werden kann, handelt es sich doch immer noch um eine Pedal Voice. Daher muß Sustain mit der Pedal Sustain-Taste eingestellt werden.

**• Die Lautstärke ist zu gering, obwohl der Lautstärkeregler auf die höchste Einstellung gebracht wurde.** 

Zunächst prüfen, ob die entsprechenden Voice-Sektionen in der ENSEMBLE-Sektion angeschaltet sind. (Siehe Seite 18.) Ferner alle Lautstärkeregler prüfen und feststellen, ob sie auf einen geeigneten Lautstärkepegel eingestellt sind. Hierbei handelt es sich um die Lautstärkeregler auf dem Bedienfeld für die einzelnen Voice-Sektionen, das MASTER VOLUME-Einstellrad und das Schwellerpedal. (Siehe Seite 7, 17.) Prüfen Sie ferner den MANUAL BALANCE-Regler. (Siehe Seite 18.)

**• Ein Umschalten der Voices bewirkt eine Lautstärkeänderung, obwohl die Lautstärke-Einstellungen identisch sind.**

Der subjektive Lautstärkeeindruck einiger Voices kann niedriger wirken als der anderer Voices. Die Balance des Sounds kann mit dem Lautstärkeregler in der zutreffenden Voice Condition-Anzeige eingestellt werden.

#### **• Der Click Sound ist nicht hörbar.**

Überzeugen Sie sich davon, daß Click auf einen entsprechenden Lautstärkepegel eingestellt ist (in der FLUTE VOICE-Seite).

**• Die Initial Touch- und After Touch-Funktionen haben anscheinend keine Auswirkungen auf den Sound.**

Stellen Sie die Touch Tone-Einstellungen in der Voice Condition-Anzeige ein. (Siehe Seite 33.)

**• Wenn Tasten auf dem unteren Keyboard oder dem Pedal angeschlagen werden, sind auch die Percussion-Instrumente hörbar.**

Die Keyboard Percussion-Funktion ist eingestellt. Wenn Sie diese Funktion nicht verwenden, schalten Sie sie unbedingt aus. (Siehe Seite 61.)

**• Nur ein Ton ist hörbar, wenn bei den Lead oder Pedal Voices zwei Töne gleichzeitig gespielt werden.** 

Aus praktischen Gründen für die Darbietung wurde die Electone so konstruiert, daß nur jeweils ein Ton der Lead oder Pedal Voices gleichzeitig gespielt werden kann. Wenn Sie gleichzeitig mehrere Tasten anschlagen, erklingt nur der höchste Ton (Priorität der höchsten Note).

**• Der Style verändert sich nicht, selbst wenn die Registrierungen verändert werden.**

Überzeugen Sie sich davon, daß der D.-Schalter (Disable) nicht aufleuchtet. (Siehe Seite 61.)

**• Selbst wenn der Style eines mit Punktmarkierung versehenen Schalters gewählt und gestartet wurde, ertönt das Pattern nicht.**

Wenn der mit Punktmarkierung versehene Schalter einen User Style enthält, der über keine aufgezeichneten Daten verfügt, ertönt der Style nicht. Wählen Sie einen Style, der aufgenommene Daten enthält.

#### *BEGLEITUNG*

#### **• Die A.B.C.-Begleitautomatik funktioniert nicht.**

Die A.B.C.-Begleitautomatik wird automatisch desaktiviert, wenn der MIDI-Modus auf DOC oder XG/GM eingestellt ist, oder wenn eine DOC- oder CG/GM-Diskette in den Diskettenschlitz des M.D.R. eingelegt ist. (Siehe Seite 163.)

- **Die Bass- und Akkordbegleitung ist nicht hörbar.** Überzeugen Sie sich davon, daß der Bass/Chord-Lautstärkepegel einwandfrei eingestellt ist. (Siehe Seite 24, 51.)
- **Die Pedal Voices erklingen nicht, obwohl die Lautstärke richtig eingestellt ist.**

Dies ist bei den Single Finger- und Fingered Chord-Modi von Auto Bass Chord normal. Schalten Sie den A.B.C.-Modus aus. (Siehe Seite 55, 60.)

- **Die Begleitung und/oder der Rhythmus stoppen plötzlich, wenn Sie die Tasten auf dem unteren Keyboard oder dem Pedal loslassen.** Abhängig vom A.B.C.-Modus und Memory-Einstellungen können Sie die Begleitung und/oder den Rhythmus dadurch stoppen, daß Sie die Tasten loslassen. (Siehe Seite 60.)
- **Während ein Intro- oder Ending-Pattern automatisch abläuft, wird beim Spielen auf dem unteren Keyboard kein Sound produziert.**

Da die Akkorde der Begleitautomatik einer nach dem anderen automatisch gespielt werden, erklingen die Voices des unteren Keyboards während der Wiedergabe eines Intro- oder Ending-Patterns nicht.

**• Das Fill In spielt nicht einwandfrei.**

Überzeugen Sie sich davon, daß Sie exakt an dem Punkt, wo Sie das Fill In beginnen lassen möchten, die FILL TO A oder FILL TO B-Schalter drücken. Wenn Sie den Schalter zu spät drücken, wird nur ein Teil des Fill Ins wiedergegeben, oder es erfolgt überhaupt keine Wiedergabe.

**• Die Tonhöhe im Single Finger-Modus verändert sich nicht, selbst wenn verschiedene Tasten auf dem Keyboard angeschlagen werden.**

Im Single Finger-Modus werden nur Noten erzeugt, wenn innerhalb eines festgelegten Oktaven-Intervalls auf dem unteren Keyboard gespielt wird. Wenn Noten mit derselben Bezeichnung außerhalb dieses Bereichs gespielt werden, haben die daraufhin erklingenden Akkorde dieselbe Tonhöhe.

**• Die Harmonie-Noten der Melody On Chord-Funktion sind nicht hörbar.** Das obere Keyboard wurde so eingestellt, daß nur die Lead Voices hörbar sind. Überzeugen Sie sich davon, daß eine der Voice-Sektionen (1, 2 oder Organ) des oberen Keyboards eingeschaltet ist und die Lautstärke-Einstellungen einwandfrei sind.

### *EFFEKTE*

- **Die Effekte Tremolo, Symphonic/Celeste, Flanger und Delay sind nicht hörbar, selbst wenn sie in der Voice Condition-Seite eingeschaltet sind.** Überzeugen Sie sich davon, daß die betreffenden Effekte in den EFFECT Set-Seiten auf angemessene Werte eingestellt sind. (Siehe Seite 37.)
- **Die Effekte Tremolo, Symphonic/Celeste, Flanger und Delay sind nicht hörbar, selbst wenn sie in der Effect Set-Seite eingestellt sind.** Die Effekte müssen in der Voice Condition-Seite eingeschaltet werden.(Siehe Seite 34.)
- **Der Tremolo-Effekt ist nicht hörbar, selbst wenn die Taste TREMOLO/(FAST) in der DISPLAY SELECT Sektion eingeschaltet ist.** Tremolo muß zunächst in der Anzeige Voice Condition (für die Voices auf dem Bedienfeld) oder in den Seiten FLUTE VOICE oder EXTRA VOICE (für die Sektionen Flute/Tibia und Extra Voice) gewählt werden. (Siehe Seite 28, 31, 34.)
- **Die Pan-Funktion arbeitet nicht.** Die Pan-Funktion kann nur verwendet werden, wenn alle andern Effekte in Voice Condition-Seite ausgeschaltet sind. (Siehe Seite 34.)
- **Der Reverb-Effekt arbeitet nicht, selbst wenn die Reverb-Parameter erhöht werden.**

Erhöhen Sie Reverb mit den Reverb-Touch Reglern auf dem Bedienfeld oder erhöhen Sie den Parameter Reverb Depth in der REVERB-Seite.

**• Sustain hat keine Wirkung auf die Lead Voices.**

Dies ist keine Störung; Sustain kann Lead Voices nicht zugeordnet werden.

#### *REGISTRATION MEMORY*

**• Bestimmte Funktionen wurden nicht vom Registration Memory gespeichert.** Unter anderem können Transponierungs- und Tonhöhendaten nicht gespeichert werden (außer als Song-Daten). (Siehe Seite 73.)

#### *VOICE EDIT*

**• Während des Editierens einer Voice ist die betreffende Voice nicht hörbar, selbst wenn auf dem Keyboard gespielt wird.**

Die gegenwärtigen Einstellungen können möglicherweise verhindern, daß die Voice erklingt. Überzeugen Sie sich davon, daß die Voice-Sektion eingeschaltet ist (in der ENSEMBLE-Sektion), und daß die Lautstärke der Voice auf eine angemessene Lautstärke eingestellt ist. Stellen Sie ferner die verschiedenen Parameter in Voice Edit ein, bis die Voice hörbar ist.

- **Die Repeat-Funktion schaltet scheinbar die gewählte Voice aus.** Einige Voices ertönen möglicherweise nicht einwandfrei, wenn der Speed-Parameter (in Repeat) zu hoch eingestellt ist. (Siehe Seite 116.)
- **Die Voice klingt merkwürdig oder überhaupt nicht, wenn der Resonanz-Parameter (Resonance) eingestellt wird.**

Der Effekt der Resonance-Einstellung hängt von der gewählten Voice ab. (Siehe Seite 116.)

#### *MUSIC DISK RECORDER*

**• Aufnahme oder Wiedergabe nicht durchführbar.**

Die Schalter der PLAY- oder RECORD-Sektion zur Auswahl von Parts sind möglicherweise ausgeschaltet. Schalten Sie die entsprechenden PLAY- oder RECORD-Schalter an.

#### **• Die Gesamtzahl von 40 Titeln kann nicht aufgenommen werden.**

Wenn einige Titel große Datenmengen enthalten, kann der auf der Diskette vorhandene Speicherplatz möglicherweise nicht ausreichen, die normale Höchstzahl von 40 Songs aufzunehmen.

**• Die Aufnahme wird gestoppt, ehe die Darbietung beendet ist, oder die Song-Kopierfunktion (Song Copy) kann nicht verwendet werden.**

Die auf der Diskette aufgenomme Datenmenge ist so groß, daß die Kapazitätsgrenze der Diskette erreicht ist. Entweder eine andere Diskette verwenden oder die Daten einer nicht mehr benötigten Song-Nummer löschen.

**• Der gewünschte Style wurde nicht aufgenommen; entweder spielt er überhaupt nicht, oder ein anderer Style als der Aufgenommene wird wiedergegeben.**

Der M.D.R. ist so konstruiert, daß der Style nicht ganz am Anfang einer Aufnahme gestartet werden kann. Wenn Sie den Style verwenden möchten, starten Sie ihn, nachdem die Anzeige mit dem noch zur Verfügung stehenden Speicherplatz auf dem M.D.R.-Display erschienen ist.

#### **• Die Töne der Aufnahme sind "blockiert" und erklingen kontinuierlich.** Vermeiden Sie es, während der Wiedergabe durch einen Druck auf den EJECT-Schalter die Diskette zu entnehmen. Wenn Sie die Wiedergabe beenden möchten, stets zuerst den STOP-Schalter drücken.

## **MIDI Implementation Chart**

YAMAHA [ Electone-EL Mode ] / Model : AR-100

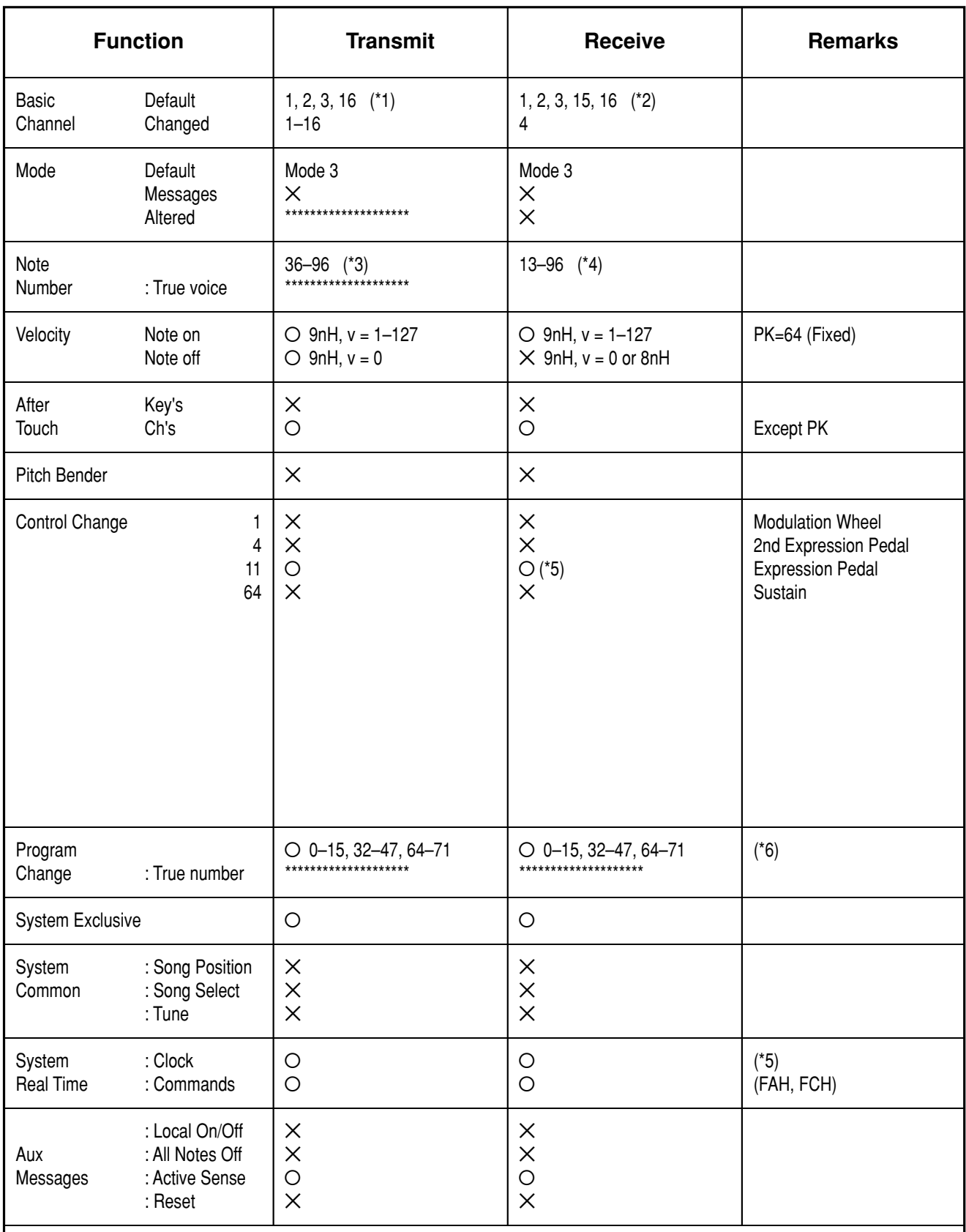

**Notes :**

(\*1) ; 1ch: UK, 2ch: LK, 3ch: PK, 16ch: CONTROL

(\*2) ; 1ch: UK, 2ch: LK, 3ch: PK, 4ch: LEAD, 15ch: KEYBOARD PERCUSSION, 16ch: CONTROL

(\*3) ; UK: 48–96, LK: 36–84, PK: 36–55

(\*4) ; 1–4ch: 36–96, 15ch: 13–84

(\*5) ; Received only in External mode

(\*6) ; 0–15: Registration Memory, 32–47: Orchestral Preset, 64–71: Organ Preset

Mode 2: OMNI ON, MONO Mode 4: OMNI OFF, MONO

# **MIDI Implementation Chart**

YAMAHA [ Electone-XG/GM/DOC Mode ] / Model : AR-100

Date: 27-Aug-1996 Version: 1.00

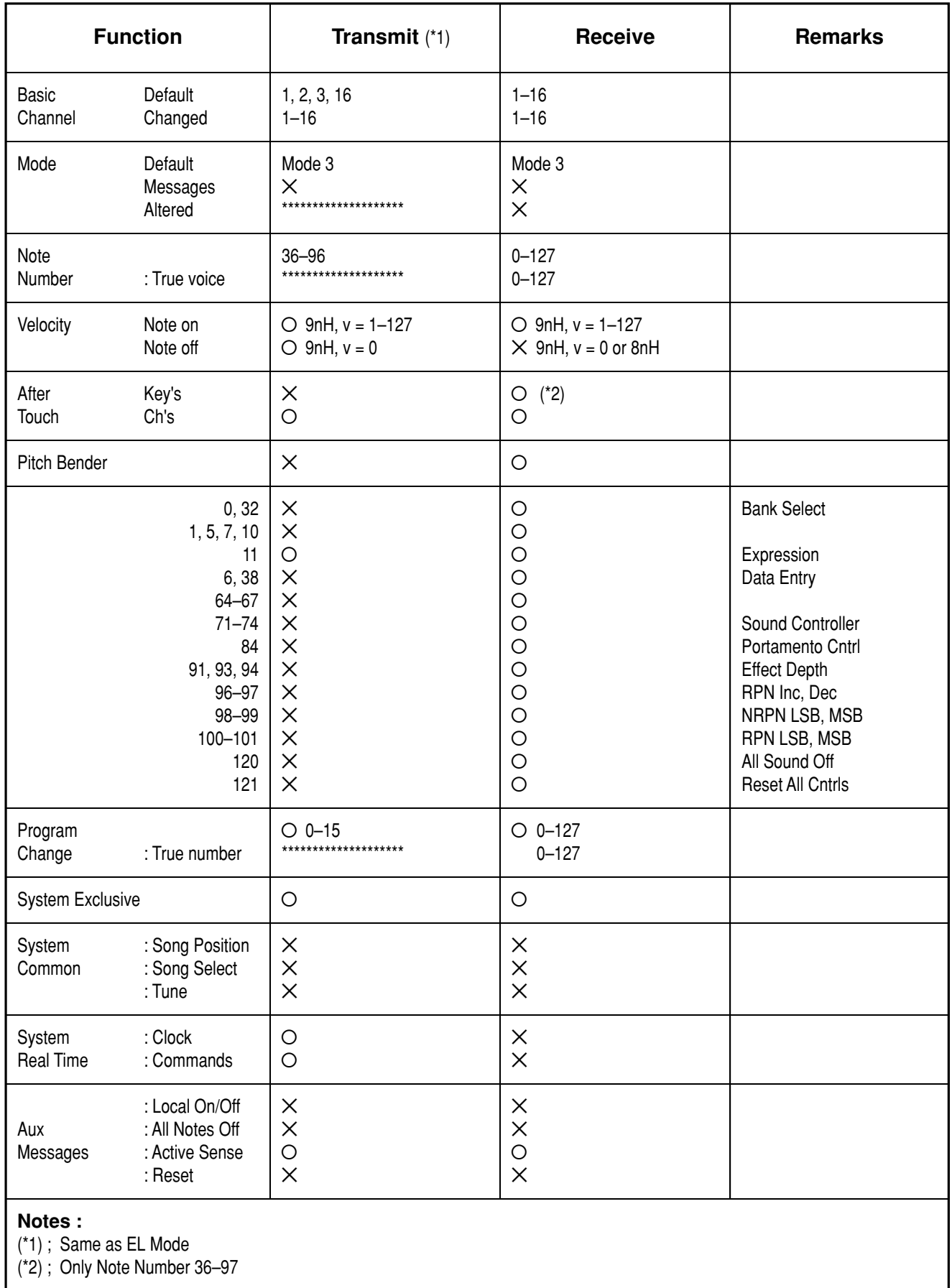

Mode 1: OMNI ON, POLY Mode 3: OMNI OFF, POLY Mode 2: OMNI ON, MONO Mode 4: OMNI OFF, MONO

# **Technische Daten**

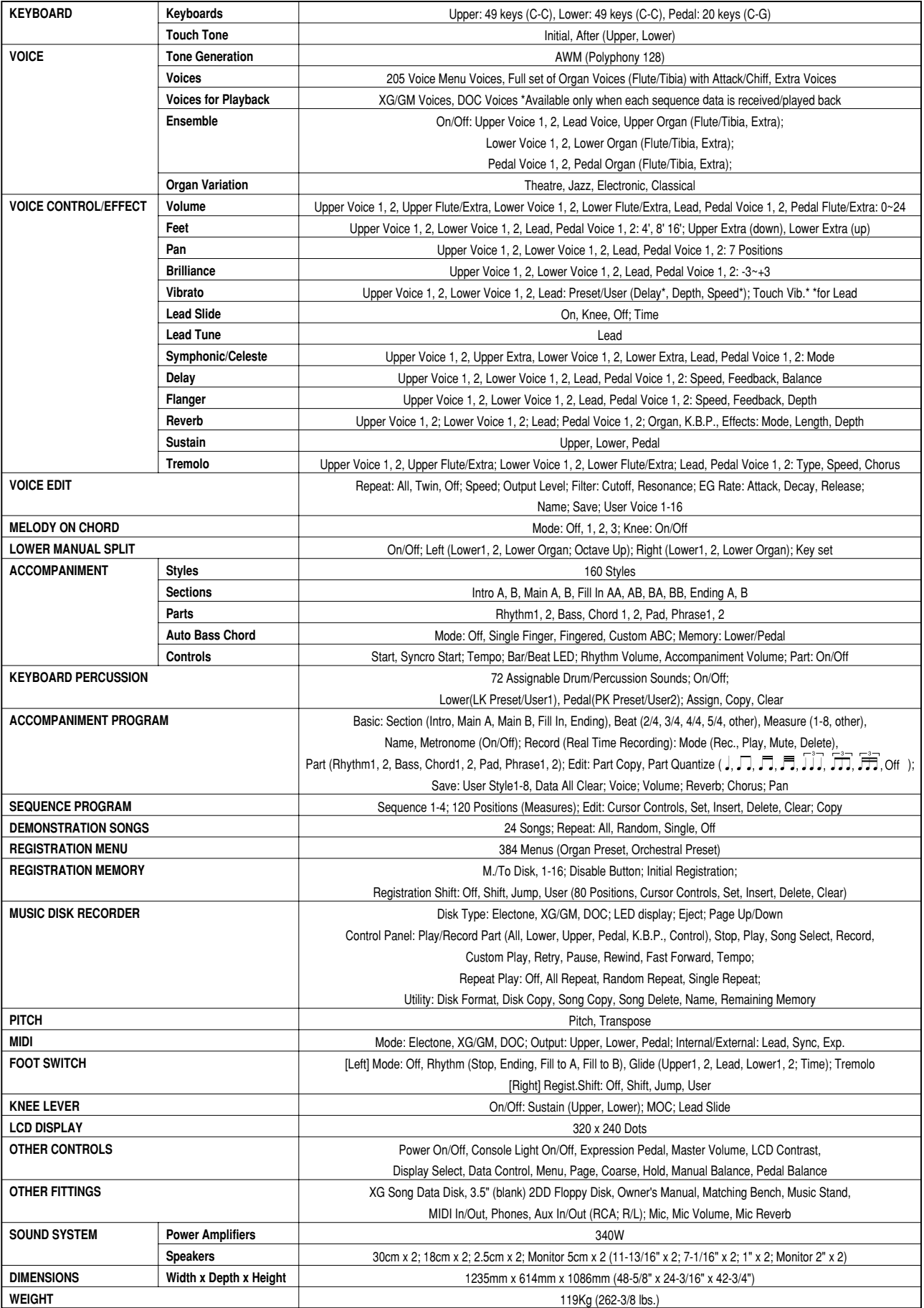

Technische Daten und Beschreibungen in dieser Bedienungsanleitung dienen ausschließlich Informationszwecken.

Yamaha Corp. behält sich das Recht vor, das Produkt oder dessen Technischen Daten jederzeit ohne vorherige Ankündigung zu ändern. Da die Technischen Daten, die Ausstattung oder das Zubehör nicht an jedem Erwerbsort gleich sind, lassen Sie sich bitte von Ihrem Yamaha-Händler beraten.

# *Stichwortverzeichnis*

#### **A**

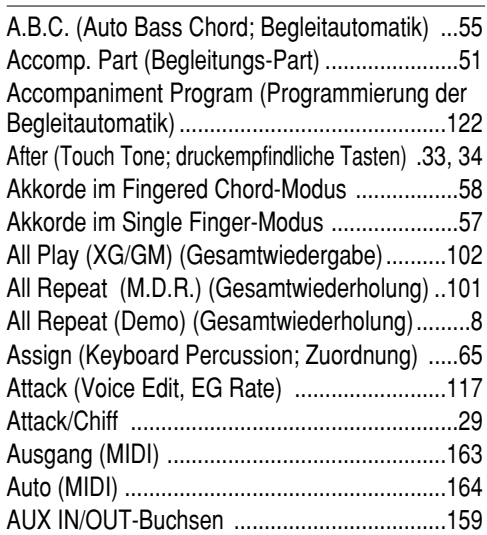

#### **B**

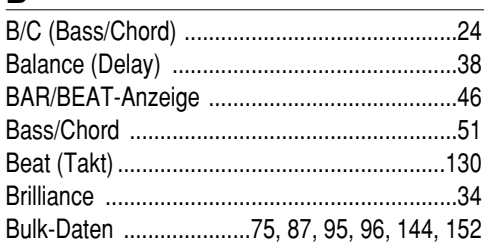

#### **C**

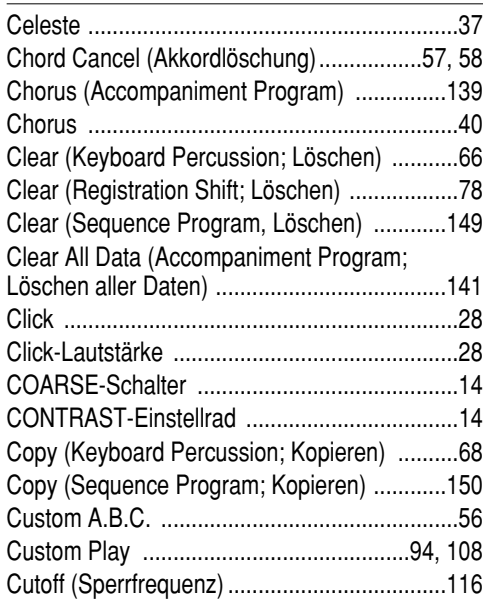

# **D**

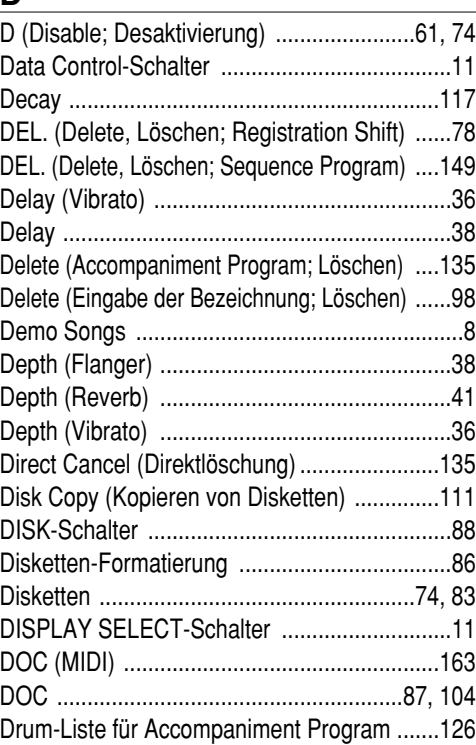

#### **E**

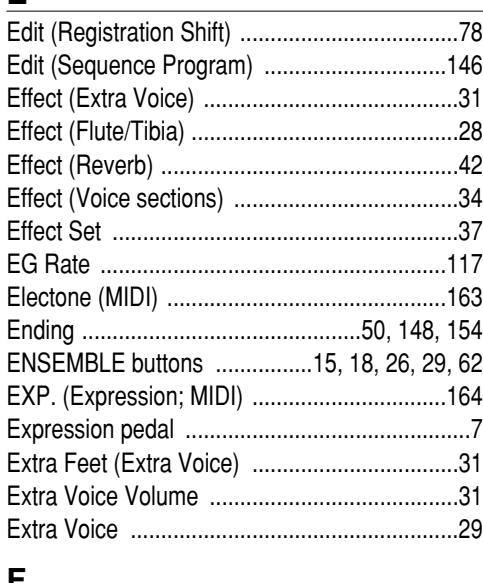

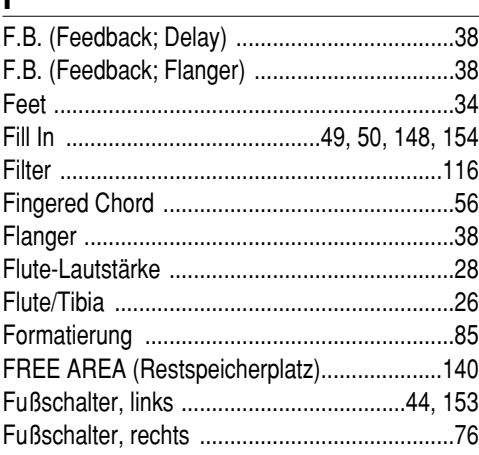

#### **G**

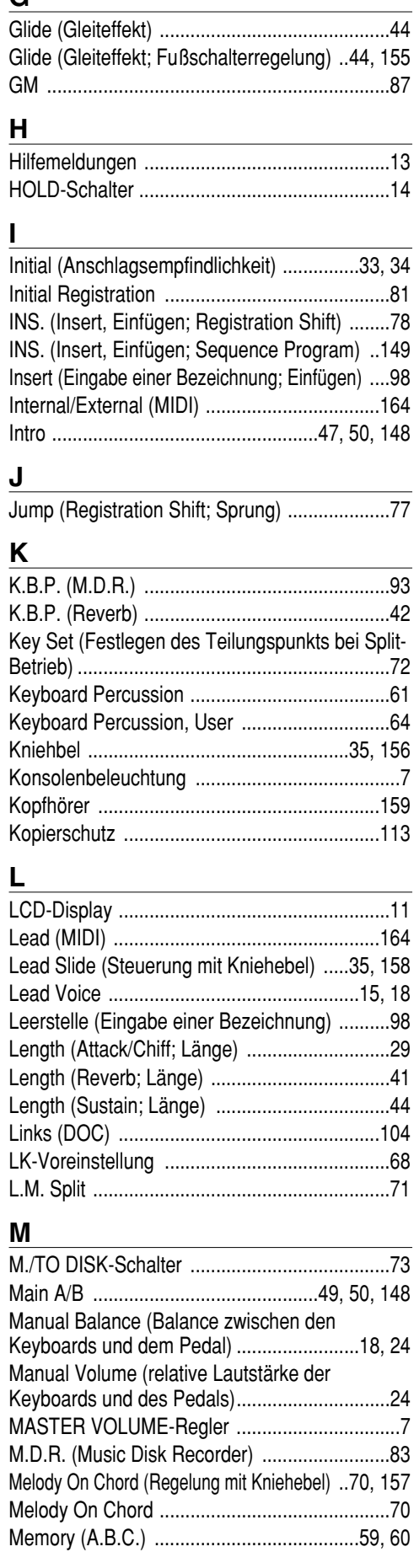

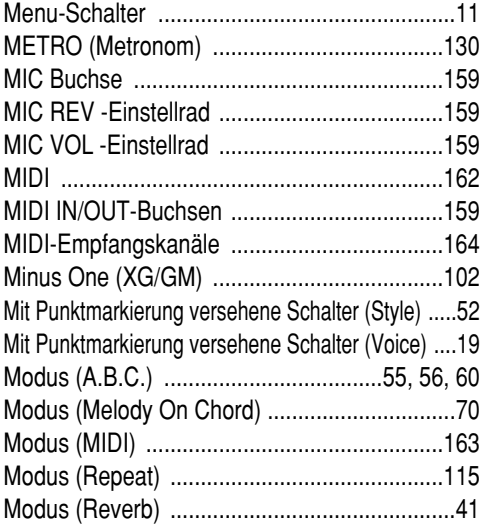

#### **N**

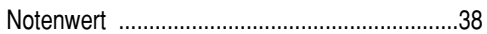

# **O**

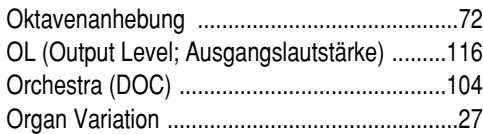

#### **P**

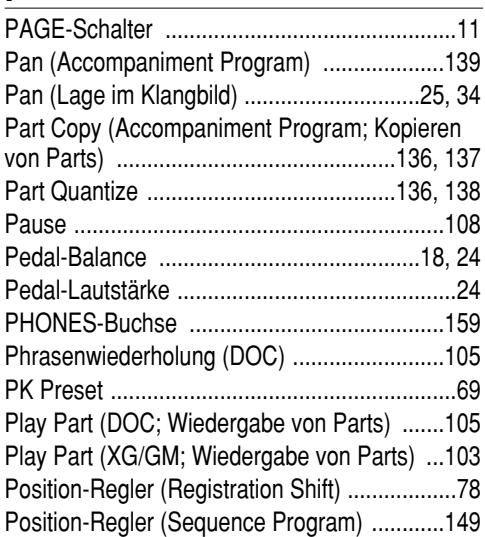

#### **R**

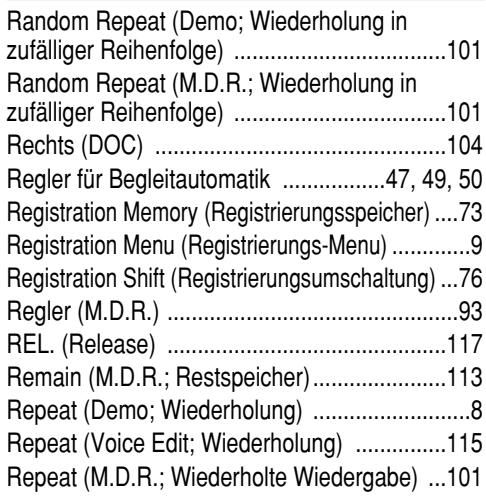

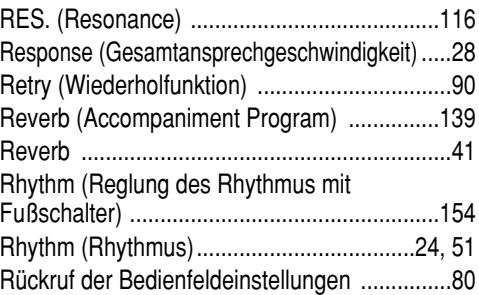

### **S**

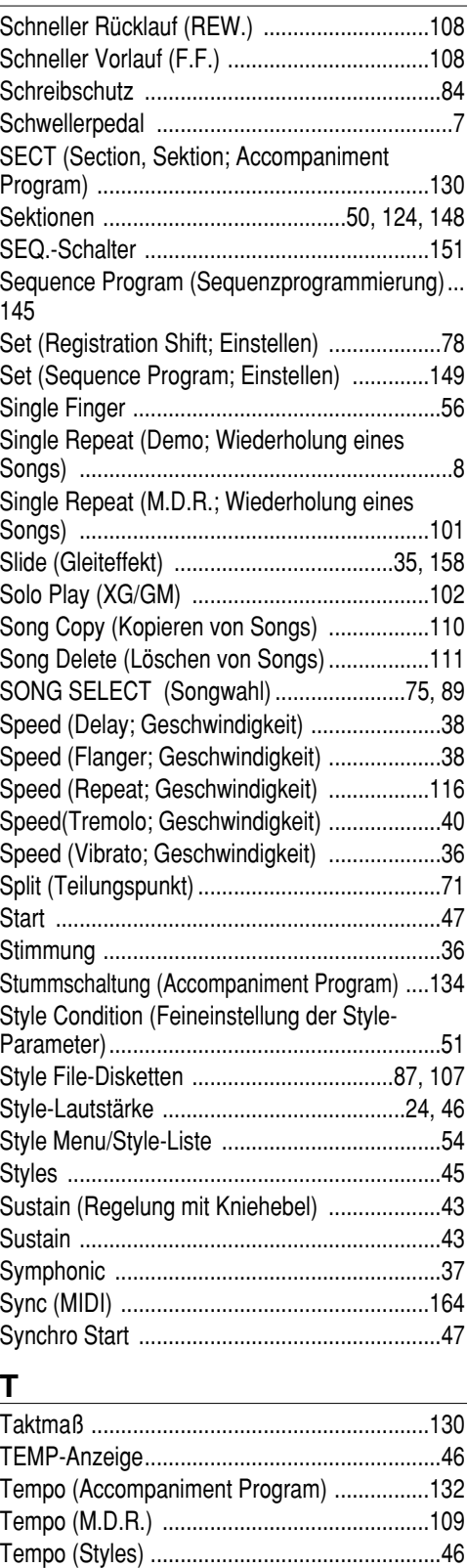

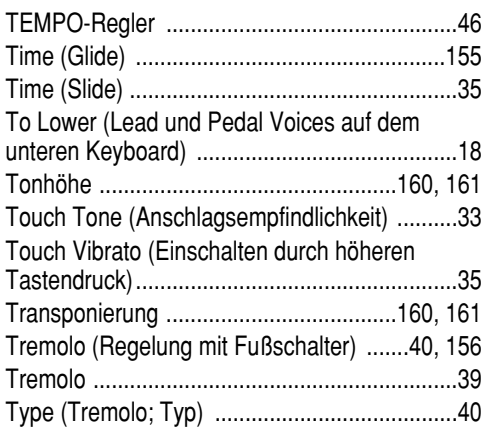

### **U**

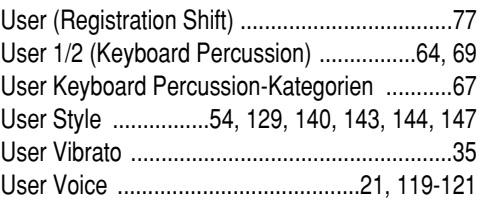

#### **V**

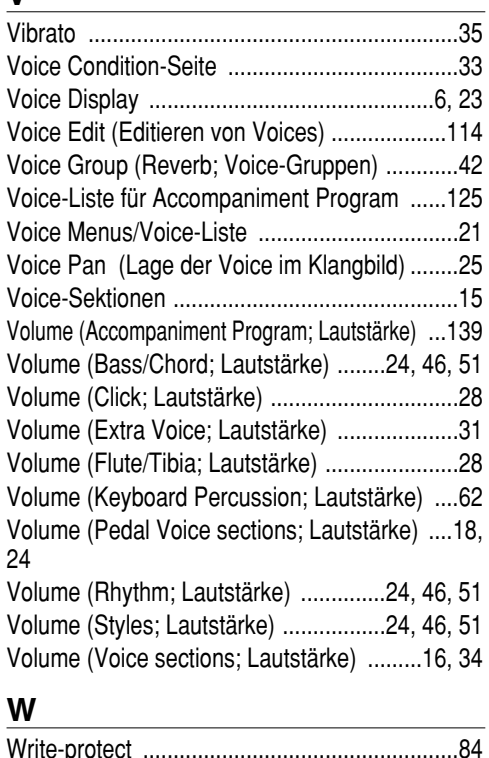

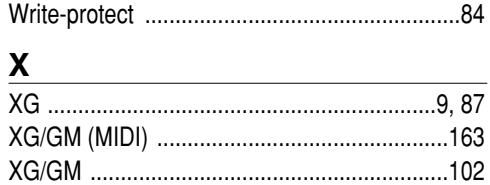

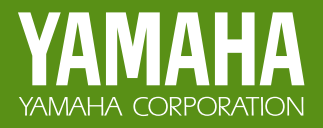

M.D.G., EMI Division, © Yamaha Corporation 1996 VV 15310 609MWCP3.2-01A0 Printed in Japan